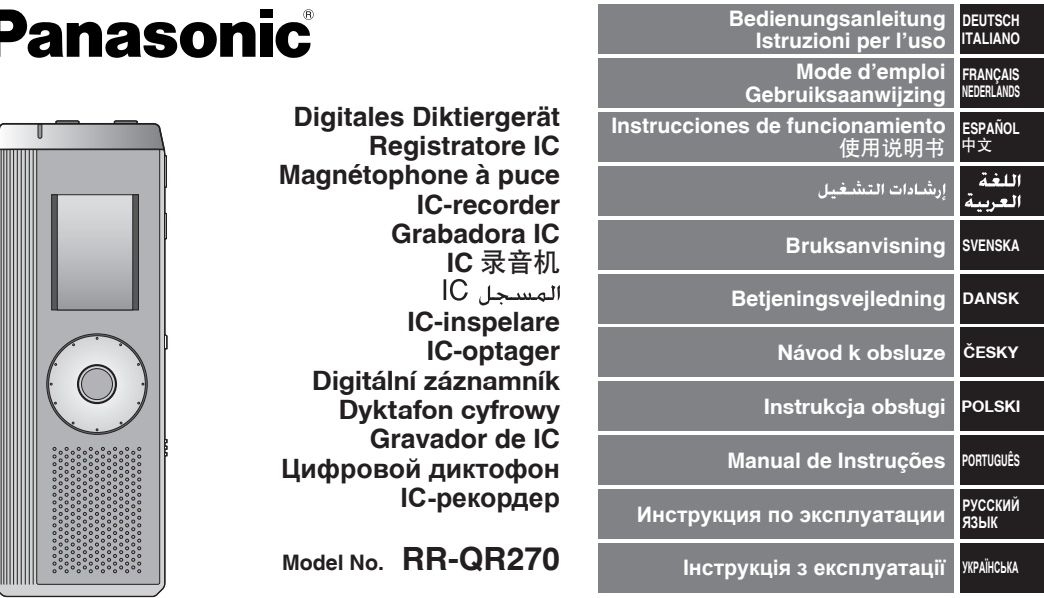

Niniejsza instrukcja została opracowana na podstawie oryginalnej publikacji firmy Panasonic<br>Corporation.

RQT9178-1ME

#### **Sehr geehrter Kunde**

Wir danken Ihnen, dass Sie sich für dieses Produkt unseres Hauses entschieden haben.

Bitte lesen Sie diese Bedienungsanleitung vollständig durch, bevor Sie dieses Gerät anschließen, in Betrieb setzen oder einstellen.

Bitte bewahren Sie die Bedienungsanleitung anschließend für spätere Bezugnahme griffbereit auf.

# **Einlegen der Batterien Inserimento delle batterie**

#### **Caro cliente**

Grazie per aver acquistato questo prodotto.

Prima di collegare, di far funzionare o di regolare questo prodotto, leggere completamente queste istruzioni.

Si consiglia di conservare questo manuale per riferimenti futuri.

# **(A) (B)** *<sup>1</sup> <sup>3</sup>*  $\omega \rightarrow \omega$ 而下 *2* Batterien auswechseln.<br>Sostituire le batterie Mikrozellen "AAA", LR03 (nicht mitgeliefert) Batterie AAA (LR03) (non fornite)

### **Einlegen der Batterien (A)**

- Auf polaritätsrichtiges Einlegen der Batterien achten.<br>■ Den Batteriewechsel innerhalb von 30 Sekunden abschließen um
- \*Den Batteriewechsel innerhalb von 30 Sekunden abschließen, um zu verhindern, dass die Einstellungen aus dem Speicher gelöscht werden. (Die Aufzeichnungen bleiben im Speicher erhalten.)
- Die Uhr bleibt jedoch so lange stehen, bis neue Batterien eingelegt worden sind.
- Bei Verwendung von Akkus sollten möglichst Akkus der Marke Panasonic benutzt werden.
- \* Nach dem Einlegen von Batterien blinkt die Anzeige "2008" im Display. Die HOLD-Funktion freigeben (→ Seite 3) und die Uhrzeit einstellen (➜ Seite 4).

### **Ladezustandsanzeige (B)**

- Erscheint bei Aufnahme/Wiedergabe.
- \* Wenn die Anzeige "U01" im Display erscheint, müssen die Batterien ausgewechselt werden.

### **Inserimento delle batterie (A)**

- 
- \* Accertarsi che le batterie siano rivolte nella direzione corretta. \* Sostituire le batterie entro 30 secondi, per preservare le impostazioni. (Le registrazioni rimangono intatte.)
- 
- \* L'orologio, però, si ferma finché vengono inserite le batterie. \* Se si usano batterie ricaricabili, si consigliano le batterie ricaricabili Panasonic.
- \* Quando si inseriscono le batterie, sul display lampeggia "2008". Disattivare la funzione di blocco (➜ pag. 3) e regolare l'ora  $(\rightarrow$  pag. 4).

#### **Indicatore della batteria (B)**

Visualizzato durante la registrazione/riproduzione.

- \* Sostituire le batterie quando viene visualizzato "U01".
- ";" indica il lampeggiamento.

**2** RQT9178  $\overline{2}$ 2

BZ161DE

Der Blinkzustand wird durch ... : " gekennzeichnet.

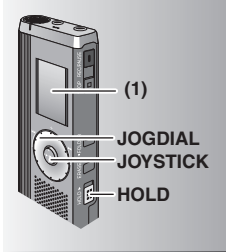

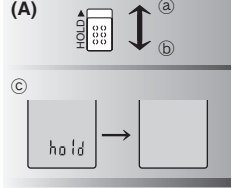

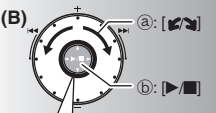

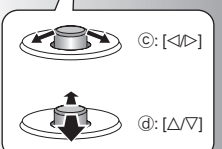

**(1)** Vor der Inbetriebnahme des Gerätes die Schutzfolie vom Display abziehen. Wenn innerhalb von 60 Sekunden kein weiterer Bedienvorgang

erfolgt, werden unvollständige Einstellungen aufgehoben.

# **HOLD-Funktion (A)**

Die HOLD-Funktion vor dem Gebrauch des Gerätes freigeben und nach beendetem Gebrauch wieder aktivieren. ₂ : [HOLD] nach oben schieben, um die HOLD-Funktion zu aktivieren. ₃ : [HOLD] nach unten schieben, um die HOLD-Funktion freizugeben. \*Diese Funktion verhindert eine unbeabsichtigte Betätigung der Funktionstasten, wenn das Gerät in einer Tasche usw. mitgeführt

wird. Außerdem wird ein vorzeitiges Entladen der Batterien aufgrund einer unbeabsichtigten Betätigung des Gerätes verhindert.

# **Example: aktivierter HOLD-Funktion**<br> **ODie Funktionstasten sind gesperrt, um eine versehentliche**

- \*Die Funktionstasten sind gesperrt, um eine versehentliche Betätigung von Funktionstasten zu verhindern.
- \*Wenn die HOLD-Funktion während der Aufnahme oder Wiedergabe aktiviert wird, erscheint die Anzeige "hold" 2 Sekunden lang im Display, wonach die Aufnahme- bzw. Wiedergabeanzeige zurückkehrt.<br>
• Wenn die HOI D-Funktion im Stonnzustand, aktiviert
- \*Wenn die HOLD-Funktion im Stoppzustand aktiviert wird, erscheint die Anzeige "hold" 2 Sekunden lang im Display, wonach sich das Display ausschaltet.  $\odot$

# **Dieses Gerät ist nicht mit einer separaten Ein/Aus-Taste ausgestattet.**<br>O Zur Schonung der Batterien empfiehlt es sich, die HOLD-

\*Zur Schonung der Batterien empfiehlt es sich, die HOLD-Funktion zu aktivieren, so dass sich das Display ausschaltet.

# **Gebrauch des Schnellsuchrads (B)**

# g **Grundlegende Bedienvorgänge**

₂ : JOGDIAL (JOGSCHEIBE):

 Die Jogscheibe zur Wahl eines Eintrags nach rechts oder links drehen.

 $(b)$  : JOYSTICK:

 Drücken, um die Auswahl zu bestätigen. Beim Drehen des Schnellsuchrads nicht zu sehr drücken.

### **Gebrauch des Joystick**

- $\overline{\textcircled{c}}$  : Den Joystick nach links und rechts neigen.
- $\overline{\textcircled{d}}$  : Den Joystick nach oben und unten neigen.  $\overline{\textcircled{d}}$  : Inclinare il joystick su o giù.
- **(1)** Rimuovere il sigillo dal display prima dell'uso.
- Se non si comincia una operazione entro 60 secondi, le impostazioni che non sono state finite si cancellano.

# **Funzione di blocco (A)**

Prima di cominciare, disattivare la funzione di blocco, e attivarla dopo aver finito.

- ₂ : Spingere su [HOLD] per attivare la funzione di blocco.
- ₃ : Spingere giù [HOLD] per disattivare la funzione di blocco.
- \*Questa funzione impedisce il funzionamento accidentale quando si mette l'unità in tasca o in una borsa. Essa impedisce anche che le batterie si scarichino a causa del funzionamento accidentale.

# **g Quando si attiva la funzione di blocco**<br>Il tasti non funzionano se vengono premuti per sbaglio.

- $\bullet$  Quando si attiva la funzione di blocco durante \* Quando si attiva la funzione di blocco durante la registrazione o la riproduzione, appare "hold" per 2 secondi e poi riappare il display di registrazione o di riproduzione.
- \* Quando si attiva la funzione di blocco con l'unità arrestata, appare "hold" per 2 secondi  $e$  il display si spegne.  $\odot$

#### **Questa unità non ha il tasto di alimentazione.**

\*Le batterie possono durare più a lungo se si attiva la funzione di blocco e si spegne il display.

# **Modo di usare la ghiera di ricerca rapida (B)**

### g **Operazioni di base**

 $\odot$  :  $OGDI$ 

 Girare la ghiera a destra o a sinistra per selezionare una opzione.

 $b \cdot$  IOVSTICK:

Premere per confermare l'opzione.

 $\bullet$  Evitare di premere troppo quando si gira la ghiera di ricerca rapida.

# **Operazioni con il joystick**

₄ : Inclinare il joystick a destra o a sinistra.

 $\overline{\omega}$  : Inclinare il joystick su o giù.

**DEUTSCH ITALIANO**

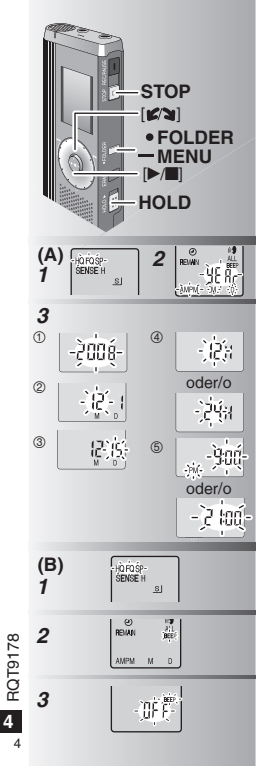

## **Einstellen der Uhrzeit (A)**

\* Wenn die Anzeige der Jahreszahl (z.B. "2008") im Display blinkt, erneut ab Schritt *3* unten beginnen.

**Vorbereitung:** Die HOLD-Funktion freigeben.

- *1* Im Stoppzustand [ \* FOLDER/MENU] mindestens 1 Sekunde lang gedrückt halten.
- 2 [ $\leq$ N] zur Wahl von YEAr" drehen und dann **Den zur Bestätigung drücken.**
- *3* **Die Uhr einstellen**
	- 1. [2] drehen und [ $\blacktriangleright$ / $\blacksquare$ ] zur Bestätigung drücken.
		- $<sub>0</sub>$  Jahr</sub>
		- 2 Monat
		- 3 Tag
		- 4 Uhrzeit-Anzeigeformat (12/24H)
	- 5 Uhrzeit
	- -2. [STOP] drücken.
- \* Die Uhr arbeitet mit einer Ganggenauigkeit von +/– 60 Sek./Monat bei Raumtemperatur.
- \* Wenn beim Einstellen der Uhr innerhalb v o n 6 0 S e k u n d e n k e i n e w e i t e r e Tastenbetätigung erfolgt, schaltet die Uhr in den Bereitschaftszustand zurück. In einem solchen Fall die Einstellung erneut von Anfang an ausführen.

### **Abschalten des Bestätigungstons (B)**

- *1* Im Stoppzustand [ \* FOLDER/MENU] mindestens 1 Sekunde lang gedrückt halten.
- 2 [**z/x**] zur Wahl von "BEEP" drehen und dann **I**►/■I zur Bestätigung drücken.
- dann [**)→/** zur Bestätigung drücken.<br>**3** ① [عصر zur Wahl von "OFF" drehen und dann [ $\blacktriangleright$ / $\blacksquare$ ] zur Bestätigung drücken. 2 [STOP] drücken.
- \* Um den Bestätigungston einzuschalten, "On" in Schritt *3* wählen.

# **Regolazione dell'ora (A)**

 $\bullet$  Quando l'anno lampeggia sul display (per es., "2008"), cominciare dal passo *3*.

**Preparativi:** Disattivare la funzione di blocco.

- *1* Durante l'arresto, mantenere premuto [\*FOLDER/ **–** MENU] per 1 secondo o più a lungo.
- 2 Girare [ $\mathbb{Z}$ ] per selezionare "YEAr", e premere [ $\blacktriangleright$ / $\blacksquare$ ] per confermare.
- *3* **Regolare l'ora** 
	- 1. Girare  $\left[\mathbf{x}\right]$  i e premere  $\left[\mathbf{b}\right]$  | per confermare.
		- 1 Anno
		- 2 Mese
		- 3 Giorno
		- 4 Formato ora (12/24H)
		- 5 Ora
	- -2. Premere [STOP].
- \* L'orologio funziona con un margine mensile di errore di +/– 60 secondi alla temperatura ambiente.<br>• L'orologio torna in standby se non si eseque
- \* L'orologio torna in standby se non si esegue l'operazione di regolazione dell'ora per 60 secondi. In tal caso, ricominciare la regolazione dell'ora.

### **Cancellazione del segnale acustico di funzionamento (B)**

- *1* Durante l'arresto, mantenere premuto [\*FOLDER/**–** MENU] per 1 secondo o più a lungo.
- *2* Girare [ $\blacktriangleright$  ] per selezionare "BEEP", e premere  $\blacktriangleright$  **I** per confermare.
- premere [▶/**]** per confermare.<br>*3* ① Girare [*v*/ $\gamma$ ] per selezionare "OFF", e premere [ $\blacktriangleright$ / $\blacksquare$ ] per confermare. 2 Premere [STOP].
- **Per usare il segnale acustico di** funzionamento, selezionare "On" al passo *3*.

### **Vor der Aufnahme**

# g **Aufzeichnungen werden in Form von Audiodateien gespeichert, und diese Dateien werden in Ordnern abgelegt.**

Bei Beginn einer Aufnahme wird grundsätzlich eine neue Audiodatei erstellt. Die erstellte Datei wird in einem Ordner abgelegt.

 $\rightarrow$  **6** KONFERENZORDNER (A, B, C und S)

DIKTATORDNER (M)

® In jedem Ordner können maximal 99 Dateien abgelegt werden.<br>● Die tatsächlich verbleibende Aufnahmezeit (→ Seite 7) ist u.U.<br>● kürzer als in der nachstehenden Tahelle angegeben kürzer als in der nachstehenden Tabelle angegeben.

#### **Ungefähre Gesamtaufnahmezeit aller Ordner**

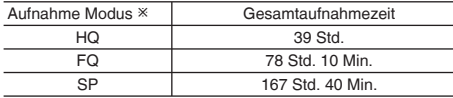

Ú HQ: hohe Qualität/FQ: feine Qualität/SP: Standardwiedergabe

#### $\square$  Das jeweils am besten geeignete Aufnahmeverfahren wählen.

### **Konferenzaufnahme**

Anhand verschiedener Kombinationen von Aufnahmemodus und Mikrofonempfindlichkeit kann die Tonqualität dem jeweiligen Anwendungszweck optimal angepasst werden.

#### **Diktataufnahme**

Da alle Einstellungen für Diktataufnahme werkseitig vorbereitet wurden, lassen sich Aufnahmen im Diktataufnahme-Modus rasch und bequem ausführen.

#### **Anzeige während der Aufnahme**

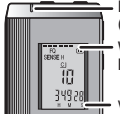

Die Anzeige wechselt je nach Aufnahmepegel. (Blinkt im Pausenzustand.)

Während der Aufnahme bleibt die Display-Beleuchtung eingeschaltet.

Verstrichene Aufnahmezeit (Blinkt im Pausenzustand.) <sup>5</sup>

# **Prima di registrare**

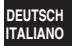

#### **ELE** registrazioni diventano file audio e i file **vengono memorizzati in cartelle.**

Viene creato un nuovo file audio ogni volta che si registra. Il file audio creato viene memorizzato in una cartella.

 $\rightarrow$   $\bullet$  CARTELLE MEETING (A, B, C e S)

CARTELLA DETTATURA (M)<br>● In ciascuna cartella si può memorizzare un massimo di 99 file.

\* In ciascuna cartella si può memorizzare un massimo di 99 file. \* Il tempo di registrazione restante (➜ pag. 7) potrebbe diventare più corto di quelli elencati in questa tabella.

#### **Tempo di registrazione totale approssimativo di tutte le cartelle**

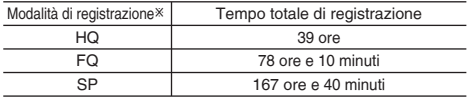

Ú HQ: Alta qualità/FQ: Qualità fine/SP: Riproduzione standard

### ■ Scegliere il metodo di registrazione più adatto alla situazione.

#### **Registrazione meeting**

Usando diverse combinazioni di modalità di registrazione e di livelli di sensibilità del microfono, si può regolare la qualità del suono secondo le situazioni di registrazione.

#### **Registrazione di dettatura**

La dettatura può essere registrata velocemente e semplicemente in quanto le impostazioni di registrazione sono state tutte eseguite in fabbrica.

### **Display durante la registrazione**

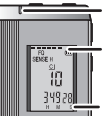

La luce rimane accesa durante la registrazione. (Lampeggia durante la pausa.)

Il display cambia secondo i livelli di registrazione.

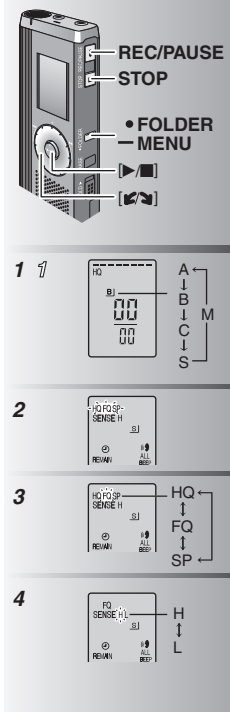

### **Aufnahme**

#### **Konferenzaufnahme**

- *1* [ FOLDER / MENU] zur Wahl eines Konferenzordners (A, B, C oder S) betätigen.
- 2  $\theta$  [ **\*** FOLDER/ MENU1 mindestens 1 Sekunde lang gedrückt halten.
	- 2 [ $\otimes$ ] zur Wahl von "HQ FQ SP" drehen
- und dann [▶/**■**] zur Bestätigung drücken.<br>**3** 1 [*z* ] zur Wahl eines Aufnahmemodus (HQ, FQ oder SP) drehen.
	- HQ: hohe Qualität (Standardeinstellung)<br>■ FQ: feine Qualität
	-
	- $\bullet$  SP: Standardwiedergabe
	- 2<sup>D</sup>/ 1 zur Bestätigung drücken.
- 2 [►/■] zur Bestätigung drücken.<br>4 10 [►/■] zur Anzeige der Mikrofonempfindlich ① DIM zur Anzeige der Mikrofonempfindlichkeit drücken.<br>② [**p͡/ə]** zur Wahl von "H" oder "L" drehen und dann [ $\blacktriangleright$ / $\blacksquare$ ] zur Bestätigung drücken.<br>● H: Aufnehmen aus der Entfernung<br>● L: Aufnehmen aus der Nähe
	- $\blacksquare$  L: Aufnehmen aus der Nähe
	- 3 [STOP] drücken.
- *5* [REC/PAUSE] drücken, um die Aufnahme zu starten.

### **Diktataufnahme**

*1* [\*FOLDER/**–** MENU] zur Wahl des Diktatordners "M" drücken. *2* [REC/PAUSE] drücken, um die Aufnahme zu starten.

# **Stopp und Pause**

\*[STOP] drücken, um die Aufnahme zu beenden. \* Nach Stoppen der Aufnahme werden die folgenden Aufnahmeinformationen angezeigt.

- (1) Datum der Aufnahme
- (2) Startzeit der Aufnahme
- (3) Aufnahmezeit
- (4) Anzahl der Dateien des Ordners
- \*Während der Aufnahme [REC/PAUSE] drücken, um die Aufnahme vorübergehend zu unterbrechen. Um die Aufnahme fortzusetzen, die Taste erneut drücken. (Die Aufzeichnung wird in der gleichen Datei fortgesetzt.)

# **Registrazione**

## **Registrazione meeting**

- *1* Premere [\*FOLDER/**–** MENU] per selezionare una cartella di registrazione Meeting "A, B, C o S".
- **2** 1 Mantenere premuto [ $\cdot$ FOLDER/- MENU] per 1 secondo o più a lungo.
	- 2 Girare [ $\blacktriangleright$  ] per selezionare "HQ FQ SP",<br>e premere  $\blacktriangleright$  | per confermare
- e premere [ $\blacktriangleright$ /**e**] per confermare.<br>**3** 0 Girare [ $\blacktriangleright$ / $\blacktriangleright$ ] per selezionare una modalità di registrazione e "HQ FQ o SP".
	- HQ: Alta qualità (impostazione della fabbrica)<br>■ EQ: Qualità fine
	- $\bullet$  SP: Binroduzione standard
	- ② Premere il>/■l ner confermare
- 2 Premere [▶/■] per confermare.<br>4 ① P r e m e r e [▶/■] per visua lizzare la<br>sensibilità del microfono. sensibilità del microfono.
	- @Girare [  $\blacksquare$  i per selezionare "H o L", e premere [ $\blacktriangleright$ / $\blacksquare$ ] per confermare.<br>  $\blacksquare$  H: Lontano
	- O H: Lontano **D** L: Vicino<br><sup>3</sup> Premere [STOP].
	-
- *5* Premere [REC/PAUSE] per cominciare a registrare.

### **Registrazione di dettatura**

- *1* Premere [\*FOLDER/**–** MENU] per selezionare una cartella "M" di registrazione della dettatura.
- **2** Premere [REC/PAUSE] per cominciare a registrare.

- **Arresto e pausa**<br> **O** Premere [STOP] per arrestare la registrazione.
- $\bullet$ Quando si arresta la registrazione. vengono \*Quando si arresta la registrazione, vengono visualizzate le seguenti informazioni di registrazione.
- (1) Data di registrazione
- (2) Ora di inizio registrazione
- (3) Tempo di registrazione
- (4) Numero di file nella cartella

\*Durante la registrazione, premere [REC/PAUSE] per fare una pausa. Premerlo di nuovo per continuare la registrazione. (La registrazione continua nello stesso file.)

**6** RQT9178  $6$ 

**BZL6LDE** 

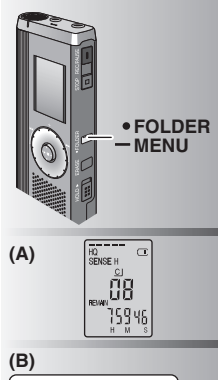

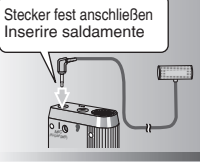

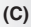

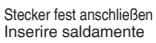

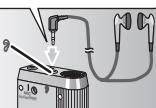

### **Überprüfen der verbleibenden Aufnahmezeit (A)**

Wenn [ **\*** FOLDER<sup> $/-$ </sup> MENU] während der Aufnahme gedrückt wird, erscheint die Anzeige der verbleibenden Aufnahmezeit im Display.

- Um auf das Hauptmenü zurückzukehren. [\*FOLDER/**–** MENU] erneut drücken.
- \* Wenn die verbleibende Aufnahmezeit sehr kurz geworden ist, erscheint die Anzeige der verfügbaren Aufnahmezeit ebenfalls.

#### ■ Aufnahme über ein externes **Mikrofon (B)**

 $\bullet$  Nach Anschluss eines externen Mikrofons (nicht mitgeliefert) wird das eingebaute Mikrofon automatisch abgeschaltet. Steckerausführung:

Mono-Ministecker ø 3,5 mm

### ■ Mithören des Aufnahmetons (C)

Einen Ohrhörer (nicht mitgeliefert) anschließen. (Der Ton wird monaural wiedergegeben.) Steckerausführung: Ministecker ø 3,5 mm<br>• Während der Aufnahme ist die Lautstärke \* Während der Aufnahme ist die Lautstärke des mitgehörten Tons auf einen festen Pegel eingestellt.

### **Conferma del tempo restante (A)**

**ITALIANO** Quando si preme [ \* FOLDER/**–** MENU] durante la registrazione, appare il tempo di registrazione restante.

- \* Per tornare al menu iniziale, premere di nuovo [\*FOLDER/**–** MENU].
- \* Il tempo di registrazione restante appare anche quando esso diventa molto corto.

# g **Registrazione usando un microfono esterno (B)**<br> **O**Quando si collega un microfono esterno (non

- \* Quando si collega un microfono esterno (non fornito), il microfono incorporato si disattiva automaticamente.
	- Tipo di spina: Minispina ø 3,5 mm monofonica

#### **Ascolto della registrazione in corso (C)**

Collegare gli auricolari (non forniti). (Il suono è monofonico.) Tipo di spina: Minispina ø 3,5 mm Il volume di registrazione è fisso. **DEUTSCH**

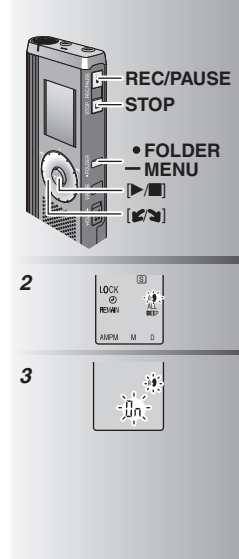

## **Weitere Aufnahmeverfahren**

#### g **Verhindern einer unerwünschten Aufnahme**

VAS: Voice Activated System

(Sprachsteuerung)

Wenn das Mikrofon 3 Sekunden lang keinen Ton auffängt, wird die Aufnahme automatisch pausiert.

- *1* [\*FOLDER/MENU] mindestens 1 Sekunde lang gedrückt halten.
- 2 [ $\Box$ ] zur Wahl von "( $\Box$ <sup>"</sup> drehen und dann
- [►/■] zur Bestätigung drücken.<br>**3** 1 ① [  $\lll$  ] zur Wahl von "On" drehen und dann  $\blacktriangleright$   $\blacktriangleright$  zur Bestätigung drücken. 2 [STOP] drücken.
- *4* [REC/PAUSE] drücken, um die Aufnahme zu starten. Bei aktivierter VAS-Funktion blinkt das

Symbol "( $\bullet$ " im Display.

- 
- Diese Funktion vor dem Aufnehmen wichtiger Dateien ausschalten.
- **\* Um diese Funktion auszuschalten** OFF" in Schritt *3* wählen.

### **Altri metodi di registrazione**

#### **Prevenzione delle registrazioni inutili**

VAS: Sistema attivato dalla voce

La registrazione fa automaticamente una pausa se non c'è il suono per più di 3 secondi.

- *1* Mantenere premuto [\*FOLDER/MENU] per 1 secondo o più a lungo.
- *2* Girare  $\left[\mathbf{z}^{\prime}\mathbf{a}\right]$  per selezionare " $\mathbf{w}$ ", e premere  $\mathbf{z}$  is per confermare.
- premere  $\blacktriangleright$  **]** per confermare.<br>*3* 0 Girare  $\blacktriangleright$   $\blacktriangleright$   $\blacktriangleright$  per selezionare "On", e premere [ $\blacktriangleright$ / $\blacksquare$ ] per confermare. 2 Premere [STOP].
- *4* Premere [REC/PAUSE] per cominciare a registrare.

" " lampeggia quando la funzione VAS è attivata.

- 
- **Disattivare la funzione per registrare file** importanti.
- \* Per disattivare la funzione, selezionare "OFF" al passo *3*.

**8** RQT9178 **ROT9178**  $\overline{\mathbf{8}}$ 8

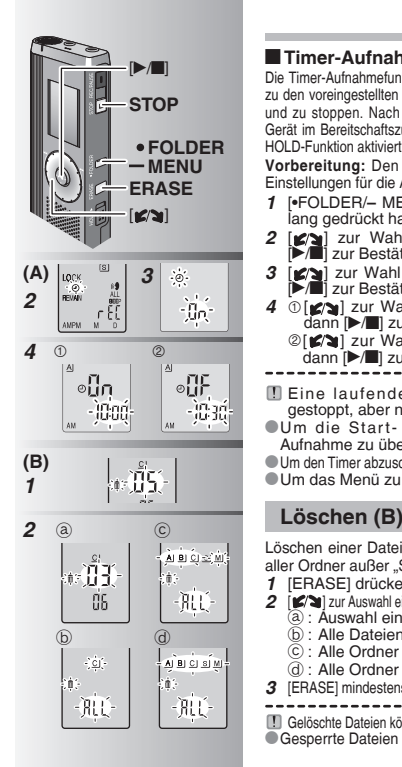

**El Timer-Aufnahme (A)**<br>Die Timer-Aufnahmefunktion ermöglicht es, eine Aufnahme zu den voreingestellten Zeitpunkten automatisch zu starten und zu stoppen. Nach Einstellung des Timers kann das Gerät im Bereitschaftszustand gehalten werden, indem die HOLD-Funktion aktiviert wird (→ Seite 3).

**Vorbereitung:** Den Ordner und die gewünschten Einstellungen für die Aufnahme wählen (→ Seite 6).

- *1* [\*FOLDER/MENU] mindestens 1 Sekunde lang gedrückt halten.<br>[**∎∕ːs**i] zur Wahl von "<sup>⊕</sup>" drehen und dann
- 2 [ $\alpha$ ] zur Wahl von "<sup> $\beta$ "</sup> drehen und dann [ $\alpha$ ] zur Bestätigung drücken.<br>3 [ $\alpha$ ] zur Wahl von "On" drehen und dann
	-
- [▶/■] zur Bestätigung drücken.<br>4 ① [**z/s**] zur Wahl der Startzeit drehen und dann [▶/█] zur Bestätigung drücken.<br>②[ Ø] zur Wahl der Endzeit drehen und
	- dann [ $\blacktriangleright$ / $\blacksquare$ ] zur Bestätigung drücken.
- Eine laufende Timer-Aufnahme kann gestoppt, aber nicht pausiert werden.

\* Um die Star t- und Endzeit der Timer-Aufnahme zu überprüfen, Schritt *2* ausführen.

● Um den Timer abzuschalten, "OFF" in Schritt *3* wählen.<br>● Um das Menü zu verlassen, [STOP] drücken.

Löschen einer Datei, aller Dateien eines Ordners, aller Ordner außer "S" oder aller Ordner.

- *1* [ERASE] drücken.
- 2 **[** $\leq$ <sup>2</sup>] zur Auswahl einer Datei oder eines Ordners drehen.
	- ₂ : Auswahl einer Datei
	- ₃ : Alle Dateien eines Ordners
	- $\odot$ : Alle Ordner außer "S"
	- ₅ : Alle Ordner
- **3** [ERASE] mindestens 1 Sekunde lang gedrückt halten.

Gelöschte Dateien können nicht wiederhergestellt werden. t in deloschte Dateien können nicht wiederhergestellt werden.<br>OGesperrte Dateien können nicht gelöscht werden. Dit file protetti non possono essere cancellati.

**Example Registrazione con il timer (A)**<br>La registrazione con il timer può essere regolata per fare 1 registrazione a un'ora specifica. Dopo aver regolato il timer, si può tenere l'unità in attesa attivando la funzione di blocco (➜ pag. 3).

Preparativi: Selezionare la cartella dove registrare e le impostazioni di registrazione ( $\rightarrow$  pag. 6).

- *1* Mantenere premuto [\*FOLDER/MENU] per 1 secondo o più a lungo.
- 2 Girare  $\left[\sqrt{\bullet}\right]$  per selezionare " $\mathbb{D}$ ", e premere
- **3** Girare [ $\sqrt{2}$ ] per selezionare "On", e
- premere [▶/**]** per confermare.<br>4 10 Girare [ $\gamma$ ] per selezionare l'ora di inizio, e premere [ $\blacktriangleright$ / $\blacksquare$ ] per confermare.<br>© Girare [ $\blacktriangleright$ / $\blacktriangleright$ ] per selezionare l'ora della
	- fine, e premere [ $\blacktriangleright$ / $\blacksquare$ ] per confermare.
- 
- Si può arrestare la registrazione con il timer in corso, ma non si può farle fare una pausa.
- $\bullet$  Per confermare l'ora di inizio e l'ora della fine.
- seguire il procedimento del passo 2.<br>• Per cancellare il timer, selezionare "OFF" al passo 3. ■ Per cancellare il timer, selezionare "OFF" al passo *3*.<br>■ Per chiudere il menu, premere [STOP].

# **Cancellazione (B)**

Cancellazione di un file, di tutti i file di una cartella, di tutte le cartelle eccettuata quella S o di tutte le cartelle.

- *1* Premere [ERASE].
- 2 Girare  $\left[\right]$  **per selezionare un file o una cartella.** 
	- ₂ : Selezione di un file
	- $\widehat{D}$  : Tutti i file di una cartella
	- ₄ : Tutte le cartelle eccettuata quella S
	- $\bigcap$  : Tutte le cartelle
- **RC16LDS 9**RQT9178 *3* Mantenere premuto [ERASE] per 1 secondo o più a lungo.
- **III** I file cancellati non possono essere recuperati.
- $\bullet$  I file protetti non possono essere cancellati.

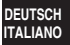

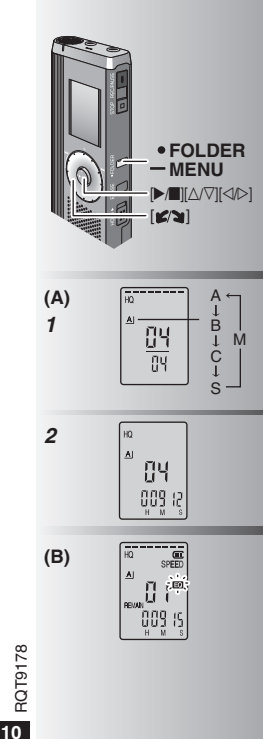

# **Wiedergabe (A)**

- *1* [ \* FOLDER/MENU] zur Auswahl des Ordners betätigen
- 2 [ $\epsilon$  **]** zur Auswahl der Datei drehen.

 $\bullet$  Nach der Auswahl werden Informationen über den Zeitpunkt der Aufnahme angezeigt.<br>3 ID/III drücken. um die Wiedergabe zu starten.

**3** Nach erneutem Drücken von  $\blacktriangleright$  1 wird die \* Nach erneutem Drücken von [q/g] wird die Wiedergabe pausiert. Erneut drücken, um die Wiedergabe fortzusetzen.

# **Während der Wiedergabe einer Datei Einstellen der Lautstärke**<br>Den Joystick in Richtung [△/∇] neigen.

Den Joystick in Richtung [∆/∇] neigen.<br>(Der Einstellbereich beträgt 0 bis 20. Die Standardeinstellung ist 13.)

**Sprung vorwärts**<br>Den Joystick in Richtung [ $\triangleright$ ] neigen.

Den Joystick in Richtung [▷] neigen.<br>Für Suchlauf vorwärts den Joystick neigen und in dieser Stellung halten (→ Seite 11).

**Sprung rückwärts**<br>Den Jovstick in Richtung [< ] neigen.

Den Joystick in Richtung [p] neigen. Um die vorige Datei wiederzugeben, den Joystick zweimal neigen. (Wenn die verstrichene Spielzeit der aktuellen Datei weniger als 3 Sekunden beträgt, wird durch einmaliges Neigen des Joystick an die vorige Datei gesprungen.) Für Suchlauf rückwärts den Joystick neigen und

in dieser Stellung halten ( $\rightarrow$  Seite 11).

#### **Für eine klar hörbare Wiedergabe des aufgezeichneten Tons (Rauschminderung) (B)**

- $0$  Während der Wiedergabe [ \* FOLDER/ **–** MENU] drücken.
- 2 [  $\gamma$  ] zur Wahl von .  $\mathbb{R}^n$  drehen (nach der Auswahl beginnt **Fal** zu blinken) und dann [▶/■] zur Bestätigung drücken.
- **3 [x ]** zur Wahl von "On" drehen und dann<br> **D** I zur Bestätigung drücken.
- [▶/█] zur Bestätigung drücken.<br>● Um die Ranschminderungs-Funktion<br>aufzuheben. .OFF" in Schritt ③ wählen. aufzuheben. "OFF" in Schritt 3 wählen.

# **Riproduzione (A)**

- *1* Premere [\*FOLDER/- MENU] per selezionare la cartella.
- 2 Girare [ $\epsilon$  | per selezionare il file.
- \* Dopo la selezione, vengono visualizzate le informazioni del tempo della registrazione.
- *3* Premere [▶/■1 per cominciare la riproduzione.<br>●Quando si preme di nuovo [▶/■] la
- Quando si preme di nuovo [▶/■], la<br>riproduzione fa una pausa. Premere ancora una volta per continuare la riproduzione.

#### **E** Mentre viene riprodotto un file

**Regolazione del volume**<br>Inclinare il jovstick su [ $\triangle$ / $\nabla$ ]. (La gamma del Inclinare il joystick su [△/▽]. (La gamma del<br>volume si estende da 0 a 20. L'impostazione della fabbrica è 13.)

**Per andare avanti**<br>Inclinare il iovstick su [ $>$ ].

Inclinare il joystick su [▷].<br>Mantenere inclinato il joystick per cercare  $(\rightarrow$  pag. 11).

#### **Per tornare indietro**

Inclinare il joystick su [p]. Inclinarlo due volte per riprodurre il file precedente. (Inclinandolo una volta si comincia la riproduzione del file precedente se è stato riprodotto per meno di 3 secondi.) Mantenere inclinato il joystick per cercare  $(\rightarrow$  pag. 11).

#### **Per facilitare la comprensione del suono registrato (riduzione del rumore) (B)**

- 1 Premere [\*FOLDER/MENU] durante la riproduzione.
- 2 Girare [  $2 \leq 1$  per selezionare "  $\overline{20}$ "  $("  $\blacksquare$  lampeggia), e premere  $\blacksquare$   $\blacksquare$  per$ confermare.
- 3 Girare [ $\mathcal{S}$ ] per selezionare "On", e<br>premere [ $\mathcal{S}$ ] per confermare.
- premere [ $\blacktriangleright$ / $\blacksquare$ ] per confermare.<br>
 Per cancellare, selezionare "OFF" al passo 3.

10

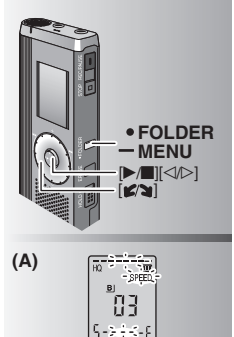

Die Wiedergabegeschwindigkeit erhöht sich, wenn sich die blinkenden Leuchtsegmente nach rechts verschieben. Die Abbildung zeigt die Anzeige für Wiedergabe mit normaler Geschwindigkeit.

La velocità di riproduzione aumenta mentre le barre lampeggianti si spostano a destra. L'illustrazione mostra il display della riproduzione alla velocità normale.

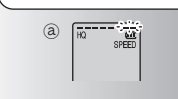

### **Weitere Wiedergabeverfahren**

# g **Aufsuchen einer bestimmten Stelle (Suchlauf vorwärts und rückwärts) Schnellsuche**

Während der Wiedergabe [ $\ll$ ] drehen.<br>ODer Suchlauf vorwärts/rückwärts kann mit

- \* Der Suchlauf vorwärts/rückwärts kann mit hoher Geschwindigkeit ohne Tonausgabe (außer Betätigungston) ausgeführt werden.
- \*Die Geschwindigkeit des Suchlaufs vorwärts/ rückwärts variiert entsprechend der Geschwindigkeit, mit der die Jogscheibe gedreht wird.<br>• Um auf die normale Wiedergabegeschwindigkeit
- \*Um auf die normale Wiedergabegeschwindigkeit zurückzukehren, die Jogscheiben-Drehung beenden.

#### **Langsamsuchlauf**

Während der Wiedergabe den Joystick in Richtung  $\left[\triangleleft/\triangleright\right]$  neigen und mindestens 1 Sekunde lang in dieser Stellung halten.

- Der Suchlauf kann langsam unter Mithören des Tons ausgeführt werden.<br>• Um auf die normale Wiedergabegeschwindig-
- \* Um auf die normale Wiedergabegeschwindig-keit zurückzukehren, den Joystick loslassen.

**■ Andern der Wiedergabegeschwindigkeit (A)**<br>Fünf verschiedene Wiedergabegeschwindigkeiten stehen zur Verfügung.

- 1. Während der Wiedergabe [•FOLDER/ **–** MENU] drücken.
- **2.** [ $\mathscr{L}$ ] zur Wahl von "SPEED" drehen (nach der Auswahl beginnt "SPEED" zu blinken). [ $\blacktriangleright$  [1] zur Auswahl beginnt "SPEED" zu blinken), [▶/■] zur<br>Bestätigung drücken, und dann [✔/●] zur Wahl der gewünschten Wiedergabegeschwindigkeit drehen. Die Wiedergabe wird mit der gewählten Geschwindigkeit ausgeführt.<br>
• Bei Wiedergabe mit einer anderen als der normalen
- \*Bei Wiedergabe mit einer anderen als der normalen Geschwindigkeit blinkt die Balkenanzeige.
- **a** : Bei Wiedergabe mit doppelter Geschwindigkeit<br>● Um auf die normale Wiedergabege-
- \* Um auf die nor male Wiedergabege-schwindigkeit zurückzukehren, die blinkenden Leuchtsegmente wie oben beschrieben in die Mitte der Balkenanzeige bewegen.

# **Altri metodi di riproduzione**

#### g **Ricerca dei punti di ascolto (avanti veloce e indietro veloce) Ricerca rapida**

- Girare  $[x^*]$  durante la riproduzione.<br>
Si può cercare rapidamente avanti/indietro \* Si può cercare rapidamente avanti/indietro senza il suono (eccettuato il segnale acustico di funzionamento).<br>O la velocità di avanti veloce o indietro veloce
- \* La velocità di avanti veloce o indietro veloce cambia secondo la velocità con cui si gira la ghiera.
- $\bullet$  Per tornare alla riproduzione normale, smettere di girare.

#### **Ricerca lenta**

Durante la riproduzione, inclinare il joystick su  $[\triangle]$  e mantenerlo in posizione per 1 secondo o più a lungo.<br>● Si può cercare lentamente con il suono.

- 
- \* Si può cercare lentamente con il suono. \* Per tornare alla riproduzione normale, rilasciare il dito.

#### g **Cambiamento della velocità di riproduzione (A)**

La riproduzione è disponibile a 5 velocità diverse.

- **1.** Premere [ \* FOLDER/MENU] durante la riproduzione.
- **2.** Girare  $[\mathbf{X}^{\prime}]$  per selezionare "SPEED" ("SPEED" lampeggia quando selezionato), premere  $[\mathbf{X}^{\prime}]$ lampeggia quando selezionato), premere [▶/■]<br>per confermare e girare poi [¶/¶] per selezionare la velocità di riproduzione.

 L'unità esegue la riproduzione alla velocità selezionata.

- La barra lampeggia durante l'ascolto della riproduzione a una velocità diversa da quella normale.
- **<b>** ∂ : Durante la riproduzione alla velocità doppia<br>● Per tornare alla velocità normale di
- \* Per tor nare alla velocità nor male di riproduzione, spostare le barre lampeggianti al centro secondo le istruzioni sopra.

**DEUTSCH ITALIANO** 

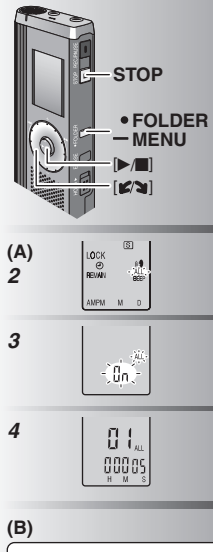

Stecker fest anschließen Inserire saldamente

MC O

#### 2 [ $\alpha$ ] zur Wahl von "ALL" drehen und dann<br> **D** im zur Bestätigung drücken. [▶/▇] zur Bestätigung drücken.<br>*3* ① [**ʁ/ˈs**] zur Wahl von "On" drehen und dann [▶/■] zur Bestätigung drücken. 2 [STOP] drücken.

lang gedrückt halten.

4 [  $\blacktriangleright$ / $\blacksquare$ ] drücken, um die Wiedergabe zu starten.

**E Folgewiedergabe von Dateien (A)**<br>Die im gleichen Ordner abgelegten Dateien werden der Reihe nach wiedergegeben. *1* [\*FOLDER/**–** MENU] mindestens 1 Sekunde

- \* Die Dateien werden von der ausgewählten bis zur letzten Datei der Reihe nach wiedergegeben.
- $\bullet$  Nach beendeter Wiedergabe der letzten Datei stoppt die Wiedergabe automatisch.<br>OUm die Folgewiedergabe-Funktion
- \* U m d i e Fo l g e w i e d e r g a b e F u n k t i o n aufzuheben, "OFF" in Schritt *3* wählen.

### ■ Wiedergabe über Ohrhörer (B)

Einen Ohrhörer (nicht mitgeliefert) anschließen. (Der Ton wird monaural wiedergegeben.) Steckerausführung: Ministecker ø 3,5 mm<br>CNach Anschluss des Ohrhörers wird der \* Nach Anschluss des Ohrhörers wird der eingebaute Lautsprecher automatisch vom Signalweg getrennt.

#### **E** Riproduzione dei file in **successione (A)**

I file memorizzati nella stessa cartella vengono riprodotti in successione.

- *1* Mantenere premuto [\*FOLDER/MENU] per 1 secondo o più a lungo.
- 2 Girare  $\left[\right]$  **per selezionare "ALL"**, e premere  $\left[\right]$  **per confermare**.
- premere  $\blacktriangleright$  **]** per confermare.<br>*3* 0 Girare  $\blacktriangleright$   $\blacktriangleright$  per selezionare "On", e premere [ $\blacktriangleright$ / $\blacksquare$ ] per confermare.
	- 2 Premere [STOP].
- *4* Premere [▶/■] per cominciare la riproduzione.
- \* L'unità riproduce tutti i file in successione, da quello selezionato fino all'ultimo.
- \* Alla fine dell'ultimo file, la riproduzione si arresta automaticamente.
- \* Per cancellare, selezionare "OFF" al passo *3*.

### **Ascolto con gli auricolari (B)**

Collegare gli auricolari (non forniti).

(Il suono è monofonico.)

Tipo di spina: Minispina ø 3,5 mm

\* L'altoparlante si disattiva automaticamente quando si usano gli auricolari.

**12** RQT9178 12

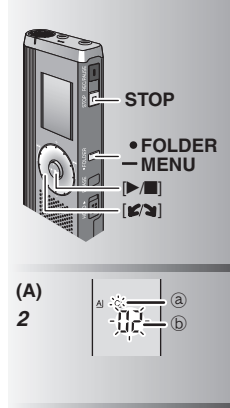

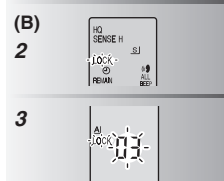

# **Strukturieren von Dateien**

**\_\_Verschieben (A)**<br>**Vorbereitung:** Die Wiedergabe der zu verschiebenden Datei starten

 $(\rightarrow$  Seite 10).

Dateien können beliebig zwischen den Ordnern "A", "B" und "C" verschoben werden.

Dateien können zwar vom Ordner M" auf die Ordner "A", "B", "C" und "S" verschoben werden, doch ist kein Verschieben von Dateien in den Ordner "M" möglich.

- *1* [\*FOLDER/MENU] mindestens 1 Sekunde lang gedrückt halten.
- 2 [ $\epsilon$  **]** zur Auswahl des Zielordners drehen.  $(a)$  ·  $Zi$ elordner
	- $\overline{6}$ : Anzahl der Dateien des Zielordners
- **3**  $\blacktriangleright$  **i** mindestens 1 Sekunde lang gedrückt halten.

Die Wiedergabe stoppt, und die Datei wird an das Ende des ausgewählten Ordners verschoben.

g **Dateisperre (Dateischutz) (B) Vorbereitung:** Den Ordner auswählen, der die zu sperrende Datei enthält.

- *1* [\*FOLDER/MENU] mindestens 1 Sekunde lang gedrückt halten.
- 2 [ $\gamma$ ] zur Wahl von "LOCK" drehen und dann  $\gamma$  zur Bestätigung drücken.
- dann [ $\blacktriangleright$ /**a**] zur Bestätigung drücken.<br>**3** ① [ $\blacktriangleright$ /**a**] zur Wahl der zu sperrenden Datei drehen und dann [▶/■] zur Bestätigung drücken.

2 [STOP] drücken.<br>OUm die Sperre aufzuheben, die zu OUm die Sperre aufzuheben, die zu<br>entsperrende Datei auswählen und die Auswahl bestätigen.

# **Organizzazione dei file**

g **Spostamento (A) Preparativi:** Riprodurre il file da spostare  $(\rightarrow$  pag. 10).

I file possono essere spostati in entrambe le direzioni tra le cartelle A, B e C.

I file possono essere spostati dalla cartella M alle cartelle A, B, C e S, ma non possono essere spostati nella cartella M.

- *1* Mantenere premuto [\*FOLDER/MENU] per 1 secondo o più a lungo.
- 2 Girare  $\left[\frac{1}{2}\right]$  per selezionare la cartella di destinazione.
	- ₂ : Cartella di destinazione
	- $\overline{\mathbb{D}}$ : Numero di file nella cartella di destinazione
- 3 Mantenere premuto [ $\blacktriangleright$ /**g**] per 1 secondo o più.

La riproduzione si arresta e il file viene spostato alla fine della cartella selezionata.

- g **Blocco (protezione dei file) (B) Preparativi:** Selezionare la cartella contenente il file da proteggere.
- *1* Mantenere premuto [\*FOLDER/MENU] per 1 secondo o più a lungo.
- 2 Girare  $[\mathcal{L}(\mathbf{x})]$  per selezionare "LOCK", e premere  $[\mathcal{L}(\mathbf{x})]$  per confermare.
- premere  $\blacktriangleright$  **]** per confermare.<br>**3** (1) Girare  $\blacktriangleright$  **[** $\blacktriangleright$  **]** per selezionare il file che si desidera bloccare, e premere [ $\blacktriangleright$ / $\blacksquare$ ] per confermare.
	- 2 Premere [STOP].
- **Per sbloccare, selezionare il file da sbloccare** e poi confermare.

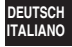

### **Sicherheitsfunktion**

Dieses Gerät ist mit einer Sicherheitsfunktion ausgestattet.

- **Example 5 and Passwort**<br> **ODer Ordner ...S**" dient zur Sicherung von Dateien. Nach Der Ordner "S" dient zur Sicherung von Dateien. Nach Registrieren eines Passworts muss dieses eingegeben werden, um die in diesem Ordner abgelegten Dateien wiedergeben zu können.<br>●Das Passwort besteht aus einer 4–stelligen Zahl.
- Das <u>Passwort</u> besteht aus einer 4-stelligen Zahl.<br>Eine beliebige Kombination von vier Ziffern kann als Passwort registriert werden. Um Dateien des Ordners S" wiederzugeben, zunächst das registrierte Passwort eingeben.
- Für den Fall, dass diese Informationen vergessen werden, das an diesem Gerät registrierte Passwort (PASSWORD) jeweils in das entsprechende Feld rechts neben "MEMO"  $(\rightarrow$  Seite 15) eintragen.
- \* Dateien können ohne Weiteres aus anderen Ordnern in den Ordner "S" verschoben werden, doch ist die Eingabe des registrierten Passworts erforderlich, um Dateien aus dem Ordner "S" auf andere Ordner verschieben zu können.

#### **Falls das Passwort vergessen wurde**

Wie nachstehend beschrieben vorgehen, um das Passwort zu initialisieren.

- ODie Sperre aller Dateien des Ordners "S" aufheben  $(\rightarrow$  Seite 13).
- 2 Alle Dateien aus dem Ordner S" löschen. (Gelöschte Dateien können nicht wiederhergestellt werden.)
- 3 Das Sicherheits-Menü aufrufen und "OFF" als Passwort registrieren.

#### **Wie Ordner ..S" angezeigt wird**

- s Kein Passwort registriert
- **S** Passwort registriert
- Während der Passwort-Eingabe/Passwort-Freigabe/ Wiedergabe
- Passwort-Freigabe endet in 10 Sekunden

# **Funzione di sicurezza**

Questa unità è dotata di una funzione di sicurezza.

- **go Cartella S e password**<br>C Per la sigurazza dei file viene usata la cartella S. Una volta \* Per la sicurezza dei file viene usata la cartella S. Una volta impostata, la password è necessaria per la riproduzione dei file in questa cartella.<br>● La password è un numero di 4 cifre. La password può
- \* La password è un numero di 4 cifre. La password può essere impostata usando qualsiasi combinazione di numeri. Per riprodurre i file della cartella S, immettere la password impostata.
- Scrivere la password di questa unità (PASSWORD) nello spazio MEMO (→ pag. 15), per non dimenticarle.<br>
Si possono spostare i file nella cartella S dalle altre cartelle ma
- \* Si possono spostare i file nella cartella S dalle altre cartelle, ma non si possono spostare i file della cartella S nelle altre cartelle se non si usa la password corretta.

g **Se si dimentica la password** Inizializzare la password con il procedimento seguente.

- $0$  Rilasciare tutti i blocchi dei file nella cartella S  $\rightarrow$  pag. 13).
- 2 Cancellare tutti i file nella cartella S. (I file cancellati non possono essere recuperati.)
- 3 Richiamare il menu di sicurezza e impostare la password su "OFF".

### **Come viene visualizzata la cartella S**

- La password non è stata impostata
- La password è stata impostata
- Durante l'immissione della password/rilascio della password/riproduzione
- I<br>I is Il rilascio della password finisce dopo 10 secondi

14

**14** RQT9178

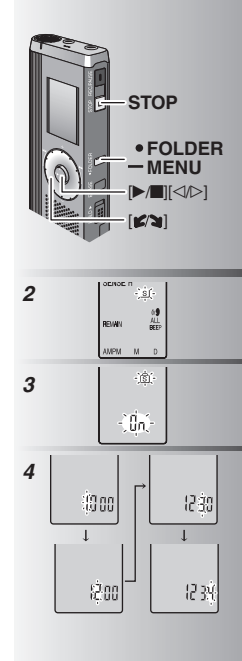

#### g **Registrieren des Passworts**

- **1** [\*FOLDER/– MENU] mindestens 1 Sekunde lang gedrückt halten.<br>**2** [\***25**] zur Wahl von Si<sup>e</sup> drehen und dan
	- **2 2**  $\frac{1}{2}$  zur Wahl von " s<sup>u</sup> drehen und dann
- 3. [ $\sqrt{g/m}$ ] zur Wahl von On" drehen und dann **3** [  $\lll$  a] zur Wahl von "On" drehen und dann [ $\lll$   $\lll$ ] zur Bestätigung drücken.<br>4 0 [ $\lll$  a] zur Auswahl der gewünschten Ziffer für
- die erste Stelle des Passworts drehen.<br>②ID/ID drücken um auf die nächste Stelle weiterzuschaften.
	- 2 [D-/III] drücken, um auf die nächste Stelle weiterzuschalten.<br>Nach Eingabe der 4. Ziffer [D-/III] zur Bestätigung<br>des eingegebenen Passworts drücken. des eingegebenen Passworts drücken.
- <sup>3</sup> [STOP] drücken.<br>• Um das Passwort zu initialisieren. OFF" in Schritt 3 \*Um das Passwort zu initialisieren, "OFF" in Schritt *<sup>3</sup>* wählen und dann das registrierte Passwort eingeben.
- \*Um die blinkende Stelle nach links oder rechts zu verschieben, den Joystick in Schritt *4* in Richtung [p/o] neigen.

- Wiedergabe unter Verwendung des Passworts<br>*1* [•FOLDER/– MENU] zur Wahl von "**S**]" betätigen.
- 2  $[$  $\mathbb{Z}$ ] zur Auswahl der wiederzugebenden<br>Datei drehen und dann  $[$  $\blacktriangleright$  $\blacktriangleright$  zur Bestätigung drücken. 8 Das 4-stellige Passwort eingeben und dann [ $\blacktriangleright$ / $\blacksquare$ ] drücken.
- *<sup>3</sup>* Das 4-stellige Passwort eingeben und dann [q/g] drücken. **Wenn das richtige Passwort eingegeben wurde**
- Das Passwort wird vorübergehend freigegeben, und die ausgewählte Datei von Ordner " S " wird wiedergegeben.
- **Wenn ein falsches Passwort eingegeben wurde** Das Gerät gibt zwei Pieptöne ab (→ Seite 4), wonach erneut die Anzeige für Eingabe des Passworts erscheint.
- **MI Wenn das richtige Passwort eingegeben** wurde, wird die Passwort-Sicherheitsfunktion für eine Dauer von 10 Minuten aufgehoben.
- **II** Wenn nach Freigabe des Passworts 10 Minuten lang kein Bedienvorgang stattfindet, wird die Sperre automatisch erneut aktiviert, und die Dateien von Ordner "S" können nicht wiedergegeben werden.
- Wenn 5 Mal nacheinander ein falsches Passwort eingegeben wurde, unterbricht das Gerät die Annahme der Passwort-Eingabe für eine Dauer von 15 Minuten.

- g **Impostazione della password** *1* Mantenere premuto [\*FOLDER/MENU] per 1 secondo o più a lungo.
- 2 Girare  $\left[\mathbf{z}\right]$  per selezionare " $\mathbf{s}$ ", e premere  $\left[\mathbf{z}\right]$ " per confermare.
- premere  $\blacktriangleright$  per confermare.<br>**3** Girare  $\blacktriangleright$  **3** per selezionare "On", e
- premere  $\llbracket \blacktriangleright \llbracket$  per confermare.<br>4 1 O Girare  $\llbracket \pmb{\epsilon} \rrbracket$  su un numero.
- <sup>2</sup>Premere [q/g] per passare alla cifra successiva. Dopo l'immissione della quarta cifra, premere [b/g] per confermare.
- 
- **<sup>③</sup> Premere [STOP].**<br>● Per inizializzare la password, selezionare "OFF" al \*Per inizializzare la password, selezionare "OFF" al passo *3* e immettere la password impostata.
- $\bullet$  Per muoversi sulle cifre, inclinare il joystick su [⊲/▷] al passo *4*.<br>**■ Riproduzione usando la password**

- **Riproduzione usando la password**<br>17 Premere [\* FOLDER/ MENU] per selezionare "Si".
- 2 Girare [ $\sqrt{2}$ ] per selezionare un file, e premere [ $\blacktriangleright$ / $\blacksquare$ ] per confermare.
- $\mathcal{R}$  Immettere la password di 4 cifre e premere  $\blacktriangleright$

#### **Se la password è corretta**

La password viene temporaneamente rilasciata e il file selezionato nella cartella S viene riprodotto.

#### **Se la password è sbagliata**

- L'unità emette due volte il segnale acustico  $(\rightarrow$  pag. 4) e riappare il display di immissione della password.
- Se la password è corretta, la funzione di sicurezza usando la password viene sospesa per 10 minuti.
- Se non si esegue alcuna operazione per 10 minuti quando la password è rilasciata, la password si riattiva automaticamente e i file nella cartella S non possono più essere riprodotti.
- Se viene immessa la password sbagliata per 5 volte consecutive, l'unità smette di accettare l'immissione della password per 15 minuti.

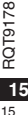

**DEUTSCH ITALIANO**

### **Technische Daten**

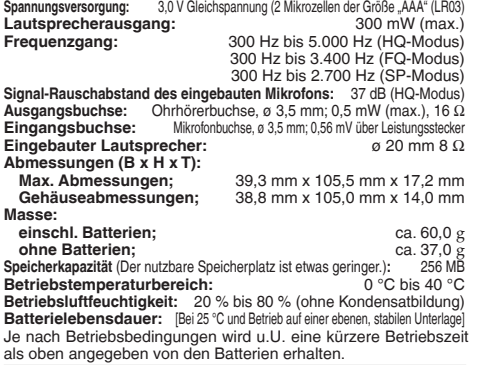

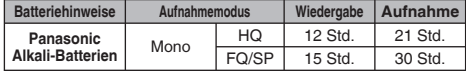

• Änderungen der technischen Daten bleiben jederzeit vorbehalten.

### **Pflege und Instandhaltung**

#### **Die Außenflächen des Gerätes mit einem trockenen, weichen Tuch reinigen.**

- Bei starker Verschmutzung des Gerätes ein Tuch mit Wasser anfeuchten, gründlich auswringen, die Schmutzflecken damit abwischen und anschließend mit einem trockenen Tuch nachreiben.
- Keine Lösungsmittel wie Benzol, Farbverdünner, Alkohol, Haushaltsreiniger oder chemisch behandelte Reinigungstücher usw. zur Reinigung dieses Gerätes verwenden. Derartige Substanzen können eine Verformung des Gehäuses oder ein Abblättern der Lackierung verursachen.

#### **Dati tecnici**

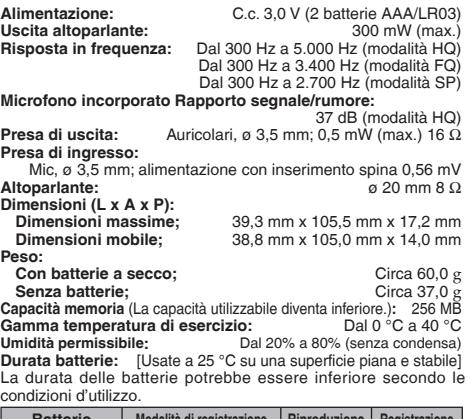

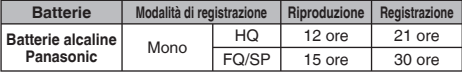

• Dati tecnici soggetti a modifiche senza avviso.

#### **Manutenzione**

#### **Pulire l'unità con un panno morbido e asciutto.**

- Se l'unità è molto sporca, strizzare un panno inumidito con acqua, togliere lo sporco e finire la pulizia con un panno asciutto.
- Non si devono usare solventi, compresi il benzolo, i diluenti, l'alcol, i detersivi da cucina, i pulitori chimici, ecc. Essi potrebbero causare la deformazione dell'involucro o rovinare la vernice.

# **Pflege und Gebrauch**

- g **Gerät** Betrieb und Aufstellung dieses Gerätes in der Nähe von Wärmequellen sind zu vermeiden.
- Um eine Beschädigung zu vermeiden, dieses Gerät vor Nässe (Regen, Wasser und anderen Flüssigkeiten) schützen.
- Der eingebaute Lautsprecher dieses Gerätes besitzt keine magnetische Abschirmung. Dieses Gerät nicht in unmittelbarer Nähe eines Fernsehgerätes, Personalcomputers oder anderen Gerätes aufstellen, das für elektromagnetische Einstreuungen empfindlich ist, und aufmagnetisierte Karten (z.B. Bankkarten und Monatskarten) fernhalten.

- **Batteriehinweise**<br>• Die Ummantelung von Batterien nicht entfernen, und keine Batterie verwenden, deren Ummantelung sich teilweise abgelöst hat.
- Beim Einlegen der Batterien die Polaritätsmarkierungen  $\oplus$  und  $\ominus$  im Inneren des Batteriefachs beachten.
- ) im Inneren des Batteriefachs beachten. Keine Batterien unterschiedlicher Sorten oder eine gebrauchte und eine frische Batterie gemeinsam einlegen.
- Die Batterien entfernen, wenn das Gerät längere Zeit nicht verwendet werden soll.
- Erwärmen Sie die Akkus nicht und halten Sie diese nicht in Feuer.
- Lassen Sie die Batterien nicht über einen längeren Zeitraum hinweg in einem mit geschlossenen Türen und Fenstern in praller Sonne geparkten Fahrzeug zurück.
- Auf keinen Fall versuchen, herkömmliche Trockenzellen aufzuladen.
- Bei unsachgemäßem Umgang mit Batterien besteht die Gefahr eines Auslaufens von Batterieelektrolyt, was eine Beschädigung von Gegenständen, die mit dem Elektrolyt in Kontakt kommen, sowie einen Brandausbruch zur Folge haben kann. Falls Elektrolyt aus den Batterien ausgelaufen ist, nehmen Sie bitte Kontakt mit Ihrem Fachhändler auf. Wenn Elektrolyt mit Körperteilen in Kontakt gekommen ist, die betroffenen Stellen unverzüglich unter fließenden Wasser abspülen.
- Verbrauchte Batterien sachgerecht entsorgen.
- Batterien außerhalb der Reichweite von Kleinkindern halten, um ein versehentliches Verschlucken zu vermeiden.
- Wenn Batterien in einer Tasche mitgeführt werden, ist sorgfältig dafür zu sorgen, dass sie nicht in Berührung mit anderen Metallgegenständen, z.B. Halsketten oder Münzen, kommen können. Kontakt mit Metall kann einen Kurzschluss verursachen, der einen Brandausbruch zur Folge haben kann. Akkus sollten zur Sicherheit unterwegs stets in einem Tragebehälter mitgeführt werden.

### g **Allergiehinweis**

Stellen Sie den Gebrauch des Gerätes ein, falls der Ohrhörer oder andere direkt mit der Haut in Berührung kommende Teile ein Gefühl von Unwohlsein verursachen. Anderenfalls kann es zu Hautausschlag und anderen allergischen Reaktionen kommen.

# **Cura e utilizzazione**

- Unità<br>• Evitare di usare o di lasciare questa unità vicino a fonti di calore.
- Per evitare di danneggiare questo prodotto, non esporlo alla pioggia, acqua o altri liquidi.
- L'altoparlante dell'unità non ha la schermatura magnetica. Non lasciare l'unità vicino al televisore, personal computer, schede magnetiche (bancomat, abbonamenti) o altri dispositivi facilmente influenzati da una calamita.

- **Batterie**<br>• Non spellare il rivestimento delle batterie, e non usare le batterie se esso è spellato.
- Allineare correttamente le polarità  $\oplus$  e  $\ominus$  quando si inseriscono le batterie.
- Non mischiare tipi diversi di batterie o batterie vecchie e nuove.
- Rimuovere le batterie se non si intende usare l'unità per un lungo periodo di tempo.
- Non scaldare o esporre alla fiamma viva.
- Le batterie non devono essere lasciate in una automobile esposta per un lungo periodo di tempo alla luce diretta del sole con le portiere e i finestrini chiusi.
- Non si deve cercare di ricaricare le batterie a secco.
- L'utilizzo sbagliato delle batterie potrebbe causare una perdita d'acido, che può danneggiare ciò con cui viene a contatto e causare un incendio. Se dalle batterie è fuoriuscito dell'acido, rivolgersi al rivenditore. Se l'acido delle batterie viene a contatto con una qualsiasi parte del corpo, lavarlo via con acqua.
- Tenere le batterie lontano dalla portata dei bambini, per evitare che vengano inghiottite.
- Per trasportare le batterie in una tasca o borsa, accertarsi che essa non contenga oggetti metallici, come collane. Il contatto con i metalli potrebbe causare un corto circuito con rischio d'incendio. Per la sicurezza, le batterie ricaricabili devono essere trasportate nella loro custodia di trasporto.

# $\blacksquare$  Allergie

Smettere di usare se si prova disagio con gli auricolari o con una qualsiasi altra parte direttamente a contatto con la pelle.

Continuando a usare, si potrebbero verificare infiammazioni od altre reazioni allergiche.

**DEUTSCH ITALIANO**

# **Störungsbeseitigung**

Bitte überprufen Sie im Störungstall die Hinweise der nachstehenden Tabelle, bevor Sie den Kundendienst in Anspruch nehmen. Falls Sie Fragen zu den Prufpunkten<br>haben oder sich eine Störung anhand der unten angegebenen Abhi

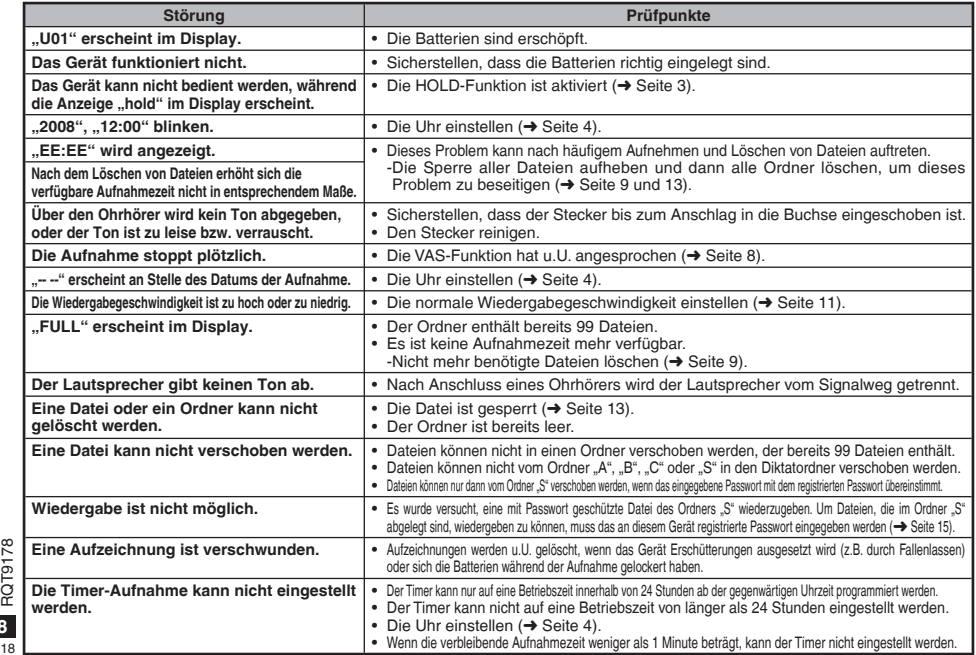

**DEUTSCH**

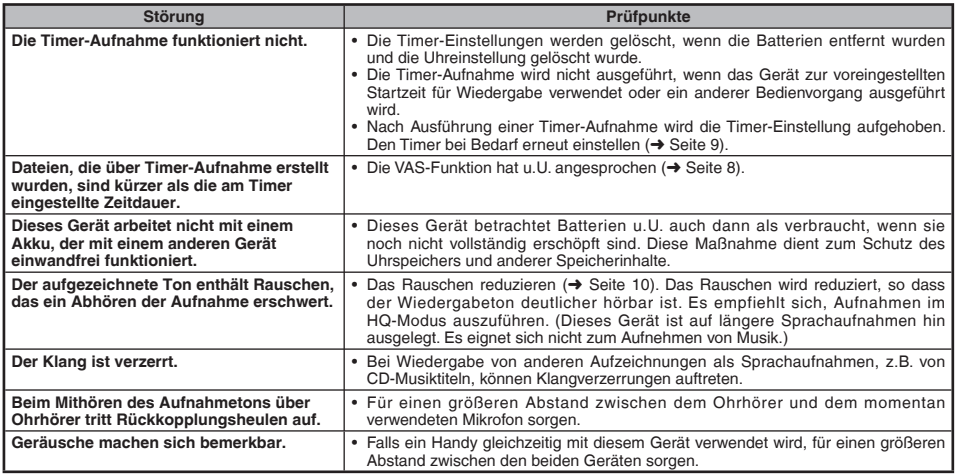

- Zur Reduzierung des Risikos von HF-Einstreuungen, die durch Kopfhörer-, Ohrhörer- oder Mikrofonkabel verursacht werden können, ausschließlich geeignetes Zubehör mit einer maximalen Kabellänge von 3 Metern verwenden.
- Dieses Gerät kann während des Betriebs HF-Einstreuungen von Handys und anderen Geräten empfangen, die in der Nähe verwendet werden. Wenn sich derartige Funkstörungen bemerkbar machen, ist für einen größeren Abstand zwischen diesem Gerät und dem Handy bzw. anderen Gerät zu sorgen.

#### **Hinweis zum Akku**

Dieser Akku ist für Recycling geeignet. Bitte beachten Sie die örtlichen Recycling-Bestimmungen.

**19**RQT9178

# **Diagnostica**

Prima di chiamare il tecnico per la riparazione, eseguire i controlli seguenti. In caso di dubbio su alcuni controlli, o se i rimedi indicati nella tabella non risolvono il problema, rivolgersi al rivenditore.

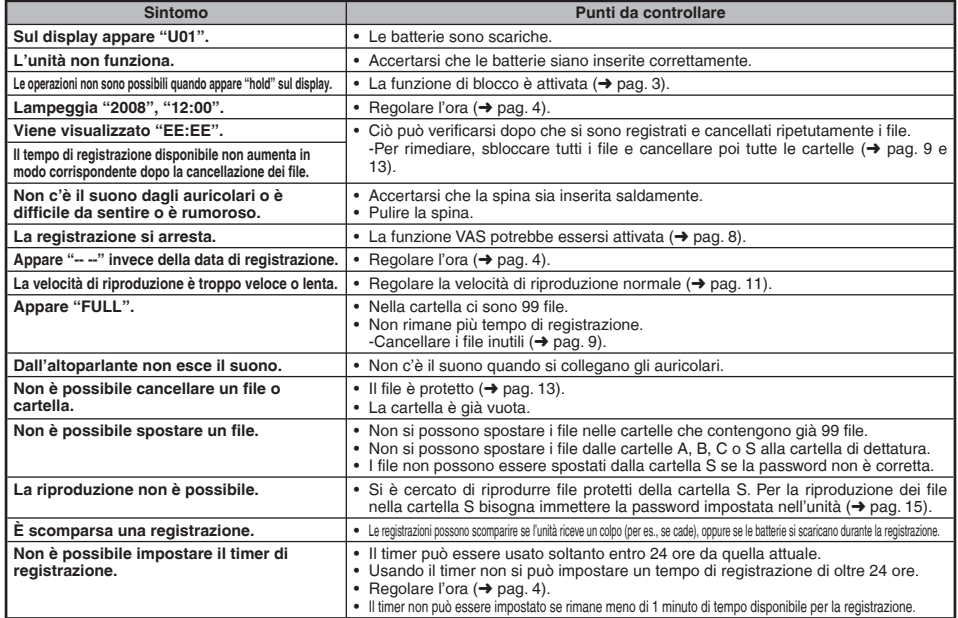

**ITALIANO**

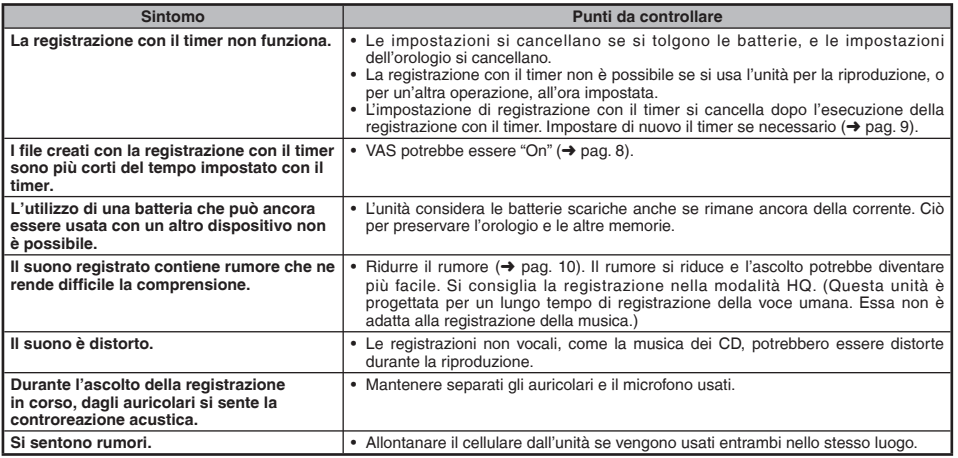

• Per ridurre il rischio di interferenza radio causato dai cavi della cuffia, microfono o auricolari, usare soltanto gli accessori adatti con una lunghezza dei cavi inferiore ai 3 metri.

• Durante l'uso, questo prodotto potrebbe ricevere l'interferenza radio causata dai cellulari o altri prodotti. Se si verifica tale interferenza, allontanare l'unità dal cellulare o altro prodotto. **Avviso riguardo alla batteria ricaricabile** La batteria è riciclabile. Osservare le norme locali per il riciclaggio.

**21**RQT9178

#### **Cher client**

Merci d'avoir porté votre choix sur cet appareil. Avant de brancher, d'utiliser ou de régler cet appareil, veuillez lire l'ensemble des présentes instructions.

Conservez ce manuel pour référence ultérieure.

# **Insertion des piles**

#### **Geachte klant**

Dank u voor de aankoop van dit product.

Gelieve deze gebruiksaanwijzing volledig door te lezen voordat u dit product aansluit, bedient of afstelt. Bewaar deze gebruiksaanwijzing voor latere naslag.

# **De batterijen plaatsen**

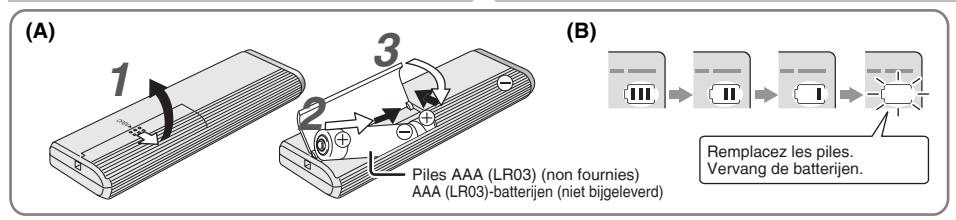

### **Insérer les piles (A)**

- 
- \* Assurez-vous que les piles sont orientées dans le bon sens. \*Remplacez les piles dans les 30 secondes pour conserver les réglages. (Les enregistrements demeurent tels quels.)
- L'horloge s'arrête toutefois jusqu'à ce que les piles soient insérées.<br>●Si l'on doit utiliser des piles rechargeables, il est recommandé
- \* Si l'on doit utiliser des piles rechargeables, il est recommandé d'utiliser des piles rechargeables de marque Panasonic.
- Lors de l'insertion des piles, "2008" clignote sur l'afficheur.<br>Désactivez la fonction de verrouillage (→ page 3) et réglez le temps  $(\rightarrow$  page 4).

### **Témoin de pile (B)**

- S'affiche pendant l'enregistrement et la lecture. ěο,
	- $\bullet$  Lorsque "U01" s'affiche, remplacez les piles.

" : " indique le clignotement.

### **Batterijen plaatsen (A)**

- $\bullet$  Zorg ervoor dat de batterijen in de juiste richting liggen.
- \* Vervang de batterijen binnen 30 seconden om de instellingen te behouden. (Opnamen blijven intact.)
- \* De klok zal echter stilstaan totdat de nieuwe batterijen zijn geplaatst.<br>●Als oplaadbare batteriien worden gebruikt, adviseren wii u
- \* Als oplaadbare batterijen worden gebruikt, adviseren wij u oplaadbare batterijen gemaakt door Panasonic te gebruiken.
- Tijdens het plaatsen van batterijen, knippert "2008" op het display. Schakel Hold uit (→ bladzijde 3) en stel de tijd in  $\leftrightarrow$  bladzijde 4)

# **De batterij-indicator (B)**

Wordt afgebeeld tijdens opnemen/weergeven.

\* Wanneer "U01" wordt afgebeeld, vervangt u de batterijen.

" : " betekent knipperen.

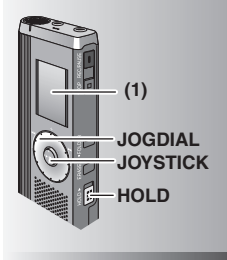

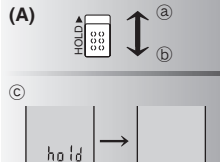

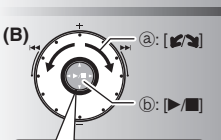

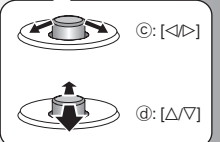

**(1)** Retirez la pellicule protectrice de l'afficheur avant l'utilisation. Si aucune opération n'est commencée dans les 60 secondes, les réglages incomplets seront annulés.

# **Fonction de verrouillage (A)**

Désactivez la fonction de verrouillage avant l'utilisation, et réactivez-la après l'utilisation. ₂ : Glissez [HOLD] vers le haut pour verrouiller. **<del>⑥</del>** : Glissez [HOLD] vers le bas pour déverrouiller.<br>● Cette fonction prévient les commandes accidentelles lorsque \*Cette fonction prévient les commandes accidentelles lorsque vous mettez l'appareil dans votre poche ou dans un sac. Elle prévient aussi la consommation inutile de la pile suite à

l'exécution accidentelle d'une commande sur l'appareil.

# **Example 2015 2016** Lorsque vous activez la fonction de verrouillage<br> **Les touches sont inopérantes si vous appuyez dessus par erreur.**

- Si vous activez la fonction de verrouillage \* Si vous activez la fonction de verrouillage pendant l'enregistrement ou la lecture, "hold" apparaît pendant 2 secondes puis l'affichage d'enregistrement ou de lecture réapparaît.<br>
Si vous activez la fonction de verrouillage pendant
- \*Si vous activez la fonction de verrouillage pendant que l'appareil est en mode d'arrêt, "hold" apparaît pendant 2 secondes puis l'afficheur s'éteint.

#### **Cet appareil n'a pas de touche d'alimentation.**

\*Vous pouvez prolonger l'autonomie des piles en activant la fonction de verrouillage et en éteignant l'afficheur.

#### **Comment utiliser la molette de recherche rapide (B)**

- **de Danubury de base**<br>**@** : JOGDIAL (Molette de sélection) : Tournez la molette vers la droite ou la gauche pour sélectionner une option.
- $(b)$ : JOYSTICK (Manette) :

Appuyez pour valider la sélection d'une option. \* Évitez d'appuyer trop fort lorsque vous tournez la molette de recherche rapide.

#### **Utilisation de la manette**

- ₄ : Inclinez la manette vers la gauche ou la droite.
- $\tilde{\theta}$  : Inclinez la manette vers le haut ou le has.
- **(1)** Verwijder voor gebruik de film vanaf het display.
- Als binnen 60 seconden geen bediening wordt gestart, worden de onvoltooide instellingen geannuleerd.

# **Hold-functie (A)**

Alvorens te bedienen, schakelt u Hold uit en na bediening schakelt u Hold aan.

- ₂ : Schuif [HOLD] omhoog om in te schakelen.
- **(b)** : Schuif [HOLD] omlaag om uit te schakelen.<br> **O** Deze functie voorkomt per ongeluk bedienen wanneer u
- \*Deze functie voorkomt per ongeluk bedienen wanneer u het apparaat in uw zak of tas stopt. Het voorkomt tevens dat de batterijen leeglopen door onbedoelde bediening.

- **E** Wanneer Hold is ingeschakeld<br>
 Toetsbedieningen worden genegeerd, ook als<br>
u per ongeluk op een toets drukt. u per ongeluk op een toets drukt.
- \*Wanneer Hold wordt ingeschakeld tijdens het opnemen of weergeven, wordt "hold" gedurende 2 seconden afgebeeld waarna de opname- of weergaveaanduidingen weer worden afgebeeld.<br>• Wanneer u Hold inschakelt terwijl het apparaat in de
- \*Wanneer u Hold inschakelt terwijl het apparaat in de stopstand staat, wordt "hold" gedurende 2 seconden afgebeeld waarna het display uitgaat.  $\circled{c}$

# **Het apparaat heeft geen aan/uit-knop.**<br> **OU kunt de batterijen langer gebruiken door Hold**

\*U kunt de batterijen langer gebruiken door Hold in te schakelen en het display uit te schakelen.

# **Het gebruik van de snelzoekknop (B)**

### g **Basisbedieningen**

 $(a) \cdot$ . IOGDIAL:

 Draai de knop rechtsom of linksom om een item te kiezen.

 $\mathbb{R}$  : JOYSTICK:

Druk op de knop om de keuze te bevestigen. \* Voorkom te veel te drukken wanneer u de snelzoekknop draait.

### **Joystick-bedieningen**

- ₄ : Duw de joystick naar links of rechts.
- $\overline{a}$ : Duw de joystick naar voren of achteren.

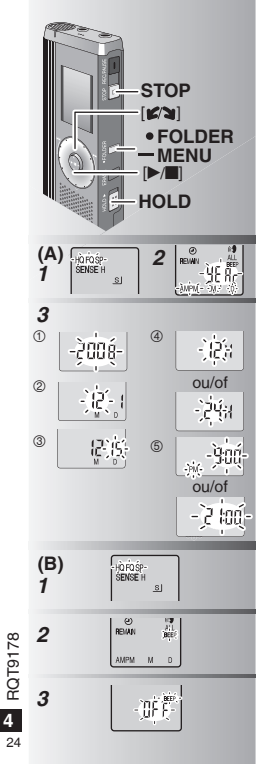

# **Régler le temps (A)**

Si l'année clignote (par exemple "2008") sur l'afficheur, commencez à l'étape *3*.

**Préparatifs :** Désactivez la fonction de verrouillage.

- *1* En mode d'arrêt, appuyez de manière continue sur [\*FOLDER/**–** MENU] pendant 1 seconde ou plus.
- 2 Tournez [<sup>2</sup>] pour sélectionner "YEAr" et appuyez sur  $\blacktriangleright$ / $\blacksquare$  pour valider.
- *3* **Spécifiez le temps**
	- 1. Tournez  $\left[\right]$   $\left( \right)$  et appuyez sur  $\left[ \right]$   $\left[ \right]$  pour valider.
		- 1 Année
		- 2 Mois
		- 3 Jour
		- 4 Affichage du temps (12/24 heures)
		- 5 Temps
	- -2. Appuyez sur [STOP].
- •À température intérieure normale, l'horloge<br>fonctionne avec une marge d'erreur mensuelle
- 
- de +/– 60 secondes.<br>■ L'horloge retourne en mode de veille si vous \* L'horloge retourne en mode de veille si vous n'effectuez aucune commande de réglage du temps pendant 60 secondes. Si cela se produit, recommencez le réglage du temps.

# **Annuler le bip de commande (B)**

- *1* En mode d'arrêt, appuyez de manière continue sur [\*FOLDER/**–** MENU] pendant 1 seconde ou plus.
- *2* Tournez [ $\mathcal{Z}$  ] pour sélectionner "BEEP" et appuvez sur **[**<del>▶</del>/■] pour valider.
- appuyez sur [**▶/]** pour valider.<br>**3** ① Tournez [*z*/ৡ] pour sélectionner "OFF" et appuyez sur [ $\blacktriangleright$ / $\blacksquare$ ] pour valider. 2 Appuyez sur [STOP].

 $\bullet$  Pour utiliser le bip de commande. sélectionnez "On" à l'étape *3*.

# **De tijd instellen (A)**

\* Wanneer het jaar (bijv. "2008") knippert op het display, begint u vanaf stap *3*.

#### **Voorbereiding:** Schakel Hold uit.

- *1* Houd in de stopstand [\*FOLDER/MENU] gedurende 1 seconde of langer ingedrukt.
- 2 Draai [ $\mathcal{C}$ ] om "YEAr" te kiezen en druk op  $\blacktriangleright$  in om de keuze te bevestigen.
- *3* **Stel de tijd in**
	- 1. Draai  $\left[\mathbf{z}\right]$  om en druk op  $\left[\mathbf{z}\right]$  om de keuze te bevestigen.
		- 1 Jaar
		- 2 Maand
		- 3 Dag
		- 4 Kloksysteem (12/24-uur)
	- 5 Tijd
	- -2. Druk op [STOP].

- \* D e k l o k h e e f t e e n f o u t m a r g e b i j kamertemperatuur van +/– 60 seconden per maand.<br>
• De klok keert terug naar stand-by wanneer
- \* De klok keert terug naar stand-by wanneer u niet binnen 60 seconden de tijd instelt. Als dat gebeurt, begint u het instellen van de tijd opnieuw.

### **De bedieningstoon uitschakelen (B)**

- *1* Houd in de stopstand [\*FOLDER/MENU] gedurende 1 seconde of langer ingedrukt.
- 2 Draai  $[x^{\prime}]$  om "BEEP" te kiezen en druk op <br>**De le** om de keuze te bevestigen.
- [►/■] om de keuze te bevestigen.<br>**3** 1 Draai [ **≤/≥**] om "OFF" te kiezen en druk op [b/g] om de keuze te bevestigen. 2 Druk op [STOP].
- $\bullet$  Als u de bedieningstoon weer wilt instellen, kiest u "On" in stap *3*.

#### **ELES enregistrements deviennent des fichiers audio et ces derniers sont sauvegardés dans des dossiers.**

Un nouveau fichier audio est créé à chaque enregistrement. Le fichier créé est sauvegardé dans un dossier.

 $\rightarrow$   $\bullet$  DOSSIERS DE RÉUNION (A, B, C et S)

DOSSIER DE COMMENTAIRES (M)<br>Chaque dossier peut contenir un maximum de 99 fichiers.

\* Chaque dossier peut contenir un maximum de 99 fichiers. \* Le temps d'enregistrement restant (➜ page 7) peut être parfois plus court que les périodes indiquées dans ce tableau.

### **Temps total d'enregistrement approximatif de tous les dossiers**

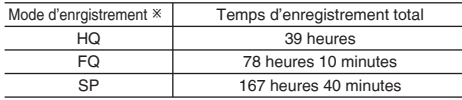

Ú HQ : qualité supérieure / FQ : bonne qualité / SP : lecture normale

#### g **Choisissez la méthode d'enregistrement la plus adaptée à la situation.**

### **Enregistrement de réunion**

En utilisant différentes combinaisons de mode d'enregistrement et de niveau de sensibilité du microphone, vous pouvez ajuster la qualité audio en fonction des conditions d'enregistrement.

# **Enregistrement de commentaires**

Comme les réglages d'enregistrement de commentaires sont tous prédéfinis en usine, l'enregistrement de commentaires s'effectue de manière simple et rapide.

# **Affichage pendant l'enregistrement**

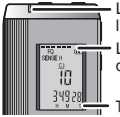

La lumière demeure allumée pendant l'enregistrement. (Clignote pendant la pause.)

L'affichage change suivant le niveau d'enregistrement.

Temps d'enregistrement écoulé (Clignote pendant la pause.)

# **Alvorens op te nemen**

#### ■ De opnamen worden audiobestanden en de **bestanden worden opgeslagen in mappen.**

Iedere keer als u opneemt, wordt een nieuw audiobestand aangemaakt. Het aangemaakte audiobestand wordt opgeslagen in een map.

 $\rightarrow$   $\bullet$  VERGADERMAPPEN (A, B, C en S)

DICTATIEMAP (M)<br>In jedere map kunnen maximaal 99 bestanden worden opgeslagen.

©In iedere map kunnen maximaal 99 bestanden worden opgeslagen.<br>● Resterende opnametijd (→ bladzijde 7) kan korter worden dan<br>↑ de tiiden aangegeven in dit overzicht de tijden aangegeven in dit overzicht.

## **Totale opnametijd (bij benadering) van alle mappen**

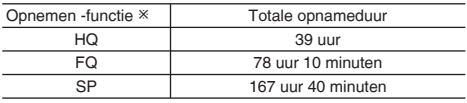

Ú HQ: Hoge kwaliteit / FQ: Fijne kwaliteit / SP: Standaardkwaliteit

#### ■ Kies de opnamemethode die het meest geschikt **is voor uw situatie.**

### **Meeting-opname**

Door verschillende combinaties van opnamefuncties en microfoongevoeligheidsniveaus te gebruiken, kunt u de geluidskwaliteit aanpassen aan de opnamesituatie.

# **Dictatieopname**

Aangezien de dictatie-instellingen allemaal in de fabriek zijn ingesteld, kan dictatie snel en eenvoudig worden opgenomen.

# **Display tijdens opnemen**

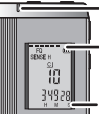

Verlichting blijft aan tijdens opnemen. (knippert in de pauzestand.)

Display verandert afhankelijk van het opnameniveau.

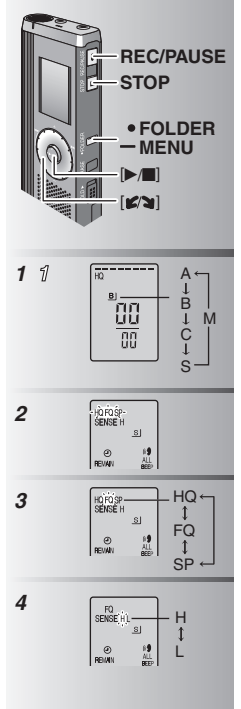

# **Enregistrement**

#### **Enregistrement de réunion**

- *1* Appuyez sur [\*FOLDER/**–** MENU] pour sélectionner le dossier d'enregistrement de réunion "A, B, C ou S".
- 2 1 Appuyez de manière continue sur <sup>[\*</sup>FOLDER/ **–** MENU] pendant 1 seconde ou plus.
	- 2 Tournez  $[K2]$  pour sélectionner "HQ FQ<br>SP" et appuvez sur  $[2]$  pour valider.
- SP" et appuyez sur [ $\blacktriangleright$ / $\blacksquare$ ] pour valider.<br>**3** 1 Tournez [ $\blacktriangleright$ / $\blacktriangleright$ ] pour sélectionner le mode d'enregistrement "HQ, FQ ou SP".
	- $\bullet$  HQ : Qualité supérieure (réglage d'usine)<br>
	EQ : Bonne qualité
	-
	- $\bullet$  SP : Lecture normale
	- 2 Appuvez sur [▶/■] pour valider.
- **2 Appuyez sur [▶/■] pour valider.**<br>4 ① Appuyez sur [▶/■] pour afficher la<br>sensibilité du microphone. sensibilité du microphone.
	- **2 Tournez [**  $\leq$  **] pour sélectionner "H ou L"** et appuyez sur  $\blacktriangleright$ / $\blacksquare$ ] pour valider. ● H : Loin ● L : Près<br>③Appuyez sur [STOP].
- 
- *5* Appuyez sur [REC/PAUSE] pour lancer l'enregistrement.

### **Enregistrement de commentaires**

- *1* Appuyez sur [\*FOLDER/**–** MENU] pour sélectionner le dossier d'enregistrement de commentaires "M".
- *2* Appuyez sur [REC/PAUSE] pour lancer l'enregistrement.

### **Arrêt et pause**

- \*Appuyez sur [STOP] pour arrêter l'enregistrement. \* Les informations d'enregistrement qui suivent s'affichent lors de l'arrêt de l'enregistrement.
- (1) Date d'enregistrement
- (2) Heure de début d'enregistrement
- (3) Temps de d'enregistrement
- (4) Nombre de fichiers dans le dossier

\*Pendant l'enregistrement, appuyez sur [REC/PAUSE] pour faire une pause. Appuyez de nouveau pour poursuivre l'enregistrement. Sune pause. Appuyez de nouveau pour poursuivre<br>
26 **Continue dans le même fichier.**)

# **Opnemen**

#### **Meeting-opname**

- *1* Druk op [\*FOLDER/**–** MENU] om de meetingopnamemap "A", "B", "C" of "S" te kiezen.
- *2* 1 Houd [ \* FOLDER/MENU] gedurende 1 seconde of langer ingedrukt.
	- 2 Draai [ $\triangleright$ ] om "HQ FQ SP" te kiezen en druk op  $\triangleright$  in om de keuze te bevestigen.
- druk op [ $\blacktriangleright$ / $\blacksquare$ ] om de keuze te bevestigen.<br>**3** 1 Draai [ $\blacktriangleright$ / $\blacksquare$ ] op de opnamefunctie "HQ, FQ of SP" te kiezen.
	- HQ: Hoge kwaliteit (fabrieksinstelling)<br>• FQ: Fiine kwaliteit
	-
	- $\bullet$  SP: Standaardkwaliteit
	- 2 Druk op [▶/■] om de keuze te bevestigen.
- 2 Druk op [▶/■] om de keuze te bevestigen.<br>
4 1 ① Druk op [▶/■] om de microfoongevoeligheid<br>
af te beelden. af te beelden.
	- 2 Draai [  $\mathcal{Z}$  ] om "H" of "L" te kiezen en druk op [▶/■] om de keuze te bevestigen.<br>● H: Ver ● L: Dichtbii
	- \* H: Ver \* L: Dichtbij 3 Druk op [STOP].
	-
- 5 Druk op **[REC/PAUSE]** om het opnemen te starten.

### **Dictatieopname**

- $\overline{\mathcal{U}}$  Druk op [ \* FOLDER/ MENU] om de dictatieopnamemap "M" te kiezen.
- **2** Druk op [REC/PAUSE] om het opnemen te starten.

### **Stoppen en pauzeren**

- **Druk op [STOP] om het opnemen te stoppen.**<br>• De volgende opname-informatie wordt
- \* De volgende opname-informatie wordt afgebeeld nadat het opnemen is gestopt.
- (1) Opnamedatum
- (2) Opname-begintijd
- (3) Opname-eindtijd
- (4) Aantal bestanden in de map
- \*Druk tijdens het opnemen op [REC/PAUSE] om te pauzeren. Druk nogmaals hierop om het opnemen te hervatten. (Het opnemen wordt voortgezet in hetzelfde bestand.)

**6** RQT9178

RQT9178

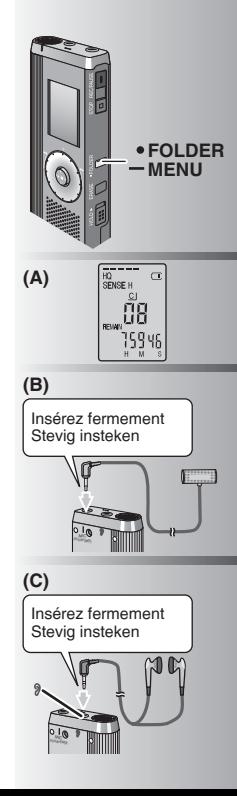

### **Vérifier le temps restant (A)**

Si vous appuyez sur [\*FOLDER/**–** MENU] pendant l'enregistrement, le temps d'enregistrement restant annaraît

- \* Pour revenir au menu initial, appuyez de nouveau sur [\*FOLDER/**–** MENU].
- Le temps d'enregistrement restant apparaît aussi lorsqu'il reste très peu de temps.

# **Enregistrement avec un**

**microphone externe (B)**<br> **•** Si yous connectez un microphone externe \* Si vous connectez un microphone externe (non fourni), le microphone intégré se désactive automatiquement.

 Type de fiche : Mini-fiche monaurale  $\alpha$  3.5 mm

#### g **Écouter l'enregistrement en cours (C)**

Connectez les écouteurs (non fournis). (Le son est monaural.) Type de fiche : Mini-fiche ø 3,5 mm

Le volume est fixe pour l'enregistrement.

# **De resterende tijd controleren (A)**

Als u tijdens het opnemen op [ \* FOLDER/ **–** MENU] drukt, wordt de resterende opnametijd afgebeeld.

- **Om terug te keren naar het uitgangsmenu,** drukt u nogmaals op [\*FOLDER/**–** MENU].
- \* De resterende opnametijd wordt ook afgebeeld wanneer deze tijd erg kort is geworden.

# $\blacksquare$  Opnemen via een externe

**microfoon (B)**<br>
Als u een externe microfoon (niet bijgeleverd) \* Als u een externe microfoon (niet bijgeleverd) aansluit, wordt de ingebouwde microfoon automatisch uitgeschakeld.

Stekkertype: ø 3,5 mm monoministekker

#### $\blacksquare$  Luisteren naar de opname in **uitvoering (C)**

Sluit de oortelefoon (niet bijgeleverd) aan. (Het geluid is in mono.) Stekkertype: ø 3.5 mm ministekker \*Het volumeniveau ligt vast voor opnemen.

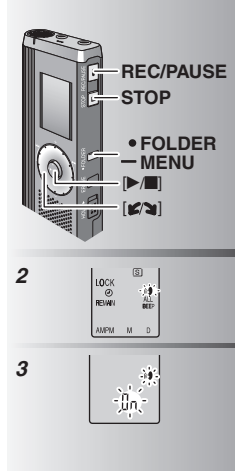

### **Autre méthode d'enregistrement**

#### **Prévention de l'enregistrement inutile**

VAS : Système d'activation vocale

L'enregistrement passe automatiquement en pause s'il n'y a aucun son pendant plus de 3 .<br>secondes

- *1* Appuyez de manière continue sur [\*FOLDER/ **–** MENU] pendant 1 seconde ou plus.
- 2 Tournez [ $2$ ] pour sélectionner "( $\frac{1}{2}$ " et appuyez sur  $[\triangleright/\triangleright]$  pour valider.
- 3 1 Tournez [ $\leq$  | pour sélectionner "On" et appuyez sur [ $\blacktriangleright$ / $\blacksquare$ ] pour valider. 2 Appuyez sur [STOP].
- *4* Appuyez sur [REC/PAUSE] pour lancer l'enregistrement.

" "" clignote lorsque la fonction VAS (système d'activation vocale) est activée.

- **Désactivez la fonction lorsque vous** enregistrez des fichiers importants.
- \* Pour désactiver la fonction, sélectionnez "OFF" à l'étape *3*.

### **Andere opnamemethode**

#### $\blacksquare$  Overbodig opnemen voorkomen

VAS: Voice Activated System

Het opnemen wordt automatisch gepauzeerd als er gedurende langer dan 3 seconden geen geluid is.

- *1* Houd [ \* FOLDER/MENU] gedurende 1 seconde of langer ingedrukt.
- *2* Draai [  $\mathcal{C}$  ] om " (( $\mathcal{C}$  ) te kiezen en druk op **i** ▶ i om de keuze te bevestigen.
- [▶/■] om de keuze te bevestigen.<br>**3** 1 ① Draai [  $\mathcal{Z}$  om "On" te kiezen en druk op [ $\blacktriangleright$ / $\blacksquare$ ] om de keuze te bevestigen. 2 Druk op [STOP].
- *4* Druk op [REC/PAUSE] om het opnemen te starten.

" " knippert wanneer de VAS-functie is ingeschakeld.

- 
- Schakel de functie uit wanneer u belangrijke bestanden gaat opnemen.
- \* Om de functie uit te schakelen, kiest u "OFF" in stap *3*.

**8** RQT9178 **ROT9178**  $\overline{\mathbf{8}}$ 28

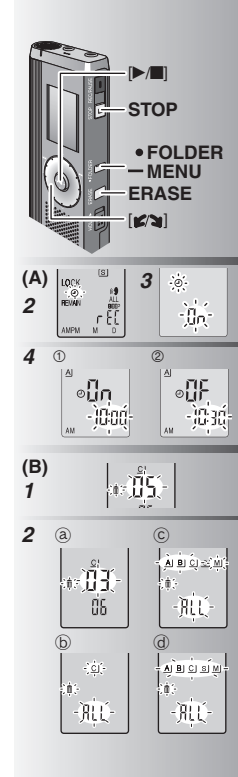

**Enregistrement différé (A)**<br>L'enregistrement différé peut être réglé pour effectuer 1 enregistrement au moment spécifié. Après le réglage de la minuterie, vous pouvez laisser l'appareil en mode de veille en activant la fonction de verrouillage (→ page 3). **Préparatifs :** Sélectionnez le dossier de destination d'enregistrement et les réglages d'enregistrement (➜ page 6).

- *1* Appuyez de manière continue sur [\*FOLDER/ **–** MENU] pendant 1 seconde ou plus.
- **2** Tournez [**≤2**] pour sélectionner "①" et appuyez sur [▶█] pour valider.<br>**3** Tournez [**≤2]** pour sélectionner "On" et
- 
- appuyez sur **[▶/g**] pour valider.<br>4 ① Tournez [**4/3**] pour sélectionner l'heure de début et appuyez sur [▶/█] pour valider.<br>②Tournez [**14]** pour sélectionner l'heure
- de fin et appuyez sur [▶/■] pour valider.
- **Il Vous pouvez arrêter l'enregistrement différé en cours,** mais il n'est pas possible de le mettre en pause.
- \* Pour vérifier l'heure de début et l'heure de fin
- d'enregistrement, exécutez l'étape *2*.
- \*Pour annuler la minuterie, sélectionnez "OFF" à l'étape *3*. \* Pour fermer le menu, appuyez sur [STOP].
- 

# **Supprimer (B)**

Supprimer un fichier, tous les fichiers d'un dossier, tous les dossiers sauf S, ou tous les dossiers.

- *1* Appuyez sur [ERASE].
- 2 Tournez [ $\leq$ ] pour sélectionner un fichier ou un dossier. ₂ : Sélectionner un fichier
	- $\bar{\mathbb{D}}$  : Tous les fichiers d'un dossier
	- $(\overline{c})$ : Tous les dossiers sauf S
	- ₅ : Tous les dossiers
- *3* Appuyez de manière continue sur [ERASE] pendant 1 seconde ou plus.

Il n'est pas possible de récupérer les fichiers supprimés. \*Il n'est pas possible de supprimer les fichiers protégés.

timer is ingesteld, kunt u het apparaat stand-by laten **FRANÇAIS**<br>Staan door Hold in te schakelen (→ bladziide 3). **External Timeropname (A)**<br>De timeropname kan worden ingesteld op het maken van 1 opname op een bepaald tijdstip. Nadat de staan door Hold in te schakelen  $(\rightarrow$  bladzijde 3). **Voorbereiding:** Kies de map waarin moet worden opgenomen en kies de opname-instellingen (➜ bladzijde 6).

- *1* Houd [ \* FOLDER/MENU] gedurende 1 seconde of langer ingedrukt.
- **2** Draai  $[\mathbf{x} \cdot \mathbf{y}]$  om " $\oplus$ " te kiezen en druk op  $[\mathbf{y} \cdot \mathbf{z}]$  om de keuze te bevestigen.
- [►/■] om de keuze te bevestigen.<br>**3** Draai [  $\mathbb{Z}$ ] om "On" te kiezen en druk op
- [►/■] om de keuze te bevestigen.<br>4 ① Draai [ **≤/≥**] om de begintijd te kiezen en druk op [▶/■] om de keuze te bevestigen.<br>© Draai [ Ø ] om de eindtijd te kiezen en druk op [▶/■] om de keuze te bevestigen.
- 
- U kunt een timeropname in uitvoering stoppen, maar niet pauzeren.
- \* Om de begin- en eindtijd van de opname te bevestigen, voert u stap *2* uit.
- 
- \*Om de timer te annuleren, kiest u "OFF" in stap *3*. \* Om het menu te verlaten, drukt u op [STOP].

# **Wissen (B)**

Een bestand wissen, alle bestanden in een map wissen, alle mappen wissen behalve S, of alle mappen wissen.

- *1* Druk op [ERASE].
- 2 Draai [ $\mathcal{B}$ ] om een bestand of map te kiezen.
	- ₂ : Een bestand kiezen
	- ₃ : Alle bestanden in een map
	- ₄ : Alle mappen behalve S
	- $\overrightarrow{a}$  : Alle mannen
- *3* Houd [ERASE] gedurende 1 seconde of langer ingedrukt.
	-

Gewiste bestanden kunnen niet worden hersteld. \*Beveiligde bestanden kunnen niet worden gewist.

**9**RQT9178

16LDE

<sub>28</sub>

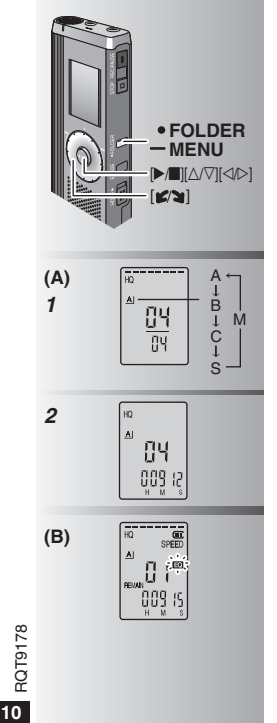

### **Lecture (A)**

- *<sup>1</sup>* Appuyez sur [ \* FOLDER/MENU] pour sélectionner le dossier.
- 2 Tournez [ $\leq$ ] pour sélectionner le fichier.
- \* Après la sélection, les informations sur le temps d'enregistrement s'affichent.<br>3 Appuvez sur le / Dour faire la lecture.
- $\bullet$  Si yous appuyez de nouveau sur  $\triangleright$ / $\blacksquare$ l la • Si vous appuyez de nouveau sur [ $\blacktriangleright$ / $\blacksquare$ ], la lecture entre en pause. Appuyez encore une fois pour poursuivre la lecture.

# g **Pendant la lecture d'un fichier**

**Régler le volume**<br>Inclinez la manette sur [△/▽]. (La plage du Inclinez la manette sur [∆/∇]. (La plage du<br>volume s'étend de 0 à 20. Le réglage d'usine est 13.)

#### **Avancer**

Inclinez la manette sur [▷].<br>Maintenez–la inclinée pour faire une recherche  $(\rightarrow$  page 11).

#### **Reculer**

Inclinez la manette sur [p]. Inclinez-la deux fois pour faire la lecture du fichier précédent. (La lecture du fichier précédent est lancée si vous inclinez une seule fois la manette alors que la lecture du fichier actuel a commencé depuis moins de 3 secondes.)

Maintenez-la inclinée pour faire une recherche  $\rightarrow$  page 11).

#### **Rendre les sons enregistrés plus audibles (réduire le bruit) (B)**

- 1 Appuyez sur [\*FOLDER/MENU] pendant la lecture.
- $\circledR$  Tournez [ $\circledR$ ] pour sélectionner " $\circledR$ " ("EC" clignote lorsqu'il est sélectionné) et<br>appuvez sur  $\blacktriangleright$  I pour valider.
- appuyez sur [ $\blacktriangleright$ / $\blacksquare$ ] pour valider.<br>3 Tournez [ $\blacktriangleright$ / $\blacksquare$ ] pour sélectionner "On" et

appuyez sur [q/g] pour valider. \*Pour annuler, sélectionnez "OFF" à l'étape 3.

# **Weergeven (A)**

- *<sup>1</sup>* Druk op [\*FOLDER/MENU] om de map te kiezen.
- 2 Draai [ $\mathbb{Z}/2$ ] om het bestand te kiezen.
- \* Na het kiezen wordt informatie over het moment van opname afgebeeld.
- **3** Druk op [▶/■] om weer te geven.<br>● Wanneer u\_nogmaals\_op [▶/■] drukt. wordt
- \* Wanneer u nogmaals op [q/g] drukt, wordt de weergave gepauzeerd. Druk nog eenmaal om de weergave te hervatten.

# **Terwijl een bestand wordt weergegeven Het volumeniveau instellen**<br>Duw de joystick naar  $\lceil \bigwedge \sqrt{V} \rceil$ . (Het

Duw de joystick naar [△/▽]. (Het<br>volumeniveaubereik is van 0 t/m 20. De fabrieksinstelling is 13.)

#### **Vooruitspoelen**

Duw de joystick naar [▷].<br>Houd de joystick ingeduwd om te zoeken  $(\rightarrow$  bladzijde 11).

**Achteruitspoelen**<br>Duw de joystick naar [<].

Duw de joystick naar [p]. Duw de joystick tweemaal om het voorgaande bestand weer te geven. (Als het huidige bestand minder dan 3 seconden werd weergegeven, kunt u het voorgaande bestand weergegeven door eenmaal tegen de joystick te duwen.)

Houd de joystick ingeduwd om te zoeken  $\leftrightarrow$  bladzijde 11).

#### **Het opgenomen geluid gemakkelijker**

#### **verstaanbaar maken (ruisonderdrukking) (B)**

- 1 Druk tijdens weergave op [ \* FOLDER/ **–** MENU].
- $\oslash$  Draai [ $\oslash$   $\oslash$  1 om " $\boxdot$  " te kiezen (" $\boxdot$ " knippert indien gekozen) en druk op  $\sqrt{m}$ om de keuze te bevestigen.
- <sup>3</sup> Draai [  $\sqrt{3}$ ] om "On" te kiezen en druk op
- [q/g] om de keuze te bevestigen. \* Om te annuleren, kiest u "OFF" in stap 3.

30

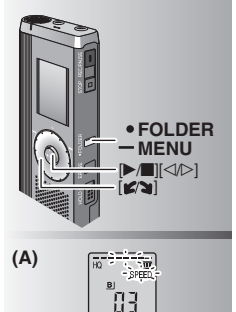

La vitesse de lecture augmente à mesure que les barres clignotantes se déplacent vers la droite. L'illustration montre l'affichage pour la lecture à vitesse normale.

بهجو

De weergavesnelheid wordt hoger naarmate de knipperende balken naar rechts bewegen. De afbeelding laat het display zien bij normale weergavesnelheid.

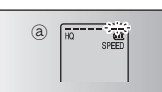

## **Autre méthode de lecture**

# g **Chercher des points à écouter (avance rapide et recul rapide) Recherche rapide**

- Tournez  $[x^*]$  pendant la lecture.<br>O Vous pouvez faire une recherche rapide \* Vous pouvez faire une recherche rapide vers l'avant/arrière sans son (sauf le bip de commande).<br>● La vitesse d'avance rapide et de recul rapide
- \* La vitesse d'avance rapide et de recul rapide varie en fonction de la vitesse de rotation de la molette.
- \* Pour rétablir la vitesse de lecture normale, cessez de tourner.

#### **Recherche lente**

Pendant la lecture, inclinez la manette sur  $\lceil \triangleleft / \triangleright \rceil$  et maintenez-la inclinée pendant 1 seconde ou plus.

- Le son est audible pendant la recherche lente.
- \* Pour rétablir la vitesse de lecture normale, retirez votre doigt.

#### **Changer la vitesse de lecture (A)**

5 vitesses de lecture sont disponibles.

- **1.** Appuyez sur [\*FOLDER/MENU] pendant la lecture.
- 2. Tournez [ $\mathbb{Z}/n$ ] pour sélectionner "SPEED" ("SPEED" clignote lorsqu'il est sélectionné), appuyez sur  $\blacktriangleright$  ( $\blacktriangleright$ ) pour valider, puis tournez appuyez sur [ $\blacktriangleright$ / $\blacksquare$ ] pour valider, puis tournez<br>[ $\blacktriangleright$ / $\blacktriangleright$ ] pour sélectionner la vitesse de lecture. L'appareil effectue la lecture à la vitesse sélectionnée.<br>• La barre clignote pendant l'écoute à une vitesse
- \*La barre clignote pendant l'écoute à une vitesse de lecture autre que la vitesse normale.
- **(a)** : Lors de la lecture à vitesse double<br>● Pour revenir à la vitesse de lecture normale.
- \*Pour revenir à la vitesse de lecture normale, déplacez les barres clignotantes jusqu'au centre, en procédant comme expliqué ci-dessus.

# **Andere weergavemethode**

# g **Zoeken naar een punt voor weergave (vooruitspoelen en achteruitspoelen) Snel zoeken**

**FRANÇAIS NEDERLANDS**

- Draai [ $\mathcal{C}$ ] tijdens het weergeven.
- U kunt vooruit- en achteruitspoelen zonder geluid (behalve de bedieningstoon).<br>ODe snelheid van het vooruit- en
- ODe snelheid van het vooruit- en<br>achteruitspoelen verandert overeenkomstig de snelheid waar mee de knop wordt gedraaid.
- **Om terug te keren naar de normale** weergave, stopt u met draaien.

#### **Langzaam zoeken**

Duw tijdens het weergeven de joystick naar  $\sqrt{2}$  en houd hem in deze stand gedurende 1 seconde of langer.<br>
I We kunt langzaam zoeken met geluid.

- 
- \* U kunt langzaam zoeken met geluid. \* Om ter ug te keren naar de nor male weergave, laat u uw vinger los.

g **De weergavesnelheid veranderen (A)** Weergave is mogelijk op 5 verschillende snelheden.

- 1. Druk tijdens weergave op [ \* FOLDER/ **–** MENU].
- **2.** Draai  $[\mathbf{K}^{\prime} \mathbf{S}]$  om "SPEED" te kiezen ("SPEED" knippert indien gekozen), druk op  $[\mathbf{S} \mathbf{A}]$  om knippert indien gekozen), druk op [q/g] om de keuze te bevestigen, en draai daarna [ $\mathcal{L}$ ] om de weergavesnelheid te kiezen.

 Het apparaat geeft weer op de gekozen snelheid.

- $\bullet$  De balk knippert bij weergave op een andere dan de normale snelheid.
- **(a)**: Bij weergave op dubbele snelheid<br>■ Om terug te keren naar de normale
- **11**RQT9178 **Om terug te keren naar de normale<br>weergavesnelheid, verplaatst u de** knipperende balken naar het midden op de hierboven beschreven manier.

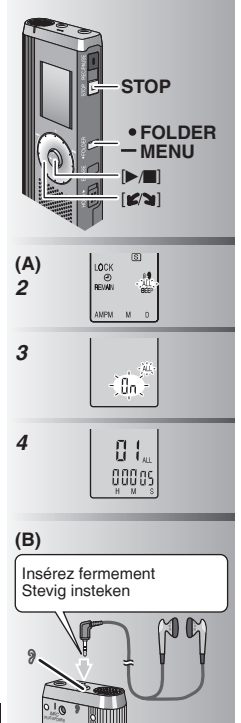

### g **Lire les fichiers l'un à la suite de l'autre (A)**

Les fichiers sauvegardés dans le même dossier sont lus l'un à la suite de l'autre.

- *1* Appuvez de manière continue sur [\*FOLDER/**–** MENU] pendant 1 seconde ou plus.
- 2 Tournez [20] pour sélectionner "ALL" et appuyez sur  $\blacktriangleright$ / $\blacksquare$  pour valider.
- **3** 1 Tournez  $\left[\mathbf{z}\right]$  pour sélectionner "On" et appuyez sur [ $\blacktriangleright$ / $\blacksquare$ ] pour valider. <sup>2</sup> Appuyez sur [STOP].<br>4 Appuyez sur [▶ ■ pour faire la lecture.
- 
- 4 Appuyez sur  $\blacksquare$  pour faire la lecture.<br>
 L'appareil lit tous les fichiers dans l'ordre, à partir du fichier sélectionné partir du fichier sélectionné.
- $\bullet$  Lorsque la lecture du dernier fichier est terminée, la lecture s'arrête automatiquement.

\* Pour annuler, sélectionnez "OFF" à l'étape *3*.

### ■Écouter avec des écouteurs (B)

Connectez les écouteurs (non fournis). (Le son est monaural.)

Type de fiche : Mini-fiche ø 3,5 mm

Le haut-parleur se désactive

automatiquement lorsque les écouteurs sont utilisés.

#### g **Bestanden achter elkaar weergeven (A)**

Bestanden die in dezelfde map zijn opgeslagen, worden achter elkaar weergegeven.

- *1* Houd [ \* FOLDER/MENU] gedurende 1 seconde of langer ingedrukt.
- 2 Draai [ $\mathcal{C}$  al om "ALL" te kiezen en druk op  $\blacktriangleright$  in de keuze te bevestigen.
- **3** 1 Draai [ $\leq$   $\leq$  1 om "On" te kiezen en druk op [▶/■] om de keuze te bevestigen. 2 Druk op [STOP].
- 
- *4* Druk op [▶/■] om weer te geven.<br>● Het apparaat geeft alle bestanden op \* Het apparaat geeft alle bestanden op volgorde weer, van het gekozen bestand tot en met het laatste bestand.
- \* Nadat de weergave van het laatste bestand klaar is, stopt het weergeven automatisch.
- \* Om te annuleren, kiest u "OFF" in stap *3*.

### g **Luisteren met de oortelefoon (B)**

Sluit de oortelefoon (niet bijgeleverd) aan. (Het geluid is in mono.)

Stekkertype: ø 3,5 mm ministekker

\* De luidspreker wordt automatisch uitgeschakeld wanneer de oortelefoon wordt gebruikt.

**12** RQT9178 32

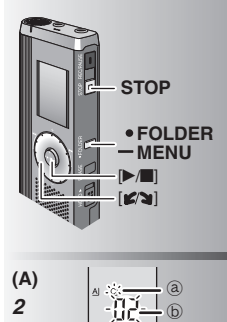

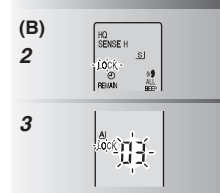

## **Classer les fi chiers**

g **Déplacer (A) Préparatifs:** Faites la lecture du fichier à déplacer (→ page 10).

Les fichiers peuvent être déplacés dans les deux sens entre les dossiers A, B et C.

Les fichiers peuvent être déplacés du dossier M aux dossiers A, B, C et S, mais pas de ces derniers au dossier M.

- *1* Annuvez de manière continue sur [\*FOLDER/**–** MENU] pendant 1 seconde ou plus.
- 2 Tournez  $\left[\sqrt{2}\right]$  pour sélectionner le dossier
	- ₂ : Dossier de destination
	- $\overline{6}$ ) : Nombre de fichiers dans le dossier de destination
- 3 Appuyez de manière continue sur  $\blacktriangleright$ pendant 1 seconde ou plus. La lecture s'arrête et le fichier est déplacé à la fin du dossier sélectionné.

#### g **Verrouiller (protection de fichier) (B)**

**Préparatifs:** Sélectionnez le dossier qui contient le fichier à protéger.

- *1* Appuyez de manière continue sur [\*FOLDER/**–** MENU] pendant 1 seconde ou plus.
- 2 Tournez [ $\leq$ ] pour sélectionner "LOCK" et  $appuyez sur$   $\blacktriangleright$   $\parallel$  pour valider.
- 3 1Tournez [ $2$ ] pour sélectionner le fichier à verrouiller et appuyez sur  $[\blacktriangleright/\blacktriangleright]$  pour valider.

2 Appuyez sur [STOP].

\* Pour déverrouiller un fichier, sélectionnez-le puis validez.

# **Bestanden organiseren**

■ **Verplaatsen (A)**<br>Voorbereiding:Geef het bestand weer dat u wilt verplaatsen

 $(\rightarrow$  bladzijde 10).

Bestanden kunnen in beide richtingen worden verplaatst tussen de mappen A, B en C.

De bestanden kunnen worden verplaatst van map M naar de mappen A, B, C en S, maar de bestanden kunnen niet worden verplaatst naar map M.

- *1* Houd [ \* FOLDER/MENU] gedurende 1 seconde of langer ingedrukt.
- 2 Draai [ $\epsilon$  ] om de bestemmingsmap te kiezen.
	- ₂ : Bestemmingsmap
	- ₃ : Aantal bestanden in de bestemmingsmap
- **3** Houd [▶/█] gedurende 1 seconde of langer ingedrukt.

Het weergeven stopt en het bestand wordt achterin de gekozen map geplaatst.

#### g **Vergrendelen (bestandsbeveiliging) (B)**

**Voorbereiding:** Kies een map waarin het bestand zit dat u wilt beveiligen.

- *1* Houd [ \* FOLDER/MENU] gedurende 1 seconde of langer ingedrukt.
- 2 Draai [ $\mathcal{Z}$ ] om "LOCK" te kiezen en druk op  $\blacktriangleright$   $\blacktriangleright$  om de keuze te bevestigen.
- 3 1Draai [ $\leq$  ] om het bestand te kiezen dat u wilt vergrendelen en druk op [ $\blacktriangleright$ / $\blacksquare$ ] om de keuze te bevestigen. 2 Druk op [STOP].
- **Om een vergrendeld bestand te** ontgrendelen, kiest u het bestand dat u wilt ontgrendelen en bevestigt u de keuze.

**FRANÇAIS NEDERLANDS**

## **Fonction de sécurité**

Cet appareil est doté d'une fonction de sécurité.

- **E Dossier S et mot de passe**<br>OLe dossier S est utilisé pour sécuriser les fichiers. Une fois Le dossier S est utilisé pour sécuriser les fichiers. Une fois spécifié, le mot de passe est nécessaire pour faire la lecture des fichiers de ce dossier.<br>O Le mot de passe est un numéro à quatre chiffres Vous pouvez
- \* Le mot de passe est un numéro à quatre chiffres. Vous pouvez utiliser n'importe quelle combinaison de chiffres pour spécifier le mot de passe. Pour faire la lecture des fichiers du dossier S, saisissez le mot de passe que vous avez spécifié.
- Notez le mot de passe pour cet appareil (PASSWORD) dans l'espace MEMO (→ page 15) pour le conserver en mémoire.<br>■ Vous pouvez déplacer les fichiers des autres dossiers vers le
- \* Vous pouvez déplacer les fichiers des autres dossiers vers le dossier S, mais il n'est pas possible de déplacer les fichiers du dossier S vers un autre dossier si le mot de passe est erroné.

**Si vous oubliez le mot de passe**<br>Suivez les étapes ci-dessous pour réinitialiser le mot de passe.

- 1 Déverrouillez tous les fichiers du dossier S (➜ page 13).
- 2 Supprimez tous les fichiers du dossier S. (Il n'est pas possible de récupérer les fichiers supprimés.)
- 3 Ouvrez le menu de sécurité et spécifiez "OFF" pour le mot de passe.

# **Beveiligingsinformatie**

Dit apparaat heeft een beveiligingsfunctie.

- **Map S en wachtwoord**<br>● Map S wordt gebruikt om bestanden te beveiligen. Eenmaal \* Map S wordt gebruikt om bestanden te beveiligen. Eenmaal ingesteld, is een wachtwoord noodzakelijk om de bestanden in deze map te kunnen weergeven.<br>OHet wachtwoord is een 4-ciiferig nummer U kunt het
- \* Het wachtwoord is een 4-cijferig nummer. U kunt het wachtwoord instellen op iedere combinatie van cijfers. Om de bestanden in map S weer te geven, voert u het ingestelde wachtwoord in.
- Schrijf het wachtwoord (PASSWORD) van dit apparaat op in de MEMO-ruimte (→ bladzijde 15) als referentie voor later.<br>■ Li kunt bestanden uit een andere man verplaatsen naar man S
- \* U kunt bestanden uit een andere map verplaatsen naar map S, maar u kunt niet de bestanden uit map S verplaatsen naar een andere map voordat het wachtwoord overeenkomt.

g **Als u het wachtwoord vergeten bent** Initialiseer het wachtwoord door onderstaande stappen uit te voeren.

- 1 Ontgrendel alle vergrendelde bestanden in map S  $\leftrightarrow$  bladzijde 13)
- 2 Wis alle bestanden in map S. (gewiste bestanden kunnen niet worden hersteld.)
- 3 Roep het beveiligingsmenu op en stel het wachtwoord in op "OFF".

#### **Affichage du dossier S**

- s Mot de passe non spécifié<br>
is Mot de passe spécifié
- Mot de passe spécifié
- Pendant la saisie du mot de passe / libération du mot de passe / lecture
- $-\hat{s}$  La libération du mot de passe se terminera dans 10 secondes

#### **Hoe map S wordt afgebeeld**

- s Wachtwoord niet ingesteld<br> **is** Wachtwoord ingesteld
- G Wachtwoord ingesteld
- Tijdens wachtwoord invoeren / wachtwoord opgeheven / weergeven
- Wachtwoordopheffing eindigt over 10 seconden

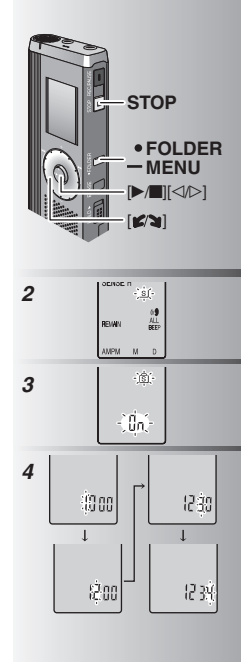

#### **g** Spécifier le mot de passe

- *1* Appuyez de manière continue sur [\*FOLDER/ **–** MENU] pendant 1 seconde ou plus.
- 2 Tournez [ $\sqrt{ }$ ] pour sélectionner "S]" et appuyez sur [ $\sqrt{ }$ ] pour valider.
- appuyez sur [ $\blacktriangleright$  ] pour valider.<br>**3** Tournez [ $\blacktriangleright$  ] pour sélectionner "On" et
- appuyez sur  $[\triangleright$  **]** pour valider.<br>**4** 0 Tournez  $[\triangleright \triangleright \square]$  jusqu'à un chiffre.
	- <sup>2</sup> Appuyez sur [q/g] pour aller au chiffre suivant. Après la saisie du quatrième chiffre, appuyez sur [ $\blacktriangleright$ / $\blacksquare$ ] pour valider.
- 
- 3 Appuyez sur [STOP].<br>• Pour réinitialiser le mot de passe, sélectionnez "OFF" à \*Pour réinitialiser le mot de passe, sélectionnez "OFF" à l'étape *3* et saisissez le mot de passe que vous avez spécifié.
- \* Pour vous déplacer entre les chiffres, inclinez la manette sur [⊲/▷] à l'étape *4*.<br>■ Faire la lecture à l'aide du mot de passe

- **El Faire la lecture à l'aide du mot de passe<br>***{1* **Appuyez sur [\*FOLDER/– MENU] pour sélectionner "(S)".**
- *2* Tournez [  $\mathbb{Z}$  a] pour sélectionner un fichier et appuyez sur [  $\mathbb{Z}$  ] pour valider.
- et appuyez sur [ $\blacktriangleright$  **]** pour valider.<br>**3** Saisissez le mot de passe à quatre chiffres et appuyez sur  $[\triangleright/\square]$ .<br>**Si le mot de passe est exact**
- 
- Le mot de passe est temporairement libéré et le fichier sélectionné dans le dossier S est lu.
- **Si le mot de passe est erroné**
- L'appareil émet deux bips  $(\rightarrow$  page 4) et l'affichage de saisie du mot de passe réapparaît.
- Lorsque le mot de passe est exact, la fonction de sécurité par mot de passe est désactivée pour 10 minutes.
- Si le mot de passe est libéré et qu'aucune opération n'est exécutée pendant 10 minutes, le mot de passe est automatiquement réactivé et la lecture des fichiers du dossier S n'est plus possible.
- Si vous saisissez 5 fois de suite des mots de passe erronés, l'appareil n'accepte plus la saisie du mot de passe pendant 15 minutes.

- **Het wachtwoord instellen**<br>1 Houd [\*FOLDER/- MENU] gedurende 1 seconde of langer ingedrukt.
- **2** Draai  $\left[\mathbf{z}^{\prime}\right]$  om  $\mathbf{w}^{\prime}$  is kiezen en druk op
- [►/■] om de keuze te bevestigen.<br>**3** Draai [  $\blacktriangleright$  ] om "On" te kiezen en druk op  $\blacktriangleright$  in om de keuze te bevestigen.
- 
- *4* ① Draai [ **≤ ≥**] naar een cijfer.<br>② Druk op **▶ ■** om naar het volgende cijfer te gaan. <sup>2</sup>Druk op [q/g] om naar het volgende cijfer te gaan. Nadat het vierde cijfer is ingevoerd, drukt u op [ $\blacktriangleright$ / $\blacksquare$ ] om het wachtwoord te bevestigen. 3 Druk op [STOP].
- \*Om het wachtwoord te initialiseren, kiest u "OFF" in stap *3* en voert u het ingesteld wachtwoord in.
- $\bullet$  Om te verspringen tussen de cijfers, duwt u de joystick naar [⊲/▷] in stap *4.*<br>■ Weergeven met gebruik van het wachtwoord

- **Weergeven met gebruik van het wachtwoord**<br>17 Druk op [•FOLDER/– MENU] om "<u>fS</u>]" te kiezen.
- $\widehat{2}$  Draai  $\left[\right]$  **)** om een bestand te kiezen en druk op  $\left[\right]$  om de keuze te bevestigen.
- druk op [ $\blacktriangleright$ /**g**] om de keuze te bevestigen.<br> **3** Voer het 4-cijferige wachtwoord in en druk op [ $\blacktriangleright$ /**g]**. **Als het wachtwoord overeenkomt**
- Het wachtwoord wordt tijdelijk opgeheven en het gekozen bestand in map S wordt weergegeven.
- **Als het wachtwoord niet overeenkomt** Het apparaat piept tweemaal (→ bladzijde 4) waarna het wachtwoord-invoerdisplay weer wordt afgebeeld.
- **III Wanneer het wachtwoord overeenkomt, wordt** de beveiligingsfunctie die het wachtwoord gebruikt gedurende 10 minuten opgeheven.
- Als het wachtwoord is opgeheven en gedurende 10 minuten geen bediening wordt uitgevoerd, wordt het wachtwoord automatisch weer ingesteld en kunnen de bestanden in map S niet worden weergegeven.
- Als 5 keer achter elkaar een verkeerd wachtwoord is ingevoerd, zal het apparaat gedurende 15 minuten geen wachtwoordinvoer meer accepteren.

**FRANÇAIS NEDERLANDS**

#### **Fiche technique**

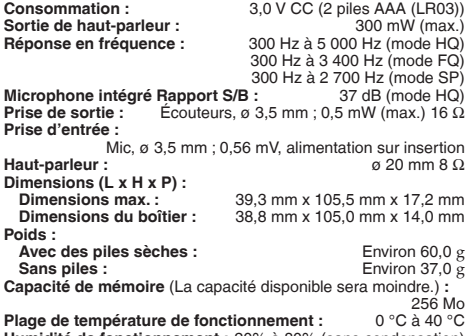

**Humidité de fonctionnement :** 20% à 80% (sans condensation) **Autonomie de la pile :**

 [Lors de l'utilisation à 25 °C sur une surface plane et stable] L'autonomie des piles peut être moindre dans certaines conditions d'utilisation.

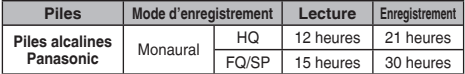

• Les spécifications sont sujettes à modification sans préavis.

### **Entretien**

#### **Nettoyez cet appareil avec un chiffon doux et sec.**

- Si l'appareil est trop sale, passez un chiffon trempé dans l'eau et essoré, puis passez un chiffon sec.
- **16** RQT9178 • N'utilisez aucun solvant tel que benzène, diluant, alcool, détergent de cuisine, chiffon imprégné chimiquement, etc. L'utilisation de ces produits peut causer la déformation du boîtier extérieur ou le détachement du revêtement.

### **Technische gegevens**

**Voedingsvereisten:**

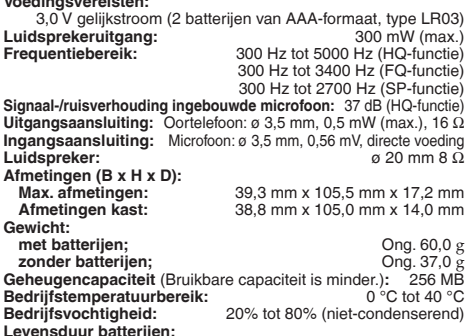

 [indien gebruikt bij 25 °C op een horizontale en stabiele ondergrond] De levensduur van de batterijen kan, afhankelijk van de gebruiksomstandigheden, korter zijn.

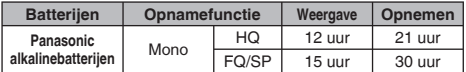

• De technische gegevens zijn onderhevig aan veranderingen zonder voorafgaande kennisgeving.

### **Onderhoud**

#### **Maak het apparaat schoon met een droge, zachte doek.**

- Als het apparaat te vuil is, wrijft u het vuil weg met een doek die u met water hebt bevochtigd, en wrijft u het apparaat vervolgens met een droge doek droog.
- Gebruik geen oplosmiddelen, zoals benzeen, thinner, alcohol, allesreiniger of doekjes met een chemisch preparaat. Hierdoor kan de buitenkant beschadigd raken of de coating losraken.

36
# **Entretien et utilisation**

- **Appareil**<br>• Évitez d'utiliser ou de placer cet appareil près des sources de chaleur.
- Pour éviter d'endommager l'appareil, évitez de l'exposer à la pluie, à l'eau ou à tout autre liquide.
- Le haut-parleur de l'appareil n'a pas de blindage magnétique. Ne placez pas l'appareil près d'un téléviseur, d'un ordinateur, de cartes magnétiques (cartes bancaires, titres de transport) ou de tout autre appareil sensible au magnétisme.

- **Piles**<br>• Ne retirez pas le revêtement des piles et n'utilisez pas les piles dont le revêtement a été retiré.
- Alignez correctement les pôles  $\oplus$  et  $\ominus$  lors de l'insertion des piles.
- N'utilisez pas ensemble des piles de types différents, ni des piles usagées avec des piles neuves.
- Retirez les piles si vous prévoyez laisser l'appareil inutilisé pour une période prolongée.
- Ne chauffez pas les piles et ne les exposez pas à une flamme.
- Évitez de laisser les piles pendant une période prolongée dans une voiture exposée aux rayons directs du soleil avec les portières et les fenêtres fermées.
- N'essayez pas de recharger des piles sèches.
- Une mauvaise manipulation des piles peut entraîner une fuite d'électrolyte, ce qui peut endommager les pièces avec lesquelles le liquide entre en contact et provoquer un incendie. En cas de fuite d'électrolyte, consultez votre revendeur. Si de l'électrolyte vient en contact avec une partie du corps, lavez la partie touchée avec beaucoup d'eau.
- Gardez les batteries hors de portée des enfants pour éviter tout risque d'absorption.
- Lorsque vous transportez les piles dans votre poche ou dans un sac, assurez-vous qu'aucun objet métallique, tel qu'un collier, ne s'y trouve avec elles. Le contact avec le métal peut causer un court-circuit et entraîner un incendie. Par mesure de sécurité, transportez les piles rechargeables dans leur étui de transport.

# **Allergies**

Cessez l'utilisation si vous ressentez un malaise au contact direct des écouteurs ou de toute autre pièce sur la peau.

Une utilisation prolongée risquerait de provoquer des rougeurs ou autres réactions allergiques.

# **Onderhoud en gebruik**

- g **Apparaat** Het apparaat mag niet worden opgesteld of gebruikt in de buurt van warmtebronnen.
- Om beschadiging van het apparaat te voorkomen, mag u het niet blootstellen aan regen, water of andere vloeistoffen.
- De luidspreker van het apparaat is niet uitgerust met magnetische afscherming. Stel het apparaat niet op in de buurt van een televisie, computer, magnetische pasjes (bankpasjes, openbaarvervoerkaarten, enz.) of andere apparatuur die gemakkelijk beïnvloed wordt door een magneet.

- g **Batterijen** Beschadig het omhulsel van de batterijen niet en gebruik geen batterijen waarvan het omhulsel is beschadigd.
- Leg de polen  $\oplus$  en  $\ominus$  in de juiste richting wanneer u de batterijen in het apparaat plaatst.
- Meng geen oude en nieuwe batterijen of verschillende typen batterijen.
- Verwijder de batterijen uit het apparaat als u het gedurende een lange tijd niet gaat gebruiken.
- Verwarm de batterijen niet en stel ze niet bloot aan vuur.
- Laat de batterijen niet lange tijd in een auto liggen die in de volle zon is geparkeerd met gesloten deuren en ruiten.
- Probeer niet gewone batterijen op te laden.
- Verkeerd gebruik van de batterijen kan leiden tot lekkage van elektrolyt, hetgeen niet alleen beschadiging van de onderdelen maar ook brand kan veroorzaken. Indien elektrolyt uit de batterijen lekt, raadpleeg dan uw handelaar. Was grondig met water indien elektrolyt op een deel van uw huid is terechtgekomen.
- Houd batterijen buiten bereik van kinderen, om inslikken te voorkomen.
- Als u batterijen in een zak of tas vervoert, zorgt u ervoor dat geen metalen voorwerpen, zoals een halsketting, erbij gedaan worden. Door contact met metaal kan kortsluiting optreden, waardoor brand kan ontstaan. Om veiligheidsredenen vervoert u oplaadbare batterijen in een speciale batterijdoos.

# $\blacksquare$  Allergie

**178**<br>2 Stop het gebruik als u zich niet comfortabel voelt met de oortelefoon of andere onderdelen direct in contact met uw huid. Voortgezet gebruik kan huiduitslag of andere allergische reacties veroorzaken.

# **Guide de dépannage**

Avant de faire une demande de réparation, veuillez vérifier les points suivants. En cas de doute concernant certains des points à vérifier, ou<br>si les solutions indiquées dans le tableau ne permettent pas de régler le probl

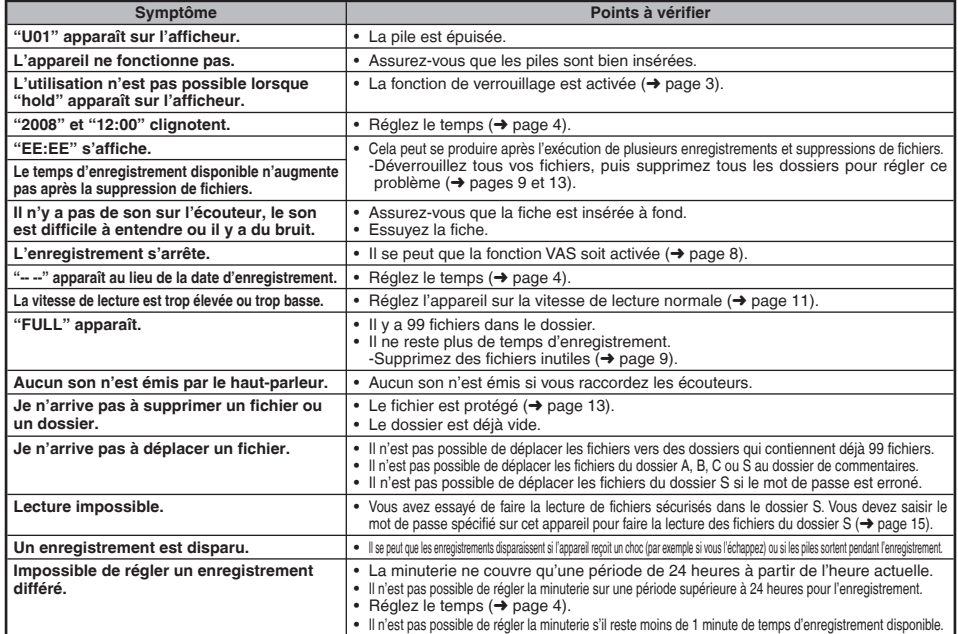

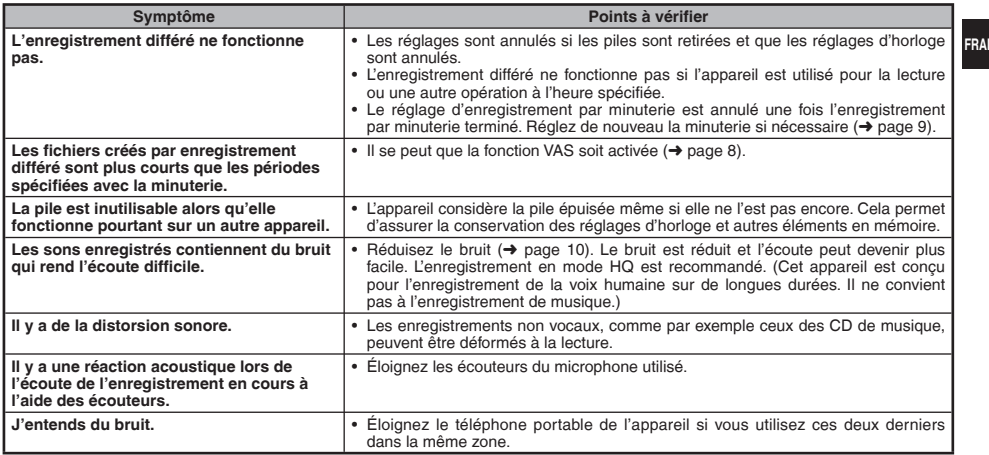

- Pour réduire les risques de brouillage radio causé par les câbles de casque, d'écouteurs ou de microphone, utilisez uniquement les accessoires adéquats et des câbles d'une longueur inférieure à 3 mètres.
- Cet appareil peut être affecté par le brouillage radio causé par les téléphones portables et autres appareils pendant l'utilisation. Si vous constatez du brouillage, éloignez l'appareil du téléphone portable ou autre appareil.

**Avis concernant la batterie rechargeable** La batterie est désignée en tant que recyclable. Veuillez respecter les règlements locaux en matière de recyclage.

**19**RQT9178

**CAIS** 

# **Storinggids**

Voordat u assistentie aanvraagt verricht u onderstaande controles. In geval van twijfel over sommige controles, of als de oplossingen<br>het probleem niet verhelpen, kunt u uw verkoper raadplegen voor instructies.

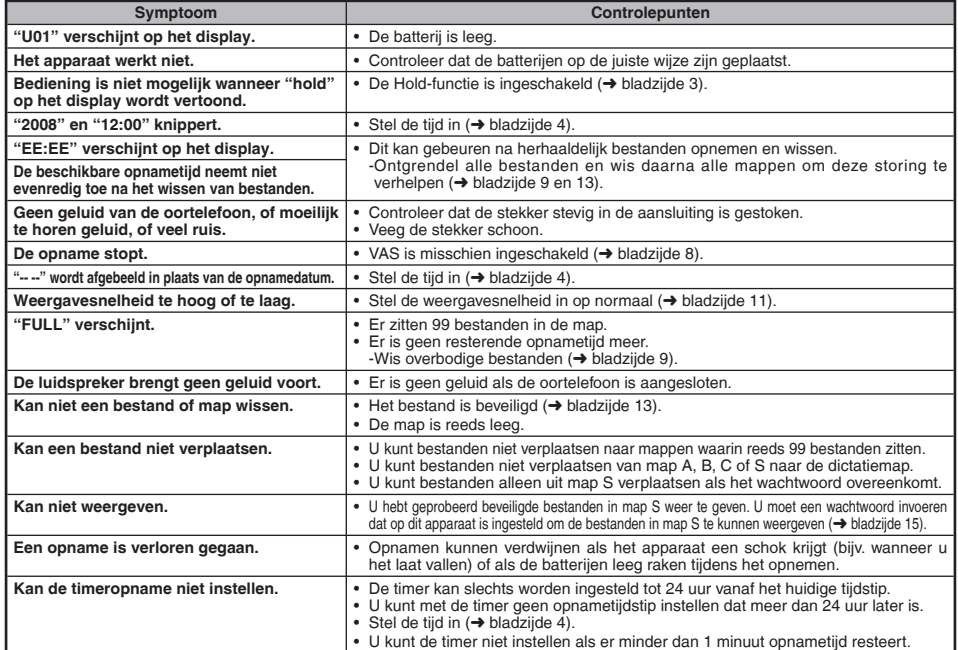

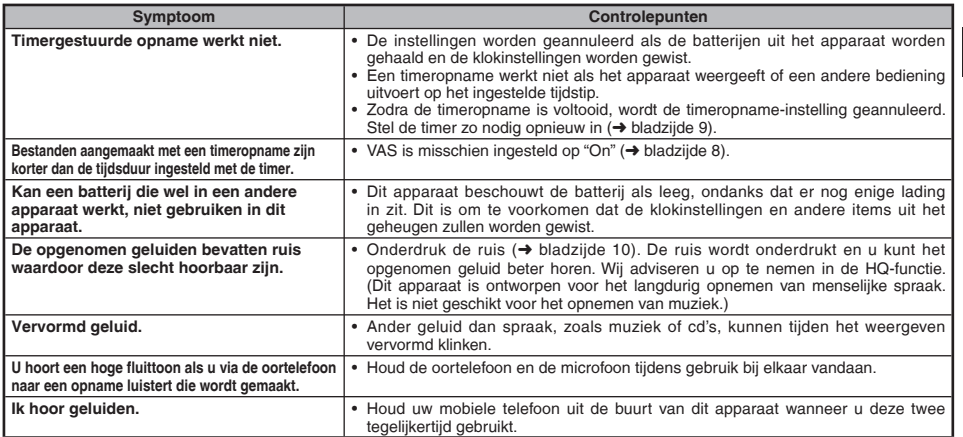

• Om de kans op radiostoring veroorzaakt door een hoofdtelefoon-, oortelefoon- of microfoonkabel te verkleinen, gebruikt u uitsluitend geschikte accessoires met een

kabellengte van minder dan 3 meter. • Dit apparaat kan tijdens gebruik radiostoring ontvangen die veroorzaakt wordt door een mobiele telefoon en andere apparatuur. Als dergelijke storing zich voordoet, moet u het apparaat en de mobiele telefoon of andere apparatuur verder van elkaar verwijderen.

#### **Draag bij tot het behoud van het milieu.**

• Lege en oplaadbare batterijen mogen niet bij het huisvuil worden geplaatst.

#### **Kennisgeving over de oplaadbare batterij**

De batterij kan worden gerecycled.

Volg de plaatselijke richtlijnen voor recycling.

**21**RQT9178

### **Estimado cliente**

Le agradecemos haber adquirido este producto.

Antes de conectar, utilizar o ajustar este producto, lea completamente estas instrucciones.

Guarde este manual para consultarlo en el futuro.

### 親愛的用戶

感謝您購買本產品。為將此產品的各項功能發揮到極致,以及兼顧 到伸田上的安全性,請詳閱這些設明。 在組裝,操作或調整此產品之前,請先閱畢此說明。 請妥善保管此說明書,供日後參考之用。

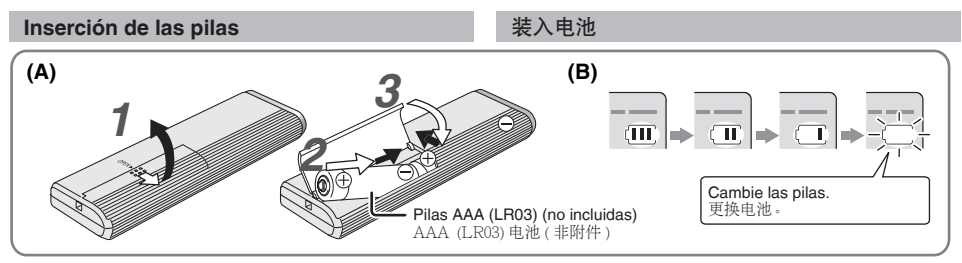

# **Inserción de las pilas (A)**

- 
- \* Asegúrese de que las pilas estén bien orientadas. \* Para mantener los ajustes, cambie las pilas antes de que pasen 30 segundos. (Las grabaciones permanecen intactas.)
- Sin embargo, el reloj se parará hasta que se inserten las pilas.
- Si van a utilizarse baterías recargables, se recomiendan las fabricadas por Panasonic.<br>O Cuando las pilas estén insertadas "2008" parpadeará en el
- Cuando las pilas estén insertadas, "2008" parpadeará en el<br>visualizador. Desactive la retención (→ página 3) y ponga la hora (➜ página 4).

# **El indicador de las pilas (B)**

- Se visualiza durante la grabación/reproducción.
- \* Cuando se visualiza "U01", cambie las pilas.
- ":" indica parpadeo.

- 插入电池 (A)<br>●确认电池面向正确方向。
- ●确认电池面向正确方向。<br>●在 30 秒钟内更换电池可保留设定。(录音保持不变。)<br>●但是时钟将停止直至装入电池为止。
- 
- ●但是时钟将停止直全装入电池为止。<br>● 如果使用充电电池,建议用户使用由 Panasonic(松下电器)所<br>- 生产的充电电池。 生产的充电电池。
- ●装入电池时, 显示器上会闪烁 "2008"。解除保持 (→ 第3页)和 设定时间 → 第4 币)。

# 电池指示灯 (B)

- 在录音和播放时点亮。
- ●显示"U01"时, 请更换电池。
- "ś!)" 指示闪烁。

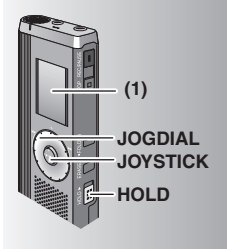

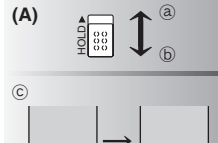

hold

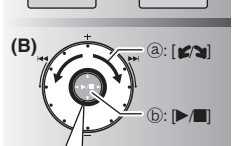

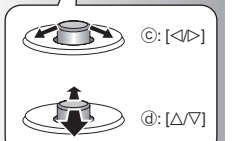

**(1)** Retire el sello del visualizador antes de utilizar la unidad. Si no empieza una operación dentro de 60 segundos, los ajustes sin finalizar se cancelan.

# **Función de retención (A)**

Antes del funcionamiento, desactive la retención, y cuando termine, active la retención. ₂ : Deslice [HOLD] hacia arriba para activar la retención. ₃ : Deslice [HOLD] hacia abajo para desactivar la retención. \*Esta función impide la puesta en funcionamiento por accidente de la unidad cuando usted la lleva en el interior de su bolsillo o en una bolsa. También impide que se agoten las pilas al ponerse en funcionamiento por accidente la unidad.

# **E Cuando active la retención<br>O Las operaciones de los botones se anulan aunque**

- \*Las operaciones de los botones se anulan aunque usted pulse los botones por equivocación.
- \*Cuando activa la retención mientras graba o reproduce, "hold" aparece durante 2 segundos y la visualización de grabación o reproducción reaparece.<br>O Cuando activa la refención mientras la unidad está parada. "hold"
- Cuando activa la retención mientras la unidad está parada, "hold"<br>aparece durante 2 segundos y la visualización se apaga. ⓒ

### **Esta unidad no tiene botón de la alimentación.**

Activando la retención y apagando la visualización podrá hacer que las pilas duren más.

# **Cómo utilizar el dial de búsqueda rápida (B)**

# $\blacksquare$  Operaciones básicas

 $\odot$  :  $OGDI$ 

 Gire el dial hacia la derecha o hacia la izquierda para seleccionar un elemento.

 $b \cdot$  IOVSTICK:

Púlselo para confirmar el elemento.

\* Evite pulsarlo demasiado cuando gire el dial de búsqueda rápida.

# **Operaciones del mando**

- $\circled{c}$  : Incline el mando hacia la izquierda y hacia la derecha.
- $\overline{a}$  : Incline el mando hacia arriba y hacia l abajo.

(1) 使用前请从显示器上揭下贴纸。

■ 如果在60 秒钟内未开始操作。则会取消未完 成的设定。

# 保持功能 (A)

- 操作前解除保持、结束后启动保持。
- (a): F.移 [HOLD], 启动保持。
- ⑥:下移 [HOLD],解除保持。<br>◎此功能可防止将本机放在口袋或包内时被意外
- ●此功能可防止将本机放在口袋或包内时被意外<br> 操作。也可防止本机被意外操作时的电池消耗。

- <mark>设定为保持时</mark><br>●即使错按下按钮也会无视按钮操作。
- ●即使错按下按钮也会无视按钮操作。<br>●录音或播放时如果启动保持,会显示2秒钟<br>"hold",此后重新显示录音或播放画面。
- $\bullet$  当本机停下时如果启动保持,会显示2 秒钟 "hold". 此后显示器会关闭。(C)

### 本机无电源钮。

●通过启动保持功能和关闭显示器。可延长电池 ː二′二′冖″

# 使用快速搜索盘的方法(B)

### ■基本操作

- $(a)$ : IOGDIAL:
	- 右转或左转刻度盘。洗择项目。
- **(b): JOYSTICK:**
- 按下以确定项目。 ●转动快速搜索盘时请勿按得太多。

# .lovstick 操作

- ©: 将 Joystick 左斜或右斜。
- (d): 将 Joystick 上斜或下斜。

RQT9178 **3**RQT9178  $\overline{\mathbf{3}}$ 43

#### **ESPAÑOL** ឝថ

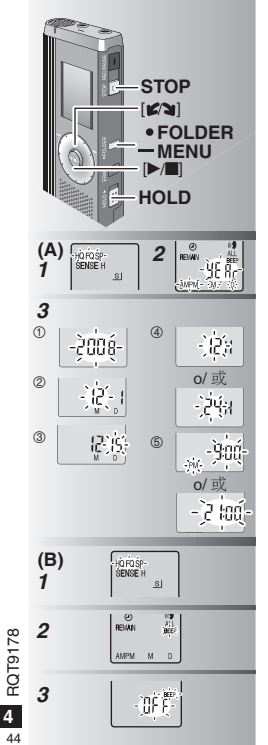

# **Puesta de la hora (A)**

- \* Cuando parpadee el año (p. ej. "2008" en el visualizador), empiece desde el paso *3*.
- **Preparación:** Desactive la retención.
- *1* Mientras la unidad está parada, mantenga pulsado [\*FOLDER/**–** MENU] durante 1 segundo o más.
- 2 Gire [ $\epsilon$  | para seleccionar "YEAr" y pulse [ $\blacktriangleright$ / $\blacksquare$ ] para confirmarlo.
- *3* **Ponga la hora**
	- 1. Gire  $\left[\mathbf{z}/\mathbf{z}\right]$  y pulse  $\left[\mathbf{z}/\mathbf{z}\right]$  para confirmarlo.  $0$  Año
		- 2 Mes
		- 3 Día
		- 4 Visualización de la hora (12/24H)
		- 5 Hora
	- -2. Pulse [STOP].
- \* A la temperatura ambiente, el reloj funciona con un margen de error mensual de +/– 60 segundos.<br>CEL reloi vuelve al modo de espera cuando
- \* El reloj vuelve al modo de espera cuando usted no efectúa ninguna operación de puesta de la hora durante 60 segundos. Si pasa esto, vuelva a empezar a poner la hora.

# **Cancelación del pitido de funcionamiento (B)**

- *1* Mientras la unidad está parada, mantenga pulsado [ \* FOLDER/**–** MENU] durante 1 segundo o más.
- 2 Gire  $\left[\sqrt[n]{\right]$  para seleccionar "BEEP" y pulse
- **3** ① Gire [**g/s**] para seleccionar "OFF" y<br>**3** ① Gire [**g/s**] para seleccionar "OFF" y<br>pulse [STOP]. 2 Pulse [STOP].

\* Para utilizar el pitido de funcionamiento, seleccione "On" en el paso *3*.

# 设定时间(A)

- ●年闪烁时(例如在显示器上闪烁"2008"). 请 从步骤3开始操作。
- 准备: 解除保持。
- 停下时, 按住 [\*FOLDER/- MENU] 1 秒钟 议上。
- 2 转动 [ **≤≥**], 选择"YEAr"并按 [▶/■] 以
- 3 设定时间
	- $1.$  转动 $\Gamma$   $\blacksquare$  2 ] 并按  $\blacktriangleright$   $\blacksquare$  以确定。
		- 1 ৯  $\overline{2}$   $\overline{E}$
		- $\overline{\circ}$   $\overline{H}$
		- 4 时间显示 (12/24H)
	- 6 时间
	- ⑤ 时间<br>2. 按 [STOP]。
- ●在室温下,每个月的时钟误差为 +/-60 秒钟。<br>●如果 60 秒钟内未进行时间设定,时钟将返回<br>--待机状态。此时请从头重新设定时间。 待机状态。此时请从头重新设定时间。

# 取消操作蜂鸣音 (B)

- **下时 按住 [\*FOLDER/- MENU] 1 秒钟** ΜH.
- 2 转动 [  $\mathsf{g}/\mathsf{m}$  ] 选择 "BEEP" 并按 [▶/■] 以确
- ~定。<br>3 ① 转动 [ **≤∧** ] 选择"OFF"并按 [▶/■] 以<br> 确定。 确定。 2 按 [STOP]。
- ●要使用操作蜂鸣音, 请在步骤 3 洗择 "On"。

# **Antes de grabar**

### g **Las grabaciones se convierten en archivos de audio y los archivos se guardan en carpetas.**

Cada vez que usted graba se crea un archivo de audio nuevo. El archivo creado se guarda en una carpeta.

 $\rightarrow$  CARPETAS DE REUNIONES (A, B, C v S) CARPETA DE DICTADOS (M)<br>CEn cada carpeta se puede quardar un máximo de 99 archivos.

 $\bullet$  El tiempo de grabación restante ( $\rightarrow$  página 7) puede ser \* El tiempo de grabación restante (➜ página 7) puede ser inferior a los periodos de tiempo enumerados en esta tabla.

### **Tiempo de grabación total aproximado de todas las carpetas**

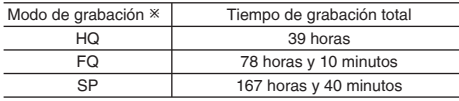

Ú HQ: Alta calidad/FQ: Calidad fina/SP: Reproducción estándar

### g **Elija un método de grabación que mejor se adapte a la situación.**

# **Grabación de reunión**

Usando combinaciones diferentes de modos de grabación y niveles de sensibilidad del micrófono puede ajustar la calidad del sonido según las situaciones de grabación.

### **Grabación de dictado**

Como todos los ajustes para la grabación de dictados han sido establecidos en la fábrica, los dictados se pueden grabar rápida y fácilmente.

# **Visualización durante la grabación**

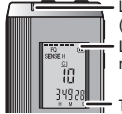

La luz permanece encendida durante la grabación. (Parpadea durante la pausa.)

La visualización cambia dependiendo de los niveles de la grabación.

# 录音前

### ■录音为音频文件,文件被存储在文件夹内。

每录1次音, 便创建1个音频文件。

- 所创建的音频文件被存储在文件夹内。
- → 会议文件夹 (A、B、C 和 S) □述录音文件夹 (M)<br>●每个文件夹最多可保存 99 个文件。
- 

●每个文件夹最多可保存 99 个文件。<br>●剩余录音时间 (◆第7页)可能短于下表中所列的时间。<br><del>~←、いっ‐////</del> > 7 ← → → → →

### 所有文件夹的大致总录音时间

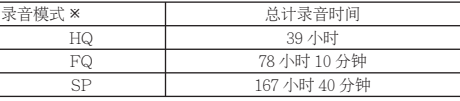

※HQ: 高质/FQ: 优质/SP: 标准播放

### ■洗择最话合实际情况的录音方法。

# 会议录音

利用录音模式和麦克风灵敏度的不同组合,可根据录音条件调节音 后。

# 口述录音

因为出厂时已设置了所有口述录音设定、所以可迅速方便地进行口 汰录音。

# 录音时的显示

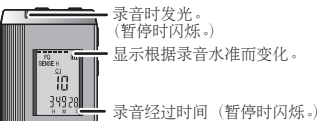

**ESPAÑOL** ክት

Tiempo de grabación transcurrido (Parpadea durante la pausa.)

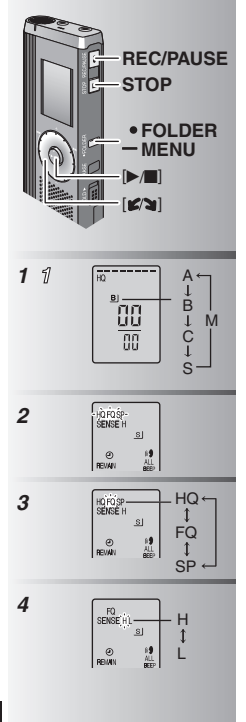

**Grabación**

### **Grabación de reunión**

- *1* Pulse [\*FOLDER/**–** MENU] para seleccionar una carpeta de grabación de reuniones "A, B, C o S". *2* 1 Mantenga pulsado [\*FOLDER/**–** MENU] durante 1 segundo o más.
	- 2 Gire  $\left[\begin{array}{c} \bullet \bullet \bullet \bullet \end{array}\right]$  para seleccionar "HQ FQ SP" y pulse  $\left[\begin{array}{c} \bullet \bullet \end{array}\right]$  para confirmarlo.
- pulse [ $\blacktriangleright$ / $\blacksquare$ ] para confirmarlo.<br>**3** 1 Gire [ $\blacktriangleright$ / $\blacksquare$ ] para seleccionar un modo de grabación: "HQ, FQ o SP". ■ HQ: Alta calidad (ajuste de fábrica)<br>● FQ: Calidad fina
	-
	- SP: Reproducción estándar
	- $\circledcirc$  Pulse  $\triangleright$  **I**I para confirmar.
- 2 Pulse [▶ **]** para confirmar.<br>4 ① Pulse [▶ ] para visualizar la sensibilidad<br>del micrófono. del micrófono.
	- <sup>2</sup> Gire [ $\sqrt{2}$ ] para seleccionar "H o L" y pulse [ $\blacktriangleright$ / $\blacksquare$ ] para confirmarlo.<br>  $\blacktriangleright$  H: Leios  $\blacktriangleright$  L: Cerca
	- **H:** Lejos **Canada Exploration Canada Experience O**<br>3 Pulse [STOP].
- *5* Pulse [REC/PAUSE] para iniciar la grabación.

# **Grabación de dictado**

- *1* Pulse [\*FOLDER/MENU] para seleccionar una carpeta de grabación de dictados "M".
- *2* Pulse [REC/PAUSE] para iniciar la grabación.

### **Parada y pausa**

- \* Pulse [STOP] para detener la grabación. \* Cuando se para la grabación se visualiza la información de grabación siguiente.
- (1) Fecha de la grabación
- (2) Hora de inicio de la grabación
- (3) Tiempo de grabación
- (4) El número de archivos en la carpeta

\* Mientras graba, pulse [REC/PAUSE] para hacer una pausa. Púlselo de nuevo para reanudar la grabación. **6 (a)** pausa. Púlselo de nuevo para reanudar la grabación continúa en el mismo archivo.)<br>
46

录音

# 会议录音

- 1 按 [\*FOLDER/– MENU], 选择会议录音文件<br>
夹 A 、B 、C 或 S 。<br>
2 の按住 [\*FOLDER/– MENUL1 秒钟以上。 ②转动「12721洗择 HQ FQ SP 并按 [▶/■]
- 以确定。 3 ①转动 [ 2 1 ] 从 HQ、FQ 或 SP 中洗择录
	- 音模式。
	- HQ: 高质 (出厂设定)<br>● FQ: 优质
	- $\bullet$  SP: 标准播放
	- 2按 ▶ 以确定。
- <sup>2</sup>ை [q/g] мኵࣽˊ *<sup>4</sup>* <sup>1</sup>ை [q/g] ೪ዥᷞԎᲰဤˊ <sup>2</sup>ᦾ֬ [ ] ᨢஶ H ୈ L ৰை [q/g] мኵࣽˊ ● H: 远 ● L: 近<br>③按 [STOP]。
	-
- $5$   $#$   $RFC/PAI$   $SFRI$  $#$  $#$  $#$  $#$  $*$  $*$  $*$

# 口述录音

- 1 按 [<sup>●</sup>FOLDER/- MENU] 选择口述录音文件<br>夹 "M"。
- **2** 按 [REC/PAUSE] 开始录音。

- <mark>停止和暂停</mark><br>●按[STOP]将停止录音。
- ●按 [STOP] 将停止求音。<br>●停止录音时会显示下列录音信息。<br>【4、寻亲只想
- (1) 录音日期
- (2) 录音开始时间
- $(3)$  录音时间
- (4) 文件夹中的文件数
- ●录音时, 按 [REC/PAUSE] 将暂停。再次按下 会恢复录音。(在同一文件上继续录音。)

**BZL6LDE 6** RQT9178

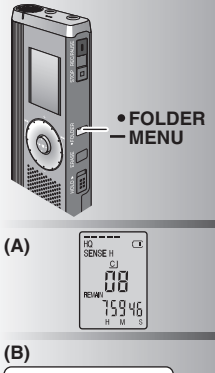

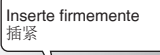

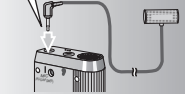

**(C)**

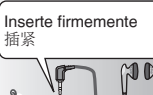

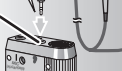

### **Confirmación del tiempo restante (A)**

Cuando pulsa [\*FOLDER/**–** MENU] mientras graba aparece el tiempo de grabación restante.

- \* Para volver al menú inicial, pulse de nuevo [\*FOLDER/**–** MENU].
- \* El tiempo de grabación restante también aparece cuando el tiempo se ha reducido mucho.

# g **Grabación a través de un micrófono externo (B)**<br> **Cuando conecta un micrófono externo (no**

\* Cuando conecta un micrófono externo (no incluido), el micrófono incorporado se apaga automáticamente.

 Tipo de clavija: Miniclavija monofónica de ø 3,5 mm

### g **Escucha durante la grabación (C)**

Conecte los auriculares (no incluidos). (Los sonidos son monofónicos.) Tipo de clavija: Miniclavija de  $\sigma$  3.5 mm  $\bullet$ El volumen está fijado para grabar

### 确认剩余时间 (A)

录音时按 [·FOLDER/- MENU], 会显示剩余录 音时间。

 $\bullet$ 要返回到初始菜单, 请再按 [ $\bullet$ FOLDER/ **–** MENU]ˊ

●当时间剩下不多时也会显示剩余录音时间。

■ **通过外接麦克风录音 (B)**<br>●当连接外接麦克风(非附件)时,内置麦克风<br>- 会自动停用。 会自动停用。 棉头类型: ø 3.5 毫米单声道微型插头

### ■ 在录音讨程中聆听录音 (C)

连接耳机 (非附件)。 (吉音为单声道。) 插头类型: ø 3.5 毫米微型插孔 ●音量固定为录音用音量。

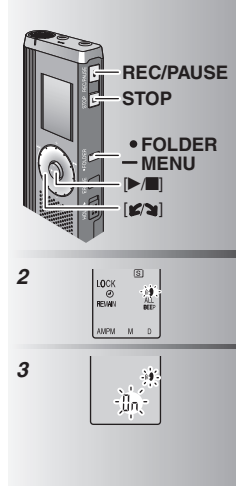

# **Otro método de grabación**

#### **Prevención de grabaciones no necesarias**

VAS: Sistema activado por voz

La grabación hace automáticamente una pausa si no hay sonido durante más de 3 segundos.

- *1* Mantenga pulsado [ \* FOLDER/MENU] durante 1 segundo o más.
- 2 Gire  $[\sqrt{\bullet}]$  para seleccionar " $\sqrt{\bullet}$ " y pulse  $[\blacktriangleright]$  para confirmarlo.
- [q/g] para confirmarlo. *3* 1-Gire [ ] para seleccionar "On" y pulse  $\mathsf{F}\blacktriangleright\mathsf{F}$ ] para confirmarlo. 2 Pulse [STOP].
- *4* Pulse [REC/PAUSE] para iniciar la grabación.
	- " " parpadea cuando está activada la función VAS.
	-
- **Desactive la función cuando grabe archivos** importantes.
- \* Para desactivar la función, seleccione "OFF" en el paso *3*.

# 其它录音方法

- 避免不必要的录音<br>VAS:语音激活系统
- 当 3 秒钟以上无声音时, 录音将自动暂停。
- **1** 按住 [\*FOLDER/- MENU] 1 秒钟以上。
- 2 转动 [ **≤/a**] 选择"《<sup>9</sup>"并按 [▶/■] 以确定。
- 3 ①转动[  $\alpha$  ] 选择 "On", 并按[  $\blacktriangleright$ / $\blacksquare$ ] 以 确定。

②按 [STOP]。

4 按 [REC/PAUSE] 开始录音。  $VAS$  功能启动时 " $\mathsf{M} \bullet$ " 会闪烁。

■ 当录制重要文件时请关闭此功能。

●要关闭此功能时, 请在步骤 3 选择"OFF"。

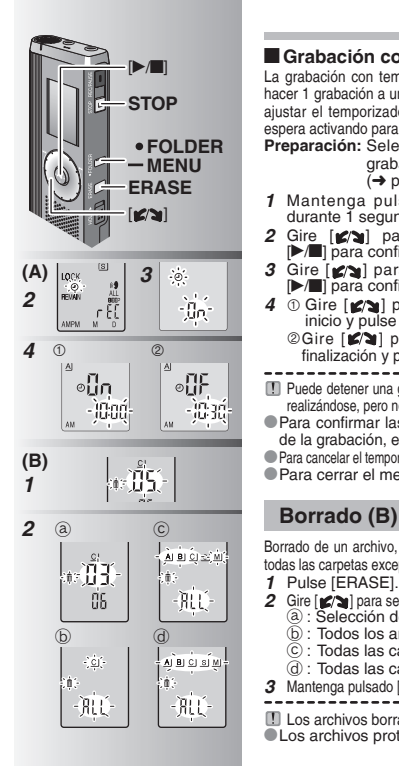

**E Grabación con temporizador (A)**<br>La grabación con temporizador se puede ajustar para hacer 1 grabación a una hora especificada. Después de ajustar el temporizador puede mantener la unidad en espera activando para ello la retención (➜ página 3). Preparación: Seleccione la carpeta que va a grabar y los ajustes de grabación  $(\rightarrow$  página 6). *1* Mantenga pulsado [ \* FOLDER/**–** MENU] durante 1 segundo o más. **2** Gire  $[\mathbf{z}^*]$  para seleccionar " $\mathbb{D}^n$  y pulse **3** Gire [ $\gamma$ ] para confirmarlo.<br>**3** Gire [ $\gamma$ <sub>3</sub>] para seleccionar "On" y pulse  $\blacktriangleright$  | para confirmarlo. **4**  $\circledcirc$  Gire  $[\mathbf{z}]\bullet[\mathbf{z}]$  para seleccionar la hora de inicio y pulse  $[\mathbf{z}]\bullet[\mathbf{z}]$  para confirmarla. inicio y pulse [▶/█] para confirmarla.<br>©Gire [ʁ/͡¶] para seleccionar la hora de finalización y pulse [ $\blacktriangleright$ / $\blacksquare$ ] para confirmarla. Puede detener una grabación con temporizador que está realizándose, pero no puede hacer una pausa en ella. \*Para confirmar las horas de inicio y finalización de la grabación, efectúe el paso 2.<br>**Para cancelar el temporizador seleccione** "OFF" en el paso 3 **De** Para cancelar el temporizador, seleccione "OFF" en el paso 3.<br>**O Para cerrar el menú, pulse [STOP].** Borrado de un archivo, todos los archivos de una carpeta, todas las carpetas excepto la S o todas las carpetas.

- *1* Pulse [ERASE].
- 2 Gire [ $\mathbb{R}$  al para seleccionar un archivo o una carpeta.
	- ₂ : Selección de un archivo
	- ₃ : Todos los archivos de una carpeta
	- $\overline{\odot}$ : Todas las carpetas excepto la S
	- ₅ : Todas las carpetas
- *3* Mantenga pulsado [ERASE] durante 1 segundo o más.

 $\Pi$  Los archivos borrados no se pueden recuperar. Los archivos protegidos no se pueden borrar.

■ 定时录音 (A)<br>可设定 1 个定时录音,以在指定时间进行录音。 设定定时器后, 可通过设定保持 (→ 第3页) 使 本机保持待机状态。

准备: 洗择存储录音的文件夹和录音设定(→第 6页)。

**1** 按住 [\*FOLDER/- MENU] 1 秒钟以上。<br>2 转动 [ ■ ]选择"<sup>①</sup>"并按 [▶ ■ ]以确定。 2 转动「¥×1选择"On"并按D-/■1以确定。 *<sup>3</sup>* ᦾ֬ [ ] ᨢஶǼOnǽৰை [q/g] мኵࣽˊ *<sup>4</sup>* <sup>1</sup>ᦾ֬ [ ] ᨢஶਥࡺᯋƥৰை [q/g] м 确定。 2转动「■>1洗择结束时间, 并按「→■1以 确定。

**□** 在录音时可停止定时录音, 但是不能暂停。<br>●要确认录音开始和结束时间, 请执行步骤 2。 ●要确认录音开始和结束时间,请执行步骤 2。<br>●要取消定时器,请在步骤 3 选择"OFF"。<br>●要关闭菜单 请按 [STOP]。  $\bullet$ 要关闭菜单,请按 [STOP]。

# **删除(B)**

删除1个文件、1个文件夹中的所有文件、S 之 外的所有文件夹。

- 1 按 [ERASE]<sub></sub>。<br>2 转动[ **≰≥**] i
	- *<sup>2</sup>* ᦾ֬ [ ] ᨢஶಞхୈಞхࡀ <sup>ˊ</sup>₂Ƴ ᨢஶಞх
		-
		- ⑥:文件夹中的所有文件<br>ⓒ:S 之外的所有文件夹
	- S 之外的所有文件夹
	- a: 所有文件夹
- **3** 按住 [ERASE] 1 秒钟以上。

■ 不能恢复被删除的文件。 ●不能删除受保护的文件。

# RQT9178 **9**RQT9178  $\overline{9}$ 49

**ESPAÑOL** ឝថ

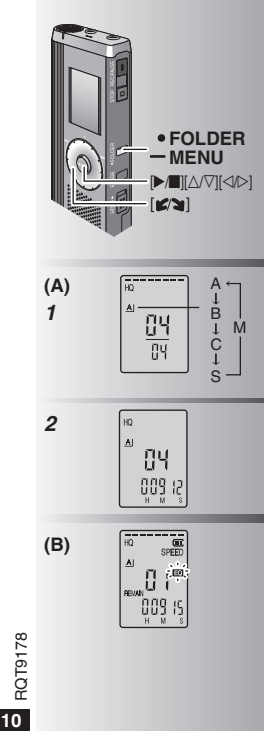

# **Reproducción (A)**

- *1* Pulse [\*FOLDER/MENU] para seleccionar la carpeta.
- **2** Gire  $\left[\frac{1}{2}\right]$  para seleccionar el archivo.<br> **O Después de seleccionarlo se visualiza la**

\* Después de seleccionarlo se visualiza la información de cuando se hizo la grabación.

**3** Pulse [ $\blacktriangleright$  **]** para reproducir.<br>• Cuando pulse de nuevo [ $\blacktriangleright$  /**ii**]. la ● C u a n d o pulse de nuevo [▶/■], la<br>reproducción hará una pausa. Púlselo una vez más para reanudar la reproducción.

# ■ Mientras se reproduce un archivo **Ajuste del volumen**<br>**Incline el mando hacia IA/VI.** (El margen de

Incline el mando hacia [∆/∇]. (El margen de<br>volumen es de 0 a 20. El ajuste de fábrica es 13.)

Avance<br>Incline el mando hacia [ $\triangleright$ ].

Incline el mando hacia [▷].<br>Mantenga el mando inclinado para buscar  $(\rightarrow$  página 11).

#### **Retroceso**

Incline el mando hacia  $[$ 

Inclínelo dos veces para reproducir el archivo anterior. (Al inclinarlo una vez empieza la reproducción del archivo anterior cuando éste ha estado reproduciéndose durante menos de 3 segundos.)

Mantenga el mando inclinado para buscar  $(\rightarrow$  página 11).

#### **Para facilitar la captación de los sonidos grabados (reducción de ruido) (B)**

- 1 Pulse [ \* FOLDER/MENU] mientras reproduce.
- $\circledcirc$  Gire [ $\circledcirc$  ] para seleccionar " $\circledcirc$ "  $("  $\overline{E}$  parpadea cuando se selecciona) y$

 $p$ ulse  $\blacktriangleright$ / $\blacksquare$  para confirmarlo.

<sup>3</sup> Gire [  $\sqrt{3}$ ] para seleccionar "On" y pulse

[q/g] para confirmarlo. \*Para cancelar, seleccione "OFF" en el paso 3.

# ಇ **(A)**

- **1** 按 [\*FOLDER/- MENU] 选择文件夹。
- 2 转动[ 2 ] 诜择文件。
- ●选择后,会显示录音时的信息。<br>3 按 ▶/■1 以进行播放。
- 
- *<sup>3</sup>* ை[q/g] мᨆಇˊ \*๐ை [q/g]ƥಇഄӠˊைƪ๐ƥિࠪಇˊ

### ■正在播放文件时

### 调节音量

将 Joystick 斜向 [Δ/∇]。(音量范围为 0 至 20。  $H\Gamma$ 设定为13。)

前移<br>将 Joystick 斜向 ID1。

将 Joystick 斜向 [D]。<br>持续倾斜 Joystick 可进行, 搜索 (→ 第 11 页 )。

后移<br>将 Joystick 斜向 [<]。

将 Joystick 斜向 [<J]。<br>倾斜 2 次,播放前一个文件。(倾斜 1 次,开始 播放后3 秒内倾斜1 次的话会开始播放前一个  $\overrightarrow{v}$   $\#$ .)

持续倾斜 Jovstick 可进行, 搜索 (→ 第11页).

- 使录音声音容易听清 ( 减少噪声 ) (B)
- 1 ಇை [\*FOLDER/**–** MENU]ˊ
- ② 转动 [1<mark>67</mark>1] 选择" <mark>王9</mark>" (选择时" <mark>王9</mark>" 会<br>- 闪烁 )并按 [▶/■] 以确定。
- │ 囚烁 ) 并按 [▶/■] 以确定。<br>③ 转动 [✔️)选择"On",扌 ◎ 转动 [ 名)选择"On",并按 [▶/■] 以确定。<br>● 要取消时,请在步骤 <mark>◎ 选择"OFF"。</mark>
- 

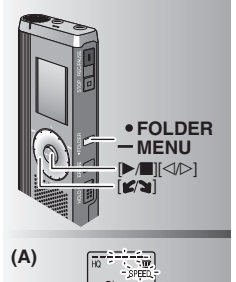

La velocidad de reproducción aumenta y las barras parpadeantes se mueven a la derecha. La ilustración muestra la visualización para la reproducción a velocidad normal.

ĬIJ  $-3 + 4 - 1$ 

闪烁部分移到右面时、播放 速度加快。示图为以一般速 度播放时的显示。

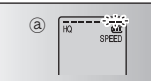

# **Otro método de reproducción**

### g **Búsqueda de secciones para escuchar (avance rápido y retroceso rápido)**

#### **Búsqueda rápida**

- Gire [ $\mathbb{Z}$ ] mientras reproduce.<br>O Puede buscar rápidamente hacia adelante/atrás \*Puede buscar rápidamente hacia adelante/atrás sin sonido (excepto el pitido de funcionamiento).
- \* La velocidad de avance rápido y retroceso rápido cambia según la velocidad de giro del dial.
- **Deje de girar el dial para volver a la** reproducción normal.

#### **Búsqueda lenta**

Mientras reproduce, incline el mando hacia  $[\triangleleft/\triangleright]$  y manténgalo en esa posición durante 1 segundo o más.<br>• Puede buscar lentamente sin sonido.

- 
- \* Puede buscar lentamente sin sonido. \* Para volver a la reproducción normal, retire su dedo.

### g **Cambio de la velocidad de reproducción (A)**

Hay disponibles 5 velocidades de reproducción diferentes.

- **1.** Pulse [\*FOLDER/**–** MENU] mientras reproduce.
- 2. Gire [ $\mathbb{Z}$ ] para seleccionar "SPEED" ("SPEED" parpadea cuando se selecciona), pulse  $[D/\square]$  para confirmarlo y gire  $[N/\square]$  para pulse [ $\blacktriangleright$ / $\blacksquare$ ] para confirmarlo y gire [ $\blacktriangleright$ / $\blacktriangleright$ ] para seleccionar la velocidad de reproducción.

 La unidad hace la reproducción a la velocidad seleccionada.<br>O La barra parpadea cuando se escucha a

\* La barra parpadea cuando se escucha a otra velocidad de reproducción que no es la normal.

**<b>a** : Cuando se reproduce al doble de velocidad ● Para volver a la velocidad de reproducción \* Para volver a la velocidad de reproducción normal, mueva las barras parpadeantes al centro de la forma indicada más arriba.

# 其它播放方法

# ■搜索要聆听的地点(快讲和快退)

# 快速搜索

- **播放时转动 [ ≤⁄э ]。**<br>●可在不发出声音(除了操作蜂鸣音)的情况下
- ●可在不发出声音(除了操作蜂鸣音)的情况下<br>- 快速往前/往后搜索。<br>● 快。<br>- 化。 化。

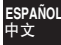

●要返回到正常播放时, 请停止转动。

### 慢速搜索

播放时, 将 Joystick 斜向 [<J/D]. 并保持此位置

- ↑<br>↑秒钟以上。<br>●可在发出声音的情况下慢速搜索。
- ●可在发出声音的情况下慢速搜索。<br>●要返回到正常播放时,请放开手指。<br>■ 水 本坪 \*\* 注 \*\* / \* ·

■改<mark>变播放速度 (A)</mark><br>能以5种不同的速度播放。

- 1 播放时按 [**\*FOLDER**/ **–** MENUL·
- 2. 转 动「■≥■1选 择"SPEED"(选择时 "SPEED"会闪烁),按 [▶/■] 以确定,然 后转动「■>■1洗择播放速度。 本机以所洗速度播放。
- ●当以一般速度之外的速度聆听时, 速度指示会 门内车。
- a: 以双倍速度播放时
- ●要返回到一般播放速度时, 请按上述方式将闪 低的指示移到中间。

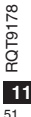

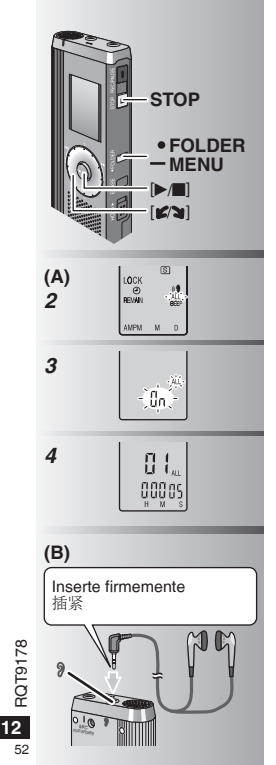

### g **Reproducción sucesiva de archivos (A)**

Los archivos guardados en la misma carpeta se reproducen sucesivamente.

- *1* Mantenga pulsado [ \* FOLDER/MENU] durante 1 segundo o más.
- 2 Gire [ $\epsilon$  | para seleccionar "ALL" y pulse [ $\blacktriangleright$ / $\blacksquare$ ] para confirmarlo.
- **3** 1 Gire [ $\leq$   $\leq$   $\mathbb{R}$ l para confirmarlo.
	- 2 Pulse [STOP].
- 4 Pulse [▶/█] para reproducir.
- $\bullet$  La unidad reproduce todos los archivos en orden, desde el seleccionado hasta el último.
- \* La reproducción se detiene automáticamente cuando se reproduce el último archivo.
- Para cancelar, seleccione "OFF" en el paso *3*.<br>■ Escucha con auriculares (B)

# **Escucha con auriculares (B)**<br>Conecte los auriculares (no incluidos).

(Los sonidos son monofónicos.) Tipo de clavija: Miniclavija de ø 3,5 mm  $\bullet$  El altavoz se apaga automáticamente cuando se utilizan los auriculares.

■ **连续播放文件 (A)**<br>连续播放存储在相同文件夹中的文件。

- **1** 按住 [\*FOLDER/- MENU] 1 秒钟以上。
- 2 转动 [ **≤/a**] 选择"ALL"并按 [▶/■]以确定。
- 3 ①转动[ 2 ] 选择 "On", 并按[>/■] 以 确定。

 $@$ # $E$  [STOP] $@$ 

- 
- **4** 按 [▶/■] 以进行播放。<br>●本机从所选的文件起顺序播放所有文件,直至<br>- 最后。 ■最后。<br>●播放完最后一个文件后,自动停止播放。
- 
- ●播放完最后一个文件后,目动停止播放。<br>●要取消时,请在步骤3选择"OFF"。<br>■ ELIMANE (C)

- ■用耳机聆听 (B)<br>连接耳机(非附件)。 (声音为单声道。)
- 插头类型: ø 3.5 毫米微型插孔
- 使用耳机时, 扬声器自动关闭。

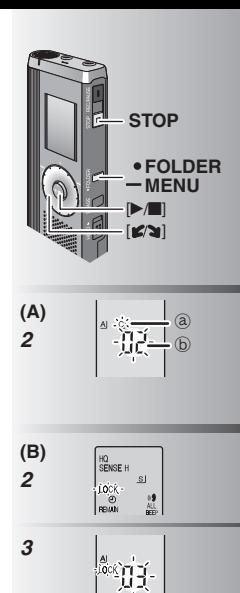

# **Organización de archivos**

g **Traslado (A) Preparación:** Reproduzca el archivo que va a trasladar (→ página 10).

Los archivos se pueden trasladar entre las carpetas A, B y C.

Los archivos se pueden trasladar de la carpeta M a las carpetas A, B, C y S, pero no se pueden trasladar a la carpeta M.

- *1* Mantenga pulsado [ \* FOLDER/MENU] durante 1 segundo o más.
- 2 Gire [ $\sqrt{ }$ ] para seleccionar la carpeta de
	- ₂ : Carpeta de destino
	- ₃ : Número de archivos en la carpeta de destino
- **3** Mantenga pulsado [▶/█] durante 1 segundo o más.

La reproducción se detendrá y el archivo se trasladará al final de la carpeta seleccionada.

# g **Bloqueo (protección de archivo) (B) Preparación:** Seleccione una carpeta que

tenga un archivo para proteger.

- *1* Mantenga pulsado [ \* FOLDER/MENU] durante 1 segundo o más.
- 2 Gire  $\left[\sqrt{2}\right]$  para seleccionar "LOCK" y pulse
- [▶/■] para confirmarlo.<br>**3** 1Gire [**ø/**a] para seleccionar el archivo que desea bloquear y pulse  $\mathbb{P}/\mathbb{Z}$ l para confirmarlo. 2 Pulse [STOP].
- \* Para desbloquear, seleccione el archivo que desea desbloquear y luego confírmelo.

# 编排文件

- **移动 (A)**<br><mark>准备:</mark>播放要移动的文件 (<del>→</del> 第 10 页 ) 。 文件可在文件夹 A、B和C之间双向移动。 可将文件从文件夹 M 移动到文件夹 A、B、C 和<br>S.但是不能将文件移动到文件夹 M。 S,但是不能将文件移动到文件夹 M。<br>1 按住 [●FOLDER/= MENIII 1 秒钟 **1** 按住 [\*FOLDER/- MENU] 1 秒钟以上。 **2** 1 选择目的地文件夹。 (a): 日的地文件夹 **③**: 目的地文件夹中的文件数<br>3 按住 ▶■11 秒钟以上。 **3** 按住 [▶/■] 1 秒钟以上。<br>会停止播放,文件被移动到所选文件夹的末尾。
- 锁定 ( 文件保护 ) (B)<br>准备 : 选择含有要保护的文件的文件夹。
- **1** 按住 [\*FOLDER/- MENU] 1 秒钟以上。
- 2 转动[ 2 ] 洗择 "LOCK" 并按[ <del>]</del> [ 益逆。
- 3 ①转动「≤→】选择要锁定的文件,并按[→/ 以确定。  $@$  $#$  [STOP] $.$
- ●要解除锁定时、请洗择要解除锁定的文件、然 后确定。

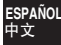

# **Función de seguridad**

Esta unidad tiene una función de seguridad.

- **Carpeta S y contraseña**<br>Ol a carpeta S se utiliza para proteger los archivos. Una vez \* La carpeta S se utiliza para proteger los archivos. Una vez puesta una contraseña, ésta será necesaria para reproducir los archivos de esta carpeta.<br>O La contraseña es un número de 4 dígitos. Puede poner una
- \* La contraseña es un número de 4 dígitos. Puede poner una contraseña utilizando cualquier combinación de números. Para reproducir archivos de la carpeta S, introduzca la contraseña que usted puso.
- Escriba la contraseña para esta unidad (PASSWORD) en el espacio MEMO (→ página 15) por si se olvida de ellas.<br>● Puede trasladar archivos de otras carnetas a la carneta S. pero
- \* Puede trasladar archivos de otras carpetas a la carpeta S, pero no puede trasladar archivos de la carpeta S a ninguna otra carpeta a menos que coincida la contraseña.

g **Cuando olvide la contraseña** Inicialice la contraseña siguiendo los pasos de abajo.

- 1 Cancele todos los bloqueos puestos en los archivos de la carpeta S (→ página 13).
- 2 Borre todos los archivos de la carpeta S. (Los archivos borrados no pueden ser recuperados.)
- 3 Entre en el menú de seguridad y ponga como contraseña "OFF".

### **Cómo se visualiza la carpeta S**

- La contraseña no está puesta
- La contraseña está puesta
- Durante la introducción de contraseña/cancelación de contraseña/reproducción
- Finalización de cancelación de contraseña en 10 segundos

# 安全功能

本机具有安全功能。

- ■文件**夹 S 和口令**<br>●文件夹S用于保护文件。一旦设定后,播放此文件夹中的文件时<br>- 需要口令。 需要口令。
- ●ロ今为4位数字。可用任何数字组合来设定口今。要播放文件夹 S 中的文件时 请输入你设定的口令。
- $\blacksquare$  请在备忘录 (MEMO) (→ 第15页) 上记下本机的口令 (PASSWORD) 以备遗忘。
- ●可将其它文件夹中的文件移动到文件夹 S 但是不能将文件夹 S 中的文件移动到其它文件夹、除非口令正确。

■忘<mark>记口令时</mark><br>用下列步骤对口令进行初始化。 ①解除设定于文件夹 S 中的所有文件上的锁定 (→ 第13页)。 ②删除文件夹S中的所有文件。(被删除的文件不能恢复。) 3进入安全菜单, 并将口今设为"OFF"。

#### 显示文件夹 S 的方法 8 未设定口令<br>6 已设定口令 **®** 已设定口令<br>:<br>奥 当输入口令 当输入口令/解除口令/播放时

口令解除状态将在 10 秒内结束

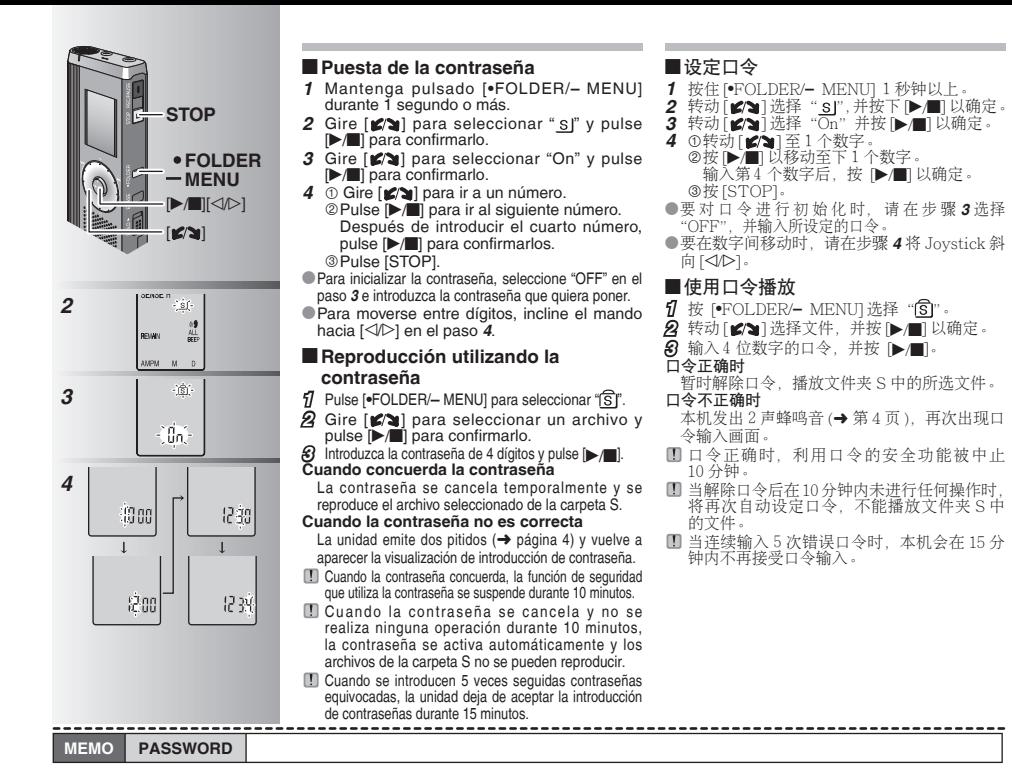

**ESPAÑOL** ឝថ

# **Especificaciones**

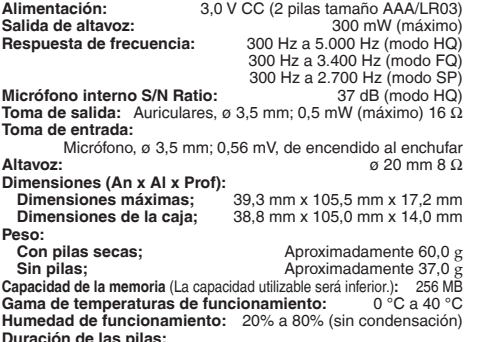

**Duración de las pilas:** [Cuando se utilizan a 25 °C sobre una superficie plana y estable] La duración de las pilas puede ser inferior dependiendo de las condiciones de funcionamiento.

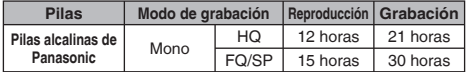

• Las especificaciones están sujetas a cambios sin previo aviso.

# **Mantenimiento**

### **Limpie esta unidad con un trapo seco y suave.**

- Si la unidad está demasiado sucia, humedezca un trapo con agua, limpie la suciedad con ese trapo y luego con un trapo seco.
- No utilice disolventes, incluidos benceno, diluyente, alcohol, detergente de cocina, limpiador guímico etc. Esos productos podrían causar la deformación de la carcasa exterior o el deterioro del revestimiento.

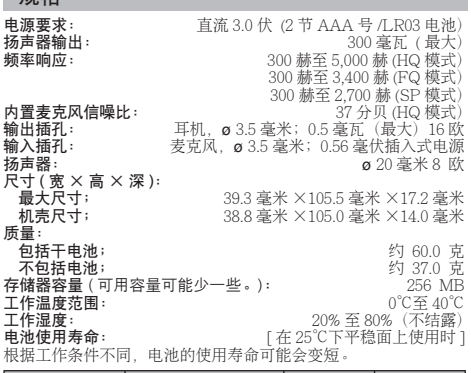

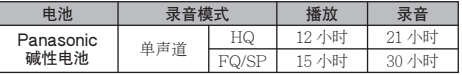

• 规格如有变更, 恕不另行通知。

# 保养

ᠸඨ

# 请用柔软的干布擦拭本机。<br>• 如果本机较脏、请用拧干的》

- 请用拧干的湿布擦拭脏污,并用干布擦干。
- 请勿使用句括挥发油、稀释剂、洒精、厨房清洁剂在内的溶剂和 化学抹布等。否则可能会使外壳变形或使涂层剥落。

**16** RQT9178 56

# **Cuidados y utilización**

- g **Unidad** Evite utilizar o colocar esta unidad cerca de fuentes de calor.
- Para evitar dañar el producto, no lo exponga a la lluvia, al agua o a otros líquidos.
- El altavoz de la unidad no tiene blindaje antimagnético. No coloque la unidad cerca de aparatos de televisión, ordenadores personales, tarjetas magnetizadas (tarjetas de bancos, pases de viajeros) u otros dispositivos a los que les afecta fácilmente el magnetismo.

- **Pilas**<br>• No pele la cubierta de las pilas y no utilice pilas cuya cubierta haya sido pelada.<br>• Alinee correctamente los polos  $\oplus$  y  $\ominus$  cuando inserte las pilas.
- Alinee correctamente los polos  $\oplus$  y  $\ominus$  cuando inserte las pilas.<br>• No mezcle diferentes tipos de pilas ni tampoco pilas viejas y
- nuevas.
- Retire las pilas si no piensa utilizar la unidad durante mucho tiempo.
- No caliente las pilas ni las exponga a llamas abiertas.
- No deje las pilas dentro de un automóvil expuestas a la luz directa del sol durante un período de tiempo prolongado y con las puertas y ventanillas cerradas.
- No intente cargar pilas secas.
- Manejar mal las pilas puede causar fugas de electrólito y éste, a su vez, puede dañar los artículos con los que entre en contacto y también causar un incendio. Si el electrólito se escapa de las pilas, consulte a su concesionario. Si el electrólito entra en contacto con cualquier parte de su cuerpo, lave a fondo la parte afectada con agua.
- Guarde las pilas fuera del alcance de los niños para evitar que éstos las traguen.
- Cuando lleve las pilas en un bolsillo o bolsa, asegúrese de que no haya objetos metálicos como, por ejemplo, collares junto con ellas. El contacto con metales podría causar cortocircuitos que, a su vez, pueden causar un incendio. Como medida de seguridad, lleve las baterías recargables en la caja de transporte de las mismas.

g **Alergias** Deje de utilizar la unidad si nota molestias con los auriculares o con cualquier otra parte que entre en contacto directo con su piel. El uso continuo puede causar sarpullido u otras reacciones alérgicas.

# 保养和使用

- 本机<br>• 避免在热源附近使用或放置本机。
- 为了避免损坏产品, 切勿使本产品遭受雨淋, 沾上水或其它液体。
- 本机的扬声器无磁屏蔽。切勿将本机放于电视机、个人电脑、磁 卡 (银行现金卡、月票) 或易受磁性影响的设备附近。

- **电池**<br>• 切勿剥离电池上的外壳,如果外壳已经剥离,切勿使用。
- 
- 装入电池时请正确对准极性 ⊕ 和 ⊖ 。<br>• 切勿混用不同类型的电池或新旧电池。
- 如果长时间不使用本机时,请取出电池。
- 切勿将其加热或置于明火之中。
- 切勿在车门和车窗紧闭的车内使电池长期受阳光直射。
- 切勿给干电池充电
- 电池使用不当会造成电解液泄漏, 从而损坏电解液所接触的物品, 甚至可能浩成火灾。如果电解液从电池泄漏出来的话、请向经销 处洽询。如果电解液与身体的任何部位接触、请用水彻底冲洗。
- 将电池保管在小孩拿不到的位置以防吞咽。
- 当将电池放于口袋或包内携带时, 请勿将项链等金属物品与其放 在一起。与金属接触可能会引起短路,从而造成火灾。为了安全 起见、请将可充电电池放在电池携带会中携带。

**■ 过敏**<br>如果因耳机或任何其他部件直接与皮肤接触而感到不适的话,请停 止使用。

继续使用会诱发皮疹或其他过敏反应。

**ESPAÑOL** ϔಞ

**178** 

57

# **Solución de problemas**

Antes de solicitar asistencia técnica, sírvase efectuar las comprobaciones siguientes. Si tiene dudas con respecto a ciertos puntos de<br>comprobación, o las soluciones indicadas en la tabla no solucionan el problema, consult

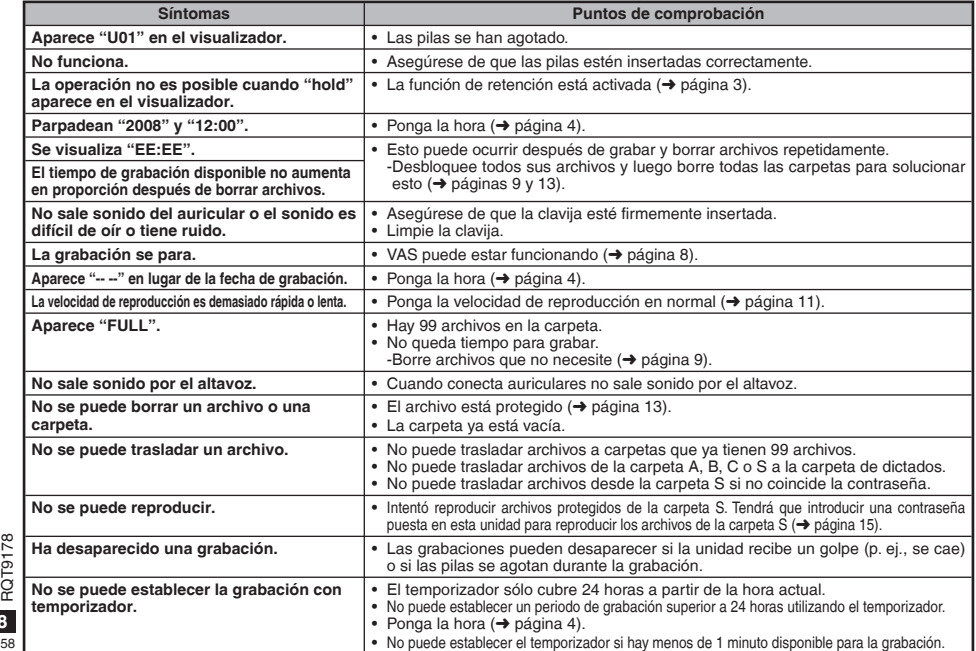

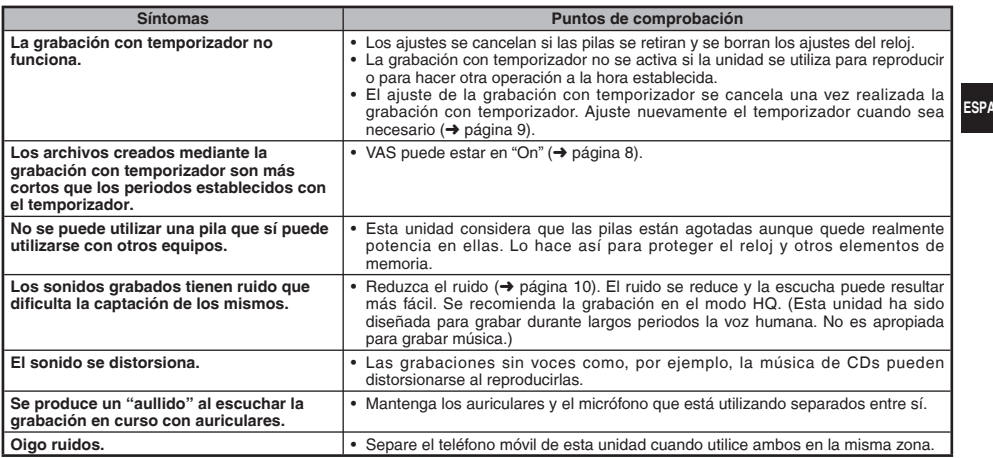

• Para reducir el riesgo de interferencias radioeléctricas causadas por cables de cascos auriculares, auriculares o micrófonos, utilice solamente los accesorios adecuados con un cable de menos de 3 m.

• Este producto puede recibir interferencias radioeléctricas causadas por teléfonos móviles u otros productos durante el funcionamiento. Si tales interferencias resultan aparentes, aumente la separación entre el producto y los teléfonos móviles u otros productos.

#### **Aviso sobre la pila recargable** La pila está calificada como reciclable.

Deberá cumplir la normativa local sobre reciclaje.

**E** 

# 故障排除

要求维修前,请进行下列检查。如果对某些检查要点有不明之处或按表中所述的方法仍不能解决问题时,请向经销处治询以获得指导。

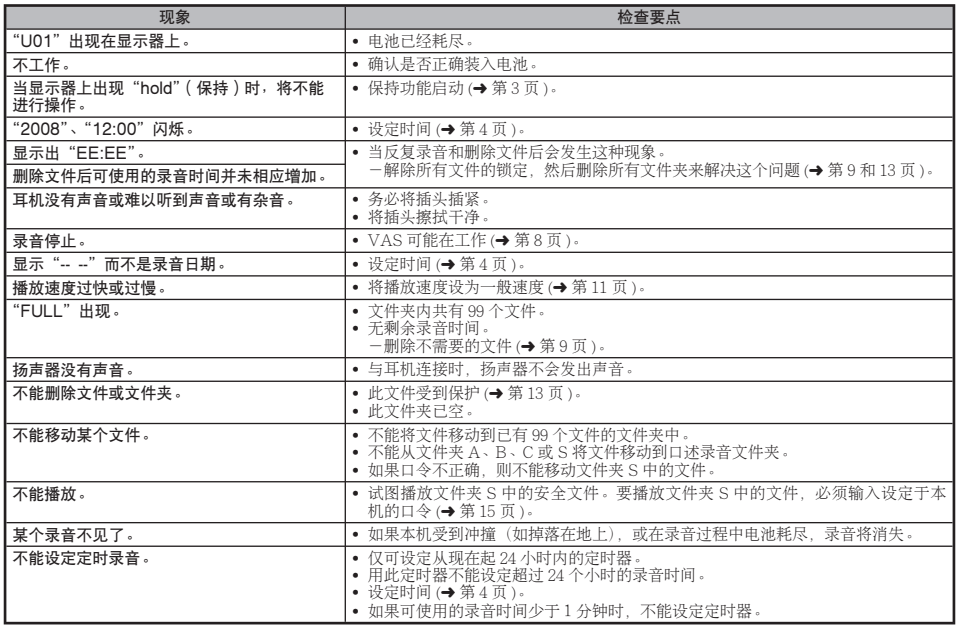

**20** RQT9178

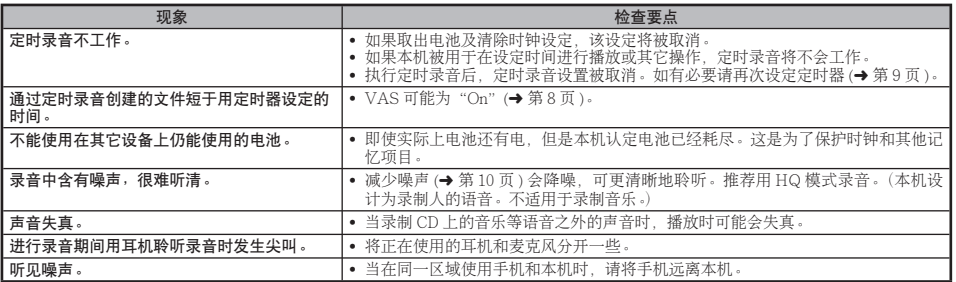

• 为了降低头戴耳机、耳机或麦克风电缆引起的无线电干扰的危<br>– 险,请仅使用带有短于3米的电缆的附件。<br>• 本产品在操作过程中,可能会受到手机或其它产品的无线电干<br>• 扰。如果明显地受到这种干扰,请将本产品远离手机或其它产品。

# **注意充电电池**<br>电池可再生利用。<br>请按照当地的再生利用规定处理。

中文

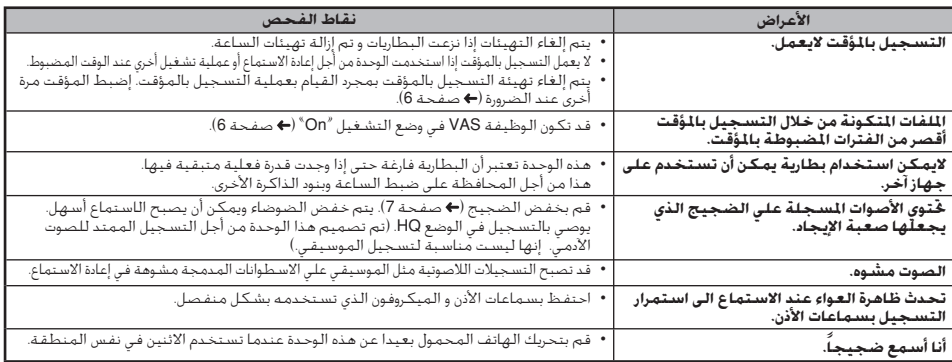

– لتقليل خطر التداخل الإذاعي المتسبب بواسطة سماعة الرأس،- سماعة الأذن- أو كبلات الميكروفون، استخدام فقط الملحقات الملائمة مع طول الكبل الذي لا يقل عن 3 م. – هذا المنتج قد يستقبل التداخل الإذاعي الناتج بواسطة الهواتف المحمولة أو المنتجات الأخرى أثناء التشغيل. إذا كان مثل هذا التداخل واضحا، الرجاء زيادة الفصل بين المنتج و الهاتف المحمول أو المنتج الآخر.

**ملاحظة بشأن البطارية القابلة لإعادة الشحن** البطارية مصممة لإعادة التدوير. برجاء اتباع تعليمات إعادة التدوير المحلية الخاصة بك.

**13** RQT9178 62

# **دليل تحري الأعطال و إصلاحها**

قبل طلب الخدمة, افحص البنود التالية. عند وجود شك حول بعض نقاط الفحص, او إذا لم تتمكن من حل المشكلة بعد تنفيذ الحلول الواردة في الجدول, يرجى<br>استشارة الموزع لديك للحصول على الإرشادات.

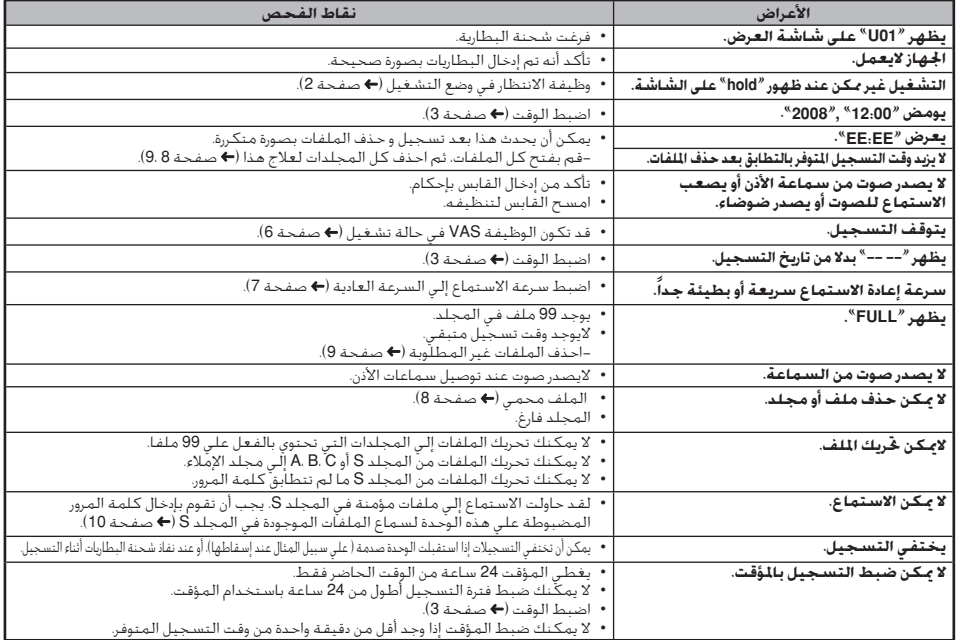

للفة mari 1

**12**RQT9178

#### **المواصفات**

**متطلبات القدرة:** تيار مباشر3.0 فولت(بطاريتان حجم AAA03/LR( **خرج السماعة:** 300 ميللي وات (حد أقصى.) **الاستجابة للترددات:** 300 هرتز إلى 5,000 هرتز (وضع النوعية العالية HQ( 300 هرتز إلى 3,400 هرتز (وضع النوعية الجيدة FQ( 300 هرتز إلى 2,700 هرتز (وضع النوعية العالية SP( **ميكروفون داخلي نسبة S/N:**<br>**مقبس إخراج الاشارات**: مسماعة أذر **مقبس إخراج الاشارات:** سماعة أذن، 3.5 ø مم؛ 0.5 مللي وات (حد أقصى.) 16 أوم<br>**مقبس دخل الاشارات:** ميكروفون 3.5 ø مم، 3.6 مليلي فولت مقبس ادال القدرة **مقبس دخل الاشارات:** ميكروفون، 3.5 ø مم، 0.56 مللي فولت مقبس ادخال القدرة **السماعة:** 20 ø مم 8 أوم **الأبعاد (عرض×ارتفاع×عمق): الأبعاد القصوى;** 39.3 مم × 105.5 مم × 17.2 مم **أبعاد الهيكل;** 38.8 مم × 105.0 مم × 14.0 مم **الوزن: ببطاريات جافة;** حوالي 60.0 جرام **بدون البطاريات;** حوالي 37.0 جرام **سعة الذاكرة** (السعة القابلة للاستخدام ستكون أقل.)**:** MB 256 **نطاق درجة حرارة التشغيل:** C° 0 إلى C° 40 **رطوبة التشغيل:** 20% إلى 80% (غير متكاثف) **عمر البطارية:** [عند الاستعمال في درجة C° 25 حرارة على سطح مستو, ثابت] يمكن أن يكون عمر البطارية أقل وفقاً لأوضاع التشغيل.

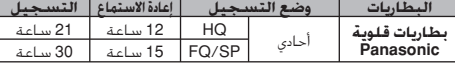

– المواصفات عرضة للتغيير بدون إشعار.

# **الصيانة**

### **نظف هذه الوحدة بقطعة قماش جافة وناعمة.**

- إذا أصبحت الوحدة متسخة للغاية، اعصر قطعة من القماش مبللة بالماء، امسح بها الاتساخ ونظفها بقطعة قماش جافة.
- لاتستخدم مذيبات تشمل البنزين، الثنر، الكحول، منظفات المطبخ، ماسح كيميائي، الخ. هذه يمكن أن تسبب تشوه الهيكل الخارجي أو نزع الطلاء.

# **العناية و الاستخدام**

- **الوحـدة**<br>• تجنب استخدام أو وضع هذه الوحدة بالقرب من مصادر الحرارة.
- لتجنب تلف المنتج، لا تعرض هذا المنتج إلي المطر، الماء أو السوائل الأخرى.
- ليس لسماعة الوحدة خاصية الحجب المغنطيسي. لا تضع الوحدة بالقرب من التليفزيونات، أجهزة الكمبيوتر الشخصية، البطاقات الممغنطة (البطاقات المصرفية، جوازات الانتقال) أو الأجهزة الأخرى التي تتأثر بسهولة بالمغناطيس.

- **البطاريات**<br>• لا تقشر الغطاء الموجود على البطاريات و لا تستخدم البطاريات إذا كان غطاؤها قد تم قشره.
- قم بمحاذاة القطبين الموجب ) <sup>و</sup> السالب ( بصورة صحيحة عند إدخال البطاريات.
- لا تخلط أنواع مختلفة من البطاريات أو بطاريات قديمة مع أخرى جديدة.
- انزع البطاريات إذا كنت لا تنوي استخدام الوحدة لفترة طويلة من الزمن.
	- لا تسخنها أو تعرضها إلى اللهب.
- لا تترك البطاريات في سيارة معرضة لضوء الشمس المباشر لفترة زمنية طويلة مع إغلاق الأبواب والنوافذ.
	- لا تحاول إعادة شحن البطاريات الجافة.
- إساءة تداول البطارية يمكن أن ينتج عنها تسرب سائلها الإلكتروليتي الذي يمكن أن يتلف البنود و تلامسات السائل و قد يسبب الحريق. إذا تسرب السائل الالكتروليتي من البطاريات، استشر الوكيل القريب لامنك. اغسل جيداً بالماء إذا لامس سائل البطارية الالكتروليتي أي جزء من جسمك.
	- احفظ البطاريات بعيداً عن متناول الأطفال لمنع ابتلاعها.
- عند حمل البطاريات في الجيب أو الحقيبة، تأكد من عدم وضع أشياء معدنية مثل القلائد معها. التلامس مع المعدن قد يسبب دائرة قصر التي يمكن أن تسبب الحريق. من أجل الأمان، قم بحمل البطاريات القابلة لإعادة الشحن في علبة حمل البطارية.

# ■ **الـحـســاســيـات**<br>أوقف مـواصـلـة الاســتـخـدام إذا شـعـرت بـعـدم راحــة مـع ســمـاعـات الأذن أو أيـة أجـزاء أخرى تلمس لاجلدك مباشرة. مواصلة الاستخدام قد تسبب طفح جلدي أو تفاعلات حساسية أخرى.

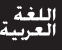

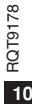

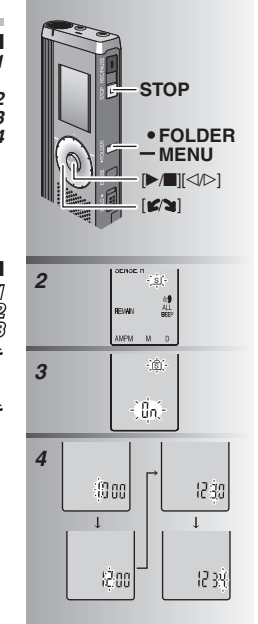

g **تهيئة كلمة المرور** *1* احتفظ بضغط [MENU— /FOLDER [\*لمدة ثانية واحدة أو أطول.<br>2- أدر **الا″كا ا**لاختيا، <sup>«</sup> SJ » واضغط **التعا** كا للتأكيد. **2** أدر **[د⁄¤**] لاختيار <sup>«</sup> لگ " و اضغط **[g/q [**] للتأكيد.<br>3 أدر **[د⁄¤**] لاختيار "On" و اضغط **[g/q** للتأكيد.<br>4 O أ. **الا∕£** الله معه ا **4** ∴ أدر **الأ∕كا** الي رقم ما. ّ <sup>2</sup>اضغط [g/q [للتحرك إلي الخانة التالية. بعد إدخال الرقم الرابع، اضغط [g/q [للتأكيد.  $\overline{\text{ISTOP}}$  $\overline{\text{L}}$ 

g **إعادة الاستماع باستخدام كلمة المرور** *1* اضغط [MENU— /FOLDER [\*لاختيار « ». *<sup>2</sup>* أدر [ ] لاختيار الملف <sup>و</sup> اضغط [g/q [للتأكيد. *<sup>3</sup>* كلمة المرور المكونة من 4 خانات <sup>و</sup> اضغط [g/q[. **عندما تتطابق كلمة المرور** يتم تحرير كلمة المرور مؤقتاً و يتم سماع الملف المختار في المجلد S. **عندما تكون كلمة المرور خاطئة** تصدر الوحدة نغمة تنبيه مرتين ( صفحة 3) و يظهر عرض إدخال كلمة المرور مرة أخري.

عندما تتطابق كلمة المرور، يتم تعليق وظيفة التأمين باستخدام كلمة المرور لمدة 10 دقائق. عند تحرير كلمة المرور و عدم تنفيذ أي عملية تشغيل لمدة 10 دقائق، يتم ضبط كلمة المرور تلقائيا و تصبح الملفات الموجودة في المجلد S غير قابلة للاستماع. عند إدخال كلمة مرور خاطئة 5 مرات في تتابع، تتوقف

\*لإعداد كلمة المرور، اختر «OFF «في الخطوة **<sup>3</sup>** <sup>و</sup> أدخل

كلمة المرور التي قمت بضبطها. ● للتحرك بين الخانات، قم بإمالة ذراع التحكم إلي

[o/p [في الخطوة .**<sup>4</sup>**

الوحدة عن قبول إدخال كلمة المرور لمدة 15 دقيقة.

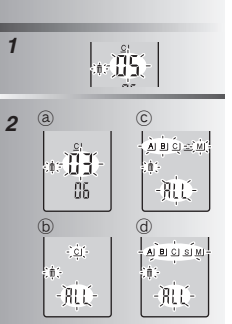

### *1* **الحذف**

حذف ملف، كل الملفات الموجودة في مجلد، كل المجلدات ماعدا S أو كل المجلدات. *3* احتفظ بضغط [ERASE [لمدة ثانية واحدة أو أطول.

- *1* اضغط [ERASE[. *2* أدر [ ] لاختيار ملف أو مجلد.
	- @: اختيار ملف<br>@: كل الملفات<br>©: كا المحلدا : كل الملفات في المجلد : كل المجلدات ما عدا S

: كل المجلدات **وظيفة التأمين**

لهذه الوحدة وظيفة أمان.<br>■ **الحُـلـد S ه كـلـمـة الـده.** 

تتطابق كلمة المرور.

- g **الد S <sup>و</sup> كلمة المرور** \*يستخدم المجلد S لتأمين الملفات. بمجرد الضبط، تكون كلمة المرور ضرورية لسماع الملفات الموجودة في هذا المجلد.
- \*تتكون كلمة المرور من رقم مكون من أربعة خانات. يمكنك ضبط كلمة المرور باستخدام أية مجموعة من الأرقام. لسماع الملفات الموجودة في المجلد S، أدخل كلمة المرور التي قمت بضبطها. اكتب كلمة المرور الخاصة بهذه الوحدة (PASSWORD (في حيز المذكرة MEMO ) أسفل) لحفظها في الذاكرة. \*يمكنك تحريك الملفات الموجودة في المجلدات الأخرى إلي المجلد S، لكن لا يمكنك تحريك الملفات

الموجودة في المجلد S إلي أية مجلدات أخري ما لم

**■ عندما تنسي كلمة المرور**<br>قم بإعداد كلمة المروربانياء الخطوات التالية. 1حرر كل الأقفال المضبوطة علي الملفات الموجودة في المجلد S ) صفحة 8). 2احذف كل الملفات الموجودة في المجلد S.) لا يمكن استعادة الملفات المحذوفة.) 3ادخل قائمة التأمين و اضبط كلمة المرور إلي وضع القفل«OFF«.

لا يمكن استعادة الملفات المحذوفة. % يمكن حذف الملفات المؤمّنة.<br>-

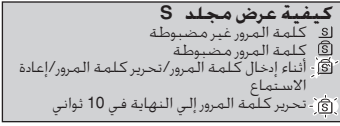

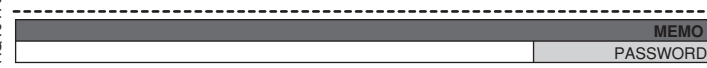

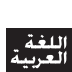

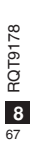

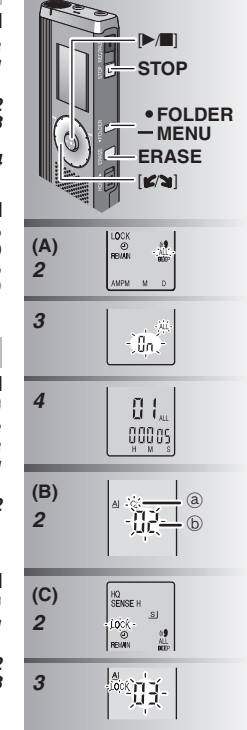

- g **الاستماع إلي الملفات في تتابع (A(** يتم الاستماع للملفات المخزنة في نفس المجلد بصورة متتابعة. *1* احتفظ بضغط [MENU— /FOLDER [\*لمدة ثانية واحدة أو أطول. **2 أدر [ لاتأكا** لاختيار "ALL » و اضغط **[ III / Q ل**لتأكيد.<br>3 0 أد **الاتأا** لاختيار "On" واضغط **[ III / C** للتأكيد *<sup>3</sup>* <sup>1</sup> أدر [ ] لاختيار «On «<sup>و</sup> اضغط [g/q [للتأكيد. 2اضغط [STOP[. *<sup>4</sup>* اضغط [g/q [للاستماع. \*تقوم الوحدة بالاستماع لكل الملفات بالترتيب من \*عندما ينتهي الملف الأخير، تتوقف إعادة الاستماع \*للإلغاء، اختر «OFF «في الخطوة .**<sup>3</sup>**
	- g **الاستماع بسماعات الأذن** قم بتوصيل سماعات الأذن (غير مشمولة). (الأصوات أحادية.) نوع القابس: 3.5 ø مم قابس صغير \*تتحول السماعة تلقائيا إلي وضع القفل عند استخدام سماعات الأذن.
		- **تنظيم الملفات**

#### *1* احتفظ بضغط [MENU— /FOLDER [\*لمدة ثانية واحدة أو أطول. *2* أدر [ ] لاختيار المجلد المقصود. : المجلد المقصود : عدد الملفات في المجلد المقصود *<sup>3</sup>* احتفظ بضغط [g/q [لمدة ثانية واحدة أو أطول سوف يتوقف الاستماع و يتم تحريك الملف إلي نهاية المجلد المختار. **(B) التحريك** g **التحضير:** قم بالاستماع إلي الملف المراد تحريكه ( صفحة 7). يمكن تحريك الملفات في كلا الطريقتين بين المجلدات C و B ،A. يمكن تحريك الملفات من المجلد M إلي المجلدات S و C ،B ،A، و لكن لا يمكن تحريك الملفات إلي المجلد M. g **القفل (حماية الملف) (C( التحضير:** اختر المجلد المحتوي علي الملف المراد حمايته.

الملف المختار إلي الملف الأخير.

أدخل بإحكام

MIC (PLUG IN POWER)

تلقائيا.

*1* احتفظ بضغط [MENU— /FOLDER [\*لمدة ثانية واحدة أو أطول. **2 أدر [ لا َ⁄B) لاختيار «LOCK » و اضغط [ ■ / ● [للتأكيد.<br>3 ① أد <b>الا ∕C |** لاختيار الملف المار ففله و اضغط [ ■ / ● للتأكيد. *<sup>3</sup>* <sup>1</sup> أدر [ ] لاختيار الملف المراد قفله <sup>و</sup> اضغط [g/q [للتأكيد.  $STOPI$ \*لفتحه، اختر الملف المراد فتحه، ثم تأكد.

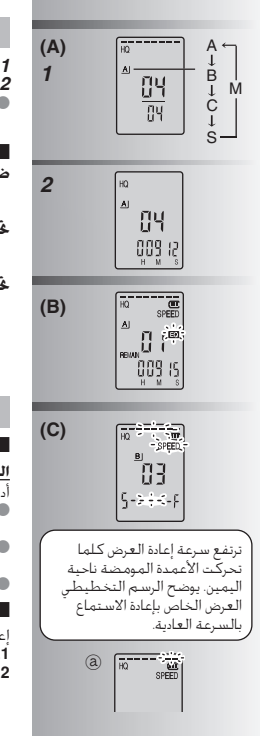

# **الاستماع (A(**

*1* اضغط [MENU— /FOLDER [\*لاختيار المجلد. *2* أدر [ ] لاختيار الملف. \*بعد الاختيار، يتم عرض المعلومات عند وقت التسجيل.

g **أثناء الاستماع إلي الملف ضبط مستوي قوة الصوت** قم بإمالة ذراع التحكم إلي [[/]]. (نطاق مستوي قوة الصوت هو صفر إلي عشرين. تهيئة المصنع هي .13) **تحريك للأمام** قم بإمالة ذراع التحكم إلى [O]. احتفظ بالإمالة للبحث ( أسفل). **تحريك للخلف** قم بإمالة ذراع التحكم إلي [p[. قم بإمالته مرتين للاستماع إلي الملف السابق. (الإمالة

مرة واحدة تبدأ إعادة عرض الملف السابق عندما يكون

**3** اضغط [■/●] للاستماع.<br>● عندما تضغط (■/●) مرة أخرى. تتوقف اعادة ■ عندما تضغط [■/■لمرة أخري، تتوقف إعادة<br>- الاستماع مؤقتا. اضغط مرة أخري لاستئناف إعادة الاستماع. **جعل الأصوات المسجلة سهلة الإيجاد بها ( تقليل الضجيج) (B(**

1 اضغط [MENU— /FOLDER [\*أثناء الاستماع. 2 أدر [ ] لاختيار « » ( يومض « » عند اختياره) <sup>و</sup> اضغط [g/q [للتأكيد. <sup>3</sup> أدر [ ] لاختيار «On «<sup>و</sup> اضغط [g/q [للتأكيد. \* للإلغاء، اختر«OFF «في الخطوة .<sup>3</sup>

> احتفظ بالإمالة للبحث ( أسفل). **طريقة استماع أخري**

قد تم سماعه لأقل من 3 ثواني.)

g **بحث النقاط الخاصة بالاستماع ( التقديم السريع <sup>و</sup> الترجيع السريع) البحث السريع** أدر [ ] أثناء الاستماع. \*يمكنك البحث للأمام/الخلف بسرعة بدون صوت (ماعدا نغمة التشغيل). \*تتغير سرعة التقديم السريع <sup>و</sup> الترجيع السريع طبقا لسرعة إدارة القرص. \*للعودة إلي إعادة العرض العادية، قم بإيقاف التدوير. **البحث البطيء** أثناء الاستماع، قم بإمالة ذراع التحكم إلي [o/p [<sup>و</sup> احتفظ به في الموضع لمدة ثانية واحدة أو أطول.<br>● بمكـنك التحث بنظء مع الصوت. \*يمكنك البحث ببطء مع الصوت. \*للعودة إلي إعادة الاستماع العادية، حرر إصبعك. g **تغيير سرعة إعادة الاستماع (C(** إعادة الاستماع متوفرة علي 5 سرعات مختلفة. **.1** اضغط [MENU— /FOLDER [\*أثناء الاستماع. **.2** أدر [ ] لاختيار «SPEED ) «يومض «SPEED «عند اختياره)، اضغط [g/q [للتأكيد، <sup>و</sup> حينئذ أدر [ ] لاختيار سرعة إعادة الاستماع. تقوم الوحدة بتنفيذ إعادة الاستماع علي السرعة المختارة. \*يومض العمود عند الاستماع علي سرعة إعادة الاستماع غير السرعة العادية. : عند إعادة الاستماع علي ضعف السرعة \*للعودة إلي سرعة إعادة الاستماع العادية، قم بتحريك الأعمدة المومضة إلي الوسط بالطريقة المشروحة في الأعلي.

**7** RQT9178 **ROT9178**  $\overline{\mathbf{z}}$ 

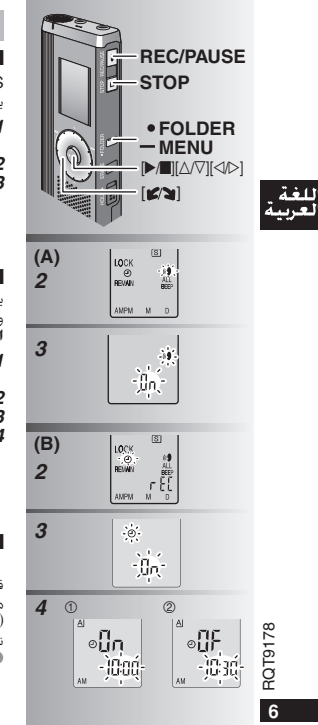

69

# **طريقة التسجيل الأخري**

g **منع التسجيل غير الضروري (A(** VAS: نظام الصوت المنشط يتم الإيقاف المؤقت للتسجيل تلقائياً إذا لم يوجد أي صوت لأكثر من 3 ثواني. *1* احتفظ بضغط [MENU— /FOLDER [\*لمدة ثانية واحدة أو أطول. **2** أدر **[ لا⁄¤)** لاختيار <sup>« @ »</sup> و اضغط **[ ¶ / حَ**) للتأكيد.<br>3 ① أد **الا∕ F ا**لاختيار "On ْ و اضغط **ا ■ / حَا** للتأك *<sup>3</sup>* <sup>1</sup> أدر [ ] لاختيار «On «<sup>و</sup> اضغط [g/q [للتأكيد. 2اضغط [STOP[. *4* اضغط [PAUSE/REC [لبدء لتسجيل. «» يومض عندما تكون الوظيفة VAS نشطة. قم بإيقاف تشغيل الوظيفة عند تسجيل ملفات هامة. \*لإدارة الوظيفة إلي وضع القفل، اختر «OFF «في الخطوة .3

ا **التسجيل بالمؤقت (B)**<br>يمكن تهيئة التسجيل بالمؤقت لعمل تسجيل في الوقت المحدد. بعد تهيئة المؤقت، يمكنك الاحتفاظ بالوحدة في وضع التأهب عن طريق تهيئة الانتظار إلي وضع التشغيل ( صفحة 2). **التحضير:** اختر المجلد المراد التسجيل إليه و تهيئات التسجيل (← صفحة 4). 1 احتفظ بضغط [MENU— /FOLDER قانية<br>واحدة أو أطول.<br>2 أدر [■∕■] لاختيار <sup>من ال</sup>؟ و اضغط [■/●] للتأكيد. *<sup>3</sup>* أدر [ ] لاختيار «On «<sup>و</sup> اضغط [g/q [للتأكيد. *<sup>2</sup>* أدر [ ] لاختيار «z «<sup>و</sup> اضغط [g/q [للتأكيد. **4** ① أدر **[ لا ُكّا** ] لاختيار وقت البدء و اضغط [■ **/ ▼** [<br>الملكيد. © أدر [■√€ ] لاختيار وقت الانتهاء و اضغط [■/ ◄] للتأكيد. يمكنك إيقاف التسجيل بالمؤقت الموجود في حالة تقدم، لكن لا يمكنك إحضاره إلي الإيقاف المؤقت. \*لتأكيد وقت بدء <sup>و</sup> انتهاء التسجيل، قم بتنفيذ الخطوة .**2** \*لإلغاء المؤقت، اختر «OFF «في الخطوة .**<sup>3</sup>** \*لغلق القائمة، اضغط [STOP[.

 $\frac{1}{2}$ 

g **الاستماع إلي التسجيل في حالة تقدم** قم بتوصيل سماعات الأذن (غير مشمولة). (الأصوات أحادية.) نوع القابس: 3.5 ø مم قابس صغير \*مستوي قوة الصوت ثابت من أجل التثبيت. أدخل بإحكام

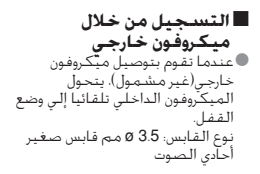

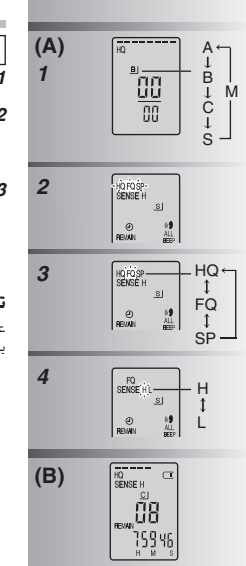

**تسجيل الاجتماع (A) (A(** *1* اضغط [MENU— /FOLDER [\*لاختيار مجلد .«S أو C ،B ،A» لقاء تسجيل *2* 1 احتفظ بضغط [MENU— /FOLDER [\*لمدة ثانية واحدة أو أطول. [q/g] واضغط» HQ FQ SP»لاختيار [ ] أدر<sup>2</sup> للتأكيد. *3* 1 أدر [ ] لاختيار وضع تسجيل «HQ، FQ أو SP«. \* جودة عالية HQ: جودة عالية(تهيئة المصنع) \* جودة دقيقة FQ: جودة دقيقة \* استماع قياسي SP: نوعية عادي <sup>2</sup>اضغط [g/q [للتأكيد. *<sup>4</sup>* <sup>1</sup> اضغط [g/q [لعرض حساسية الميكروفون. <sup>2</sup>أدر [ ] لاختيار«H أو L « واضغط [g/q [ للتأكيد. \* عالية H: بعيد \* منخفضة L: قريب 3ضغط [STOP[. *5* اضغط [PAUSE/REC [لبدء لتسجيل. **تأكيد الوقت المتبقي (B(** عندما تضغط [MENU— /FOLDER [\*أثناء التسجيل، يظهر وقت التسجيل المتبقي. \*للعودة إلى القائمة الأولية، اضغط [MENU— / FOLDER [\*مرة أخرى. \*يظهر وقت التسجيل المتبقي أيضا عندما يصبح الوقت قصيرا جدا.

### **قبل التسجيل**

يتم تكوين ملف صوت جديد في كل مرة تقوم فيها بالتسجيل. <sup>g</sup> **تصبح التسجيلات ملفات صوت ويتم تسجيل الملفات في مجلدات.** يتم تخزين الملف المتكون في مجلد.  $(S, \tilde{C}, \tilde{B}, A)$  اللقاء  $\bullet$ مجلد الإملاء (M)<br>©بمكن تخزين عدد يصل الى 99 ملف كجد أقصى في كل مجلد. \*يمكن تخزين عدد يصل إلى 99 ملف كحد أقصى في كل مجلد. \*قد يصبح وقت التسجيل المتبقي ( صفحة 5) أقصر من الفترات المدونة في هذا الجدول.

**وقت التسجيل الكلي التقريبي لكل المجلد**

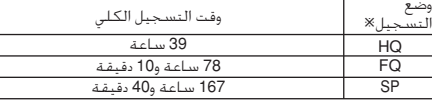

g **اختر طريقة التسجيل الأكثر مناسبة للموقف. تسجيل الاجتماع**

باستخدام تجميعات مختلفة لأوضاع التسجيل ومستويات حساسية الميكروفونات، يمكنك ضبط جودة الصوت طبقاً لمناسبات التسجيل.

**تسجيل الحديث**

حيث أن كل تهيئات تسجيل الإملاء كلها مهيأة في المصنع، يمكن تسجيل الإملاء بسرعة وبساطة.

يبقى الضوء في حالة تشغيل أثناء التسجيل. **العرض أثناء التسجيل**

 (يومض أثناء الإيقاف المؤقت.) تغيرات العرض تبعاً لمستويات التسجيل.

Ú HQ: جودة عالية/FQ:جودة دقيقة/SP:استماع قياسي الوقت المنقضي للتسجيل (يومض أثناء الإيقاف المؤقت.)

**REC/PAUSE STOP FOLDER**  $-MFNI$  $\overline{1}$   $\boxed{8}$   $\overline{1}$   $\boxed{2}$ S B |<br>↓ M<br>C |  $[2]$  $[16/21]$ 

# **التسجيل تسجيل الحديث**

*1* اضغط [MENU— /FOLDER [\*الاختيار مجلد تسجيل الإملاء «M«. *2* اضغط [PAUSE/REC [لبدء لتسجيل.

# **أوقف و أوقف مؤقتا**

■ اضغط [STOP] لإيقاف التسجيل.<br>● يتم عرض معلومات التسجيل التالية عند توقف<br>- النسجيا التسجيل. (1) تاريخ التسجيل

(2) وقت بدء التسجيل (3) وقت التسجيل (4) عدد الملفات في المجلد

■ اثناء التسجيل، اضغط [HEC/PAUSE] للإيقاف<br>المؤقت. اضغطه مرة أخرى لاستئناف التسجيل. (يستمر التسجيل في نفس الملف.)

للغة العربية

**4**RQT9178

**BZ150LDE**  $\overline{a}$ 

71

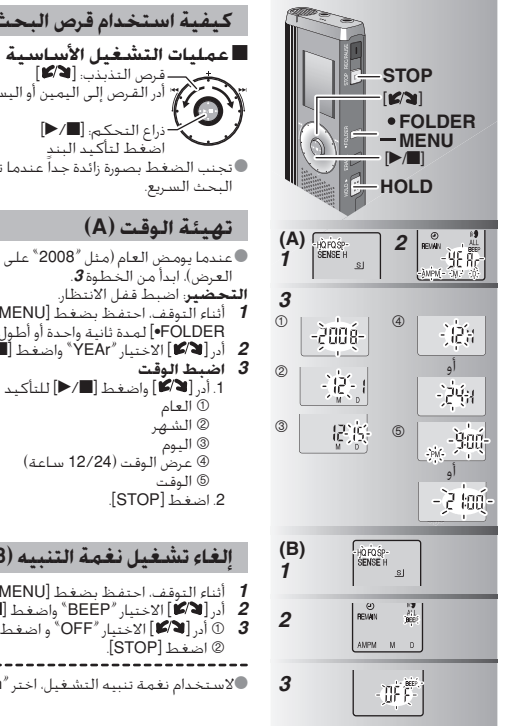

**كيفية استخدام قرص البحث السريع** g **عمليات التشغيل الأساسية** قرص التذبذب: [ ] أدر القرص إلى اليمين أو اليسار لاختيار بند. ذراع التحكم: [■/▼]<br>اضغط لتأكيد البندٍ \*تجنب الضغط بصورة زائدة جداً عندما تدير قرص البحث السريع. [[/]]: قم بإمالة الذراع للأعلى وللأسفل. **عمليات تشغيل ذراع التحكم**

# **تهيئة الوقت (A(**

- \*عندما يومض العام (مثل «2008» على شاشة العرض)، ابدأ من الخطوة .**<sup>3</sup> التحضير**: اضبط قفل الانتظار. *1* أثناء التوقف، احتفظ بضغط [MENU— / FOLDER [\*لمدة ثانية واحدة أو أطول
- *<sup>2</sup>* أدر [ ] الاختيار «YEAr «واضغط [g/q [للتأكيد. ثانية في درجة حرارة الغرفة. \*تعود الساعة إلى وضع التأهب عندما لا تقوم بتنفيذ أي عملية ضبط للوقت لمدة 60 ثانية. إذا حدث هذا أعد بدء ضبط الوقت.

\*تعمل الساعة بهامش خطأ شهري مقداره 60 —+/

[o/p[: قم بإمالة الذراع إلى اليسار واليمين.

- **إلغاء تشغيل نغمة التنبيه (B(**
- 
- **7 أثناء التوفف، احتفظ بضغط [G/QLDER/−MENU=) لمدة ثانية واحدة أو أطول.<br>2 أدر <b>[∞مثا**ر] الاختيار <sup>2</sup> BEEP <sub>" و</sub>اضغط [■/● للتأكيد.<br>3 \_0 أدر **[∞مثار** | الاختيار "OFF" واضغط [■/● للتأكيد.  $\overline{S}$   $\overline{S}$   $\overline{S}$   $\overline{S}$  $\overline{S}$  $\overline{S}$  $\overline{S}$  $\overline{S}$  $\overline{S}$  $\overline{S}$  $\overline{S}$  $\overline{S}$  $\overline{S}$ 
	- \*لاستخدام نغمة تنبيه التشغيل، اختر «On «في الخطوة .**<sup>3</sup>**
#### **عميلنا العزيز**

نشكرك لشرائك هذا المَنتج. للحصول على أفضل أداء وضمان السلامة، يَرجى قراءة هذه التعليمات بعناية.<br>من قبل توصيل أو تشغيل أو ضبط هذا المَنتج. يَرجى قراءة التعليمات بالكامل. يَرجى الاحتفاظ بهذا الدليل كمرجع للمستقبل.

## **إدخال البطاريات**

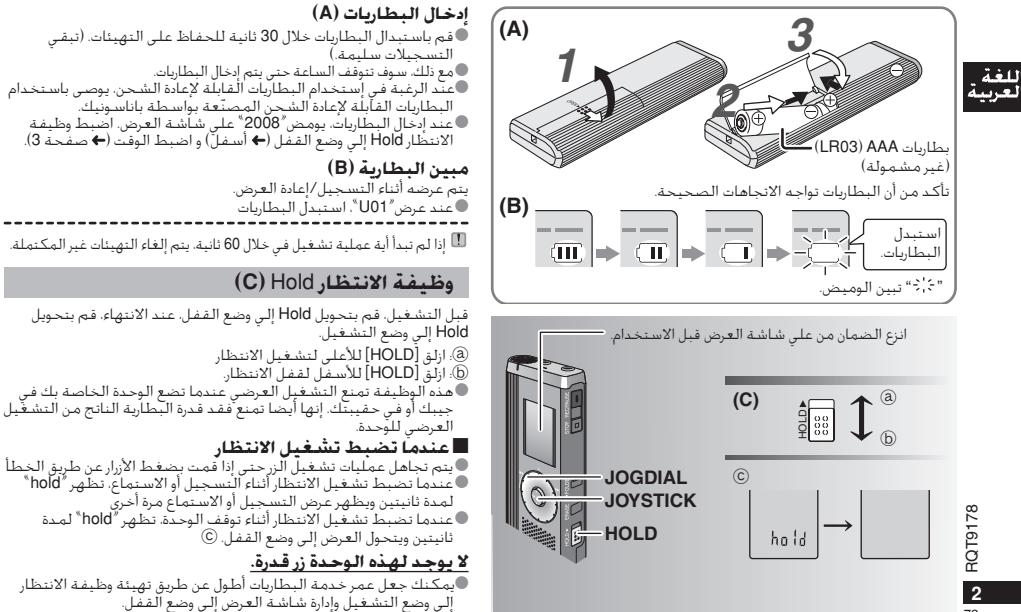

### **–Bedeutung des nachstehend abgebildeten Symbols–**

**Benutzerinformationen zur Entsorgung von elektrischen und elektronischen Geräten (private Haushalte)**

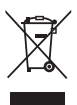

Entsprechend der grundlegenden Firmengrundsätzen der Panasonic-Gruppe wurde ihr Produkt aus hochwertigen Materialien und Komponenten entwickelt und hergestellt, die recycelbar und wieder verwendbar sind. Dieses Symbol auf Produkten und/oder begleitenden Dokumenten bedeutet, dass

elektrische und elektronische Produkte am Ende ihrer Lebensdauer vom Hausmüll getrennt entsorgt werden müssen. Bringen Sie bitte diese Produkte für die Behandlung, Rohstoffrückgewinnung und Recycling zu den eingerichteten kommunalen Sammelstellen bzw.

Wertstoffsammelhöfen, die diese Geräte kostenlos entgegennehmen. Die ordnungsgemäße Entsorgung dieses Produkts dient dem Umweltschutz und verhindert mögliche schädliche Auswirkungen auf Mensch und Umwelt, die sich aus einer unsachgemäßen Handhabung der Geräte am Ende Ihrer Lebensdauer ergeben könnten.

Genauere Informationen zur nächstgelegenen Sammelstelle bzw. Recyclinghof erhalten Sie bei Ihrer Gemeindeverwaltung.

#### **Für Geschäftskunden in der Europäischen Union**

Bitte treten Sie mit Ihrem Händler oder Lieferanten in Kontakt, wenn Sie elektrische und elektronische Geräte entsorgen möchten. Er hält weitere Informationen für sie bereit.

#### **Informationen zur Entsorgung in Ländern außerhalb der Europäischen Union**

Dieses Symbol ist nur in der Europäischen Union gültig.

#### **-Se vedete questo simbolo-**

**Informazioni per gli utenti sullo smaltimento di apparecchiature elettriche ed elettroniche obsolete (per i nuclei familiari privati)**

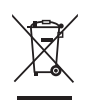

Questo simbolo sui prodotti e/o sulla documentazione di accompagnamento significa che i prodotti elettrici ed elettronici usati non devono essere mescolati con i rifiuti domestici generici.

Per un corretto trattamento, recupero e riciclaggio, portare questi prodotti ai punti di

raccolta designati, dove verranno accettati gratuitamente. In alternativa, in alcune nazioni potrebbe essere possibile restituire i prodotti al rivenditore locale, al momento dell'acquisto di un nuovo prodotto equivalente.

Uno smaltimento corretto di questo prodotto contribuirà a far risparmiare preziose risorse ed evitare potenziali effetti negativi sulla salute umana e sull'ambiente, che potrebbero derivare, altrimenti, da uno smaltimento inappropriato. Per ulteriori dettagli, contattare la propria autorità locale o il punto di raccolta designato più vicino.

In caso di smaltimento errato di questo materiale di scarto, potrebbero venire applicate delle penali, in base alle leggi nazionali.

#### **Per gli utenti aziendali nell'Unione Europea**

Qualora si desideri smaltire apparecchiature elettriche ed elettroniche, contattare il rivenditore o il fornitore per ulteriori informazioni.

#### **Informazioni sullo smaltimento in nazioni al di fuori dell'Unione Europea**

Questo simbolo è valido solo nell'Unione Europea. Qualora si desideri smaltire questo prodotto, contattare le autorità locali o il rivenditore e chiedere informazioni sul metodo corretto di smaltimento.

**BZL6LOE** RQT9178

#### **- Si vous voyez ce symbole -**

#### **Informations relatives à l'évacuation des déchets, destinées aux utilisateurs d'appareils électriques et électroniques (appareils ménagers domestiques)**

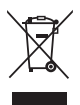

Lorsque ce symbole figure sur les produits et/ou les documents qui les accompagnent, cela signifie que les appareils électriques et électroniques ne doivent pas être jetés avec les ordures ménagères.

Pour que ces produits subissent un traitement. une récupération et un recyclage appropriés,

envoyez-les dans les points de collecte désignés, où ils peuvent être déposés gratuitement. Dans certains pays, il est possible de renvoyer les produits au revendeur local en cas d'achat d'un produit équivalent.

En éliminant correctement ce produit, vous contribuerez à la conservation des ressources vitales et à la prévention des éventuels effets négatifs sur l'environnement et la santé humaine qui pourraient survenir dans le cas contraire. Afin de connaître le point de collecte le plus proche, veuillez contacter vos autorités locales.

Des sanctions peuvent être appliquées en cas d'élimination incorrecte de ces déchets, conformément à la législation nationale.

#### **Utilisateurs professionnels de l'Union européenne**

Pour en savoir plus sur l'élimination des appareils électriques et électroniques, contactez votre revendeur ou fournisseur.

#### **Informations sur l'évacuation des déchets dans les pays ne faisant pas partie de l'Union européenne**

Ce symbole n'est reconnu que dans l'Union européenne. Pour vous débarrasser de ce produit, veuillez contacter les autorités locales ou votre revendeur afin de connaître la procédure d'élimination à suivre.

### **-Als u dit symbool ziet-**

#### **Informatie over het weggooien van elektrische en elektronische apparatuur (particulieren)**

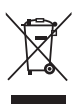

Dit symbool betekent in Europa dat gebruikte elektrische en elektronische producten niet bij het normale huishoudelijke afval mogen. Lever deze producten in bij de aangewezen inzamelingspunten, waar ze gratis worden geaccepteerd en op de juiste manier worden verwerkt, teruggewonnen en hergebruikt. In

Nederland kunt u uw producten bij uw winkelier inleveren bij de aanschaf van een vergelijkbaar nieuw product. Wanneer u dit product op de juiste manier als afval inlevert. spaart u waardevolle hulpbronnen en voorkomt u potentiële negatieve gevolgen voor de volksgezondheid en het milieu, die anders kunnen ontstaan door een onjuiste verwerking van afval. Neem contact op met uw gemeente voor meer informatie over het dichtstbijzijnde inzamelingspunt of raadpleeg www.nvmp.nl, www.ictoffice.nl of www.stibat.nl.

#### **Voor zakelijke gebruikers in de Europese Unie**

Neem voor het weggooien van elektrische en elektronische apparatuur contact op met uw leverancier voor verdere informatie.

#### **Informatie over verwijdering van afval in landen buiten de Europese Unie**

Dit symbool is alleen geldig in de Europese Unie. Neem wanneer u dit product wilt weggooien, contact op met de lokale overheid of uw leverancier en vraag wat de juiste verwijderingsmethode is.

#### **-Si ve este símbolo-**

#### **Información sobre la eliminación para los usuarios de equipos eléctricos y electrónicos usados (particulares)**

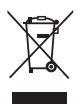

La aparición de este símbolo en un producto y/o en la documentación adjunta indica que los productos eléctricos y electrónicos usados no deben mezclarse con la basura doméstica general.

Para que estos productos se sometan a un proceso adecuado de tratamiento, recuperación

y reciclaje, llévelos a los puntos de recogida designados, donde los admitirán sin coste alguno. En algunos países existe también la posibilidad de devolver los productos a su minorista local al comprar un producto nuevo equivalente.

Si desecha el producto correctamente, estará contribuyendo a preservar valiosos recursos y a evitar cualquier posible efecto negativo en la salud de las personas y en el medio ambiente que pudiera producirse debido al tratamiento inadecuado de desechos. Póngase en contacto con su autoridad local para que le informen detalladamente sobre el punto de recogida designado más cercano.

De acuerdo con la legislación nacional, podrían aplicarse multas por la eliminación incorrecta de estos desechos.

#### **Para empresas de la Unión Europea**

Si desea desechar equipos eléctricos y electrónicos, póngase en contacto con su distribuidor o proveedor para que le informe detalladamente.

#### **Información sobre la eliminación en otros países no pertenecientes a la Unión Europea**

Este símbolo sólo es válido en la Unión Europea. Si desea desechar este producto, póngase en contacto con las autoridades locales o con su distribuidor para que le informen sobre el método correcto de eliminación.

## 一如果看到此符号的话一

#### 在欧明以外其它国家的废物处置信息

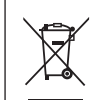

此符号仅在欧盟有效。 如果要废弃此产品,简肯与当地机构或经销商联系, 获取正确的废弃方法。

## –اذا رأيت هذا الرمز–

معلومات حول التخلص من الخَلفات في الدول الأخرى خارج نطاق .<br>الاخاد الأوروبي

هذا الرمز ساري المُعول في الاجّاد الأوروبي فقط. .<br>إذا رغبت في التخلص من هذا للنَّتَج. يُرجِي الاتصال بالسلطات الجُلسة أو اللوزع لديك والسؤال عن الطريقة الصحيحة للتخلص منه.

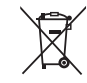

**BZL6LOE** RQT9178

#### **ACHTUNG**

Explosionsgefahr bei falschem Anbringen der Batterie. Ersetzen Sie nur mit einem äquivalentem vom Hersteller empfohlenem Typ. Behandeln Sie gebrauchte Batterien nach den Anweisungen des Herstellers.

#### **PRECAUZIONE**

Se la batteria non è sostituita correttamente, potrebbe verificarsi un'esplosione.

Per la sostituzione utilizzare solo batterie dello stesso tipo o di tipo equivalente consigliate dal produttore. Per lo smaltimento delle batterie usate attenersi alle istruzioni del produttore.

## **CUIDADO**

Hay peligro de explosión si se sustituyen incorrectamente las pilas.

Sólo sustituya con el mismo tipo recomendado por el fabricante o que sea equivalente. Deseche las pilas usadas de acuerdo con las instrucciones del fabricante.

## 小心

如果电池放置错误、有发生爆炸的危险。 更换电池时、只能用与此相同的电池或制造商建议使用的同等类 型的电池。根据制造商的说明外理废旧电池。

### **MISE EN GARDE**

Une batterie de remplacement inappropriée peut exploser. La remplacer uniquement par une batterie identique ou d'un type recommandé par le fabricant. L'élimination des batteries usagées doit s'effectuer conformément aux instructions du fabricant.

## **GEVAAR**

Explosiegevaar wanneer de batterij op onjuiste wijze vervangen wordt.

Vervang alleen door een zelfde soort batterij of equivalent, die door de fabrikant aanbevolen worden. Gooi de gebruikte batterijen weg zoals door de fabrikant voorgeschreven wordt.

خطر الانفجار اذا تم استبدال البطارية بشكل غير صحيح. استبكلها بنفس النواع أو ما تعادله آلمو ضي به بو استطع الشركة المنتجة فقط. تخلص من البطاريات المستخدمة طبقاً لارشادات الشركة المنتجة.

### **Isättning av batterierna**

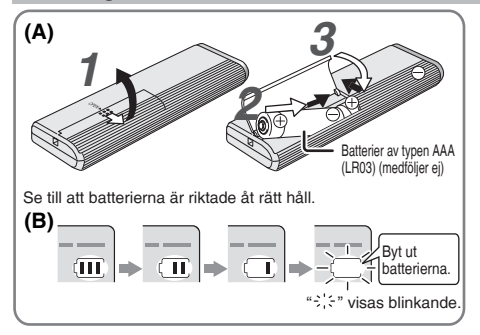

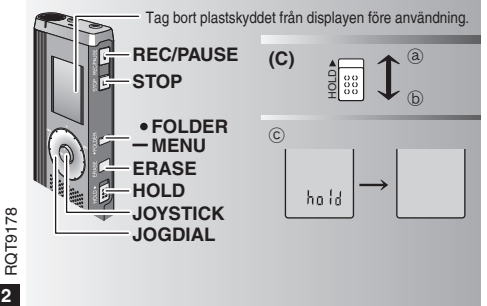

#### **Isättning av batterier (A)**

- Byt ut batterierna inom 30 sekunder för att behålla inställningarna. (Inspelningarna förblir intakta.)<br>I Klockan kommer däremot att stanna, och börjar gå först när batterierna har satts i.
- 
- \* Klockan kommer däremot att standarde standarde standarde standarde för däremot att satta för däremot att satts in \* Om uppladdningsbara batterier används rekommenderas upp laddningsbara batterier som är tillverkade av Panasonic.
- När batterierna sätts i blinkar "2008" på displayen. Ställ in "Hold off" (låsfunktionen av) (→ nedan) och ställ in tiden (→ sidan 3).

## **Batteriindikatorn (B)**

Visas under inspelning/avspelning

● Byt ut batterierna när "U01" visas på displayen.

 Om ingen manöver utförs inom 60 sekunder avbryts alla ännu Byt ut **interest available installningar.**<br>Byt ut **interest under the installningar.** 

## **Låsfunktionen (C)**

Stäng av låsfunktionen (Hold) före användning, och sätt på funktionen när du är färdig.

- ₂ : Skjut upp [HOLD] för att sätta på låsfunktionen.
- **⑤ : Skjut ner [HOLD] för att stänga av låsfunktionen.**<br>● Den här funktionen förhindrar oavsiktliga manövrar när du har
- \* Den här funktionen förhindrar oavsiktliga manövrar när du har enheten i din ficka eller väska. Funktionen förhindrar också att batterierna dras ur på grund av oavsiktliga manövrar.

- **E När du sätter på låsfunktionen**<br> **\* Även** om du av misstag skulle komma åt en knapp, bortser<br>
enheten från alla knapptryckningar. enheten från alla knapptryckningar.<br>När du sätter på låsfunktionen under pågående in- eller
- \* När du sätter på låsfunktionen under pågående in- eller avspelning visas "hold" i 2 sekunder, och därefter återkommer displayen för in- eller avspelning.<br>● När du sätter på låsfunktionen med enheten i stoppläget visas
- När du sätter på låsfunktionen med enheten i stoppläget visas "hold" i 2 sekunder, och därefter slocknar displayen.

## **Enheten har ingen strömbrytare.**

**Batterierna varar längre om du sätter på låsfunktionen och** stänger av displayen.

## **Hur man använder snabbsökningsvredet**

## g **Grundläggande operationer**

 $-$ JOGDIAL: [ $\mathbb{Z}$ ]

Vrid vredet åt höger eller vänster för att välja en punkt.

JOYSTICK: [▶/■]<br>Tryck för att bekräfta punkten.

\* Undvik att trycka för hårt när du vrider på snabbsökningsvredet.

### **Manövrar med joystick**

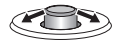

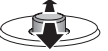

[<//>
[<//>
I: Tryck spaken åt vänster eller höger.

[[/]]: Tryck spaken uppåt eller nedåt.

## **Inställning av tiden**

\* När årsvisningen blinkar (t. ex. "2008" på displayen) ska du börja från steg *3*.

**Förberedelse:** Stäng av låsfunktionen.

- *1* Håll [\*FOLDER/MENU] intryckt i stoppläget, i 1 sekund eller längre.
- 2 Vrid på [ $\alpha$ <sub>2</sub>] för att välja "YEAr" och tryck på [ $\blacktriangleright$ / $\blacksquare$ ] för att bekräfta.
- *3* **Ställ in tiden**
	- 1. Vrid på [ $\mathcal{C}$ ] och tryck på [ $\blacktriangleright$ / $\blacksquare$ ] för att bekräfta.
		- $\oplus$  År
		- 2 Månad
		- 3 Dag
		- 4 Tidsvisning (12/24-timmars)
		- 5 Tid
	- 2. Tryck på [STOP].
- \* Klockan går med en månatlig avvikelse på +/– 60 sekunder i rumstemperatur.<br>● Klockan återgår till beredskapsläget om du inte genomför
- \* Klockan återgår till beredskapsläget om du inte genomför någon manöver på 60 sekunder. Börja om från början med tidsinställningen om detta skulle inträffa.

## **Avstängning av ljudet vid knapptryckningar**

- *1* Håll [\*FOLDER/MENU] intryckt i stoppläget, i 1 sekund eller längre.
- 2 Vrid på [**z/**ba] för att välja "BEEP" och tryck på [▶/■] för att bekräfta.
- 3 1 Vrid på  $\left[\mathscr{L}\right]$  för att välja "OFF" och tryck på  $\left[\blacktriangleright\right]$  för att bekräfta.

2 Tryck på [STOP].

\* Om du vill ha ljudet vid knapptryckningar påsatt väljer du "On" i steg *3*.

## **Före inspelning**

### $\blacksquare$  Inspelningarna blir liudfiler som sparas i mappar.

En ny ljudfil skapas varje gång du börjar spela in.

Den skapade filen sparas i en mapp.

- $\rightarrow$   $\bullet$  MÖTESMAPPARNA (A, B, C och S) DIKTAMENSMAPPEN (M)<br>Varie mapp rymmer upp till 99 filer.
- 
- Varje mapp rymmer upp till 99 filer.<br>● Återstående inspelningstid (→ sidan 4) kan bli kortare än de<br>• Aerioder som anges i den här tabellen perioder som anges i den här tabellen.

### **Ungefärlig total inspelningstid för alla mappar**

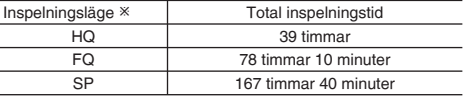

Ú HQ:Högsta kvalitet/FQ:God kvalitet/SP:Standardspelning

## **Display under inspelning**

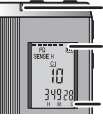

- Ljuset lyser under inspelning. (Blinkar i pausläget.)

Displayen ändras beroende på inspelningsnivån.

### **SVENSKA**

## **Inspelning**

### **Mötesinspelning**

Genom att använda olika kombinationer av inspelningslägen och mikrofonens känslighetsnivå kan du justera ljudkvaliteten i förhållande till inspelningssituationen.

- *1* Tryck på [ \* FOLDER/MENU] för att välja en mapp för inspelning av möten "A, B, C eller S".
- **2** 1 Håll <sup>[\*</sup>FOLDER/- MENU] intryckt i mer än 1 sekund. © Vrid på [ $\blacktriangleright$  1 för att välja "HQ FQ SP" och tryck på [ $\blacktriangleright$ / $\blacksquare$ ] för att bekräfta.
- **3** 1 Vrid på [ $\leq$   $\leq$  1 för att välja ett inspelningsläge "HQ, FQ eller SP".

• HQ: Högsta kvalitet (fabriksinställning)<br>• EQ: God kvalitet

- 
- $\bullet$  SP: Standardsnelning
- SP: Standardspelning<br>②Tryck på [▶/■] för att bekräfta.<br>① Tryck på [▶/■] för att visa mik
- *4* 1 ① Tryck på [▶/■] för att visa mikrofonens känslighet.<br>② Vrid på [**■/a]** för att välja "H eller L", och tryck sedan på
	- [ $\blacktriangleright$ / $\blacksquare$ ] för att bekräfta.
	- H: Långt bort<br>● L: Nära
	-
	- L: Nära<br>③Tryck på [STOP].
- *5* Tryck på [REC/PAUSE] för att starta inspelningen.

## **Diktamensinspelning**

Eftersom inställningarna för diktameninspelning är fabriksinställda går det snabbt och enkelt att spela in en diktamen.

- *1* Tryck på [ \* FOLDER/MENU] för att välja mappen för diktameninspelning "M".
- *2* Tryck på [REC/PAUSE] för att starta inspelningen.

- **Stopp och paus**<br>• Tryck på ISTOPI för att avbryta inspelningen.
- \* Tryck på [STOP] för att avbryta inspelningen. \* Följande inspelningsinformation visas när inspelningen är stoppad.
- (1) Inspelningsdatum
- (2) Inspelningens starttid
- $(3)$  Inspelningstid
- (4) Antalet filer i mappen
- \* Tryck på [REC/PAUSE] för att tillfälligt avbryta en pågående inspelning. Tryck på knappen igen för att återuppta inspelningen. (Inspelningen fortsätter i samma fil.)

## **Kontroll av återstående tid**

När du trycker på [\*FOLDER/- MENU] under en **FOLDER** pågående inspelning, så visas den återstående inspelningstiden.

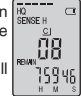

- \* Tryck på [\*FOLDER/MENU] igen för att återgå till den ursprungliga menyn.
- $\bullet$ Återstående inspelningstid visas också när kvarvarande tid börjar bli mycket kort.

## **Andra inspelningssätt**

## g **För att undvika onödig inspelningstid**

VAS: Röstaktiveringssystem

Inspelningen övergår automatiskt till pausläget om det inte hörs något ljud under mer än 3 sekunder.

- *1* Håll [\*FOLDER/MENU] intryckt i mer än 1 sekund.
- 2 Vrid på [n2/∌] för att välja " «**f** » och tryck sedan på [ $\blacktriangleright$  /■] för att bekräfta.
- **3** ∩ Vrid på [vol] för att välja "On" och tryck sedan på [ $\blacktriangleright$ / $\blacksquare$ ] för att bekräfta.

2 Tryck på [STOP].

- *4* Tryck på [REC/PAUSE] för att starta inspelningen.
	- " " blinkar när VAS-funktionen är aktiv.

Stäng av funktionen när du spelar in viktiga filer.

\* Välj "OFF" i steg *3* för att stänga av funktionen.

g **Timerinspelning** Timerstyrd inspelning kan ställas in för att göra 1 inspelning vid en viss angiven tid. Efter att timern är inställd kan du låta enheten vara i beredskapsläget genom att sätta på låsfunktionen (→ sidan 2).

**Förberedelse:** Välj den mapp som du vill spara inspelningen i, samt inspelningsinställningarna (→ sidan 4).

- *1* Håll [\*FOLDER/MENU] intryckt i mer än 1 sekund.
- 2 Vrid på [**ø/s**] för att välja "<sup>⊕"</sup> och tryck sedan på [ $\blacktriangleright$ /**e**] för att bekräfta.
- *3* Vrid på [ $\epsilon$  | för att välja "On" och tryck sedan på [ $\blacktriangleright$ / $\blacksquare$ ] för att bekräfta.
- 4 10 Vrid på [**≤/**a] för att välja starttid och tryck sedan på [▶/■] för att bekräfta.
	- 2 Vrid på [n<sup>2</sup>/a] för att välja sluttid och tryck sedan på [▶/ för att bekräfta.

- Du kan avbryta en timerstyrd inspelning, men du kan däremot inte ställa den i pausläge.
- \* Utför steg *2* för att kontrollera inspelningens start- och sluttider. \* Välj "OFF" i steg *3* för att stänga av timerfunktionen.
- **Tryck på [STOP] för att stänga menyn.**

## $\blacksquare$  Inspelning via en extern **mikrofon**<br>Allär du sätter i en extern mikrofon

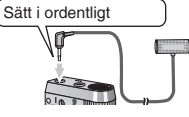

\* När du sätter i en extern mikrofon (medföljer ej) stängs den inbyggda mikrofonen automatiskt av. Kontakttyp: ø 3,5 mm minikontakt för mono

#### g **Att lyssna på en pågående inspelning**

Anslut öronsnäckor (medföljer ej). (Ljudet är i mono.) Kontakttyp: ø 3,5 mm minikontakt \*Volymen är låst vid inspelning.

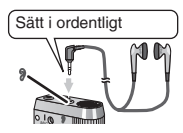

## **Avspelning**

- *1* Tryck på [\*FOLDER/MENU] för att välja mapp.
- 2 Vrid på [ $\approx$  1 för att välja fil.
- **Efter valet visas information från inspelningstillfället.**<br>3 Tryck på  $\blacktriangleright$  **I** för att spela av.
- 
- *3* Tryck på [▶/■] för att spela av.<br>● Om du trycker på **[Þ/■]** igen så övergår avspelningen till pausläget.<br>- Tryck på knappen igen för att återuppta avspelningen. Tryck på knappen igen för att återuppta avspelningen.

### g **Medan en fil håller på att spelas**

#### **Justering av volymen**

Tryck joystick åt  $I\triangle \sqrt{7}1$ . (Volymomfånget är 0 ttill 20. Fabriksinställningen är 13.)

**Att gå framåt**

Tryck joystick åt [▷].<br>Håll joystick tryckt åt ett håll för att söka (→ nedan).

**Att gå bakåt**

Tryck joystick åt [p]. Tryck joysticken åt samma håll två gånger för att spela föregående fil. (Genom att trycka till en gång startar avspelningen av föregående fil när den har spelats av i mindre än 3 sekunder.) Håll joystick tryckt åt ett håll för att söka (→ nedan).

#### **Att göra det lättare att uppfatta inspelade ljud (minskning av störningar)**

- 1 Tryck på [\*FOLDER/MENU] under avspelning.
- 2 Vrid på [ $\otimes$ ] för att välja " $\overline{EQ}$ " (" $\overline{EQ}$ " blinkar när funktionen har valts), och tryck på [ $\triangleright$ / $\blacksquare$ ] för att bekräfta.
- har valts), och tryck på [▶/█] för att bekräfta.<br>③ Vrid på [عراجة] för att välja "On" och tryck sedan på [▶/█] för att bekräfta.<br>● Väli "OFF" i sted ③ för att avbrvta.

\*Välj "OFF" i steg 3 för att avbryta.

## **Andra avspelningssätt**

## **■ Sökning efter punkter att lyssna på (snabbspelning framåt och bakåt)**

## **Snabbsökning**

Vrid på [ $\mathcal{C}$ ] under avspelning.<br>Opu kan söka framåt/bakåt snabbt utan liud (förutom pinliudet vid knapptryckningar)

- \*Du kan söka framåt/bakåt snabbt utan ljud (förutom pipljudet vid knapptryckningar). \* Hastigheten för snabbspelning framåt respektive bakåt ändras beroende på hur pass mycket vredet vrids.
- \* Sluta vrida för att återgå till normal avspelning.

#### **Långsam sökning**

Tryck joystick åt  $\overline{p}(x)$ l under avspelningen, och håll den i denna position i mer än 1 sekund.<br>
I Du kan söka långssamt med liud.

- 
- \* Du kan söka långssamt med ljud. \* Släpp fingret för att återgå till normal avspelning.

**5**RQT9178

**RC16LDS** 

# g **Ändring av avspelningshastigheten** Det går att spela av i 5 olika hastigheter.

- **1.** Tryck på [\*FOLDER/MENU] för att välja mapp.
- 2. Vrid på [ $\mathbb{Z}$ **]** för att välja "SPEED" ("SPEED" blinkar när det är valt), tryck på  $[\triangleright/\square]$  för att bekräfta, och vrid sedan på  $[\square'\square]$ för att välja avspelningshastighet.

Enheten spelar av ljudet i den valda hastigeheten.

Avspelningshastigheten ökar när de blinkande strecken rör sig åt höger. Illustrationen visar displayen vid avspelning i normal hastighet.

\* Strecket blinkar vid avlyssning i en annan hastighet än den normala. När du spelar av i dubbel hastighet

- ΈÈ SPEED
- \* För att återgå till normal avspelningshastighet förflyttar du de blinkande strecken mot mitten på det sätt som anges ovan.

## **Avspelning av filerna successivt**

De filer som är lagrade i samma mapp spelas av i ordning.

- *1* Håll [\*FOLDER/MENU] intryckt i mer än 1 sekund.
- 
- *2* Vrid på [*z*/sa] för att välja "ALL" och tryck sedan på [▶/国] för att bekräfta.<br>*3* 1 ① Yrid på [z/sa] för att välja "On" och tryck sedan på [▶/国] för<br>att bekräfta. att bekräfta.

2 Tryck på [STOP].<br>2 Tryck på **i** <del>■</del> för att spela av.

**4** Enheten spelar av alla filer i ordning, från den som har valts till den sista. ● Enheten spelar av alla filer i ordning, från den som har valts till den sista.<br>● När densista filen är färdigavspelad stoppas avspelningen automatiskt.<br>● Väli "OFF" i sten 3 för att avbryta

**■ Välj "OFF" i steg** *3* **för att avbryta.**<br>■ Att Ivssna med hörlurar

# g **Att lyssna med hörlurar**  Anslut hörlurar (medföljer ej).

- (Ljudet är i mono.)  $\infty$ RQT917
	- Kontakttyp: ø 3,5 mm minikontakt
	- \*Högtalaren stängs automatiskt av när hörlurar används.

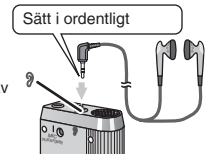

## Att organisera filer

**■ Flytta**<br>**Förberedelse:** Spela av den fil som ska flyttas (→ sidan 5).

Filerna kan flyttas fram och tillbaka mellan mapparna A, B och C. Filerna kan flyttas från mapp M till mapparna A, B, C och S, men de kan inte flyttas till mapp M.

- *1* Håll [\*FOLDER/MENU] intryckt i mer än 1 sekund.
- 2 Vrid på [ $\leq$ ] för att välja destinationsmapp.

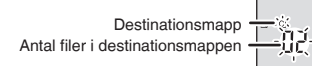

3 Håll  $\blacktriangleright$ / $\blacksquare$ ] intryckt i mer än 1 sekund.<br>Avspelningen stoppas, och filen flyttas till slutet av den valda mappen.

## g **Låsning (filskydd)**

**Förberedelse:** Välj en mapp som innehåller en fil som ska skyddas.

- 
- *1* Håll [\*FOLDER/MENU] intryckt i mer än 1 sekund.
- 2 Vrid på [**ø/s**] för att välja "LOCK" och tryck sedan på [▶/■] för att bekräfta.<br>3 1 ① Vrid\_på [**ø/s**] för att välja den fil du vill låsa och tryck på [ $\blacktriangleright$ / $\blacksquare$ ] för att bekräfta.

2 Tryck på [STOP].

\*För att låsa upp en fil väljer du den fil du vill låsa upp och bekräftar sedan.

## **Radering**

Radering av en fil, alla filer i en mapp, alla mappar förutom S, eller alla mappar.

- *1* Tryck på [ERASE].
- 2 Vrid på [ $\mathcal{Z}$  **d**] för att välja en fil eller en mapp.
	- ₂ : Att välja en fil
	- $\overline{6}$  : Alla filer i mappen
	- $\odot$  : Alla mannar förutom S
	- $\ddot{\text{o}}$ : Alla mappar
- *3* Håll [ERASE] intryckt i mer än 1 sekund.
- Raderade filer kan inte återställas.
- $\bullet$  Låsta filer kan inte raderas.

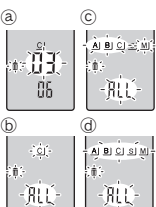

ĒŰ  $-3 + 4$ 

 $SPED$ BI

## **Säkerhetsfunktioner**

Den här enheten har en säkerhetsfunktion.

- Mapp S och lösenord<br>● Mapp S används för att säkra filer. När det väl är inställt krävs \* Mapp S används för att säkra filer. När det väl är inställt krävs det ett lösenord för att spela av filerna i den här mappen.
- \* Lösenordet är ett 4-siffrigt nummer. Du kan ställa in ett lösenord med envalfri kombination av siffror. Mata in det lösenord du har ställt in för att spela av filerna i mapp S.
- Skriv ner lösenordet för enheten (PASSWORD) i utrymmet MEMO (→ höger) för att hålla det i minnet.
- \* Du kan flytta filer i andra mappar till mapp S, men det går inte att flytta filerna i mapp S till någon annan mapp, så länge inte lösenordet inte stämmer.

### g **Om du glömmer lösenordet**

Initiera lösenordet genom att följa de steg som anges nedan.

- 1 Frigör de låsningar som har gjorts för filerna i mapp S  $(\rightarrow \bar{\text{sidan 6}})$ .
- 2 Radera alla filer i mapp S. (Raderade filer kan inte återfås.) 3 Gå till säkerhetsmenyn och ställ in lösenordet på "OFF".

#### **Hur mapp S visas**

- si Inget lösenord inställt
- Ett lösenord är inställt
- Under inmatning av lösenord/frigörande av lösenord/ avspelning
- 
- Frigörandet av lösenordet avslutas om 10 sekunder

- g **Inställning av lösenord** *1* Håll [\*FOLDER/MENU] intryckt i mer än 1 sekund.
- 
- **2** Vrid på [عَرَاء] för att välja " s] " och tryck sedan på [Þ∕g] för att bekräfta.<br>3 Vrid på [عَرَاء] för att välja "On" och tryck sedan på [Þ∕g] för att bekräfta.<br>4 ∩ Vrid på [عرض] till en siffra
- 4 1 Vrid på [ $\leq$  | till en siffra.
	- © Tryck på [ $\blacktriangleright$ / $\blacksquare$ ] för att flytta till nästa siffra.

Tryck på  $\blacktriangleright$   $\blacktriangleright$  if för att bekräfta, efter att den fjärde siffran har matats in.

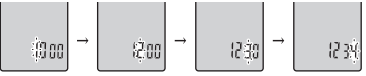

3 Tryck på [STOP].

- **SVENSKA**
- \* Välj "OFF" i steg *3* för att initiera lösenordet, och mata in det lösenord du har ställt in.
- $\bullet$  Tryck joystick åt  $\{\triangleleft\}$  i steg 4 för att flytta mellan siffrorna.<br> **Avspelning med lösenord**

- Av**spelning med lösenord**<br>1 Tryck på [\*FOLDER/– MENU] för att välja " <mark>⑤</mark> ".
- 2 Vrid på [**ø/∌]** för att välja en fil, och tryck sedan på **[**▶/■] för att bekräfta.
- 3 Mata in det 4-siffriga lösenordet, och tryck sedan på [ $\blacktriangleright$ / $\blacksquare$ ]. **Om lösenordet är korrekt**

 Lösenordslåsningen är tillfälligtvis upplåst, och den valda filen i mapp S spelas av.

#### **Om lösenordet är felaktigt**

Enheten avger ett pipliud två gånger (→ sidan 3) och displayen för inmatning av lösenord återkommer.

- När lösenordet är korrekt stängs säkerhetsfunktionen med lösenord av i 10 minuter.
- När lösenordslåsning är upplåst, och ingen manöver utförs inom 10 minuter, återgår enheten till låst läge och det går inte att spela av filerna i mapp S.
- Om felaktiga lösenord har matats in 5 gånger i rad så tar enheten inte emot lösenordsinmatning under 15 minuter.

**MEMO**

**PASSWORD**

జ **7**RQT9178 16LDE  $\overline{7}$ 

## **Tekniska data**

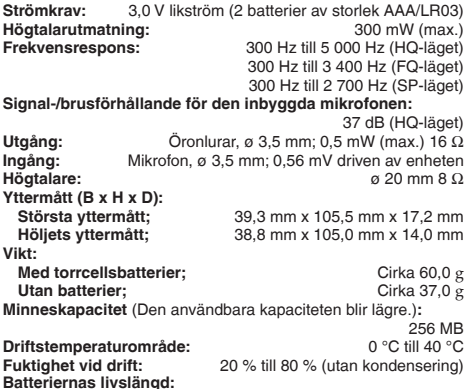

 [När enheten används vid 25 °C på en plan och stabil yta] Batteriernas livslängd kan vara kortare beroende på driftsförhållandena.

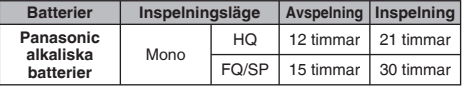

• Tekniska data kan komma att ändras utan föregående meddelande.

## **Underhåll**

### **Rengör enheten med en torr och mjuk tygduk.**

- Vrid ur en fuktad tygduk och torka av enheten om den är kraftigt smutsad, och torka sedan av enheten med en torr tygduk.
- Använd inga lösningsmedel inklusive benzen, thinner, alkohol (etanol), köksrengöringsmedel, kemiska torkdukar, e.d. Det kan orsaka att ytterhöljet deformeras eller att ytskiktet lossnar.
- För att minska risken av radiostörningar som orsakas av hörlurar, öronlurar och mikrofonkablar, bör du endast använda lämpliga tillbehör med en kabellängd på mindre än 3 m.
- Den här produkten kan mottaga radiostörningar som orsakas av mobiltelefoner eller andra produkter under användningen. Om sådana störningar är tydliga bör du öka avståndet mellan den här produkten och mobiltelefonen eller någon annan produkt.
- Värm inte batterierna och utsätt dem inte för öppen eld.
- Lämna inte batterierna i en bil och exponerade till direkt solljus under en längre period med dörrar och fönster stängda.
- Håll batterier på avtånd från barn, för att förhindra att batterierna sväljs.

#### **Anmärkning om det uppladdningsbara batteriet**

Batteriet är konstruerat för att vara återvinningsbart.

Följ de lokala bestämmelser för återvinning som gäller.

- **SUOMI Ladattavaa akkua koskeva huomautus** Akku on määritetty kierrätettäväksi. Noudata paikallisia kierrätysmääräyksiä.
- **NORSK Om det oppladbare batteriet** Batteriet er spesifisert som resirkulerbart. Vennligst følg de lokale bestemmelsene for resirkulering.

## **-Om du ser den här symbolen-**

#### **Information om kassering för användare av elektrisk & elektronisk utrustning (privata konsumenter)**

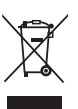

Om denna symbol finns på produkterna och/eller medföljande dokumentation, betyder det att förbrukade elektriska och elektroniska produkter inte ska blandas med vanliga hushållssopor. För korrekt hantering, inhämtning och

återvinning, ska dessa produkter lämnas på återvinningscentraler, där de tas emot utan

kostnad. I vissa länder kan du som ett alternativ lämna in dina produkter hos återförsäljaren, när du köper en motsvarande, ny produkt.

Om denna produkt avyttras korrekt sparas värdefulla resurser och eventuellt negativa effekter på den mänskliga hälsan och miljön förhindras, vilket kan bli fallet vid felaktig avyttring. Kontakta din lokala myndighet för mer information om var din närmsta återvinningsstation finns.

Böter kan tillämpas vid felaktig avyttring av dessa sopor, i enlighet med lagstiftningen i landet.

#### **För företagsanvändare inom den Europeiska gemenskapen**

Om ni vill kassera elektrisk eller elektronisk utrustning, vänligen kontakta er återförsäljare eller leverantör för mer information.

#### **Information om kassering i övriga länder utanför den Europeiska gemenskapen**

Denna symbol gäller bara inom den Europeiska gemenskapen.

Om du vill kassera denna produkt ska du kontakta de lokala myndigheterna eller din återförsäljare, och fråga om korrekt avyttringsmetod.

#### **SVENSKA**

## **Isætning af batterier**

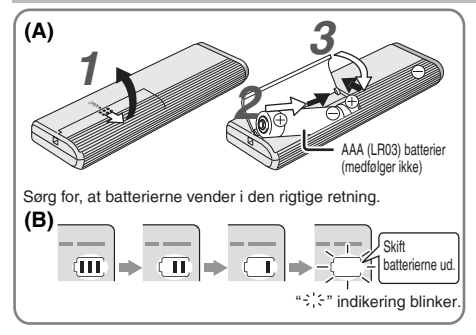

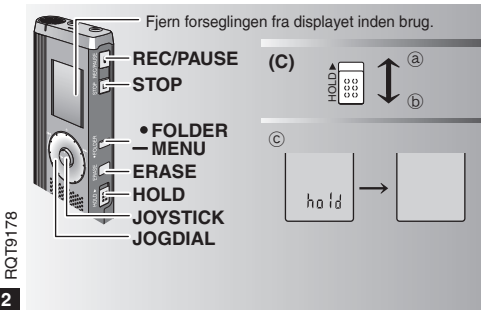

### **Isætning af batterierne (A)**

- $\bullet$  Skift batterierne ud inden for 30 sekunder for at bevare indstillingerne. (Optagelserne forbliver intakte.)<br>• Uret vil imidlertid stoppe, indtil batterierne er blevet sat i.
- 
- \*Uret vil imidlertid stoppe, indtil batterierne er blevet sat i. \* Hvis genopladelige batterier benyttes, tilrådes det at benytte batterier af mærket Panasonic.
- \* Når batterierne er sat i, blinker "2008" på displayet. Deaktiver Hold (➜ herunder), og indstil uret (➜ side 3).

## **Batteri-indikator (B)**

Vises under optagelse/afspilning.

 $\bullet$  Når "U01" vises, skal batterierne skiftes ud med nye.

Hvis en betjening ikke påbegyndes inden for 60 sekunder, vil uafsluttede indstillinger blive annulleret.

## **Hold-funktion (C)**

Inden betjening skal Hold deaktiveres, og når afsluttet, skal Hold aktiveres.

- ₂: Skyd [HOLD] op for at aktivere. ₃: Skyd [HOLD] ned for at deaktivere.
- $\bullet$  Denne funktion forhindrer utilsigtet betiening, hvis du kommer apparatet i lommen eller i tasken. Den forhindrer også tab af batterieffekt, forårsaget af brug af apparatet.

- **Når Hold er aktiveret**<br>● Anvendelse af knapperne ignoreres, selv hvis du trykker på<br>dem ved en feil. dem ved en fejl.<br>• Hvis du aktiverer Hold under optagelse eller afspilning, vil "hold" blive
- \*Hvis du aktiverer Hold under optagelse eller afspilning, vil "hold" blive vist i 2 sekunder, og optage- eller afspilningsdisplayet vises igen.
- \* Hvis du aktiverer Hold, mens apparatet er stoppet, vil "hold" blive vist i 2 sekunder, og displayet slukker. ⓒ

## **Apparatet har ingen afbryder.**

\* Batterierne vil holde længere, hvis Hold aktiveres og displayet slukkes.

## **Hvordan hurtigsøgedrejeknappen anvendes**

### g **Grundlæggende anvendelse**

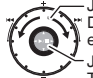

-JOGDIAL (JOGDREJEKNAP): [**12'3**1]

Drej drejeknappen til højre eller venstre for at vælge en post.

JOYSTICK: [▶/■]<br>Tryk for at bekræfte en post.

\*Undgå at trykke for meget, når du drejer hurtigsøgedrejeknappen.

### **Joystick-anvendelse**

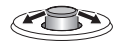

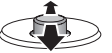

[<//>I: Vip joysticken til venstre og højre.

 $[\triangle$ / $\nabla]$ : Vip joysticken op og ned.

## **Indstilling af uret**

\* Når året blinker (f.eks. "2008" på displayet), skal du begynde fra trin *3*.

**Forberedelse:** Deaktiver Hold

- *1* Tryk og hold [\*FOLDER/MENU] inde i 1 sekund eller mere under stop.
- 2 Drei [n2‰] for at vælge "YEAr" og tryk på [ $\blacktriangleright$ /**e**] for at bekræfte.
- *3* **Indstil tiden**
	- 1. Drei [ $\mathbb{Z}$ ] og tryk på [ $\blacktriangleright$ / $\blacksquare$ ] for at bekræfte.
		- 1 År
		- 2 Måned
		- 3 Dag
		- 4 Tidsvisning (12/24H)
		- 5 Tid
	- -2. Tryk på [STOP].
- \* Uret går med en månedlig fejlmargen på +/– 60 sekunder ved rumtemperatur.<br>OUret går tilbage til standby, hvis du ikke udfører nogen
- \* Uret går tilbage til standby, hvis du ikke udfører nogen tidsindstilling i 60 sekunder. Start tidsindstillingen igen, hvis dette sker.

## **Annullering af operationsbippet**

- *1* Tryk og hold [\*FOLDER/MENU] inde i 1 sekund eller mere under stop.
- 2 Drei [ne/sn] for at vælge "BEEP" og tryk på [▶/■] for at bekræfte.
- *3* 1 Drej [∠a] for at vælge "OFF" og tryk på [ $\blacktriangleright$ /■1 for at bekræfte.

2 Tryk på [STOP].

\* For at anvende operationsbippet skal du vælge "On" i trin *3*.

## **Inden optagelse**

#### ■ Optagelser bliver til lydfiler, og filerne gemmes i **mapper.**

En ny lydfil oprettes, hver gang du optager. Den oprettede lydfil gemmes i en mappe.

 $\rightarrow$   $\bullet$  MØDEMAPPER (A, B, C og S) DIKTATMAPPE (M)<br>• Hver mappe indeholder op til 99 filer.

■ Hver mappe indeholder op til 99 filer.<br>■ Den tilbageværende optagetid (→ side 4) kan blive kortere end<br>■ de i denne oversint viste nerioder de i denne oversigt viste perioder

## **Omtrentlig total optagetid for alle mapper**

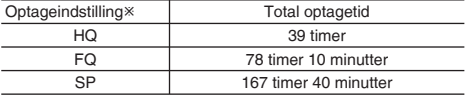

Ú HQ: Høj kvalitet/FQ: Fin kvalitet/SP: Standardafspilning

### **Display under optagelse**

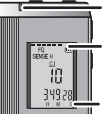

Lyset forbliver tændt under optagelsen. (Blinker under pausestop.)

Displayet skifter, afhængigt af optagelsesniveauerne.

### Forløbet optagetid (blinker under pausestop.)

**ROT9178** 

## **Optagelse**

## **Møde-optagelse**

Hvis du anvender forskellige kombinationer af optageindstillinger og mikrofon følsomhedsniveauer, kan du indstille lydkvaliteten, så den passer til optagesituationerne.

- *1* Tryk på [ \* FOLDER / MENU] for at vælge en mødeoptagelsesmappe "A, B, C eller S"
- 2  $\theta$  Tryk på og hold [\*FOLDER/ **–** MENU] inde i 1 sekund eller mere.
	- © Drei [n<sup>o</sup>m] for at vælge "HQ FQ SP", og tryk på [ $\blacktriangleright$ / $\blacksquare$ ] for at bekræfte.
- **3** 1 Drei [ $\leq$  ] for at vælge en optageindstilling "HQ, FQ eller SP".
	- HQ: Høj kvalitet (fabriksindstilling)<br>• FQ: Fin kvalitet
	-
	- $\bullet$  SP: Standardafspilning
	- SP: Standardafspilning<br>2 Tryk på [ $\blacktriangleright$ / $\blacksquare$ ] for at bekræfte.<br>1 Tryk på [ $\blacktriangleright$ / $\blacksquare$ ] for at vise mikr
- **4** ① Tryk på [ $\blacktriangleright$ / $\blacksquare$ ] for at vise mikrofonfølsomheden.
	- 2 Drei [z/a] for at vælge "H eller L" og tryk på [▶/■] for at bekræfte.
		- <sup> $\bullet$ </sup> H: Fjern
		-
		- L: Nær<br>.3 Tryk på [STOP]®
- *5* Tryk på [REC/PAUSE] for at begynde optagelsen.

## **Optagelse af diktat**

Da diktatoptagelsesindstillingerne alle er fabriksindstillede, kan diktat optages hurtigt og enkelt.

- *1* Tryk på [\*FOLDER/MENU] for at vælge en diktatoptagelsesmappe "M".
- *2* Tryk på [REC/PAUSE] for at begynde optagelsen.

- **Stop og pause**<br>
Tryk på ISTOPI for at stoppe optagelsen.
- \* Tryk på [STOP] for at stoppe optagelsen. \* Den følgende optagelsesinformation vises, når optagelsen stoppes.
- (1) Optagelsesdato
- (2) Optagelsens starttidspunkt
- (3) Optagelsestid
- (4) Antallet af filer i mappen
- \* Tryk under optagelse på [REC/PAUSE] for at pausestoppe. Tryk på denne knap igen for at fortsætte optagelsen. (Optagelsen fortsætter i den samme fil.)

## **Bekræftelse af den tilbageværende tid**

Hvis du trykker på [ **\*** FOLDER/ – MENU] under **SENSEH** optagelsen, vil den tilbageværende optagelsestid blive vist.

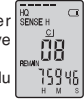

- \* For at gå tilbage til den oprindelige menu, skal du trykke på [\*FOLDER/**–** MENU] igen.
- $\bullet$  Den tilbageværende optagelsestid vises også, når tiden er blevet meget kort.

## **Andre optagelsesmetoder**

## g **Forhindring af unødvendig optagelse**

VAS: Stemmeaktiveret system

Optagelsen pausestoppes automatisk, hvis der ikke er nogen lyd i mere end 3 sekunder.

- *1* Tryk på og hold [\*FOLDER/MENU] inde i 1 sekund eller mere.
- 2 Drei [ $\leq$ ] for at vælge " $\leq$ " og tryk på [ $\geq$ ] for at bekræfte.
- 3 ① Drej [ $\mathcal{C}$ ] for at vælge "On" og tryk på [ $\blacktriangleright$ / $\blacksquare$ ] for at bekræfte. bekræfte.

2 Tryk på [STOP].

*4* Tryk på [REC/PAUSE] for at begynde optagelsen. " " blinker, når VAS-funktionen er aktiv.

Deaktiver funktionen, når vigtige filer optages.

**BZ15DE 4** RQT9178  $\overline{4}$ 88

g **Timerstyret optagelse** Timerstyret optagelse kan indstilles til at udføre 1 optagelse på et valgt tidspunkt. Når timeren er indstillet, kan apparatet holdes på standby yed at man aktiverer hold  $(\rightarrow$  side 2).

**Klargøring:** Vælg den mappe, der skal optages til, og optagelses  $indstillin$ 

- *1* Tryk på og hold [\*FOLDER/MENU] inde i 1 sekund eller mere.<br>2 Drei la vaeloe "<sup>⊕</sup>" og tryk på line i for at bekræfte.
- 
- **3** Drei  $\left[\frac{1}{2}\right]$  for at vælge "On" og tryk på  $\left[\frac{1}{2}\right]$  for at bekræfte.
- **3** Drej [میراضیع] for at vælge "On" og tryk på [ $\blacktriangleright$  / at in bekræfte.<br>4 ① Drej [میراضیع] for at vælge starttidspunkt og tryk på [ $\blacktriangleright$ /■] for at<br>bekræfte. bekræfte.
	- 2 Drei [ $\mathbb{Z}$ **)** for at vælge sluttidspunkt og tryk på [ $\blacktriangleright$ / $\blacksquare$ ] for at bekræfte.

 Det er muligt at stoppe en timerstyret optagelse, som er i gang, men den kan ikke pausestoppes.

**For at bekræfte start- og sluttidspunktet for en optagelse, skall** 

man udføre trin *2*.<br>● For at annullere timeren, skal man vælge "OFF" i trin *3*. \* For at annullere timeren, skal man vælge "OFF" i trin *3*. \* For at lukke menuen, skal man trykke på [STOP].

#### ■ Optagelse via en ekstern **mikrofon**

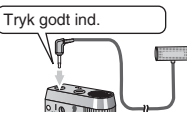

\* N å r e n e k s t e r n m i k r o f o n (medfølger ikke) tilsluttes, vil den indbyggede mikrofon automatisk blive koblet ud.

 Stiktype: ø 3,5 mm monofonisk ministik.

#### **E** Afspilning af en optagelse, **der er i gang**

Tilslut øretelefoner (medfølger ikke). (Lyden er monofonisk.) Stiktype: ø 3,5 mm ministik.

\*Lydstyrken er fastsat ved optagelse.

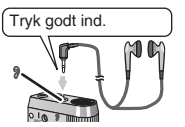

## **Afspilning**

- *1* Tryk på [\*FOLDER/MENU] for at vælge mappen.
- 2 Drej [ $\leq$  ] for at vælge filen.
- \*Når filen er valgt, vises information om tidspunktet for optagelsen.
- 
- **3** Tryk på [▶/▇] for at afspille.<br>● Hvis du trykker på [▶/■] igen, vil afspilningen pausestoppe.<br>Tryk en gang til for at fortsætte afspilningen. Tryk en gang til for at fortsætte afspilningen.

#### $\blacksquare$  Mens en fil er under afspilning **Regulering af lydstyrken**

Vip joysticken til  $\lfloor\sqrt{2}\rfloor$ . (Lydstyrkeområdet er 0 til 20. Fabriksindstillingen er 13.)

**Flytning fremad**<br>Vin joysticken til [[>].

Vip joysticken til [▷].<br>Vip og hold for at søge (→ herunder).

# **Flytning tilbage**<br>Vip joysticken til [<].

**Vip joysticken til [⊲].**<br>Vip den to gange for at afspille den foregående fil. (Hvis der vippes en gang, begynder **DANSK** afspilning af den foregående fil, hvis den har været under afspilning i mindre end 3 sekunder).

Vip og hold for at søge  $\leftrightarrow$  herunder).

#### **Hvordan det bliver nemmere at opfatte optaget lyd (reducering af støj)**

- 1 Tryk på [\*FOLDER/MENU] under afspilning.
- **2** Drej [ $\otimes$ ] for at vælge " $\blacksquare$ " (" $\blacksquare$ " blinker når valgt), og tryk på  $\blacksquare$  for at bekræfte.

på [▶/▇] for at bekræfte.<br>③ Drej [குு] for at vælge "On" og tryk på [▶/■] for at bekræfte.<br>● For at annullere. skal man vælge "OFF" i trin ③. **•For at annullere, skal man vælge "OFF" i trin 3.** 

## **Andre afspilningsmetoder**

#### **g** Søgning efter punkter for lytning (hurtigt frem og tilbage) **Hurtigsøgning**

#### Drei [  $\angle$  al under afspilning.

■ Du kan søge hurtigt frem/tilbage (undtagen under operationsbippet).<br>■ Hurtig forlæns- og baglæns-hastigheden skifter i

\* Hurtig forlæns- og baglæns-hastigheden skifter i overensstemmelse med drejeknappens drejehastighed.

\* Hold op med at dreje, hvis du vil gå tilbage til normal hastighed. **Langsom søgning**

Vip under afspilning joysticken til  $I \triangleleft / D$  og hold den i denne position i 1 sekund eller mere.<br>• Du kan søge langsomt med lyd.

\* Du kan søge langsomt med lyd. \* Løft fingeren, hvis du vil gå tilbage til normal hastighed.

## **5**RQT9178 16LDE  $\overline{\mathbf{5}}$ 89

g **Ændring af afspilningshastigheden** Afspilning kan udføres med 5 forskellige hastigheder.

- **1.** Tryk på [\*FOLDER/MENU] under afspilning.
- 2. Drei [ $\mathcal{C}$ **]** for at vælge " SPEED " (" SPEED " blinker når valgt), tryk på  $\blacktriangleright$ / $\blacksquare$  for at bekræfte, og drei derefter  $\blacktriangleright$ / $\blacktriangleright$ l for at vælge afspilningshastigheden.<br>Apparatet udfører afspilning med den valgte hastighed.

 Apparatet udfører afspilning med den valgte hastighed. Afspilningshastigheden øges i takt med at de blinkende bjælker bevæger sig til højre. Illustrationen viser displayet for afspilning med normal hastighed.

BI ĒŰ -543

SPEED

- \* Bjælken blinker, når en anden afspilningshastighed end den normale anvendes.
- Når der afspilles med dobbelt hastighed
- \* For at gå tilbage til den normale afspilningshastighed skal man flytte de blinkende bjælker til midten på den måde, som vises herover.

## g **Afspilning af filer i rækkefølge**

Filer, som er gemt i den samme mappe, afspilles i rækkefølge.

- **1** Tryk på og hold [<sup>•</sup>FOLDER/– MENU] inde i 1 sekund eller mere.<br>2 Drei [■221] for at vælge "ALL" og tryk på [▶/■] for at bekræfte.
- 
- **2** Drej [میراضع] for at vælge "ALL" og tryk på [▶/■] for at bekræfte.<br>3 ①Drej [میراضع] for at vælge "On" og tryk på [▶/■] for at bekræfte.<br>②Tryk på (STOP1. 2 Tryk på [STOP].<br>4 Tryk på [▶/■] for at afspille.
- 
- **4** Tryk på [▶/█] for at afspille.<br>● Apparatet afspiller alle filer i rækkefølge fra den valgte fil til den<br>sidste fil sidste fil.

 $\bullet$  Når den sidste fil er afspillet, stopper afspilningen automatisk. \* For at annullere, skal man vælge "OFF" i trin *3*.

# **Example Anvendelse af øretelefoner** (Tryk godt ind.<br>Tilslut øretelefoner (medfølger ikke).

Tilslut øretelefoner (medfølger ikke).

- QT9178 (Lyden er monofonisk.)
	- Stiktype: ø 3,5 mm ministik.
	- \*Højttaleren kobles automatisk ud, når øretelefonerne anvendes.

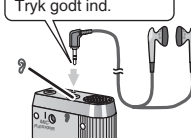

## **Organisering af filer**

**■ Flytning**<br>Klargøring: Afspil den fil, der skal flyttes (→ side 5).

Filer kan flyttes begge veje mellem mapperne A, B og C. Filer kan flyttes fra mappe M til mapperne A, B, C og S, men det er ikke muligt at flytte filer til mappe M.

- *1* Tryk på og hold [\*FOLDER/**–** MENU] inde i 1 sekund eller mere.
- 2 Drej  $\cos$  for at vælge destinationsmappen.

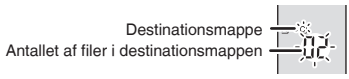

**3** Tryk på og hold [ $\blacktriangleright$ / $\blacksquare$ ] inde i 1 sekund eller mere.<br>Afspilningen stopper og filen flyttes til slutningen af den valgte mappe.

g **Lås (filbeskyttelse) Klargøring:** Vælg en mappe, som indeholder en fil, der skal beskyttes.

- **1** Tryk på og hold [<sup>■</sup>FOLDER/ MENU] inde i 1 sekund eller mere.<br>2 Drei [■ ■ i secal for at vælge "LOCK" og tryk på [■ i sekund for at bekræfte.
- 
- **2** Drej [می) for at vælge "LOCK" og tryk på [**p/g**] for at bekræfte.<br>3 ① Drej [ø2] for at vælge den fil, du vil låse, og tryk på [**Þ/g]**<br>for at bekræfte. for at bekræfte.
	- 2 Tryk på [STOP].
- \*For at ophæve skal du vælge den fil, du vil ophæve, og derefter bekræfte.

## **Sletning**

Sletning af en fil, alle filer i en mappe, alle mapper med undtagelse af S eller alle mapper.

- *1* Tryk på [ERASE].
- 2 Drej [ $\mathcal{C}$ ] for at vælge en fil eller en mappe
	- $(a)$ : Valg af en fil
	- $\overline{6}$  : Alle filer i en mappe
	- $\odot$  : Alle manner med undtagelse af S
	- ₅ : Alle mapper
- *3* Tryk på og hold [ERASE] inde i 1 sekund eller mere.

Slettede filer kan ikke gendannes.

 $\bullet$  Beskyttede filer kan ikke slettes.

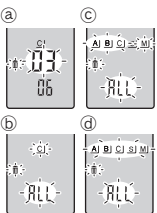

**6** RQT9178 ř  $6$ 90

## **Sikkerhedsfunktion**

Dette apparat har en sikkerhedsfunktion.

- **E Mappe S og kodeord**<br>
 Mappe S anvendes til at sikre filer. Når først indstillet, er et \* Mappe S anvendes til at sikre filer. Når først indstillet, er et kodeord nødvendigt for at man kan afspille filer i denne mappe.
- \* Kodeordet er et 4-cifret tal. Kodeordet kan indstilles med brug af en hvilken som helst talkombination. For at afspille filer i mappe S, skal det indstillede kodeord indtastes.
- Skriv kodeordet for dette apparat ned (PASSWORD) i MEMOområdet (➜ højre), så det bevares i hukommelsen.
- \* Du kan flytte filer i andre mapper til mappe S, men du kan ikke flytte filer i mappe S til nogen af de andre mapper, med mindre kodeordet passer.

g **Hvis du har glemt kodeordet** Initialiser kodeordet ved at udføre trinene herunder.

1 Ophæv alle låse, som filerne er forsynet med, i mappe S  $(\rightarrow$  side 6).

2 Slet alle filer i mappe S (slettede filer kan ikke gendannes). 3 Indtast sikkerhedsmenuen og indstil kodeordet som "OFF".

#### **Hvordan mappe S vises**

- S. Kodeordet er ikke indstillet
- **S** Kodeordet er indstillet
- Under indtastning af kodeord/ophævelse af kodeord/ afspilning
- Ophævelse af kodeord slutter om 10 sekunder

g **Indstilling af kodeordet** *1* Tryk på og hold [\*FOLDER/**–** MENU] inde i 1 sekund eller mere.

- **2** Drej [علاج) for at vælge " s] " og tryk på [Þ/ ■] for at bekræfte.<br>3 Drej [**g⁄ s]** for at vælge "On" og tryk på [▶/■] for at bekræfte.<br>4 ① Drei [*ø⁄* s] til et tal
- 
- $4 \circ$  Drei [ $\leq$   $\leq$  1 til et tal.
	- © Tryk på [▶/  $\blacksquare$ ] for at flytte til det næste ciffer.

Tryk efter indtastning af det fierde tal på [▶/ ■] for at bekræfte.

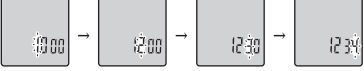

3 Tryk på [STOP].

\* For at initialisere kodeordet, skal du vælge "OFF" i trin *3* og indtaste det indstillede kodeord.

**•** For at flytte mellem cifre, skal du vippe joysticken til  $[\langle \mathcal{P}\rangle]$  i trin 4.<br>**■ Afspilning med brug af kodeordet** 

- **Afspilning med brug af kodeordet**<br>1 Tryk på [\*FOLDER/– MENU] for at vælge " **S**]".
- 2 Drej [**ø/s**] for at vælge en fil og tryk på [▶/**w]** for at bekræfte.
- **3** Indtast det 4-cifrede kodeord og tryk på **[**▶/■].

#### **Hvis kodeordet passer**

 Kodeordet ophæves midlertidigt, og den valgte fil i mappe S afspilles.

#### **Hvis kodeordet er forkert**

Apparatet bipper to gange  $(\rightarrow$  side 3) og displayet for indtastning af kodeord kommer frem igen.

- Hvis kodeordet passer, vil den sikkerhedsfunktion, som betjener sig af kodeordet, blive suspenderet i 10 minutter.
- Hvis kodeordet ophæves og der ikke udføres nogen betjening i 10 minutter, indstilles kodeordet automatisk, og filerne i mappe S vil ikke kunne afspilles.
- Hvis der indtastes forkerte kodeord 5 gange i træk, vil apparatet ikke acceptere indtastning af kodeord i 15 minutter.

**MEMO PASSWORD**

**7**RQT9178

œ **LGLOS** 

## **Specifikationer**

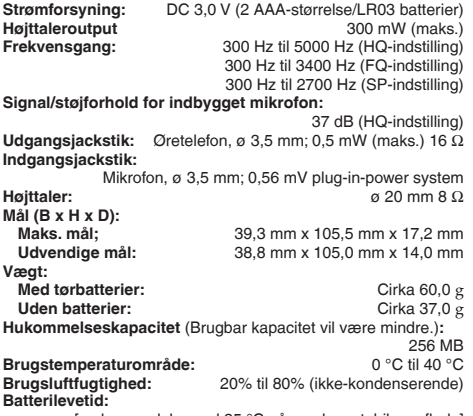

 [ved anvendelse ved 25 °C på en plan, stabil overflade] Batterilevetiden kan være kortere, afhængigt af brugsforholdene.

![](_page_91_Picture_162.jpeg)

• Specifikationerne kan ændres uden varsel.

## **Vedligeholdelse**

#### **Rengør apparatet med en tør, blød klud.**

- Hvis apparatet er meget snavset, skal du tørre snavset af med en klud, som er dyppet i vand og vredet op, og derefter tørre efter med en tør klud.
- Anvend ikke opløsningsmidler, som for eksempel benzen, for tynder, alkohol, køkkenrengøringsmidler, kemiske rensemidler etc. Dette kan bevirke, at apparatets ydre bliver deformt og at dets overfladefinish skaller af.
- For at reducere risikoen for radiointerferens forårsaget af hovedtelefon-, øretelefon eller mikrofonkabler, bør der kun anvendes korrekt tilbehør med en kabellængde, som er kortere end 3 m.
- Dette produkt vil muligvis modtage radiointerferens, som er forårsaget af mobiltelefoner eller andre produkter, under anvendelsen. Hvis en sådan interferens er tydelig, skal du øge afstanden mellem produktet og mobiltelefonen eller det andet produkt.
- Udsæt ikke batterierne for varme eller åben ild.
- Lad ikke batterierne ligge i en bil, hvor de bliver udsat for direkte sollys i en længere tidsperiode med lukkede døre og vinduer.
- Hold batterierne uden for børns rækkevidde, så de ikke bliver slugt.

### **Angående det genopladelige batteri**

Batteriet er beregnet til genbrug.

Følg venligst de lokale regler for genbrug.

## **-Hvis du ser dette symbol-**

#### **Oplysninger til brugerne om afhændelse af elektriske apparater og elektronisk udstyr (private husholdninger)**

![](_page_92_Picture_11.jpeg)

Når produkter og/eller medfølgende dokumenter indeholder dette symbol, betyder det, at elektriske apparater og elektronisk udstyr ikke må smides ud sammen med det almindelige husholdningsaffald.

For at sikre en korrekt behandling, indsamling og genbrug, skal du aflevere disse produkter på

dertil indrettede indsamlingssteder, hvor de vil blive modtaget uden ekstra omkostninger. I nogle lande er der også mulighed for, at du kan indlevere dine produkter hos den lokale forhandler, hvis du køber et nyt og tilsvarende produkt. Hvis du afhænder dette produkt på korrekt vis, vil det være med at spare på de værdifulde naturlige råstoffer og forhindre eventuelle negative påvirkninger på folkesundheden og miljøet, hvilket ellers kunne blive følgerne af en forkert håndtering af affaldet. Kontakt de lokale myndigheder for at få yderligere oplysninger om, hvor du kan finde det nærmeste indsamlingssted.

I visse lande vil en forkert afhændelse af affaldet medføre en bødestraf i henhold til de gældende bestemmelser på området.

#### **Professionelle brugere i EU**

Hvis du ønsker at smide elektriske apparater eller elektronisk udstyr ud, skal du kontakte din forhandler eller leverandør for at få yderligere oplysninger.

#### **Oplysninger om afhændelse i lande uden for EU**

Dette symbol er kun gyldigt i EU. Hvis du ønsker at afhænde dette produkt, skal du rette henvendelse til de lokale myndigheder eller din forhandler. Her kan du få oplysninger om, hvordan du bedst kommer af med produktet.

#### **DANSK**

## **Vkládání baterií**

![](_page_93_Figure_2.jpeg)

![](_page_93_Figure_3.jpeg)

## **Vkládání baterií (A)**

- \* Vymìòte baterie bìhem 30 sekund, abyste zachovali nastaveni. (Záznamy zůstávají nedotčeny.)<br>• Hodiny se však zastaví do té doby, než budou baterie opět vloženy.
- 
- ●Hodiny se však zastaví do té doby, než budou baterie opět vloženy.<br>● Jestliže chcete použít akumulátorové baterie, doporučujeme<br>→ Doužít akumulátorové baterie Panasonic. použít akumulátorové baterie Panasonic.
- $\bullet$  Po vložení baterií bliká na displeji "2008". Uvolněte zajištění (→ níže) a nastavte čas (→ strana 3).

## **Indikátor baterií (B)**

Zobrazí se během záznamu / přehrávání.

- $\bullet$  Objeví-li se na displeji "U01", vyměňte baterie.
- Pokud nedojde k zahájení operace do 60ti sekund, Provedte || UI POKUQ nedojae k zanajení ope<br>| neukončená nastavení jsou zrušena.

## Funkce zajištění (C) (Vyloučení nechtěné obsluhy)

Před obsluhou zajištění uvolněte, po skončení zajištění aktivujte.

- a · Posuňte [HOLD] nahoru pro aktivaci zajištění
- 
- $\overline{\text{6}}$  : Posuňte [HOLD] dolů pro uvolnění zajištění.<br>O Tato funkce zabraňuje náhodnému spuštění po vložení \* Tato funkce zabraòuje náhodnému spuštìní po vložení diktafonu do kapsy nebo do tašky. Také zabraòuje vybíjení baterií při náhodném spuštění.

- **Když aktivujete zajištění**<br>● Tlačítkové operace jsou ignorovány, i když stisknete tlačítka<br>□ nedonatřením nedopatřením.
- Pokud aktivujete zajištění při záznamu nebo přehrávání, objeví se "hold" na dobu 2 sekund, a poté se znovu zobrazí nahrávací nebo pøehrávací podoba displeje.
- · Pokud aktivujete zajištění, když je diktafon vypnutý, objeví se "hold" na dobu 2 sekund a displej se vypne. ⓒ

### **Tento diktafon nemá žádné tlaèítko Zapnuto / Vypnuto.**

 $\bullet$  Aktivací zajištění a vypnutím displeje můžete ušetřit baterie.

## **Jak používat jogdial pro rychlé hledání**

## g **Základní operace**

 $-JOGDIAL: [M \rightarrow I]$ 

![](_page_94_Picture_3.jpeg)

Pro výbìr položky otoète jogdial doprava nebo doleva.

JOYSTICK: [▶/▇]<br>Výběr položky potvrďte stisknutím.  $\bullet$  Při rychlém hledání netlačte na jogdial příliš velkou silou.

## **Operace prováděné joystickem**

![](_page_94_Picture_8.jpeg)

![](_page_94_Picture_9.jpeg)

[<//></>I: Nakloňte joystick doleva nebo doprava. [ $\land$ / $\nabla$ ]: Nakloňte joystick nahoru nebo dolù.

## **Nastavení èasu**

\* Když bliká rok (napø. "2008" na displeji), zaènìte od kroku *3*. Příprava: Uvolněte zajištění.

- *1* Pøi zastavení stisknìte a držte stisknuté [\*FOLDER/MENU] po dobu 1 sekundy nebo déle.
- 2 Otočte jogdial [**■z/g]** pro výběr "YEAr" a stiskněte [▶/■] pro potvrzení.

#### *3* **Nastavte èas.**

- 1. Otočte jogdial  $\left[\right]$  a stiskněte  $\left[\right]$  pro potvrzení.
	- $n$  Rok
	- $@$  Mǎeíc
	- 3 Den
	- 4 Zobrazení èasu (12/24H)
	- 5 Èas
- © Cas<br>2. Stiskněte [STOP].

O Při pokojové teplotě je přesnost hodin +/– 60 sekund za měsíc.<br>○ Pokud při nastavování času nedoide během 60ti sekund k \* Pokud pøi nastavování èasu nedojde bìhem 60ti sekund k žádné operaci, vrátí se hodiny do pohotovostního režimu. Pokud nastane tato situace, proved'te nastavení času znovu od zaèátku.

## **Zrušit pípnutí pøi operaci**

- *1* Pøi zastavení stisknìte a držte stisknuté [\*FOLDER/MENU] po dobu 1 sekundy nebo déle.
- 2 Otočte jogdial [ $\mathbb{Z}$ ] do polohy ..BEEP" a stiskněte [ $\blacktriangleright$ / $\blacksquare$ ] pro potvrzení.
- 3 1 O Otočte jogdial  $[x']$  do polohy "OFF" a stiskněte  $\blacktriangleright$  I pro potvrzení.
	- 2 Stiskněte [STOP].

\* Pro aktivaci pípnutí bìhem operace zvolte "On" v kroku *3*.

## **Pøed záznamem**

#### g **Nahrávky se stanou zvukovými soubory a jsou uloženy ve složkách.**

Pokaždé, když nahráváte, vytvoří se nový zvukový soubor. Vytvořený soubor je uložen ve složce.

 $\rightarrow$  • SLOŽKY MEETINGS (SCHŮZKY) (A, B, C a S) SLOŽKA DICTATION (DIKTÁT) (M)<br>O Každá složka může obsahovat až 99 souborů

 $\bullet$  Každá složka může obsahovat až 99 souborů.<br>○ Zbývající dobá záznamu (→ strana 4) může být kratší než doby<br>○ uvedené v této tabulce uvedené v této tabulce.

### **Pøibližná doba záznamu každé složky**

![](_page_94_Picture_391.jpeg)

Ú HQ: Vysoká kvalita / FQ: Dobrá kvalita / SP: Standardní přehrávání

## **Displej bìhem záznamu**

![](_page_94_Picture_43.jpeg)

- Při záznamu (světlo) svítí. (Bliká v režimu zastavení.)

Displej se mění podle úrovní záznamu.

Uplynulá doba záznamu (Bliká v režimu zastavení.)

**ÈESKY**

### **Nahrávání**

## **Záznam porady**

Rùznými kombinacemi režimù záznamu a úrovní citlivosti mikrofonu mùžete nastavit kvalitu zvukového záznamu odpovídající situaci během záznamu.

- 1 Stiskněte <sup>[•</sup>FOLDER/- MENU] pro výběr složky záznamu porady ...A, B, C nebo S".
- *2* 1 Stisknìte a držte stisknuté [\*FOLDER/MENU] po dobu 1 sekundy nebo déle.

20 Otočte jogdial [  $\blacksquare$  ] pro výběr "HQ FQ SP" a stiskněte

[▶/■] pro potvrzení.<br>**3** 1 ① Otočte jogdial [ | ] pro výběr režimu záznamu "HQ, FQ nebo SP".

• HQ: Vysoká kvalita (nastaveno výrobcem)<br>• FO: Dobrá kvalita

· SP: Standardní přehrávání

2 Stiskněte I / ■ pro potvrzení

4 ① Stiskněte  $\blacktriangleright$ / pro zobrazení citlivosti mikrofonu.

- **4** ① Stiskněte [▶/■] pro zobrazení citlivosti mikrofonu.<br>②Otočte jogdial [**ɛ/ə]** pro výběr "H nebo L" a stiskněte [▶/■]<br>oro potvrzení. pro potvrzení.<br>H: Daleko
	-
	- $\bigcirc$  H: Blízko
	- $\bullet$  L: Blízko<br>③Stiskněte [STOP].
- 5 Stiskněte [REC/PAUSE] pro spuštění záznamu.

## **Diktafonový záznam**

Protože nastavení diktafonového záznamu bylo provedeno výrobcem, je provedení záznamu rychlé a jednoduché.

- 1 Stiskněte <sup>[\*</sup>FOLDER/- MENU] pro výběr složky diktafonového záznamu "M".
- **2** Stiskněte REC/PAUSEL pro spuštění záznamu.

# **Zastavte a přejděte do režimu zastavení**<br>O Stiskněte ISTOPI pro zastavení záznamu.

- \* Stisknìte [STOP] pro zastavení záznamu. \* Pøi zastavení záznamu se zobrazí následující informace o záznamu.
- (1) Datum záznamu

(2) Èas zaèátku záznamu

(3) Doba záznamu

- (4) Poèet souborù ve složce
- \* Pøi záznamu stisknìte [REC/PAUSE] pro pøechod do režimu zastavení. Stisknìte znovu pro pokraèování v záznamu. (Záznam pokraèuje v tomtéž souboru.)

## **Potvrzení zbývající doby**

Pokud stisknete [\* FOLDER/**–** MENU] pøi záznamu, objeví se zbývající doba záznamu.

> $\alpha$ M<br>FNSFH Ũ8 159 46

 $\bullet$  Pro návrat do úvodního menu stiskněte [.FOLDER/ **–** MENU] znovu.

![](_page_95_Picture_32.jpeg)

## **Jiné zpùsoby záznamu**

## **Zabránění nechtěnému záznamu**

VAS: Systém aktivace hlasu

Záznam se automaticky zastaví, pokud po dobu delší než 3 sekundy nebyl k dispozici žádný zvuk.

- *1* Stisknìte a držte stisknuté [\*FOLDER/MENU] po dobu 1 sekundy nebo déle.
- **2** Otočte jogdial [ $\leq$ ] pro výběr .. ( $\leq$  " a stiskněte [ $\geq$ / $\equiv$ ] pro potvrzení.
- *3* 1 Otočte jogdial [ $\mathbb{Z}$  al do výběr "On" a stiskněte [ $\blacktriangleright$ / $\blacksquare$ ] pro potvrzení.

@Stiskněte [STOP].

- 4 Stiskněte [REC/PAUSE] pro spuštění záznamu.
	- " (<<br />
	" bliká, je-li funkce VAS (systém aktivace hlasem) aktivní.

**III** Při zaznamu důležitých souborů tuto funkci vypněte.

\* Pro deaktivaci funkce zvolte "OFF" v kroku *3*.

**■ Časovač záznamu**<br>Časovač záznamu může být nastaven tak, aby vytvořil 1 záznam v určenou dobu. Po nastavení časovače můžete uvést diktafon do pohotovostního režimu nastavením zajištění (→ strana 2)

**Pøiprava:** Zvolte složku pro záznam a nastavení diktafonového záznamu (➜ strana 4).

- *1* Stisknìte a držte stisknuté [\*FOLDER/MENU] po dobu 1 sekundy nebo déle.
- **2** Otočte jogdial [ $\mathbb{Z}$  al pro výběr " $\oplus$ " a stiskněte [ $\blacktriangleright$ / $\blacksquare$ ] pro potvrzení.
- *3* Otočte jogdial [2/3] pro výběr "On" a stiskněte [ $\blacktriangleright$ / $\blacksquare$ ] pro potvrzení.
- 4 <sup>0</sup> Otočte jogdial [  $\sqrt{ }$  pro výběr času začátku záznamu a stiskněte  $\sqrt{ }$  pro potvrzení

stiskněte [▶/■] pro potvrzení.<br>②Otočte jogdial [✔️அ] pro výběr času konce záznamu a stiskněte  $\blacktriangleright$ / $\blacksquare$  pro potvrzení.

- **III** Můžete zastavit běžící časovaný záznam, ale nelze jej uvést do režimu pauzy.<br>• Pro potvrzení začátku záznamu a konce záznamu proveďte krok 2.
- © Pro potvrzení začátku záznamu a konce záznamu proveďte krok *2.*<br>○ Zrušení časovače provedete volbou "OFF" v kroku *3.*<br>○ Stiskněte ISTOPI pro ukončení menu

Stiskněte [STOP] pro ukončení menu.

#### $\blacksquare$  **Záznam přes externí mikrofon**

![](_page_96_Figure_13.jpeg)

 $\bullet$  Po připojení externího mikrofonu (není pøiložen) se interní mikrofon automaticky vypne.

Typ pøípojky: monoaurální (pro jedno ucho) mini pøípojka  $\alpha$  3.5 mm

#### **Poslech nahrávky během záznamu**

P øi poite sluchátka (neisou pøiložena).

(Zvuky jsou monoaurální (pro jedno ucho).

Typ pøípojky: mini pøípojka ø 3,5 mm \*Hlasitost je pevnì nastavena pro záznam.

## **Pøehrávání**

- *1* Stisknìte [\*FOLDER/MENU] pro výbìr souboru.
- 2 Otočte jogdial [  $\approx$  ] pro výběr složky.
- $\bullet$  Informace se zobrazí po skončení výběru v průběhu záznamu.<br>3. Stiskněte  $\triangleright$  II pro poshrávání
- 

**3** Stiskněte [▶/■] pro pæhrávání.<br>○ Dalším stiskem [▶■] se pæhrávání zastaví. Stiskněte ještě<br>○ jednou pro pokračování v pæhrávání záznamu. jednou pro pokraèování v pøehrávání záznamu.

#### **Při přehrávání souboru Nastavení hlasitosti**

Nakloňte joystick do polohy [ $\triangle$ / $\nabla$ ]. (Rozsah hlasitosti je 0 až 20. Od výrobce je nastaveno 13.)

**Pohyb dopředu**<br>Nakloňte jovstick do polohy [D].

Nakloňte joystick do polohy [▷].<br>Nakloňte a držte nakloněný pro hledání (→ níže).

**Pohyb dozadu**<br>Nakloňte jovstick do polohy [<].

Nakloňte joystick do polohy [≺].<br>Nakloňte dvakrát pro pøehrávání pœdcházejícího souboru. (Jedním nakloněním začne pøehrávání pøed házejícího souboru, pokud pøehrávání trvalo méně než 3 sekundy.)

Nakloňte a držte nakloněný pro hledání (→ níže).

#### **Pro snazší zachycení nahrávaných zvukù (potlaèení šumu)**

- 1 Stisknìte [\*FOLDER/MENU] pøi pøehrávání.
- 2 Otočte jogdial [  $\triangleright$  ] pro výběr "E<sup>0</sup>i" (pøi aktivaci bliká<br>■ E0<sup>i</sup>") a stiskněte  $\triangleright$  II pro potvrzení

" "<mark>EO</mark>") a stiskněte [▶/■] pro potvrzení.<br>③ Otočte jogdial [**z´3·]** pro výběr "On" a stiskněte [▶/■] pro potvrzení.<br>●Pro zrušení zvolte "OFF" v kroku ③. **•Pro zrušení zvolte "OFF" v kroku 3.** 

## **Jiný zpùsob pøehrávání**

g **Vyhledávání míst pro poslech (rychlý pohyb dopøedu a dozadu) Rychlé vyhledávání**

Otočte jogdial [  $2$  ] pøi pæhrávání.

\* Mùžete provést vyhledávání dopøedu/dozadu rychle bez zvuku (kromě pípnutí během operace).<br>• Rychlost pohybu dopoedu a dozadu se mění podle nastavení rychlosti pomocí ioadial.

● Hychlost pohybu dopøedu a dozadu se mění podle nastavení rychlosti pomocí jogdial.<br>● Pro návrat k normálnímu pœhrávání, pœstaňte otáčet.<br>Pomalé vvhledávání

#### **Pomalé vyhledávání**

Pøi pæhrávání nakloňte joystick do polohy [</br/>/D] a podržte jej v této poloze po dobu 1 sekundy nebo déle.<br>• Můžete vyhledávat pomalu se zvukem.

\* Mùžete vyhledávat pomalu se zvukem. \* Pro návrat k normálnímu pøehrávání uvolnìte prst.

**ÈESKY**

Řádně zasuňte MK

**■ Pro změnu rychlosti přehrávání**<br>Přehrávání je k dispozici v 5ti různých rychlostech.

- 1. Stiskněte <sup>[</sup>•FOLDER/- MENU] při přehrávání.
- 2. Otočte jogdial [  $\mathbb{Z}$  ] pro výběr "SPEED" ("SPEED" bliká, je-li aktivní), stiskněte [ $\blacktriangleright$ / $\blacksquare$ ] pro potvrzení a poté otočte jogdial [  $\mathcal{C}$  a] pro výběr rychlosti přehrávání.

Diktafon provede přehrávání zvolenou rychlostí.<br>Rychlost přehrávání se zvýší při pohybu blikající čárky<br>směrem doprava. Obrázek ukazuje vzhled displeje pro normální rychlost přehrávání.

O Cárka bliká při poslechu záznamu<br>přehrávaného jinou rychlostí, než je normální rychlost.

Při znětném p ø e h r á v á n í dvojnásobnou rychlostí

\* Pro návrat k normální rychlosti pøehrávání posuòte blikající čárku na střed výše popsaným způsobem.

**■ Postupné přehrávání záznamů**<br>Soubory uložené v téže složce se přehrávají postupně.

- *1* Stisknìte a držte stisknuté [\*FOLDER/MENU] po dobu 1 sekundy nebo déle.
- 2 Otočte jogdial [ $\sqrt{2}$ ] pro výběr "ALL" a stiskněte [ $\sqrt{2}$ ] pro potvrzení.
- 3 ① Otočte jogdial [ $\leq$  al do výběr . On " a stiskněte [ $\geq$   $\equiv$  1 pro potvrzení. © Stiskněte [STOP].<br>4 Stiskněte [▶/■] pro přehrávání.
- 

 $\bullet$  Diktafon přehraje všechny soubory v pořadí od vybraného k poslednímu.

●Diktafon přehraje všechny soubory v pořadí od vybraného k poslednímu.<br>●Po skončení posledního souboru se přehrávání automaticky zastaví.<br>●Pro zrušení zvolte. OFF" v kroku 3

# **● Pro zrušení zvolte "OFF" v kroku** *3***.<br>■ Poslech se sluchátkv Banga Poslech se sluchátky<br>Připojte sluchátka (nejsou přiložena).**

(Zvuky jsou monoaurální (pro jedno  $\infty$ RQT917 ucho).)

Typ pøípojky: mini pøípojka ø 3,5 mm

**• Reproduktor se automaticky vypne** pøi aktivaci sluchátek.

![](_page_97_Picture_21.jpeg)

## **Organizace souborù**

**■ Přesouvání**<br>Připrava: Pæhrajte soubor, který má být pæsunut (→ strana 5). Soubory lze poesouvat oběma směry mezi složkami A, B a C. Soubory lze pøesouvat ze složky M do složek A, B, C a S, ale nelze soubory pøesouvat do složky M.

- *1* Stisknìte a držte stisknuté [\*FOLDER/**–** MENU] po dobu 1 sekundy nebo déle.
- 2 Otočte jogdial [ $2 \times 1$  pro výběr cílové složky.

![](_page_97_Figure_27.jpeg)

**3** Stiskněte a držte stisknuté [▶/█] po dobu 1 sekundy nebo déle. Pøehrávání se zastaví a soubor se pøesune na konec zvolené složky.

g **Zámek (ochrana souboru) Pøiprava:** Zvolte složku obsahující soubor, který chcete ochránit.

- *1* Stisknìte a držte stisknuté [\*FOLDER/MENU] po dobu 1 sekundy nebo déle.<br>2 Otočte jogdial [∎zraj] pro výběr "LOCK" a stiskněte [▶/■] pro potvrzení.
- 
- 2 Otočte jogdial [**≤/s**] pro výběr "LOCK" a stiskněte [▶/■] pro potvrzení.<br>3 10Otočte jogdial [**≤/s**] pro\_výběr souboru, který chcete zamknout. a stiskněte [ $\blacktriangleright$ / $\blacksquare$ ] pro potvrzení.
	- @Stiskněte [STOP].
- $\bullet$  Pro odemknutí zvolte soubor, který chcete odemknout, pak potvrďte.

## **Mazání**

Mazání souboru, všech souborů ve složce, všech složek kromě S nebo všech složek.

- $1$  Stiskněte [ERASE].
- 2 Otočte jogdial [<sup>2</sup>] pro výběr souboru nebo složky.
	- $(a)$ : Výběr souboru
	- $(\bar{b})$ : Všechny soubory ve složce
	- $(C)$ : Všechny složky kromě S
	- $\overline{d}$  : Všechny složky
- *3* Stisknìte a držte stisknuté [ERASE] po dobu 1 sekundy nebo déle.
- Vymazané soubory nemohou být obnoveny.

\*Uzamèené soubory nemohou být vymazány.

![](_page_97_Picture_47.jpeg)

![](_page_97_Picture_49.jpeg)

Ŧ SPEED

## **Bezpeènostní funkce**

Tento diktafon má bezpeènostní funkci.

- **Složka S a heslo**<br>● Složka S se používá pro zabezpečení souborů, Jakmile je \* Složka S se používá pro zabezpeèení souborù. Jakmile je nastaveno heslo, vyžaduje se pro pøehrávání souborù v této složce.
- \* Heslo je ètyømístné èíslo. Mùžete nastavit heslo pomocí jakékoliv kombinace èíslic. Pro pøehrávání souborù ve složce S zadejte zvolené heslo.
- **III** Zadejte heslo pro tento diktafon (PASSWORD) do paměti MEMO (➜ vpravo) pro trvalé uchování.
- \* Mùžete pøesouvat soubory z jiných složek do složky S, ale nemùžete pøesouvat soubory ze složky S do jiných složek bez zadání správného hesla.

g **Když zapomenete heslo** Aktivujte heslo pomocí následujících krokù.

- 1 Odstraòte všechny zámky nastavené u souborù ve složce S  $(\rightarrow$  strana 6).
- 2 Vymažte všechny soubory ve složce S. (Vymazané soubory nemohou být obnoveny.)
- <sup>3</sup> Vstupte do bezpečnostního menu a nastavte heslo na "OFF".

#### **Jak se zobrazí složka S**

- SL Heslo není nastaveno
- S Heslo je nastaveno
- Během zadávání hesla / odstraňování hesla / přehrávání
- $\frac{1}{2}$  $\frac{1}{2}$  Uvolnění hesla bude ukončeno za 10 sekund

- g **Nastavení hesla** *1* Stisknìte a držte stisknuté [\*FOLDER/MENU] po dobu 1 sekundy nebo déle.
- 
- *2* Otočte jogdial [عراج] pro výběr " s ] " a stiskněte [▶/■] pro potvrzení.<br>*3* Otočte jogdial [عراج] pro výběr "On" a stiskněte [▶/■] pro potvrzení.<br>4 ①Otočte jogdial [≢⁄?■] pro volbu čísla.
- 4 ① Otočte jogdial [**]** pro volbu čísla.<br>② Stiskněte **D** in pro přechod k následující číslici
	- © Stiskněte [→/■] pro přechod k následující číslici.<br>Po zadání čtvrté číslice stiskněte [▶/■] pro potvrzení.

![](_page_98_Figure_24.jpeg)

@Stiskněte [STOP].

- \* Pro aktivaci hesla zvolte "OFF" v kroku *3* a zadejte zvolené heslo.
- $\bullet$  Pro pohyb mezi číslicemi nakloňte joystick do polohy  $\lceil\text{\o}(\mathcal{D})\rceil$  v kroku *4*.

- **Přehravání pomocí hesla**<br>1 Stiskněte [•FOLDER/– MENU] pro výběr " ⑤ ".
- 2 Otočte jogdial [2] pro výběr souboru a stiskněte [ $\blacktriangleright$ / $\blacksquare$ ] pro potvrzení.
- **3** Zadejte 4-místné číselné heslo a stiskněte **[**▶/**g]**.

#### **Pokud je heslo správné**

Heslo je přechodně deaktivováno a zvolený soubor ve složce S je přehrán.

#### **Pokud je heslo nesprávné**

 Diktafon dvakrát pípne (➜ strana 3) a znovu se zobrazí displej pro zadání hesla.

- Pokud je heslo správné, je bezpeènostní funkce s tímto heslem deaktivována na dobu 10ti minut.
- Pokud je heslo deaktivováno a není žádná operace provedena během 10ti minut, heslo se automaticky nastaví a soubory ve složce S nebude možné přehrát.
- Pokud je zadáno nesprávné heslo 5krát za sebou, diktafon přestane přijímat zadávaná hesla po dobu 15ti minut.

**MEMO**

**PASSWORD**

**ÈESKY**

### **Specifikace**

#### Požadavky týkající se spotřeby energie:

![](_page_99_Picture_188.jpeg)

 [Pokud se používají pøi teplotì 25 °C na rovném stabilním povrchu]

Životnost baterií mùže být kratší v závislosti na provozních podmínkách.

![](_page_99_Picture_189.jpeg)

Specifikace podléhají změnám bez předchozího upozornění.

## **Údržba**

#### Přístroj čistěte suchou a měkkou látkou.

- Jestliže je přístroj příliš znečištěný, vyždímejte látku namočenou ve vodě, otřete s ní špínu a vyčistěte suchou látkou.
- Nepoužívejte rozpouštědla včetně benzenu, ředidla, alkoholu, kuchyňských čisticích prostředků, chemické čisticí přípravky apod. Jejich použití mùže zpùsobit deformaci krytu a poškození povrchové úpravy.
- Pro snížení rizika neúmyslného rádiového rušení zpùsobeného kabely náhlavních sluchátek, sluchátek nebo mikrofonu používejte pouze pøíslušenství, jehož délka kabelu nepřesahuje 3 m.
- Tento výrobek mùže být rušen rádiovým signálem z mobilních telefonů nebo jiných zařízení. Pokud dojde k takovému rušení, zvětšete prosím vzdálenost mezi výrobkem a mobilním telefonem nebo jiným zařízením.
- Baterie nezahříveite a nevystavuite ohni.
- Nenechávejte baterie dlouho vystaveny působení přímému slunečnímu záření v automobilu se zavřenými dveřmi a okny.
- Baterie uchováveite mimo dosah dětí, aby je náhodně nepolkly.

#### **Poznámka týkající se nabíjecí baterie**

Baterie je urèena k recyklaci. Řiďte se laskavě místními předpisy o recyklování.

### **-Pokud uvidíte tento symbol-**

#### **Informace pro uživatele k likvidaci elektrických a elektronických zaøízení (domácnosti)**

![](_page_100_Picture_9.jpeg)

Tento symbol na produktech anebo v prùvodních dokumentech znamená, že použité elektrické a elektronické výrobky nesmí být přidány do bìžného komunálního odpadu. Ke správné likvidaci, obnově a recyklaci doručte

tyto výrobky na určená sběrná místa, kde budou přijata zdarma. Alternativně v některých zemích můžete vrátit své výrobky místnímu prodejci při

koupi ekvivalentního nového produktu.

Správnou likvidací tohoto produktu pomùžete zachovat cenné pøírodní zdroje a napomáháte prevenci potenciálních negativních dopadů na životní prostředí a lidské zdraví, což by mohly být dùsledky nesprávné likvidace odpadù. Další podrobnosti si vyžádejte od místního úřadu nebo nejbližšího shěrného místa

Při nesprávné likvidaci tohoto druhu odpadu mohou být v souladu s národními předpisy uděleny pokuty.

#### **Pro podnikové uživatele v zemích Evropské unie**

Chcete-li likvidovat elektrická a elektronická zařízení vyžádejte si potřebné informace od svého prodejce nebo dodavatele.

#### **Informace k likvidaci v ostatních zemích mimo Evropskou unii**

Tento symbol je platný jen v Evropské unii. Chcete-li tento výrobek zlikvidovat, vyžádejte si potřebné informace o správném způsobu likvidace od místních úřadů nebo od svého prodejce.

## **ÈESKY**

## **Wk³adanie baterii**

![](_page_101_Figure_2.jpeg)

![](_page_101_Figure_3.jpeg)

### **Wk³adanie baterii (A)**

- $\bullet$ Wymień baterie w ciagu 30 sekund, aby zachować ustawienia. (Nagrania pozostana nienaruszone.)<br>O Zegar jednak zatrzyma się do czasu, aż baterię zostana włożone.
- 
- Zegar jednak zatrzyma się do czasu, aż baterie zostaną włożone.<br>● Gdy mają zostać użyte akumulatorki, zalecane są akumulatorki<br>¤ codukowane przez firme Panasonic. produkowane przez firmę Panasonic.<br>• Kiedy baterie zostana włożone, na ekranie bedzie migać
- ■Kiedy baterie zostaną włożone, na ekranie będzie migać<br>"2008". Wyłącz blokadę (→ poniżej) i nastaw czas (→ strona 3).

## **Wskaźnik baterii (B)**

Wyświetlany podczas nagrywania/odtwarzania.

- Kiedy wyświetlane jest "U01", wymień baterie.
- **Il Jeżeli operacia nie rozpocznie się w ciagu 60 sekund.** (Wymień || UJeżeli operacja nie rozpocznie się w ciągu<br>1. Wymień || wiedokończone ustawienia zostana skasowane.

## **Funkcja blokady (C)**

Przed obsługą wyłącz blokade, a po zakończeniu włacz ja.

- ₂ : Przesuñ [HOLD] do góry, aby zablokowaæ.
- 
- $\overline{\textbf{6}}$  : Przesuń [HOLD] do dołu, aby odblokować.<br>O Funkcia ta zapobiega przypadkowemu działaniu, kiedy ● Funkcja ta zapobiega przypadkowemu działaniu, kiedy<br>urządzenie jest w kieszeni lub torbie. Zapobiega ona także zużyciu baterii na skutek przypadkowego uruchomienia urzadzenia.

- **Kiedy włączysz blokadę**<br>● Jeżeli przyciski zostaną przypadkowo naciśnięte, będzie to<br>· ignorowane. ignorowane.<br>D. leżeli właczysz blokade podczas nagrywania lub odtwarzania
- Jeżeli włączysz blokadę podczas nagrywania lub odtwarzania,<br>"hold" pojawi się na 2 sekundy, a potem powróci wyświetlacz nagrywania lub odtwarzania.
- $\bullet$  Jeżeli właczysz blokade, kiedy urzadzenie bedzie zatrzymane, "hold" pojawi się na 2 sekundy, a wyświetlacz wyłaczy się.  $\circledcirc$

## **Urz¹dzenie nie posiada przycisku zasilania.**

Baterie beda pracowały dłużej, jeżeli będziesz właczać blokada i wyłaczać wyświetlacz.

## Korzystanie z pokrętła szybkiego wyszukiwania

## g **Podstawowe czynności**

 $\blacksquare$ JOGDIAL (POKRETŁO): [ $\blacksquare$ Obróć pokretło w prawo lub w lewo, aby wybrać

![](_page_102_Picture_3.jpeg)

JOYSTICK: [▶/▇]<br>Naciśnij, aby potwierdzić pozycję.

 $\bullet$  Unikaj zbyt silnego naciskania podczas obracania pokretła szybkiego wyszukiwania.

## **Posługiwanie się joystickiem**

![](_page_102_Picture_8.jpeg)

![](_page_102_Picture_9.jpeg)

[<I/D]: Pochyl joystick w lewo i w prawo.

[ $\land$ / $\nabla$ ]: Pochyl joystick w góre i w dół.

## **Nastawianie czasu**

Kiedy miga wyświetlenie roku (np. "2008" na wyświetlaczu), zacznij od kroku *3*.

**Czynność wstepna:** Wyłacz blokade.

- *1* Kiedy urz¹dzenie jest zatrzymane, naciśnij i przytrzymaj [\*FOLDER/**–** MENU] przez 1 sekundê lub d³u¿ej.
- 2 Obróć [**z/a]**, aby wybrać, YEAr<sup>"</sup>, i naciśnij [ $\blacktriangleright$ / $\blacksquare$ ], aby potwierdzić.

#### *3* **Nastaw czas**

- 1. Obróć [ $\mathcal{C}\cong$ ] i naciśnij  $\blacktriangleright$ / $\blacksquare$ l, aby potwierdzić.
	- $<sup>n</sup>$  Rok</sup>
	- 2 Miesiac
	- 3 Dzieñ
	- 4 Wyświetlacz czasu (12/24 godzinny)
	- 5 Czas
- -2. Naciśnij [STOP].
- \* Zegar pracuje z dokładnościa +/- 60 sekund na miesiac w temperaturze pokojowej.<br>Odeżeli w ciagu 60 sekund nie wykonasz żadnej operacii
- \* Je¿eli w ci¹gu 60 sekund nie wykonasz ¿adnej operacji nastawiania czasu, zegar powróci do stanu gotowości. Je¿eli tak siê stanie, rozpocznij nastawianie czasu od nowa.

## Wyłaczanie brzeczyka towarzyszacego operaciom

- *1* Kiedy urz¹dzenie jest zatrzymane, naciśnij i przytrzymaj [\*FOLDER/**–** MENU] przez 1 sekundê lub d³u¿ej.
- 2 Obróć [**ø/s**], aby wybrać "BEEP", i naciśnii [▶/■], aby potwierdzić.
- 3 <sup>0</sup> Obróć [2], aby wybrać "OFF", i naciśnij [ $\blacktriangleright$ / $\blacksquare$ ], aby potwierdzić.

2 Naciśnij [STOP].

Aby korzystać z brzeczyka towarzyszacego operaciom, wybierz "Ón" w kroku 3.

## **Przed nagrywaniem**

#### $\blacksquare$  **Nagrania staja sie plikami dźwiekowymi, które sa zapisywane w folderach.**

Przy każdym nagrywaniu tworzony jest nowy plik dźwiekowy. Stworzony plik jest zapisywany w folderze.

- $\rightarrow$   $\bullet$  FOLDERY DO NAGRYWANIA SPOTKAN (A, B, C i S) FOLDER DO DYKTOWANIA (M)<br>• W każdym folderze może być zapisanych do 99 plików.
- 
- W każdym folderze może być zapisanych do 99 plików.<br>● Pozostały czas nagrywania (→ strona 4) może być krótszy niż<br>• Podany w tabeli podany w tabeli.

**POLSKL** 

## **Przybli¿ony ca³kowity czas nagrywania wszystkich folderów**

![](_page_102_Picture_469.jpeg)

 $*$  HQ:Wysoka jakość/FQ:Dobra jakość/SP:Zwykłe odtwarzanie

## **Wyświetlacz podczas nagrywania**

![](_page_102_Picture_44.jpeg)

- Lampka jest ciagle właczona podczas nagrywania. (Miga podczas pauzy.)

Wyświetlacz zmienia się w zależności od poziomów nagrywania.

## **Nagrywanie**

### **Nagrywanie spotkania**

Korzystając z różnych kombinacji trybów nagrywania i poziomów czułości mikrofonu, można dopasować jakość dźwięku do okoliczności nagrywania.

- *1* Naciśnij [ \* FOLDER/MENU], aby wybraæ folder do nagrywania spotkań "A, B, C lub S".
- **2** 1 Naciśnii i przytrzymaj <sup>[</sup>•FOLDER/ MENU] przez 1 sekunde lub dłużej.

20 Obróć [**n2/≅**], aby wybrać "HQ FQ SP", i naciśnij [▶/█], aby potwierdziæ.

- **3** 0 Obróć [ $\leq$  ], aby wybrać tryb nagrywania .HQ, FQ lub SP". • HQ: Wysoka jakość (ustawienie fabryczne)<br>• FQ: Dobra jakość
	-

• SP: Zwykłe odtwarzanie

- SP: Zwykłe odtwarzanie<br>②Naciśnij [▶/█], aby potwierdzić.<br>①Naciśnij [▶/█], aby. wyświetlić.
- **4** ①Naciśnij [▶/■], aby wyświetlić czułość mikrofonu.<br>②Obróć [ **i⊄>i**], aby wybrać "H lub L", i naciśnij [▶/■], aby<br>potwierdzić.
	- potwierdzić.<br>List Z daleka
		-
		- $\bigcirc$  H: Z bliska \* L: Z bliska 3 Naciśnij [STOP].
	-
- 5 Naciśnii **IREC/PAUSEL** aby rozpoczać nagrywanie.

## **Nagrywanie dyktowanego tekstu**

Ponieważ wszystkie ustawienia nagrywania dyktowania są fabryczne, dyktowanie można nagrać szybko i łatwo.

- *1* Naciśnij [ \* FOLDER/MENU], aby wybraæ folder do nagrywania dyktowania "M".
- 2 Naciśnii [REC/PAUSE], aby rozpoczać nagrywanie.

**Zatrzymanie i pauza**

● Naciśnij [STOP], aby zatrzymać nagrywanie.<br>● Kiedy nagrywanie zostanie zatrzymane, wyświetlone zostaną<br>nastepujące informacie o nagraniu. nastepujace informacje o nagraniu.

(1) Data nagrania

(2) Czas rozpoczêcia nagrania

(3) Czas nagrania

- (4) Liczba plików w folderze
- \* Aby zrobiæ pauzê, Podczas nagrywania naciśnij przycisk [REC/PAUSE]. Naciśnij go ponownie, aby wznowiæ nagrywanie. (Nagrywanie bêdzie trwaæ dalej w tym samym pliku.)

### Potwierdzenie pozostałego czasu

Je¿eli naciśniesz [\* FOLDER/**–** MENU] podczas nagrywania, pojawi się pozostały czas nagrywania.

- Aby powrócić do poczatkowego menu, naciśnij ponownie [\*FOLDER/**–** MENU].
- \* Pozosta³y czas nagrywania pojawia siê tak¿e, kiedy jest on bardzo krótki.

 $\alpha$ **CI** Ũ8 759 46

## **Inna metoda nagrywania**

## g **Zapobieganie niepotrzebnemu nagrywaniu**

VAS: System uruchamiany głosem

Jeżeli przez ponad 3 sekundy nie ma żadnego dźwieku. wykonywana jest automatycznie pauza w nagrywaniu.

- *1* Naciśnij i przytrzymaj [\*FOLDER/MENU] przez 1 sekundê lub dłużej.
- 2 Obróć [**⊯/æ]**, aby wybrać "((<sup>g</sup>)", i naciśnij [▶/■], aby potwierdzić.
- $3$   $\odot$  Obróć [ $\epsilon$  | aby wybrać  $\odot$  0n", i naciśnii  $\blacktriangleright$  / $\blacksquare$ ], aby potwierdzić.

2 Naciśnij [STOP].

4 Naciśnii **IREC/PAUSEL** aby rozpoczać nagrywanie. Kiedy funkcja systemu uruchamianego głosem jest właczona. miga  $\mathcal{M}$  .

**Podczas nagrywania ważnych plików wyłącz funkcję.** 

Aby wyłaczyć funkcje, wybierz "OFF" w kroku 3.

■ **Nagrywanie z wykorzystaniem timera**<br>Nagrywanie z wykorzystaniem timera można nastawić w celu wykonania 1 nagrania o określonym czasie. Po nastawieniu timera można przełaczyć urządzenie w stan gotowości właczając blokade  $\rightarrow$  strona 2).

**Czynnośæ wstêpna:** Wybierz folder do nagrywania i ustawienia nagrywania (➜ strona 4).

- **1** Naciśnii i przytrzymaj [●FOLDER/ MENU] przez 1 sekunde lub dłużej.
- **2** Obróć [rzimal, aby wybrać "<sup>@</sup>", i naciśnij [▶/■], aby potwierdzić.
- 3 Obróć [ $\gamma$ ], aby wybrać "On", i naciśnij [ $\blacktriangleright$ / $\blacksquare$ ], aby potwierdzić.
- 4 00bróć [**ø)**, aby wybrać czas rozpoczęcia, i naciśnij<br> **II** aby potwierdzić

[▶/■], aby potwierdzić.<br>②Obróć [✔️¶], aby wybrać czas zakończenia, i naciśnij  $\blacktriangleright$ / $\blacksquare$ l. aby potwierdzić.

- 
- **II** Można zatrzymać trwające nagrywanie z wykorzystaniem timera, ale nie można zrobić pauzy.
- $\bullet$  Aby potwierdzić czas rozpoczecia i zakończenia nagrywania, wykonaj krok *2*.
- \* Aby skasowaæ timer, wybierz "OFF" w kroku *3*.
- $\bullet$  Aby zamknać menu, naciśnij [STOP].

#### g **Nagrywanie przez zewnêtrzny mikrofon**

●Kiedy podłączysz zewnętrzny<br>mikrofon (nie dołączony), wbudowany mikrofon wyłacza się automatycznie. Typ wtyczki: Mini wtyczka monofoniczna  $\alpha$  3,5 mm

# $\blacksquare$  **Słuchanie nagrania w**

**trakcie jego wykonywania** Podłacz słuchawki douszne (nie dołaczone)

(Dźwiêk jest monofoniczny.)

Typ wtyczki: Mini wtyczka ø 3,5 mm  $\bullet$ Głośności nagrywania nie można zmienić

![](_page_104_Figure_19.jpeg)

## **Odtwarzanie**

*1* Naciśnij [\*FOLDER/**–** MENU], aby wybraæ folder.

- 2 Obróć [ $\mathbf{z}$ ], aby wybrać plik.
- Po wybraniu wyświetlone zostaną informacje zachowane w chwili nagrania.<br>3 Naciśnii II / III. aby odtwarzać.
- 
- Jeżeli ponownie naciśniesz I / **■**1. wykonana zostanie pauza w ● Jeżeli ponownie naciśniesz [▶/■], wykonana zostanie pauza w<br>odtwarzaniu. Aby wznowić odtwarzanie, naciśnij ponownie.

## **Podczas odtwarzania pliku**

#### **Regulacja g³ośności**

Pochyl joystick w strone  $[\wedge/\nabla]$ . (Głośność zmienia się w zakresie od 0 do 20. Ustawieniem fabrycznym jest 13.)

# **Przesuwanie do przodu<br>Pochyl joystick w strone [D].**

Pochyl joystick w stronę [▷].<br>Aby wyszukiwać, pochyl i przytrzymaj (→ poniżej ).

# **Przesuwanie do tyłu<br>Pochyl joystick w strone [<]**

Pochyl joystick w stronę [⊲].<br>Pochyl go dwukrotnie, aby odtworzyć poprzedni plik. (Pochylenie raz rozpoczyna

odtwarzanie poprzedniego pliku, je¿eli by³ on odtwarzany przez mniej ni¿ 3 sekundy.)

Aby wyszukiwać, pochyl i przytrzymaj (→ poniżej ).

### **£atwiejsze s³uchanie nagranych dźwiêków (redukcja szumów)**

1 **O Naciśnij [\*FOLDER/ – MENU] podczas odtwarzania.**<br>2 Obróć [x**/>**i], aby wybrać, **[30]** "I, **[30]** " miga po wybraniu), i naciśnij **[>/=]**, aby potwierdzić.

© Obróć [على الصلاح العربية العربية التي تعدد العربية العربية العربية العربية العربية العربية العربية العربية<br>3 Obróć [على على العربية العربية العربية العربية العربية العربية العربية العربية العربية العربية العربية العرب<br> Aby wyłaczyć, wybierz "OFF" w kroku 3.

## **Inna metoda odtwarzania**

**Wyszukiwanie miejsc do słuchania (przewijanie do przodu i do tyłu)** 

### **Szybkie wyszukiwanie**

Obróć [  $\Box$  ] podczas odtwarzania.

 $\bullet$  Można szybko wyszukiwać do przodu/do tyłu bez odtwarzania dźwięku (za wyjątkiem brzęczyka towarzyszącego operacjom).<br>Oszybkość przewijania do przodu i do tylu zmienia się zgodnie z predkościa obracania pokretła.

→ Szybkość przewijania do przodu i do tylu zmienia się zgodnie z prędkością obracania pokrętia.<br>● Aby powrócić do normalnego odtwarzania'przestań obracać.<br>Wolne wyszukiwanie **Wolne wyszukiwanie**

Podczas odtwarzania pochyl joystick  $\leq$ D] i przytrzymaj go w tym położeniu przez 1 sekundę lub dłużej.<br>O Wolne wyszukiwanie można wykonywać odtwarzając dźwiek.

●Wolne wyszukiwanie można wykonywać odtwarzając dźwięk.<br>●Aby powrócić do normalnego odtwarzania, zwolnij przycisk.<br>→

**POLSKL** 

g **Zmiana prêdkości odtwarzania** Odtwarzanie mo¿na wykonywaæ z 5 ró¿nymi prêdkościami.

- **1.** Naciśnij [\*FOLDER/MENU] podczas odtwarzania.
- 2. Obróć [**23**], aby wybrać, SPEED" (SPEED" miga po wybraniu), i naciśnij  $\blacktriangleright$ / $\blacksquare$ ), aby potwierdzić, a nastepnie obróć [ $\epsilon$ ], aby wybrać predkość odtwarzania.

Urzadzenie bedzie odtwarzało z wybrana predkościa.

Predkość odtwarzania wzrasta, kiedy migające paski przesuwaja się na prawo. Rysunek pokazuje wyświetlacz dla odtwarzania z normalna predkościa.

 $\bullet$  Pasek miga podczas słuchania z predkościa odtwarzania inna od normalnej.

Podczas odtwarzania z podwójna predkościa

Aby powrócić do normalnej predkości odtwarzania, przesuń migające paski do środka w sposób opisany powyżej.

## g **Odtwarzanie kilku kolejnych plików**

Pliki zapisane w tym samym folderze zostana kolejno odtworzone.

- **1** Naciśnij i przytrzymaj [\*FOLDER/– MENU] przez 1 sekundę lub dłużej.<br>2 Obróć [★★], aby wybrać "ALL", i naciśnii [▶/■], aby potwierdzić.
- 
- **2** Obróć [**∉⁄s]**, aby wybrać "ALL", i naciśnij [▶/█], aby potwierdzić.<br>3 ① Obróć [**∉⁄s]**, aby wybrać "On", i naciśnij [▶/█], aby potwierdzić.<br>②Naciśnii ISTOPI. 2 Naciśnij [STOP].
- 
- 4 Naciśnij [**▶/**█], aby odtwarzać.<br>● Urzadzenie odtworzy wszystkie pliki od wybranego do ostatniego.
- $\bullet$ Urządzenie odtworzy wszystkie pliki od wybranego do ostatniego.<br>O Po zakończeniu ostatniego pliku odtwarzanie zatrzyma się<br>automatycznie. automatycznie.
- Aby wyłaczyć, wybierz, OFF" w kroku 3

## **E** Słuchanie przez słuchawki **douszne**

- **Podłącz słuchawki douszne (nie**  $2T91$ dołaczone)
	- (Dźwiêk jest monofoniczny.)
	- Typ wtyczki: Mini wtyczka ø 3,5 mm Kiedy używane sa słuchawki douszne. głośnik jest automatycznie wyłaczany.

## **Porz¹dkowanie plików**

g **Przenoszenie Czynnośæ wstêpna:** Odtwórz plik, który chcesz przenieśæ  $\leftrightarrow$  strona 5).

Pliki można swobodnie przenosić w obrebie folderów A, B i C. Pliki można przenieść z folderu M do folderów A, B, C i S, ale nie można przenieść plików do folderu M.

- *1* Naciśnij i przytrzymaj [\*FOLDER/MENU] przez 1 sekundê lub dłużej.
- 2 Obróć [ $\epsilon$  **N** aby wybrać folder docelowy.

![](_page_105_Figure_28.jpeg)

Liczba plików w folderze docelowym

**3** Naciśnii i przytrzymaj [▶/■] przez 1 sekunde lub dłużej. Odtwarzanie zatrzyma siê i plik zostanie przeniesiony na koniec wybranego folderu.

**■ Blokada (ochrona pliku)<br><b>Czynność wstępna:** Wybierz folder zawierający plik, który chcesz chronić.

- **1** Naciśnij i przytrzymaj [\*FOLDER/– MENU] przez 1 sekundę lub dłużej.<br>2 Obróć [**ezaj**], aby wybrać "LOCK", i naciśnij [**>/**E], aby potwierdzić.
- 
- **2** Obróć [**≰/২]**, aby wybrać "LOCK", i naciśnij [▶/█], aby potwierdzić.<br>3 1OObróć [**≰/২]**, aby wybrać plik, który chcesz zablokować, i naciśnii [ $\blacktriangleright$ / $\blacksquare$ ], aby potwierdzić.
	- 2 Naciśnij [STOP].
- \* Aby odblokowaæ plik, wybierz go, a nastêpnie potwierdź.

## **Kasowanie**

Kasowanie pliku, wszystkich plików w folderze, wszystkich folderów poza S i wszystkich folderów. ₂  $\odot$ 

- *1* Naciśnij [ERASE].
- 2 Obróć [ $\mathbb{Z}$ ], aby wybrać plik lub folder. a : Wybór pliku
	- $\widetilde{\mathbb{D}}$  : Wszystkie pliki w folderze
	- $\overline{\textcircled{c}}$  : Wszystkie foldery poza S
	- ₅ : Wszystkie foldery
- *3* Naciśnij i przytrzymaj [ERASE] przez 1 sekunde lub dłużej.
- $\blacksquare$  Skasowanych plików nie można odzyskać.
- $\bullet$ Chronionych plików nie można skasować.

![](_page_105_Figure_48.jpeg)

![](_page_105_Picture_49.jpeg)

![](_page_105_Picture_51.jpeg)

![](_page_105_Picture_52.jpeg)

Ŧ

## **Funkcia zabezpieczająca**

Urzadzenie posiada funkcie zabezpieczająca.

- **El Folder S i hasło**<br>● Folder S iest używany do zabezpieczenia plików. Po ustawieniu \* Folder S jest u¿ywany do zabezpieczenia plików. Po ustawieniu has³a bêdzie ono wymagane do odtwarzania plików z tego folderu.
- b Hasło jest 4-cyfrowym numerem. Hasło można ustawić przy<br>użyciu dowolnej kombinacji cyfr. Aby odtwarzać pliki z folderu S, wprowadź ustawione hasło.
- $\blacksquare$  Aby zapamietać, zapisz hasło dla urzadzenia (PASSWORD) w przestrzeni MEMO (➜ po prawej).
- \* Mo¿na przenieśæ pliki z innych folderów do folderu S, ale nie mo¿na przenieśæ plików z folderu S do ¿adnego innego folderu, jeżeli hasło nie zgadza się.

#### ■ Jeżeli zapomnisz hasła

Zainicializuj hasło wykonując poniższe kroki.

- 0 Zwolnij wszystkie blokady założone na pliki w folderze S  $\leftrightarrow$  strona 6).
- 2 Skasuj wszystkie pliki z folderu S. (Skasowanych plików nie można odzyskać.)
- 3 Weidź do menu zabezpieczenia i ustaw hasło na OFF"

#### **Sposób wyświetlania folderu S**

- s i Hasło nie jest ustawione
- **G** Hasło jest ustawione
- Podczas wprowadzania hasła/ zwolnienia hasła/ odtwarzania
- **Zwolnienie hasła kończy się za 10 sekund**

#### g **Ustawianie has³a**

- 1 Naciśnii i przytrzymaj <sup>[</sup>\*FOLDER/ MENU] przez 1 sekunde lub dłużej.
- 2 Obróć  $[\times]$ , aby wybrać " $\leq$ ]", i naciśnij  $[\blacktriangleright$ / $\blacksquare]$ , aby potwierdzić.<br>3 Obróć  $[\sim]$  aby wybrać Op" i naciśnij  $[\blacktriangleright$ / $\blacksquare]$  aby potwierdzić.
- Obróć **[ azmi,** aby wybrać "On", i naciśnij **[→/** ∏, aby potwierdzić.
- 
- *4* ① Obróć [**ø/২**] na cyfre.<br>② Naciśnij **▶/■**, aby przejść do nastepnei cyfry. © Naciśnij [▶/█], aby przejść do następnej cyfry.<br>Po wprowadzaniu czwartej cyfry naciśnij [▶/█], aby potwierdzić.<br>-

![](_page_106_Figure_23.jpeg)

3 Naciśnij [STOP].

- \* Aby zainicjalizowaæ has³o, wybierz "OFF" w kroku *3*<sup>i</sup> wprowadź ustawione hasło.
- $\bullet$  Aby poruszać się wśród cyfr, pochyl joystick w strone  $\lceil\triangle\rceil$  w kroku *4*.

- **Odtwarzanie z użyciem hasła**<br>1 Naciśnij [•FOLDER/– MENU], aby wybrać " <mark>⑤</mark> ".
- 2 Obróć [ $\alpha$ ], aby wybrać plik, i naciśnij  $\triangleright$  **[we**], aby potwierdzić.
- 3 Wprowadź 4-cyfrowe hasło i naciśnij  $\blacktriangleright$ /

#### **Je¿eli has³o zgadza siê**

zon nasho z**yauza si<del>ę</del><br>Hasło zostanie chwilowo zwolnione i wybrany w folderze S plik POLSKI** odtworzony.

#### **Je¿eli has³o jest z³e**

Rozlegnie się dwukrotnie dźwięk brzęczyka (→ strona 3) i pojawi się ponownie wyświetlenie wprowadzania hasła.

- $\blacksquare$  Jeżeli hasło zgadza się, funkcja zabezpieczająca wykorzystująca hasło zostaje zawieszona na 10 minut.
- Je¿eli has³o zostanie zwolnione i przez 10 minut nie zostanie wykonana żadna operacja, hasło zostanie automatycznie właczone i nie bedzie można odtwarzać plików z folderu S.
- $\blacksquare$  Jeżeli złe hasło zostanie wprowadzone 5 razy z rzedu, urzadzenie przestanie przyjmować wprowadzania hasła na 15 minut.

![](_page_106_Picture_441.jpeg)

**POLSKI**<br>82<br>7<br>7

 $\frac{8}{2}$ 16LDE

## **Dane techniczne**

![](_page_107_Picture_268.jpeg)

stabilnej powierzchni]

Czas używania baterii może być krótszy w zależności od warunków pracy.

![](_page_107_Picture_269.jpeg)

• Dane techniczne mog¹ ulec zmianie bez powiadomienia.

### **Konserwacja**

#### Czyść urzadzenie sucha, miękka szmatka.

- Jeżeli urzadzenie zabrudzi się silnie, wyżmii zwilżona woda szmatke, zetrzyj nia brud i przetrzyj sucha szmatka.
- Nie używaj rozpuszczalników, takich jak benzyna, rozcieñczalniki, alkohol, detergenty kuchenne, ani impregnowanych chemicznie szmatek.

Moga one zdeformować obudowe zewnętrzna i spowodować ³uszczenie siê pokrywy.

"Czynności wykonywane przez zakłady usługowe polegające na sprawdzeniu: działania, parametrów technicznych,czyszczeniu głowic i toru taśmy, regulacji i czyszczeniu mechanizmu, strojeniu programatorów,wymianie ¿arówek i bezpieczników–nie s¹ zaliczane do ilości napraw stanowiących podstawę wymiany sprzętu zgodnie z §36, pkt.1.3. Uchwały Nr. 71 Rady Ministrów z 1983.06.13. opublikowanej w Monitorze Polskim Nr.21 z 1983.06.29."

"Uszkodzenia mechaniczne, termiczne, chemiczne zewnêtrznych czêści metalowych i z tworzyw sztucznych oraz sznury przyłączeniowe, słuchawkowe–nie podlegają gwarancji."
- Aby ograniczyć niebezpieczeństwo interferencii radiowei  $s$ nowodowanej przez kable słuchawek nagłownych, dousznych lub mikrofonów, korzystaj wyłacznie z prawidłowego wyposażenia o kablach krótszych niż 3 m.
- $\bullet$  Urzadzenie może odbierać zakłócenia interferencyjne powodowane przez pracujące telefony komórkowe i inne urzadzenia. Jeżeli takie zakłócenia sa odczuwalne, prosze zwiększyć odległość pomiędzy urządzeniem a telefonem komórkowym lub innym urządzeniem.
- Nie narażać baterii na działanie wysokiej temperatury.
- Baterii/akumulatorów nie należy zostawiać na dłuższy czas w samochodzie nara¿onym na bezpośrednie dzia³anie promieni słonecznych, którego drzwi i okna sa zamkniete.
- Trzymaj baterie z dala od dzieci, aby ich nie połkneły.

### Uwaga dotyczaca akumulatora

Akumulator zosta³ zaprojektowany w celu recyklingu. Prosimy postepować zgodnie z miejscowymi przepisami dotyczacymi recyklingu.

-Jeżeli widzisz nastepujace oznaczenie-

**Informacja dla u¿ytkowników o pozbywaniu siê urz¹dzeñ elektrycznych i elektronicznych (dotyczy gospodarstw domowych)**

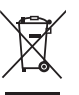

Przedstawiony symbol umieszczony na produktach lub dołaczonej do nich dokumentacji informuje, że niesprawnych urządzeń elektrycznych lub elektronicznych nie mo¿na wyrzucaæ razem z odpadami gospodarczymi. Prawid³owe postêpowanie w razie konieczności pozbycia się urządzeń elektrycznych lub

elektronicznych, utylizacji, powtórnego użycia lub odzysku podzespo³ów polega na przekazaniu urz¹dzenia do wyspecializowanego punktu zbiórki, gdzie będzie przyjęte bezpłatnie. W niektórych krajach produkt można oddać lokalnemu dystrybutorowi podczas zakupu innego urzadzenia.

Prawidłowa utylizacia urzadzenia umożliwia zachowanie cennych zasobów i uniknięcie negatywnego wpływu na zdrowie i środowisko, które może być zagrożone przez nieodpowiednie postępowanie z odpadami. Szczegółowe informacje o najbli¿szym punkcie zbiórki mo¿na uzyskaæ u władz lokalnych.

Nieprawidłowa utylizacia odpadów zagrożona jest karami przewidzianymi w odpowiednich przepisach lokalnych.

#### **U¿ytkownicy biznesowi w krajach Unii Europejskiej**

W razie konieczności pozbycia się urządzeń elektrycznych lub elektronicznych, prosimy skontaktować się z najbli¿szym punktem sprzeda¿y lub z dostawc¹, którzy udziel a dodatkowych informacji.

#### Pozbywanie się odpadów w krajach poza Unia Europejska

Taki symbol jest wa¿ny tylko w Unii Europejskej. W razie potrzeby pozbycia siê niniejszego produktu prosimy skontaktować się z lokalnymi władzami lub ze sprzedawca celem uzyskania informacji o prawidłowym sposobie postepowania.

**POLSKI**<br>B<br>9<br>9 **RC16LDS**  $\overline{9}$ 

# **Introduzir pilhas**

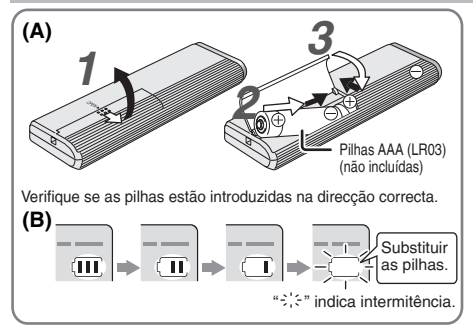

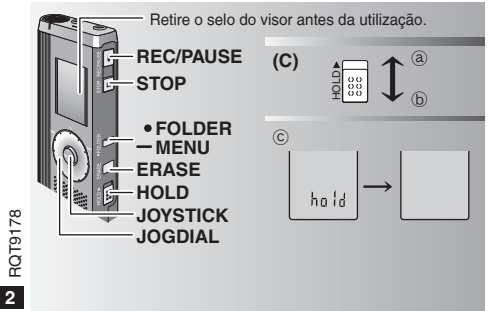

- **Introduzir pilhas (A)** \* Substitua as pilhas no período de 30 segundos para não perder as definições. (As gravações mantêm-se intactas.)
- 
- \*No entanto, o relógio pára até que as pilhas sejam introduzidas. \* Se pretender usar pilhas recarregáveis, recomendamos pilhas recarregáveis fabricadas pela Panasonic.
- \*Quando introduzir as pilhas, a indicação "2008" pisca no visor. Desactive o modo de blogueio (➜ abaixo) e acerte as horas (➜ página 3).

# **O indicador das pilhas (B)**

Aparece durante a gravação/reprodução.

- \* Quando aparecer "U01", substitua as pilhas.
- $\blacksquare$  Se não iniciar nenhuma operação dentro de 60 segundos, as programação de mais de não iniciar nennuma operação dentro de<br>Substituir || substituir organizações por terminar são canceladas.

# **Função de blogueio (C)**

Antes de utilizar o aparelho, desactive o modo de blogueio; volte a activá-lo quando terminar.

- ₂ : Mova [HOLD] para cima para activar o modo de blogueio.
- ₃ : Mova [HOLD] para baixo para desactivar o modo de blogueio.
- \* Esta função impede que o aparelho entre em funcionamento, acidentalmente, quando o colocar no bolso ou na bolsa. Além disso, também evita que as pilhas se descarreguem devido a funcionamento acidental.

- **Quando activar o modo de blogueio**<br>
<sup>● O</sup> funcionamento dos botões é ignorado, mesmo que sejam<br> **O funcionados por engano.** pressionados por engano.<br>O Se activar o modo de bloqueio durante a gravação ou
- \* Se activar o modo de blogueio durante a gravação ou reprodução, "hold" aparece durante 2 segundos e volta a aparecer o visor de gravação ou reprodução.
- Se activar o modo de blogueio com o aparelho parado, "hold" aparece durante 2 segundos e o visor apaga-se.  $\hat{c}$ )

# **Este aparelho não tem botão de ligação.**

As pilhas têm uma duração mais longa se mantiver o modo de blogueio activado e o visor apagado.

# **Como utilizar o selector de procura rápida**

# g **Operações básicas**

 $\_$ JOGDIAL: [ $\mathcal{C}/\mathcal{N}$ ]

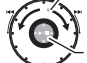

Rode o selector para a direita ou para a esquerda para seleccionar um item.

JOYSTICK: [▶/■]<br>Pressione para confirmar o item.

\* Evite pressionar demasiado quando rodar o selector de procura rápida.

# **Operações do joystick**

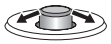

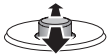

[<I/D]: Empurre o manípulo para a esquerda e para a direita.

[[/]]: Empurre o manípulo para cima e para baixo.

# **Acertar as horas**

\* Quando o ano estiver a piscar (ex. "2008" no visor), comece a partir do passo *3*.

**Preparação:** Desactive o modo de blogueio.

- *1* Com o aparelho parado, mantenha pressionado [\*FOLDER/ **–** MENU] durante 1 segundo ou mais.
- 2 Rode [ $\epsilon$  **]** para seleccionar "YEAr" e pressione [ $\blacktriangleright$  **]** para confirmar.

### *3* **Acerte as horas**

- 1. Rode  $\left[\mathbf{z}/\mathbf{z}\right]$  e pressione  $\left[\mathbf{z}/\mathbf{z}\right]$  para confirmar.
	- $<sup>1</sup>$  Ano</sup>
	- 2 Mês
	- 3 Dia
	- 4 Visor das horas (12/24H)
	- 5 Horas
- -2. Pressione [STOP].
- \* O relógio funciona com uma margem de erro mensal de +/– 60 segundos, à temperatura ambiente.<br>O Se não acertar as horas dentro de 60 segundos, o relógio volta
- \* Se não acertar as horas dentro de 60 segundos, o relógio volta ao modo de espera. Se isso acontecer acerte as horas desde o início.

# **Cancelar o sinal sonoro de funcionamento**

- *<sup>1</sup>* Com o aparelho parado, mantenha pressionado [\*FOLDER/ MENU] durante 1 segundo ou mais.
- 2 Rode [ $\leq$ ] para seleccionar "BEEP" e pressione [ $\blacktriangleright$ / $\blacksquare$ ] para confirmar.
- 3 1 **D** Rode [ $\mathbb{Z}/\mathbb{Z}$ ] para seleccionar "OFF" e pressione [ $\blacktriangleright$ / $\blacksquare$ ] para confirmar.

2 Pressione [STOP].

\* Para ouvir o sinal sonoro de funcionamento, seleccione "On" no passo *3*.

# **Antes de gravar**

### **As gravações são convertidas em ficheiros de som que ficam guardados em pastas.**

Sempre que fizer uma gravação, cria um novo ficheiro de som. O ficheiro criado fica guardado numa pasta.

- $\rightarrow$  **•** PASTA DE REUNIÃO (A, B, C, e S)
- PASTA DE DITADO (M)<br>Cada pasta pode conter um máximo de 99 ficheiros.
- \* Cada pasta pode conter um máximo de 99 ficheiros. \* O tempo de gravação restante (➜ página 4) pode tornar-se inferior aos períodos indicados nesta tabela.

# **Tempo total de gravação aproximado de todas as pastas**

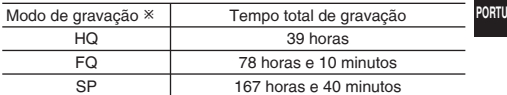

Ú HQ:Alta qualidade/FQ:Boa qualidade/SP:Reprodução normal

# **Visor durante a gravação**

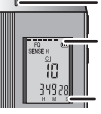

A luz mantém-se acesa durante a gravação. (Pisca durante a pausa.)

O visor muda de acordo com os níveis de gravação.

**3**RQT9178

**ROT9178** 

111

 $\overline{\mathbf{3}}$ 

# **Gravação**

# **Gravação de reunião**

Se utilizar diferentes combinações de modos de gravação e de níveis de sensibilidade de microfone, pode ajustar a qualidade do som de acordo com as situações de gravação.

- *1* Pressione [\*FOLDER/MENU] para seleccionar uma pasta de gravação de reunião "A, B, C ou S".
- 2 1 Mantenha pressionado [\*FOLDER/  **MENU**] durante 1 segundo ou mais.
	- 2 Rode [n22] para seleccionar "HQ FQ SP" e pressione [▶/ para confirmar.
- **3** 1 Rode [ $\leq$   $\leq$  **1** para seleccionar um modo de gravação "HQ,  $F \cap$  ou  $SP$ ".
	- HQ: Alta qualidade (predefinição)<br>● FQ: Boa qualidade
	-
	- $\bullet$  SP: Benroducão normal
	- SP: Reprodução normal<br>②Pressione [▶ <mark>□</mark>] para confirmar.<br>①Pressione [▶ □ para ver a sens
- **4** ① Pressione [▶/■] para ver a sensibilidade do microfone.<br>② Rode [**(g/3)** para seleccionar "H ou L" e pressione [▶/■]

para confirmar.

- $\bullet$  H: Longe
- 
- \* L: Perto 3 Pressione [STOP].
- **5** Pressione **IREC/PAUSE** para começar a gravar.

# **Gravação de ditado**

Como as definições de gravação de ditado estão todas programadas de fábrica, o ditado pode ser gravado com toda a facilidade e rapidez.

- *1* Pressione [\*FOLDER/MENU] para seleccionar uma pasta de gravação de ditado "M".
- *2* Pressione [REC/PAUSE] para começar a gravar.

- **Parar e pausa**<br> **Pressione ISTOPI para parar a gravação.**
- \* Pressione [STOP] para parar a gravação. \* Quando se interrompe uma gravação, aparece no visor a seguinte informação.
- (1) Data da gravação
- (2) Hora de início da gravação
- (3) Tempo de gravação
- (4) Número de ficheiros na pasta
- \* Durante a gravação, pressione [REC/PAUSE] para fazer uma pausa. Pressione novamente para retomar a gravação. (A gravação continua no mesmo ficheiro.)

# **Confirmar o tempo restante**

Se pressionar <sup>[•</sup>FOLDER/ – MENU] durante a gravação, aparece o tempo de gravação restante.

- **Para voltar ao menu inicial, pressione novamente** [\*FOLDER/**–** MENU].
- $\bullet$  O tempo de gravação restante também aparece se começar a ficar muito reduzido.

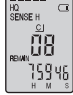

# **Outro método de gravação**

# g **Evitar gravações desnecessárias**

VAS: Sistema activado por voz

A gravação entra automaticamente em pausa se não houver nenhum som durante mais de 3 segundos.

- *1* Mantenha pressionado [ \* FOLDER/MENU] durante 1 segundo ou mais.
- 2 Rode [ $\leq$ ] para seleccionar " o pressione [ $\geq$ ] para confirmar.
- **3** ① Rode [ $\mathbb{Z}/\mathbb{Z}$ ] para seleccionar "On" e pressione [ $\blacktriangleright$  **i**ll para confirmar.

2 Pressione [STOP].

- *4* Pressione [REC/PAUSE] para começar a gravar.
	- " " pisca se a função VAS estiver activada.

**D** Quando gravar ficheiros importantes, desactive a função.

\* Para desactivar a função, seleccione "OFF" no passo *3*.

**4** RQT9178  $\frac{8}{2}$ RQT917

### **Gravação com o temporizador**

Pode programar a gravação com o temporizador para fazer 1 gravação a uma hora especificada. Depois de programar o temporizador, pode manter o aparelho no modo de espera, activando a função blogueio (➜ página 2).

**Preparação:** Seleccione a pasta onde quer gravar e as definições da gravação (→ página 4).

- *1* Mantenha pressionado [ \* FOLDER/MENU] durante 1 segundo ou mais.
- **2** Rode  $\left[\mathbf{z}\right]$  para seleccionar " $\mathbb{P}$ " e pressione  $\left[\mathbf{z}\right]$  para confirmar.
- 3 Rode [ $\mathbb{Z}$  al para seleccionar "On" e pressione [ $\blacktriangleright$ / $\blacksquare$ ] para confirmar.
- *4* ① Rode [ $\triangleright$  ] para seleccionar a hora de início e pressione  $\triangleright$  **D** para confirmar.
	- [▶/■] para confirmar.<br>© Rode [✔️] para seleccionar a hora de fim e pressione [ $\blacktriangleright$ / $\blacksquare$ ] para confirmar.
- 
- **III** Pode parar a gravação com o temporizador em curso, mas não pode introduzir-lhe uma pausa.
- \* Para confirmar a hora de início e a hora de fim da gravação, execute o passo *2*.
- \* Para cancelar o temporizador, seleccione "OFF" no passo *3*.
- $\bullet$  Para fechar o menu, pressione [STOP].

# g **Gravar através de um microfone externo**

Se ligar um microfone externo (não incluído), desliga automaticamente o microfone incorporado. Tipo de ficha: Minificha mono de

ø 3,5 mm

# g **Ouvir a gravação em curso**

Ligue os auriculares (não incluídos). (Os sons são mono.)

Tipo de ficha: Minificha de ø 3,5 mm A gravação tem um volume de som fixo.

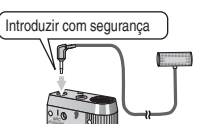

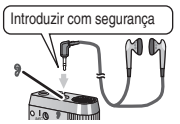

# **Reprodução**

*1* Pressione [\*FOLDER/**–** MENU] para seleccionar a pasta.

- 2 Rode [ $\epsilon$  a] para seleccionar o ficheiro.
- Depois da selecção, aparecem informações à hora da gravação.<br>3 Pressione librara reproduzir
- 
- **3** Pressione [▶■] para reproduzir.<br>● Quando voltar a pressionar [▶■], a reprodução faz uma<br>pausa Pressione mais uma vez para retomar a reprodução. pausa. Pressione mais uma vez para retomar a reprodução.

#### g **Durante a reprodução de um ficheiro Ajustar o volume**

Empurre o joystick para  $I\triangle\sqrt{V}$ . (O intervalo do volume é de 0 a 20. A predefinição é 13.) **Mover para a frente**<br>**Empurre o joystick para [[>]** 

Empurre o joystick para [▷].<br>Empurre sem soltar para procurar (→ abaixo).

**Mover para trás**

Empurre o joystick para [p]. Empurre-o duas vezes para reproduzir o ficheiro anterior. (Empurrando uma vez, inicia a reprodução do ficheiro anterior, se ele tiver sido reproduzido há menos de 3 segundos.)

- Empurre sem soltar para procurar (→ abaixo).
- **Tornar mais fácil a captação de sons gravados (reduzir o ruído)**
- 1 Pressione [\*FOLDER/MENU] durante a reprodução.
- 2 Rode [  $\angle$  ] para seleccionar "  $\angle$  [3]" pisca quando está seleccionado) e pressione [  $\angle$   $\angle$  | para confirmar.
- seleccionado) e pressione [▶/■] para confirmar.<br>③ Rode [⊌Z¶] para seleccionar "On" e pressione [▶/■] para confirmar.<br>● Para cancelar. seleccione "OFF" no passo ③.

\*Para cancelar, seleccione "OFF" no passo 3.

# **Outro método de reprodução**

### **PORTUGUÊS**

### **Procurar pontos para audição (avanco rápido e retrocesso rápido) Procura rápida**

Rode  $\left[\infty\right]$  durante a reprodução.<br>
• Pode procurar rapidamente para a frente/para trás, sem som (excepto o sinal sonoro de funcionamento).

- \* Pode procurar rapidamente para a frente/para trás, sem som (excepto o sinal sonoro de funcionamento). \* A velocidade de avanço rápido e retrocesso rápido muda de acordo com a velocidade de rotação do selector.
- \* Para voltar à reprodução normal, pare de rodar o selector. **Procura lenta**<br>Durante a reprodução, empurre o jovstick para [⊲/▷]

Durante a reprodução, empurre o joystick para [⊲/▷] e<br>mantenha-o nessa posição durante 1 segundo ou mais.

- 
- \* Pode procurar lentamente, com som. \* Para voltar à reprodução normal, retire o dedo do joystick.

**RC16LDS 5**RQT9178 5 113

g **Alterar a velocidade de reprodução** Existem 5 velocidades de reprodução diferentes.

- **1.** Pressione [\*FOLDER/MENU] durante a reprodução.
- **2.** Rode [ $\mathbb{Z}$ ] para seleccionar "SPEED" ("SPEED" pisca quando está seleccionado), pressione [ $\blacktriangleright$ / $\blacksquare$ ] para confirmar e depois rode [ $\mathcal{C}$ ] para seleccionar a velocidade de reprodução.

O aparelho executa a reprodução à velocidade seleccionada.

A velocidade de reprodução aumenta à medida que presentativa as barras intermitentes se movem para a direita. A ilustração mostra o visor para à velocidade de reprodução normal.

ĬH ラネモ

SPEED

- \*A barra pisca quando se ouve a reprodução com uma velocidade diferente da normal.
- Quando reproduzir and the control of com o dobro da velocidade
- \* Para voltar à velocidade de reprodução normal, mova as barras intermitentes para o centro, como indicado acima.

# **Reproduzir ficheiros sucessivamente**

Os ficheiros guardados na mesma pasta são reproduzidos sucessivamente.

- *1* Mantenha pressionado [ \* FOLDER/MENU] durante 1 segundo ou mais.
- 2 Rode [ $\leq$ <sup>2</sup>] para seleccionar "ALL" e pressione [ $\geq$ / $\equiv$ ] para confirmar.
- 3 1 **Rode [az/ga]** para seleccionar "On" e pressione [ $\blacktriangleright$  **ignal** para confirmar. 2 Pressione [STOP].<br>4 Pressione [▶/■] para reproduzir
- 
- $\bullet$  O aparelho reproduz todos os ficheiros por ordem, desde o seleccionado até ao último.
- © O aparelho reproduz todos os ficheiros por ordem, desde o seleccionado até ao último.<br>○ Quando terminar o último ficheiro, a reprodução pára automaticamente.<br>○ Para cancelar seleccione "OEE" no nasso 3
- \* Para cancelar, seleccione "OFF" no passo *3*.

**dia Ouvir com auriculares**<br>Ligue os auriculares (não incluídos).

- (Os sons são mono.)  $\infty$
- RQT917 Tipo de ficha: Minificha de ø 3,5 mm
	- $\bullet$  O altifalante desliga-se
	- automaticamente quando se utilizam auriculares.

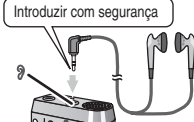

PLUG IN POWER

# **Organizar ficheiros**

■ M**over**<br>Preparação: Reproduza o ficheiro a ser movido (→ página 5).

Os ficheiros podem ser movidos nos dois sentidos entre as pastas A, B e C. Pode mover ficheiros da pasta M para as pastas A, B, C e S, mas não se pode movê-los para a pasta M.

- *1* Mantenha pressionado [ \* FOLDER/MENU] durante 1 segundo ou mais
- 2 Rode [ $\leq$  ] para seleccionar a pasta de destino.

Pasta de destino Número de ficheiros na pasta de destino

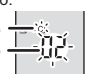

3 Mantenha pressionado [ $\blacktriangleright$ / $\blacksquare$ ] durante 1 segundo ou mais.<br>A reprodução pára e o ficheiro é movido para o fim da pasta seleccionada.

g **Bloquear (protecção de ficheiros) Preparação:** Seleccione uma pasta que contenha um ficheiro a proteger.

- **1** Mantenha pressionado [<sup>■</sup>FOLDER/ MENU] durante 1 segundo ou mais.<br>2 Rode [■ Dara seleccionar "LOCK" e pressione [■ Dara confirmar.
- 
- 2 Rode  $[\Box]$  para seleccionar "LOCK" e pressione [ $\Box$ ] para confirmar.<br>3 10 Rode  $[\Box]$  para seleccionar o ficheiro que quer bloquear e pressione  $\mathbb{P}/\mathbb{Z}$  para confirmar. 2 Pressione [STOP].

\* Para desbloquear, seleccione o ficheiro que quer desbloquear e depois confirme.

# **Apagar**

Apagar um ficheiro, todos os ficheiros de uma pasta, todas as pastas excepto S ou todas as pastas. ₂ ₄

- *1* Pressione [ERASE].
- 2 Rode [ $\mathbb{Z}$ ] para seleccionar um ficheiro ou uma pasta.
	- ₂ : Seleccionar um ficheiro
	- $\overline{6}$  : Todos os ficheiros de uma pasta
	- $\odot$  : Todas as pastas excepto S
	- $\overline{d}$  : Todas as pastas
- *3* Mantenha pressionado [ERASE] durante 1 segundo ou mais.
- $\P$  Não é possível recuperar ficheiros apagados.  $\bullet$ Não é possível apagar ficheiros protegidos.

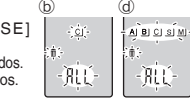

ar 11 F ЛS.

RLL

# **Função de segurança**

Esta unidade tem uma função de segurança.

- **Pasta S e palavra-passe**<br>© A pasta S utiliza-se para proteger ficheiros. Depois de \* A pasta S utiliza-se para proteger ficheiros. Depois de programar uma palavra-passe tem de introduzi-la para reproduzir ficheiros guardados nesta pasta.<br>O A palavra-passe é um número de 4 dígitos. Pode programar
- A palavra-passe é um número de 4 dígitos. Pode programar a palavra-passe utilizando qualquer combinação de números. Para reproduzir ficheiros da pasta S, introduza a palavra-passe que programou.
- Tome nota da palavra-passe deste aparelho (PASSWORD) no espaço MEMO (→ direita) para as guardar na memória.<br>● Pode mover ficheiros de outras pastas para a pasta S. mas não
- \* Pode mover ficheiros de outras pastas para a pasta S, mas não pode mover ficheiros da pasta S para nenhuma outra pasta, a não ser que a palavra-passe coincida.

**■ Se se esquecer da palavra-passe**<br>Inicialize a palavra-passe seguindo os passos abaixo.

- 1 Desactive todos os bloqueios dos ficheiros contidos na pasta S  $(\rightarrow$  página 6).
- 2 Apague todos os ficheiros da pasta S. (Não se pode recuperar ficheiros apagados.)
- 3 Entre no menu de segurança e programe a palavra-passe para "OFF".

### **Como é visualizada a pasta S**

- s) A palavra-passe não está programada
- A palavra-passe está programada
- Durante a introdução da palavra-passe/ desbloqueio da palavra-passe/reprodução
- O desbloqueio da palavra-passe termina dentro de 10 segundos

- g **Programar a palavra-passe** *1* Mantenha pressionado [\*FOLDER/**–** MENU] durante 1 segundo ou mais.
- 
- 2 Rode [**g/s**] para seleccionar " S] " e pressione [▶/■] para confirmar.<br>3 Rode [g/s] para seleccionar "On" e pressione [▶/■] para confirmar.<br>4 © Rode [g/s] para um número.
- 
- **4** ① Rode  $\left[\frac{1}{2}\right]$  para um número.<br>② Pressione  $\blacktriangleright$  para se mover para o próximo dígito. 2 Pressione [▶/ ■] para se mover para o próximo dígito.<br>Depois de introduzir o quarto número, pressione [▶ ■] para confirmar.

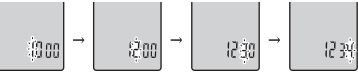

3 Pressione [STOP].

- \* Para inicializar a palavra-passe, seleccione "OFF" no passo *3*<sup>e</sup> introduza a palavra-passe que programou.
- $\bullet$  Para se mover entre dígitos, empurre o joystick para  $\leq$   $\triangleright$  1 no passo *4*.

### g **Reproduzir utilizando a palavra-passe**

- Pressione <sup>[\*</sup>FOLDER/- MENU] para seleccionar " S
- **2** Rode [ $\leq$ ] para seleccionar um ficheiro e pressione [ $\geq$ ] para confirmar.
- 3 Introduza a palavra-passe de 4 dígitos e pressione [ $\blacktriangleright$ / $\blacksquare$ ].

#### **Quando a palavra-passe coincide**

 A palavra-passe é temporariamente desbloqueada e é reproduzido o ficheiro seleccionado na pasta S.

#### **Quando a palavra-passe está errada**

 O aparelho emite um sinal sonoro duas vezes (➜ página 3) e reaparece o visor de introdução da palavra-passe.

- $\blacksquare$  Se a palavra-passe coincidir, a função de segurança que a utiliza fica suspensa durante 10 minutos.
- Se desbloquear a palavra-passe e não executar nenhuma operação durante 10 minutos, a palavra-passe é automaticamente programada, impedindo a reprodução dos ficheiros contidos na pasta S.
- Se forem introduzidas palavras-passe erradas 5 vezes seguidas, o aparelho deixa de aceitar a introdução de palavras-passe durante 15 minutos.

**MEMO**

**PASSWORD**

### **PORTUGUÊS**

 $\frac{8}{2}$ 

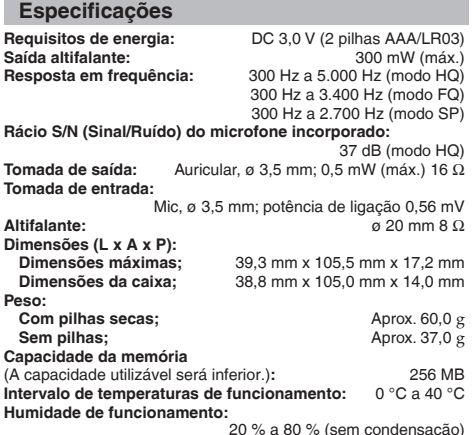

#### **Duração da pilha:**

 [se for utilizada a 25 °C numa superfície plana e estável] Dependendo das condições de funcionamento, a duração da pilha pode ser inferior.

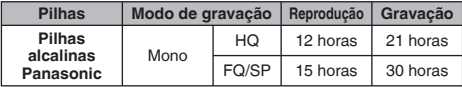

• Especificaçõs sujeitas a alteração sem aviso prévio.

# **Manutenção**

### **Limpe o aparelho com um pano seco macio.**

- Se o aparelho estiver muito sujo, limpe-o com um pano humedecido em água, bem torcido, e depois seque-o com um pano seco.
- Não utilize solventes, incluindo benzina, diluente, álcool, detergente para cozinha, um pano de limpeza impregnado com um produto químico, etc. Se o fizer, pode deformar a caixa exterior ou danificar o revestimento.
- Para reduzir o risco de interferências de rádio provocadas pelos cabos dos auscultadores, auriculares ou do microfone, utilize apenas acessórios adequados, com um cabo de comprimento inferior a 3 m.
- Este produto pode receber interferências de rádio provocadas por telemóveis ou outros produtos, durante o funcionamento. Se essas interferências forem evidentes, afaste o produto do telemóvel ou do outro produto.
- Não aquecer ou expor a chamas.
- Não deixe as baterias no interior de um automóvel que esteja exposto directamente à luz do sol, por um período longo, com as portas e janelas fechadas.
- Mantenha as baterias longe do alcance das crianças para evitar que as engulam.

#### **Aviso sobre a pilha recarregável**

A pilha é reciclável.

Respeite os regulamentos locais de reciclagem.

# **-Se vir este símbolo-**

**Informações sobre a eliminação de resíduos para utilizadores de equipamentos eléctricos e electrónicos (utilizadores particulares)**

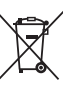

Este símbolo nos produtos e/ou documentos anexos significa que os produtos eléctricos e electrónicos usados não devem ser misturados com os resíduos urbanos indiferenciados.

Para efectuar um tratamento, recuperação e reciclagem correctos, leve estes produtos para pontos de recolha próprios para o efeito, onde

serão aceites gratuitamente. Em alternativa, em alguns países, poderá devolver os produtos ao seu revendedor local, aquando da compra de um produto novo equivalente.

A eliminação correcta deste produto ajudará a poupar recursos valiosos e evitar quaisquer potenciais efeitos negativos na saúde humana e no ambiente, que poderiam resultar de um tratamento incorrecto de resíduos. Contacte as autoridades locais para obter mais informações sobre o ponto de recolha mais perto de si.

Poderão ser aplicadas multas pela eliminação incorrecta deste resíduo, de acordo com as leis locais.

### **Para utilizadores não particulares na União Europeia**

Se pretender eliminar equipamento eléctrico e electrónico, contacte o seu revendedor ou fornecedor para obter mais informações.

#### **Informações sobre a eliminação noutros países fora da União Europeia**

Este símbolo apenas é válido na União Europeia. Se pretender eliminar este produto, contacte as suas autoridades locais ou revendedor e peça informações sobre o método de eliminação correcto.

# **Установка батареек**

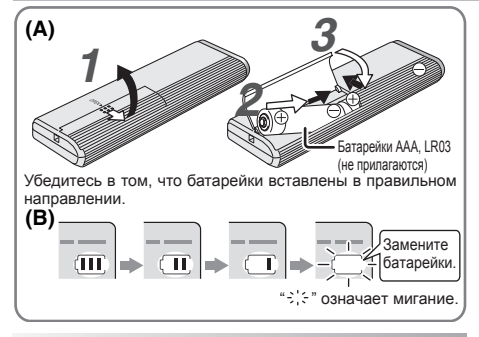

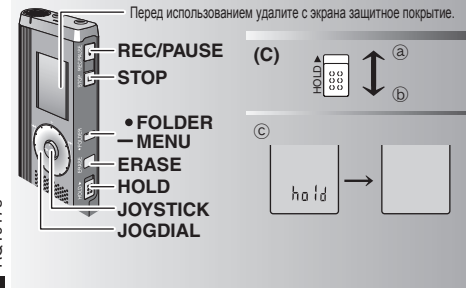

- **Установка батареек (А)** ● Замените батарейки в течение 30 секунд, чтобы сохранить<br>установки. (Записи остаются неповрежденными.)
- $\bullet$ Часы, тем не менее, будут стоять до тех пор, пока не будут вставлены батарейки.<br>• Если, будут использоваться, перезаряжаемые, батареи, рекомендуется
- \*Если будут использоваться перезаряжаемые батареи, рекомендуется использовать перезаряжаемые батареи, произведенные компанией Panasonic.
- \*Когда батарейки вставлены, на дисплее мигает "2008". Отмените функцию блокировки Hold (➜ ниже) и установите время (➜ стр. 3).

### **Батарейный индикатор (B)**

Отображается во время записи/воспроизведения.

- $\bullet$ Когда отображается индикация "U01", замените батарейки.
- Если операция не начинается в течение 60 секунд, незавершенная установка отменяется

# **Функция блокировки Hold (C)**

Перед функционированием отмените функцию блокировки Hold, после завершения активизируйте функцию блокировки Hold.

- ₂ : Сдвиньте переключатель [HOLD] вверх, чтобы заблокировать.
- **(**∂ : Сдвиньте переключатель [HOLD] вниз, чтобы разблокировать.<br>● Эта функция предотврашает случайное функционирование, когда
- \*Эта функция предотвращает случайное функционирование, когда Вы кладете аппарат в карман или сумку. Она также предотвращает разрядку батареек из-за случайного функционирования аппарата.

- **Когда активизирована функция блокировки Hold<br>● Управление кнопками игнорируется, даже если Вы по<br>● ОШИбке нажимаете кнопки.** ошибке нажимаете кнопки.<br>●Когда функция блокировки Hold активизируется во
- \*Когда функция блокировки Hold активизируется во время записи или воспроизведении, в течение 2 секунд отображается индикация "hold" и вновь появляется дисплей записи или воспроизведении.<br>• Когла функция блокировки Hold активизируется на остановленном аппарате, в
- $\bullet$  Когда функция блокировки Hold активизируется на остановленном аппарате, в течение 2 секунд отображается индикация "hold" и дисплей выключается.  $\copyright$

### **Этот аппарат не имеет кнопки питания.**

• Вы можете увеличить срок службы батареек, активизировав функцию блокировки Hold и выключив дисплей.

## **Как использовать диск быстрого поиска**

# $\blacksquare$  **Основные операции**

 $-LOGDIA$ 

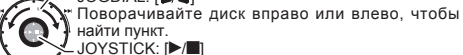

JOYSTICK: [▶/█]<br>Нажмите, чтобы подтвердить пункт.

\*Не нажимайте слишком сильно при повороте диска быстрого поиска.

### **Операции с джойстиком**

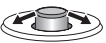

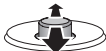

 $K$ [ $\leq$ I $\geq$ ]: Наклоните стержень влево и вправо.

[[/]]: Наклоните стержень вверх и вниз.

# **Установка времени**

\*Когда мигает индикация года (например, "2008" на дисплее), начните с пункта *3*.

**Подготовка:** Отмените функцию блокировки Hold.

- *<sup>1</sup>* <sup>В</sup> режиме остановки нажмите <sup>и</sup> удерживайте кнопку [\*FOLDER/MENU] <sup>в</sup> течение 1 секунды или дольше.
- **2** Поверните диск [  $\mathcal{C}$  ], чтобы выбрать "YEAr", и нажмите кнопку [ $\blacktriangleright$ / $\blacksquare$ ], чтобы подтвердить.<br>3 Установите время

- **3 ГРИМСЕНИТЕ ДИСК [12/20]** и нажмите кнопку [▶/■], чтобы подтвердить.
	- $0$  Гол
	- 2 Mecau
	- 3 День
	- 4 Дисплей времени (12/24Ч)
	- 5 Время
- -2. Нажмите кнопку [STOP].
- $\bullet$ Часы имеют точность  $+/-$  60 секунд в месяц при комнатной температуре.<br>●Часы возвратятся в режим ожидания, если Вы не выполните
- \*Часы возвратятся <sup>в</sup> режим ожидания, если Вы не выполните никакой операции по установке времени в течение 60 секунд. Если это произойдет, снова начните установку времени.

### **Отмена звуковых сигналов управления**

- *1* В режиме остановки нажмите и удерживайте кнопку [\*FOLDER/**–** MENU] в течение 1 секунды или дольше.
- 2 Поверните диск [x/s], чтобы выбрать "BEEP", и нажмите кнопку [>/■], чтобы подтвердить.
- **3** 1 Поверните диск [ $\triangleright$  ], чтобы выбрать "OFF", и нажмите кнопку  $\triangleright$  **]**, чтобы подтвердить.

2 Нажмите кнопку [STOP].

 $\bullet$ Чтобы использовать звуковые сигналы управления. выберите "On" в пункте *3*.

# **Перед записью**

g **Записи превращаются <sup>в</sup> аудиофайлы <sup>и</sup> хранятся <sup>в</sup> папках.** Каждый раз при выполнении записи создается новый аудиофайл. Созданный файл сохраняется в папке.

 $\rightarrow$  • ПАПКИ MEETING (СОБРАНИЕ) (A, B, C и S) ПАПКА DICTATION (ДИКТОФОН) (М)<br>● Каждая папка вмещает до 99 файлов.

● Каждая папка вмещает до 99 файлов.<br>● Оставшееся время записи (→ стр. 4) может стать короче,<br>шем времена миазанные в этой таблице чем времена, указанные в этой таблице.

#### **Приблизительное полное время записи для всех папок**

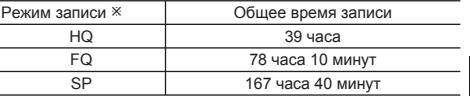

**РУССКИЙ ЯЗЬІК**

Ú HQ:Высокое качество/FQ:Хорошее качество/

SP:Стандартное воспроизведение

### **Индикация во время записи**

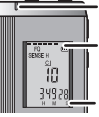

Во время записи горит подсветка. (Мигает во время паузы.)

Индикация изменяется в зависимости от уровня записи.

**3**RQT9178

**ROT9178** 

### **Запись**

### **Запись собрания**

Используя различные комбинации режимов записи и уровней чувствительности микрофона, Вы может подрегулировать качество звука в соответствии с ситуацией записи.

- *1* Нажмите кнопку [\*FOLDER/**–** MENU], чтобы выбрать папку записи собрания "A, B, C или S".
- *2* 1 Нажмите и удерживайте кнопку [\*FOLDER/**–** MENU] в течение 1 секунды или дольше.
	- ©Поверните диск [У). чтобы выбрать "HQ FQ SP", и нажмите кнопку [ $\blacktriangleright$ / $\blacksquare$ ], чтобы подтвердить.
- **3** © Поверните диск [  $\leq$   $\leq$  1, чтобы выбрать режим записи "HQ, FQ или SP".
	- НQ: Высокое качество звука (заводская установка)<br>• ЕО: Хорошее качество
	-
	- $\bullet$  SP: Стандартное воспроизведение
	- SP: Стандартное воспроизведение<br>©Нажмите кнопку [▶/■], чтобы подтвердить.<br>∩ Нажмите, кнопку (▶/■] , чтобы
- 4 ∩ Нажмите кнопку [▶/■], чтобы отобразить чувствительность микрофона.
	- ©Поверните диск [1<sup>2</sup>), чтобы выбрать "Н или L", и нажмите кнопку [▶/■], чтобы подтвердить.
		- $\bullet$  Н: Далеко<br> $\bullet$  L: Близко
	-
	- L: Близко<br>©Нажмите кнопку [STOP].
- *5* Нажмите кнопку [REC/PAUSE], чтобы начать запись.

# **Диктофонная запись**

Так как все установки диктофонной записи являются заводскими установками, речь может быть записана быстро и просто.

- *1* Нажмите кнопку [\*FOLDER/**–** MENU], чтобы выбрать папку диктофонной записи "M".
- *2* Нажмите кнопку [REC/PAUSE], чтобы начать запись.

### **Остановка и пауза**

- $\bullet$  Нажмите кнопку [STOP], чтобы остановить запись.
- $^{\circ}$ Следующая информация о записи отображается во время остановки записи.
- (1) Дата записи
- (2) Время начала записи
- (3) Время записи
- (4) Число файлов в папке
- \*Во время записи нажмите кнопку [REC/PAUSE], чтобы приостановить запись. Нажмите ее снова, чтобы возобновить запись. (Запись продолжается в тот же самый файл.)

### **Проверка оставшегося времени**

Если Вы нажмите кнопку [ \* FOLDER/**–** MENU] во время

записи, появится оставшееся время записи.  $\bullet$ Чтобы вернуться к первоначальному меню, снова  $\mathbb{R}^n$ квен нажмите кнопку [\*FOLDER/**–** MENU].

\*Оставшееся время записи также появляется тогда, когда оставшееся время становится очень маленьким.

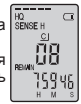

# **Другой метод записи**

g **Предотвращение ненужной записи** VAS: Voice Activated System (система голосовой активации) Запись автоматически переходит в режим паузы, когда нет звука более 3 секунд.

- *1* Нажмите и удерживайте кнопку [\*FOLDER/**–** MENU] в течение 1 секунды или дольше.
- 2 Поверните диск [**≤/**₹], чтобы выбрать " («•), и нажмите
- кнопку [▶/■], чтобы подтвердить.<br>**3** 1 © Поверните диск [<sub>14</sub>), чтобы выбрать "On", и нажмите кнопку [q/g], чтобы подтвердить.
- © Нажмите кнопку [STOP].<br>4 Нажмите кнопку IREC/PAUSEI. чтобы начать запись. *<sup>4</sup>* Нажмите кнопку [REC/PAUSE], чтобы начать запись. Когда активизирована функция VAS, мигает индикация  $"$  ( $\bullet$ ) $"$ .
	-
- **В Выключите эту функцию, когда записываете важные** файлы.
- \*Чтобы выключить функцию, выберите "OFF" <sup>в</sup> пункте *<sup>3</sup>*.

**BZL6LDE** 

<sup>g</sup> **Запись по таймеру** Может быть установлена запись по таймеру, чтобы выполнить 1 запись в определенное время. После установки таймера Вы можете держать аппарат в режиме ожидания,  $\alpha$ ктивизировав функцию блокировки ( $\rightarrow$  стр. 2).

**Подготовка:** Выберите папку, в которую будет выполняться запись, и установки записи ( $\rightarrow$  стр. 4).

- *<sup>1</sup>* Нажмите <sup>и</sup> удерживайте кнопку [\*FOLDER/**–** MENU] <sup>в</sup> течение 1 секунды или дольше.
- **2** Поверните диск [ $\leq$  ], чтобы выбрать " $\infty$ ", и нажмите кнопку [D/M], чтобы подтвердить.<br>3 Поверните диск [CN], чтобы выбрать "On", и нажмите
- **3** Поверните диск [علاقة], чтобы выбрать "On", и нажмите<br>- кнопку [�/], чтобы подтвердить.<br>4 ∩ Поверните лиск [ฮ⁄Ъа] чтобы выбрать время начала и
- **4** © Поверните диск [ $\leq$ <sub>3</sub>], чтобы выбрать время начала, и нажмите кнопку [ $\succsim$  **[**ax ], чтобы подтвердить.<br>В нажмите кнопку [ $\succsim$  31, чтобы выбрать время окончания.
	- $\oslash$  Поверните диск  $\mathbf{R}$ , чтобы выбрать время окончания, и нажмите кнопку [▶/■], чтобы подтвердить.

- Вы можете остановить процесс выполнения записи по таймеру, но Вы не можете перевести его в режим паузы.
- $\bullet$ Чтобы проверить времена начала и окончания записи. выполните действия пункта *2*.
- \*Чтобы отменить таймер, выберите "OFF" <sup>в</sup> пункте *<sup>3</sup>*.
- $\bullet$ Чтобы закрыть меню, нажмите кнопку  $ISTOP$

# $\blacksquare$  **Запись с помощью**

**внешнего микрофона**<br>• Когда Вы подсоедините внешний микрофон \*Когда Вы подсоедините внешний микрофон (не прилагается), встроенный микрофон автоматически выключится.

Тип штекера: ø 3,5 мм монофонический мини штекер

### **Прослушивание текущей записи**

Подсоедините ушные телефоны (не прилагаются). (Звук является монофоническим.) Тип штекера: ø 3,5 мм мини штекер  $\blacksquare$ При записи громкость зафиксирована.

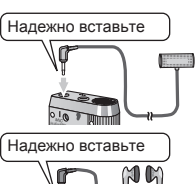

 $\frac{1}{2}$ 

# • После выбора высвечивается информация о времени записи.<br>3 Нажмите кнопку [>/ - ] чтобы воспроизвести

**3** Нажмите кнопку [▶/■], чтобы воспроизвести.<br>● Когда Вы снова нажмете кнопку [▶/■], воспроизведение перейдет в<br>• режим паузы. Нажмите еще раз. чтобы возобновить воспроизведение. режим паузы. Нажмите еще раз, чтобы возобновить воспроизведение.

*1* Нажмите кнопку [\*FOLDER/**–** MENU], чтобы выбрать папку.

# ■ Во время воспроизведения файла

**2** Поверните диск [ 2 ], чтобы выбрать файл.

**Воспроизведение**

**Регулировка уровня громкости** Наклоните джойстик в сторону [∆/∇]. (Громкость меняется в<br>диапазоне от 0 до 20. Заводской установкой является 13.)

#### **Перемещение вперед**

Наклоните джойстик в сторону [▷].<br>Наклоните и удерживайте, чтобы выполнить поиск (→ ниже).

#### **Перемещение назад**

Наклоните джойстик в сторону [⊲].<br>Наклоните два раза, чтобы воспроизводить предыдущий файл. (Наклон один раз приводит к началу воспроизведения предыдущего файла, если файл воспроизводился менее 3 секунд.) Наклоните и удерживайте, чтобы выполнить поиск (→ ниже).

#### **Прослушивание записанного звука с меньшим уровнем помех (шумоподавление)**

- 1 Во время воспроизведения нажмите кнопку [\*FOLDER/**–** MENU].
- $\circledcirc$  Поверните диск  $[\bullet]$ , чтобы выбрать " $\bullet$ " (когда выбрано, индикация  $\bullet$   $\bullet$ " мигает), и нажмите кнопку  $\bullet$   $\bullet$  " чтобы подтвердить.
- " " Поверните кнопку [> / Повердить.<br>③ Поверните диск [в⁄2], чтобы выбрать "Оп", и нажиите кнопку [> / д], чтобы подтвердить.<br>● Чтобы оттменить. выберите "ОFF" в пункте ©.  $\bullet$ Чтобы отменить, выберите "OFF" в пункте  $\circled$ .

# **Другой метод воспроизведения**

**РУССКИЙ ЯЗЬІК**

g **Поиск мест для прослушивания (быстрое перемещение вперед <sup>и</sup> назад) Быстрый поиск**

Во время воспроизведения поверните диск [ $\mathcal{C}\geq 1$ .

**• Вы можете выполнить быстрый поиск вперед/назад без** звука (за исключением звуковых сигналов управления).

→ скорость быстрого перемещения впередиазад меняется в соответствии со скоростью вращения диска.<br>↑ Чтобы вернуться к нормальному воспроизведению, прекратите вращение.<br>Мелленный помск **Медленный поиск**

Во время воспроизведения наклоните джойстик в сторону [< 12 и удерживайте его в таком положении 1 секунду или дольше.

● Вы можете выполнить медленный поиск со звуком.<br>● Чтобы вернуться к нормальному воспроизведению, освободите палец.

**BZ150128 5**RQT9178  $\overline{5}$ 121

#### g **Изменение скорости воспроизведения**

Имеется 5 разных скоростей воспроизведения.

- **1.** Во время воспроизведения нажмите кнопку [\*FOLDER/– MENU].
- **2.** Поверните диск [  $\triangledown$  ], чтобы выбрать "SPEED" (когда выбрано, индикация "SPEED" мигает), и нажмите кнопку [  $\triangledown$   $\blacksquare$ ], чтобы подтвердить. индикация "SPEED" мигает), и нажмите кнопку [▶/█], чтобы подтвердить,<br>а затем поверните диск [笑ゝ] для выбора скорости воспроизведения. Аппарат выполняет воспроизведение на выбранной скорости.

Скорость воспроизведения возрастает по мере передвижения мигающей полосы вправо. Рисунок показывает индикацию для нормальной скорости воспроизведения.

83  $\sim$ 

> Ŧ SPEED

●Полоса мигает, когда<br>воспроизведение выполняется на скорости, отличающейся от

Во время воспроизведения на удвоенной скорости

нормальной.<br>● Чтобы возвратится к нормальной скорости воспроизведения, переместите \*Чтобы возвратится <sup>к</sup> нормальной скорости воспроизведения, переместите мигающую полосу в центр, используя приведенный выше метод.

# g **Последовательное воспроизведение файлов**

Файлы, сохраненные в той же папке, воспроизводятся последовательно.

- *1* Нажмите <sup>и</sup> удерживайте кнопку [\*FOLDER/– MENU] <sup>в</sup> течение 1 секунды или дольше.
- 2 Поверните диск [ $\leq$ / $\geq$ ], чтобы выбрать "ALL", и нажмите кнопку [ $\blacktriangleright$ / $\equiv$ ], чтобы подтвердить.
- $3$   $\odot$  Поверните диск  $\left[\frac{z}{z}\right]$ , чтобы выбрать "On", и нажмите кнопку  $\blacktriangleright$   $\blacksquare$ ), чтобы подтвердить.  $@$ Нажмите кнопку [STOP].<br>4 Нажмите кнопку [ $\blacksquare$ ] чтобы воспроизвести
- 
- 4 Нажмите кнопку [▶/■], чтобы воспроизвести.<br>● Аппарат воспроизводит все файлы по порядку, начиная с<br>• выбранного файла и до последнего. выбранного файла и до последнего.
- $\bullet$  Когда заканчивается последний файл, воспроизведение заканчивается автоматически.
- \*Чтобы отменить, выберите "OFF" <sup>в</sup> пункте *<sup>3</sup>*.

### g **Прослушивание <sup>с</sup> помощью ушных телефонов**

- Подсоедините ушные телефоны (не прилагаются). (Звук является монофоническим.)
	- Тип штекера: ø 3,5 мм мини штекер  $\bullet$ Когда используются ушные телефоны. динамик автоматически выключается.

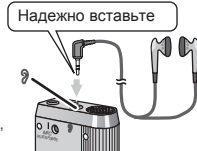

# **Управление файлами**

**■ Перемещение**<br>Подготовка: Воспроизведите перемещаемый файл (→ стр. 5). Файлы можно перемещать в обоих направлениях между папками A, B и C. Файлы можно перемещать из папки M в папки A, B, C и S, но файлы нельзя перемещать в папку M.

- *1* Нажмите и удерживайте кнопку [\*FOLDER/– MENU] в течение 1 секунды или дольше.
- **2** Поверните диск [ $\leq$ ], чтобы выбрать папку назначения.

Папка назначения Число файлов в папке назначения

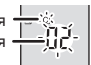

**3** Нажмите и удерживайте кнопку [▶■] в течение 1 секунды или дольше.<br>Воспроизведение остановится и файл перемещается в конец выбранной папки.

g **Блокировка (защита файла) Подготовка:** Выберите папку, содержащую файл, подлежащей защите.

- **1** Нажмите и удерживайте кнопку [<sup>6</sup>FOLDER/– MENU] в течение 1 секунды или дольше.<br>2 Поверните диск [€2≥]. чтобы выбрать "LOCK", и нажмите кнопку [▶ ■], чтобы подтвердить.
- **2** Поверните диск [≪ு], чтобы выбрать "LOCK", и нажмите кнопку [▶/■], чтобы подтвердить.<br>3 1ОПоверните диск [≪ு], чтобы выбрать файл, который Вы
- хотите защитить, и нажмите кнопку [ $\blacktriangleright$ / $\blacksquare$ ], чтобы подтвердить. 2Нажмите кнопку [STOP].
- \*Чтобы отменить защиту, выберите файл, для которого Вы хотите отменить защиту, затем подтвердите.

# **Удаление**

Удаление файла, всех файлов в папке, всех папок за исключением папки S или удаление всех папок.

- *1* Нажмите кнопку [ERASE].
- 2 Поверните диск [  $\mathbb{Z}$  ], чтобы выбрать файл или папку.
	- ₂ : Выбор файла
	- $(b)$  : Все файлы в папке
	- ₄ : Все папки за исключением папки S
	- $\left(\overline{d}\right)$  : Все папки
- *3* Нажмите и удерживайте кнопку [ERASE] в течение 1 секунды или дольше.
- **П** Улапенные файлы нельзя восстановить
- Зашишенные файлы нельзя удалить.

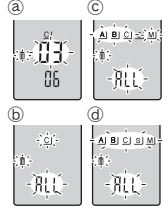

### **Функция секретности**

Этот аппарат имеет функцию безопасности.

- **Папка S и пароль**<br>● Папка S используется для секретных файлов. Если пароль \*Папка S используется для секретных файлов. Если пароль установлен, то он требуется для воспроизведения файлов в этой папке.<br>• Паролем является 4-значное число. Вы можете установить
- \*Паролем является 4-значное число. Вы можете установить пароль, используя любую комбинацию цифр. Чтобы воспроизводить файлы в папке S, введите установленный Вами пароль.
- Запишите пароль для этого аппарата (PASSWORD) в область MEMO (➜ справа), чтобы сохранить их в памяти.
- \*Вы можете перемещать файлы из других папок <sup>в</sup> папку S, но Вы не можете перемещать файлы из папки S в другие папки, если не совпадает пароль.

g **Если Вы забыли пароль** Инициализируйте пароль, выполнив приведенные ниже действия.

- 1Отмените все блокировки, установленные на файлы в папке S  $(→$  стр. 6).
- 2Удалите все файлы в папке S. (Удаленные файлы нельзя восстановить.)
- 3Войдите в меню секретности и установите пароль в положение "OFF".

#### **Как отображается папка S**

- Пароль не установлен
- <sup>5</sup> Пароль установлен
- Во время ввода пароля/отмены пароля/
- воспроизведения
- 30 состройствования через 10 секунд

### g **Установка пароля**

- **Нажмите и удерживайте кнопку [\*FOLDER/- MENU] в течение 1 секунды или дольше.<br>Поверните диск [■27≥■], чтобы выбрать " s 1", и нажмите кнопку [■ ], чтобы подтвердить.**
- 2 Поверните диск [sz^aa], чтобы выбрать " Sa]", и нажмите кнопку [Þe^laa], чтобы подтвердить.<br>3 Поверните диск [sz^aa], чтобы выбрать "On", и нажмите кнопку [Þe^laa], чтобы подтвердить.<br>4 © Повернитте диск [sz^aa]. чтобы
- 
- **<b>***⊕ Поверните диск* [ 2 ], чтобы выбрать цифру.<br>© Нажмите кнопку [ ], чтобы перейти к следующей цифре.
- © Нажмите кнопку [▶/▇], чтобы перейти к следующей цифре.<br>После ввода четырех цифр нажмите кнопку [▶/■], чтобы<br>полтвердить. подтвердить.

$$
\begin{array}{c}\n\vdots \\
\vdots \\
\vdots\n\end{array}
$$

3Нажмите кнопку [STOP].

- \*Чтобы активизировать пароль, выберите "OFF" <sup>в</sup> пункте *<sup>3</sup>* <sup>и</sup> введите пароль, который Вы установили.
- $\bullet$ Чтобы выбирать цифры, наклоните джойстик в сторону  $K[\triangle]$  в пункте 4.

#### g **Воспроизведение <sup>с</sup> использованием пароля**

- **1** Нажмите кнопку [\*FOLDER/– MENU], чтобы выбрать "S!".
- 2 Поверните диск [**∠∧а**], чтобы выбрать файл, и нажмите<br>кнопку [▶/■], чтобы подтвердить.
- кнопку [▶/■], чтобы подтвердить.<br>3 Введите 4-значный пароль и нажмите кнопку [▶/■].<br>Если пароль правильный

#### **Если пароль правильный**

Пароль временно отменяется и воспроизводится выбранный файл в папке S.

#### **Если пароль неправильный**

Аппарат два раза издает звуковой сигнал ( $\rightarrow$  стр. 3) и снова появляется дисплей ввода пароля.

- **ПЕСЛИ пароль правильный, функция секретности с** использованием пароля отменяется на 10 минут.
- **[8] Когда пароль отменен и в течение 10 минут не выполняется никаких** операций, пароль автоматически устанавливается и файлы в папке S становятся недоступными для воспроизведения.
- Если неправильный пароль вводится 5 раз подряд, то аппарат прекращает принимать ввод пароля в течение 15 минут.

**MEMO**

**PASSWORD**

**РУССКИЙ ЯЗЬІК**

**7**RQT9178 16LDE  $\overline{7}$ 

r<sub>8</sub>

# **Технические характеристики**

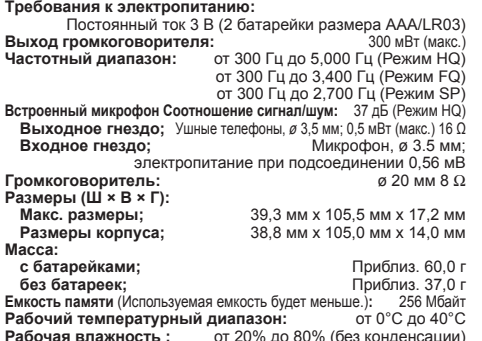

**Срок службы батареек:**

[При использовании при 25°C, на ровной устойчивой поверхности]

Срок службы батареек может быть меньше в зависимости от условий эксплуатации.

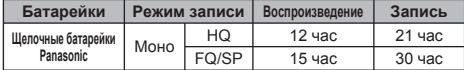

• Технические характеристики могут быть изменены без уведомления.

# **Уход**

#### **Очищайте этот аппарат сухой мягкой тканью.**

- Если аппарат сильно загрязнен, отожмите смоченную водой  $\infty$ **8** RQT9178 RQT917 ткань, сотрите ею загрязнения и вытрите сухой тканью.
	- Не используйте растворители, в том числе бензин, разбавитель, спирт, кухонные моющие средства, химически обработанные очищающие ткани и т.п. Это может привести к деформации или нарушению целостности покрытия внешнего корпуса.

# **Уход и использование**

- g **Аппарат** Избегайте использования или расположения этого аппарата вблизи источников тепла.
- Чтобы избежать повреждения продукта, не подвергайте его воздействию дождя, воды или других жидкостей.
- Динамик аппарата не имеет магнитного экранирования. Не помещайте аппарат около телевизоров, персональных компьютеров, магнитных карт (банковских карт, проездных билетов) или других устройств, легко подвергаемых воздействию магнитного поля.

#### **Ватарейки**

- Не удаляйте оболочку батареек и не используйте батарейки, если оболочка снята.<br>• Поавильно совмешайте полюса  $\oplus$  и  $\ominus$  при вставлении батареек.
- 
- Правильно совмещайте полюса  $\oplus$  и  $\ominus$  при вставлении батареек.<br>• Не используйте вместе батарейки различных типов или старые и новые батарейки.
- Удалите батарейки из аппарата, если Вы не будете его использовать в течение долгого времени.
- Не нагревайте и не бросайте в огонь.
- Не оставляйте батарейки в автомобиле, припаркованном под прямыми солнечными лучами в течение продолжительного времени с закрытыми дверями и окнами.
- Не пытайтесь перезаряжать сухие батарейки.
- Неправильное обращение с батарейками может вызвать утечку электролита, который при попадании на предметы может повредить их и вызвать пожар. Если электролит вытек из батареек, проконсультируйтесь с Вашим дилером. Тщательно промойте водой, если электролит попал на какую-нибудь часть Вашего тела.
- Храните батарейки в недоступных для детей местах, чтобы предотвратить их проглатывание.
- При переносе батареек в кармане или в сумке удостоверьтесь в том, что никакие металлические предметы, например, цепочки, не находятся вместе с ними. Контакт с металлом может стать причиной короткого замыкания, которое может вызвать возгорание. Для безопасности переносите перезаряжаемые батареи в футляре для переноски батарей.

**ПАллергические реакции**<br>Прекратите использование аппарата, если Вы испытываете дискомфорт от ушных телефонов или любых других частей, которые непосредственно контактируют с Вашей кожей. Длительное использование может вызывать появление сыпи или другие аллергические реакции.

- Чтобы уменьшить риск возникновения радиопомех, вызванных кабелями головных телефонов, ушных телефонов или микрофонов, используйте только соответствующие принадлежности с длиной кабеля меньше 3 м.
- Это изделие может принимать радио помехи, обусловленные переносными телефонами. Если такие помехи являются очевидными, увеличьте, пожалуйста, расстояни между изделием и переносным телефоном.

**Примечание относительно перезаряжаемой батареи** Батарея предназначена для вторичной переработки. Соблюдайте, пожалуйста, местные правила об утилизации мусора.

### **-Если Вы увидите такой символ-**

#### **Информация по обращению с отходами для стран, не входящих в Европейский Союз**

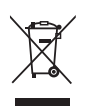

Действие этого символа распространяется только на Европейский Союз. Если Вы собираетесь выбросить данный продукт, узнайте в местных органах власти или у дилера, как следует поступать с отходами такого типа.

#### **Информация для покупателя**

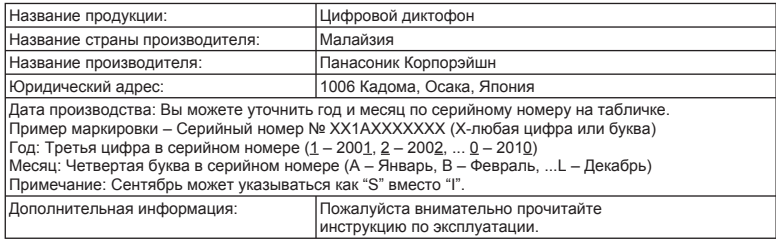

Установленный производителем в порядке п. 2 ст. 5 федерального закона РФ "О защите прав потребителей" срок службы данного изделия равен 7 годам с даты производства при условии, что изделие используется в строгом соответствии с настоящей инструкцией по эксплуатации и применимыми техническими стандартами.

# **Вставляння батарей**

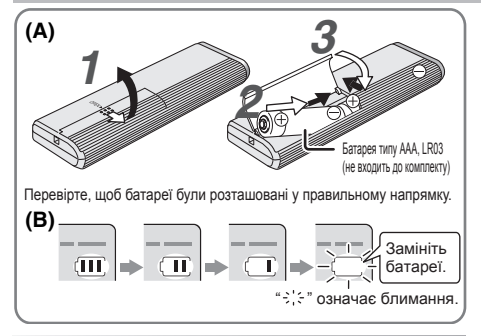

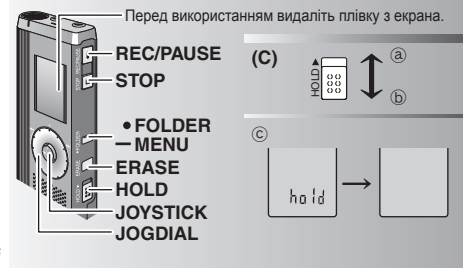

- **Вставляння батарей (А)** \*Щоб зберегти налаштування, виконайте заміну батарей протягом 30 секунд. (Записи залишаються непошкодженими.)
- ●Втім, годинник не працюватиме, доки ви не вставите батареї.<br>●Якщо необхідно використовувати акумуляторні батареї.
- \*Якщо необхідно використовувати акумуляторні батареї, радимо вибирати батареї виробництва компанії Panasonic.
- \*Коли батареї буде вставлено, на екрані мигатиме напис "2008". Вимкніть блокування (➜ нижче) та встановіть час (➜ стор. 3).

# **Індикатор заряду батареї (B)**

Відображається під час запису/відтворення.

 $\bullet$ Коли на екрані з'являється "U01", потрібно замінити батареї.

Якщо не почати роботу протягом 60 секунд, незакінчені налаштування будуть скасовані. Замініть

# **Функція блокування Hold (C)**

Перед початком роботи вимкніть блокування, після закінчення увімкніть блокування.

- $(a)$ : Для блокування зсуньте перемикач [HOLD] вгору.
- **⊕** : Для розблокування зсуньте перемикач [HOLD] вниз.<br>● Ця функція запобігає ненавмисним операціям, коли ви
- \*Ця функція запобігає ненавмисним операціям, коли ви кладете пристрій в кишеню чи сумку. Також вона попереджає розрядження батареї при ненавмисних операціях з пристроєм.

- **В Коли ви вмикаєте блокування<br>• Керування за допомогою кнопок неможливе, навіть якщо ви<br>• помилково натискаєте на кнопки.** помилково натискаєте на кнопки.
- \*При увімкненні блокування під час запису або відтворення на 2 секунди з'являється напис "hold", а потім знову з' являється екран запису чи відтворення.<br>• Якщо блокування вмикається, коли пристрій не працює, на
- ■Якщо блокування вмикається, коли пристрій не працює, на<br>2 секунди з'являється напис "hold", а потім екран вимикається. ⓒ

# **На цьому пристрої немає кнопки живлення.**

\*Можна подовжити термін роботи батарей, вмикаючи блокування і вимикаючи екран.

### **Як користуватися диском швидкого пошуку**

# $\blacksquare$  **Основні операції**

 $-$  JOGDIAL (ЛИСК ВИБОРУ): [ $\mathbb{Z}/\mathbb{Z}$ ]

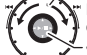

Поверніть диск вправо чи вліво, щоб вибрати

елемент.<br>.JOYSTICK (ЛЖОЙСТИК): I►/■I

JOYSTICK (ДЖОЙСТИК): [▶/█]<br>Натисніть, щоб підтвердити вибір елемента.

 $\bullet$ Не давіть занадто сильно при повертанні диска швидкого пошуку.

# **Операції з джойстиком**

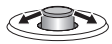

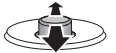

 $I\triangleleft/$ D]: Нахиліть джойстик вліво або вправо.

[[/]]: Нахиліть джойстик вгору або вниз.

# **Встановлення часу**

• Якщо значення року блимає (наприклад, "2008" на дисплеї), починайте з кроку *3*.

**Підготовка:** Вимкніть блокування.

- *1* При зупиненому відтворенні натисніть кнопку [\*FOLDER/ – MENU] і утримуйте протягом щонайменше 1 секунди.
- 2 Поверніть [ $\swarrow$ а], щоб вибрати "YEAr", а потім натисніть **[** $\swarrow$ **]** для підтвердження.

#### *3* **Встановіть час**

- 1. Поверніть [ $\mathcal{C}$ ] і натисніть  $\mathcal{D}$ ] для підтвердження.
	- 1 Рік
	- 2 Місяць
	- 3 День
	- 4 Відображення часу (12/24 години)
	- $6$  Час
- © Час<br>2. Натисніть [STOP].
- $\bullet$ При кімнатній температурі припустима похибка показань годинника становить +/– 60 секунд на місяць.
- \*Якщо протягом 60 секунд ви не виконуєте операцій зі встановлення часу, годинник повертається в режим очікування. У такому випадку почніть встановлення часу спочатку.

# **Вимкнення робочого сигналу**

- *1* При зупиненому відтворенні натисніть кнопку [\*FOLDER/ – MENU] і утримуйте протягом щонайменше 1 секунди.
- *<sup>2</sup>* Поверніть [ ], щоб вибрати "BEEP", <sup>а</sup> потім натисніть [q/g] для підтвердження.
- **3** © Поверніть [على для підтверді вибрати "ОFF", а потім натисніть<br>| **≥ д**ля підтвердження.<br>© Натисніть [STOP].

 $\circledcirc$  Натисніть [STOP].

\*Для увімкнення робочого сигналу виберіть "On" <sup>у</sup> кроці *<sup>3</sup>*.

# **Перш ніж почати запис**

### g **Записана інформація являє собою аудіофайли, які зберігаються у папках.**

Щоразу при записуванні створюється новий аудіофайл. Створений файл зберігається у папці.

- → ПАПКА КОНФЕРЕНЦІЙ (A, B, C та S) ПАПКА ДИКТУВАННЯ (М)
- $\bullet$ Максимальна кількість файлів, які можна зберегти в кожній папці, становить 99.
- $\bullet$ Час, доступний для запису ( $\rightarrow$  стор. 4), може скоротитися порівняно з часом, вказаним у таблиці.

# **Приблизний загальний час запису всієї папки**

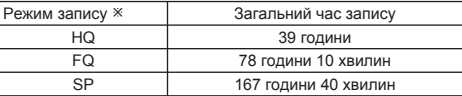

**УКРАЇНСЬКА** Ú HQ:Найвища якість/FQ:Висока якість/SP:Стандартне відтворення

# **Відображення на екрані під час запису**

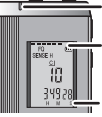

— Під час запису індикатор світиться. (Під час призупинення блимає.)

В залежності від рівнів запису відображення на екрані змінюється.

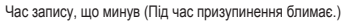

127

RV19178

### **Запис**

### **Запис в режимi конференцïi**

Використовуючи різноманітні комбінації режимів запису та рівнів чутливості мікрофона, ви можете налаштувати якість звуку відповідно до ситуації запису.

- *<sup>1</sup>* Натисніть [\*FOLDER/– MENU], щоб вибрати папку запису конференцій A, B, C чи S.
- **2** <sup>0</sup>Натисніть кнопку [\*FOLDER/– MENU] і утримуйте її протягом щонайменше 1 секунди.

 $\circ$  Поверніть  $\circ$   $\circ$  1, щоб вибрати "HQ FQ SP", а потім

натисніть [▶/■] для підтвердження.<br>**3** 1 © Поверніть [*z*/a], щоб вибрати режим запису "HQ", "FQ" чи "SP".

• HQ: Найвища якість (налаштування виробника)<br>• FQ: Висока якість

 $\bullet$  SP: Стандартне відтворення

 $@$  Натисніть  $b \cap \Box$  лпя пілтверлження

©Натисніть [▶/█] для підтвердження.<br>**4** ⊙Натисніть [▶/█] для відображення чутливості мікрофона<br>на екрані. на екрані.

©Поверніть [  $\mathcal{C}$  ), щоб вибрати "H" чи "L", а потім натисніть [▶/▇] для підтвердження.<br>● Н∶ Лапеко

- 
- $\bigcap_{i=1}^{\infty}$  H: Близько
- \* L: Близько 3Натисніть [STOP].
- *5* Натисніть [REC/PAUSE], щоб почати запис.

# **Запис в режимi диктування**

Оскільки усі налаштування для диктування встановлено виробником, записувати диктування швидко та просто.

- *<sup>1</sup>* Натисніть [\*FOLDER/– MENU], щоб вибрати папку запису диктування "М".
- *2* Натисніть [REC/PAUSE], щоб почати запис.

#### **Припинення та призупинення**

- \*Натисніть [STOP] для припинення запису. \*Коли запис припинено, на екрані відображається наступна інформація про запис.
- (1) Дата запису
- (2) Час початку запису
- (3) Тривалість запису
- (4) Кількість файлів у папці
- \*Для призупинення натисніть [REC/PAUSE] під час запису. Щоб поновити запис, натисніть цю кнопку ще раз. (Запис буде продовжено у тому самому файлі.)

### **Перевірка доступного часу запису**

Доступний час запису з'являється при натисканні кнопки

- [\*FOLDER/– MENU] під час запису.
- $\bullet$ Для повернення до початкового меню натисніть кнопку [\*FOLDER/– MENU] знову.
- Доступний час запису також відображається, коли його залишається дуже мало.

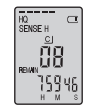

# **Інший спосіб запису**

# g **Запобігання зайвому запису**

VAS: voice activated system (система голосового активування) Запис автоматично призупиняється, якщо звуку немає більш, ніж 3 секунди.

- *1* Натисніть кнопку [ \* FOLDER/– MENU] і утримуйте її протягом щонайменше 1 секунди.
- 2 Поверніть  $\left[\mathscr{L}\right]$ , щоб вибрати " $\mathscr{C}\left(\mathscr{L}\right)$ ", а потім натисніть  $\left[\mathscr{L}\right]$
- **3** ⊕ Поверніть [ $\mathbf{z}$ ], щоб вибрати "On", а потім натисніть **[** $\blacktriangleright$  **Π** для підтвердження. 2Натисніть [STOP].
- *4* Натисніть [REC/PAUSE], щоб почати запис. Коли функція VAS активна, блимає " (
- **П** Вимкніть цю функцію, записуючи важливі файли.
- \*Щоб вимкнути цю функцію, виберіть "OFF" <sup>у</sup> кроці *<sup>3</sup>*.

**■ Запис за таймером**<br>Щоб зробити 1 запис у зазначений час, можна встановити таймер запису. Після налаштування таймера ви можете встановити режим очікування для пристрою вмиканням блокування (➜ стор. 2).

**Підготовка:** Оберіть папку для запису та виконайте налаштування запису  $\leftrightarrow$  стор. 4).

- **1** Натисніть кнопку [ \* FOLDER / MENU] і утримуйте її<br>протягом щонайменше 1 секунди.
- $2$  Поверніть [ $\mathcal{C}$ ], щоб вибрати " $\mathcal{D}$ ", а потім натисніть [ $\blacktriangleright$ / $\blacksquare$ ] для підтвердження.
- 3 Поверніть [ $\swarrow$ я, щоб вибрати "On", а потім натисніть [ $\swarrow$ ] для підтвердження.
- **4** © Поверніть [ $\mathcal{L}$ ], щоб вибрати час початку запису, а потім натисніть **[** $\mathcal{L}$ ] для підтвердження.
	- потім натисніть [▶/■] для підтвердження.<br>© Поверніть [火≅], щоб вибрати час закінчення запису, а потім натисніть [q/g] для підтвердження.
- Під час запису за таймером ви можете припинити запис, але не можете призупинити його.
- $\bullet$ Шоб підтвердити час початку та закінчення запису, виконайте крок *2*.
- \*Щоб скасувати налаштування таймера, виберіть "OFF" <sup>у</sup> кроці *3*.
- $\blacksquare$  Щоб закрити меню, натисніть [STOP].

# $\blacksquare$  **Запис** через зовнішній **мікрофон**

\*При під'єднанні зовнішнього мікрофона (не входить до комплекту) вбудований мікрофон автоматично вимикається. Тип штекера: Монофонічний міні-штекер ø 3,5 мм

### g **Прослуховування <sup>в</sup> процесі запису**

Під'єднайте навушники (не входять до комплекту). (Звук буде монофонічним.) Тип штекера: Міні-штекер ø 3,5 мм \*Гучність для запису неможна змінити.

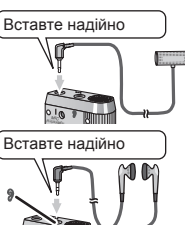

 $M_{\rm BH}$ 

# **Відтворення**

- *1* Натисніть [\*FOLDER/– MENU], щоб вибрати папку.
- **2** Натисніть [  $\mathcal{L}$  ). щоб вибрати файл.
- $\bullet$  Після вибору на екрані відображається інформація станом на момент запису.<br>3 Натисніть ID/II. шоб відтворити.
- 

**3 Натисніть [Þ/l], щоб відтворити.**<br>● Якщо натиснути **| → i iiii** ще раз, відтворення буде призупинено. Натисніть знову, щоб поновити відтворення.<br>━ −:

# g **Під час відтворення файлу**

#### **Регулювання гучності**

Нахиліть джойстик у напрямку  $[\triangle/\nabla]$ . (Рівень гучності може бути від 0 до 20. Налаштування виробника — 13.)

**Просування вперед**

Нахиліть джойстик у напрямку [▷].<br>Нахиліть та утримуйте для здійснення пошуку (→ нижче).

**Просування назад**

Нахиліть джойстик у напрямку [<]].<br>Нахиліть двічі, щоб відтворити попередній файл. (Одинарне нахиляння запускає відтворення попереднього файлу, якщо він відтворювався менш, ніж 3 секунди.)

Нахиліть та утримуйте для здійснення пошуку (→ нижче).

### **Полегшення розпізнавання записаних звуків (зменшення шумів)**

- 1 Натисніть кнопку [\*FOLDER/– MENU] під час відтворення.
- $\circledcirc$  Поверніть  $[$  $\bullet$  $\bullet$  $]$ , щоб вибрати " $\overline{=}$  (після вибору " $\overline{=}$  (пиматиме), а потім натисніть  $\overline{]}$   $\bullet$   $\overline{=}$ ) для підтвердження.

– блиматиме), а потім натисніть [▶/▅] для підтвердження.<br>③ Поверніть [★͡ʒ] щоб вибрати "On", а потім натисніть [▶/▅] для підтвердження.<br>● Шоб скасувати виберіть "OFF" у кроці ③  $\bigcap$  ΠΙοδ скасувати, виберіть "OFF" у кроці  $\hat{3}$ .

# **Інший спосіб відтворення**

#### g **Вибір точок прослуховування (перемотування вперед та назад) Швидкий пошук**

Поверніть [ $\mathcal{Z}$  ) під час відтворення.

\*Можна здійснювати пошук за напрямком вперед <sup>і</sup> назад швидко та без звуку (крім робочих сигналів).<br>●Швидкість пошуку вперед і назад змінюється відповідно до швидкості повертання диска.

■ Швидксть пошуку вперед і назад змінюється відповідно до швидкості повертання диска.<br>**©Щоб поновити нормальну швидкість відтворення, припиніть повертання.**<br>**Повільний пошук Повільний пошук**

Під час відтворення нахиліть джойстик у напрямку [⊲/⊳] та<br>утримуйте його у цьому положенні щонайменше 1 секунду.

 $\bullet$  Можна здійснювати пошук повільно, зі звуком.<br>○Щоб поновити нормальну швидкість відтворення, приберіть палець з джойстика.

**УКРАЇНСЬКА**

g **Зміна швидкості відтворення** Відтворення можна здійснювати з 5 різними коефіцієнтами швидкості.

- **1.** Натисніть кнопку [\*FOLDER/– MENU] під час відтворення.
- **2.** Поверніть [ $\mathbf{g}$ ), щоб вибрати "SPEED" (після вибору "SPEED" блиматиме), натисніть **|** "SPEED" блиматиме), натисніть [▶/■] для підтвердження, а<br>потім поверніть [צ⁄थ], щоб вибрати швидкість відтворення. Пристрій здійснюватиме відтворення з вибраною швидкістю.

Швидкість відтворення збільшується з

пересуванням рисочок, що блимають, вправо. На ілюстрації зображено екран при нормальній швидкості відтворення.

BI ПŦ  $-3.4 <$ 簡陋

• При прослуховуванні зі швидкістю, що відрізняється від нормальної, блимає рисочка.

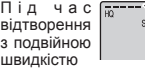

• Шоб повернутися до нормальної швидкості відтворення. \*Щоб повернутися до нормальної швидкості відтворення, пересуньте рисочки, що блимають, до центру згідно з інструкціями, наведеними вище.

g **Послідовне відтворення файлів** Файли, що зберігаються в одній папці, відтворюються послідовно.

- **1** Натисніть кнопку [\*FOLDER/- MENU] і утримуйте її протягом щонайменше 1 секунди.<br>2 Поверніть **[ ≥7 ≥ ]**. щоб вибрати "ALL", а потім натисніть **|> / ■** 1 для підтвердження.
- 
- **2** Поверніть [محرض], щоб вибрати "ALL", а потім натисніть [→ 圓] для підтвердження.<br>3 1 ① Поверніть [azva], щоб вибрати "On", а потім натисніть [→ 圓] для підтвердження.<br>② Harruchirib [STOP]. © Натисніть [STOP].<br>4 Натисніть **I** → II шоб відтворити.
- 

• Пристрій відтворює всі файли від вибраного до останнього.

 $\bullet$  Після закінчення останнього файлу відтворення зупиниться автоматично. \*Після закінчення останнього файлу відтворення зупиниться автоматично. \*Щоб скасувати, виберіть "OFF" <sup>у</sup> кроці *<sup>3</sup>*.

# g **Прослуховування через навушники**

Під'єднайте навушники (не входять до комплекту). (Звук буде монофонічним.) Тип штекера: Міні-штекер ø 3,5 мм \*При використанні навушників динамік автоматично вимикається.

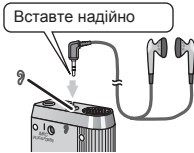

# **Впорядкування файлів**

**■ Перенесення**<br>**Підготовка:** Відтворіть файл, який необхідно перенести (→ стор. 5). Між папками А, В та С файли можна переносити обома шляхами. Можна перенести файли із папки М до папок A, B, C та S, але не можна переносити файли до папки М.

- *1* Натисніть кнопку [ \* FOLDER/– MENU] і утримуйте її протягом щонайменше 1 секунди.
- **2** Поверніть [ $\leq$  ], щоб вибрати папку призначення.

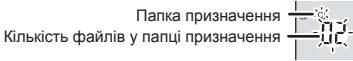

**3** Натисніть кнопку [▶/■] і утримуйте її протягом щонайменше 1 секунди.<br>Відтворення буде припинено, і файл буде перенесено в кінець обраної папки.

g **Блокування (захист файлів) Підготовка:** Виберіть папку, що містить файл, який необхідно захистити.

- *1* Натисніть кнопку [ \* FOLDER/– MENU] і утримуйте її протягом щонайменше 1 секунди.<br>2 Поверніть [васа], шоб вибрати "LOCK", а потім натисніть [васа] для підтвердження.
- 
- 2 Поверніть [**≤/s**], щоб вибрати "LOCK", а потім натисніть [▶/■] для підтвердження.<br>3 10 Повернітъ [ӄ/ѕ], щоб вибрати файл, який ви хочете заблокувати, а потім натисніть  $\blacktriangleright$   $\blacktriangleright$  для підтвердження. 2Натисніть [STOP].

\*Для розблокування виберіть файл, який ви хочете розблокувати, потім підтвердьте.

# **Видалення**

Видалення файлу, усіх файлів у папці, усіх папок, окрім S, або усіх папок. ₄

- *1* Натисніть [ERASE].
- **2** Натисніть [ $\mathscr{L}$  **]**, щоб вибрати файл або папку.
	- ₂ : Вибір файлу
	- ₃ : Усі файли в папці
	- ₄ : Усі папки, окрім S
	- $\bar{d}$ : Усі папки
- *3* Натисніть кнопку [ERASE] і утримуйте її протягом щонайменше 1 секунди.

**П** Відновити видалені файли неможливо.

• Вилалити захищені файли неможливо.

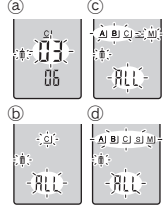

**6** RQT9178 ᆔ  $6\overline{6}$ 130

 $2T91$ 

# **Функція безпеки**

У цьому пристрої є функція безпеки.

- **Папка S та пароль**<br>● Папка S використовується для збереження файлів у \*Папка S використовується для збереження файлів <sup>у</sup> безпеці. Для відтворення файлів з цієї папки потрібен пароль, якщо він був встановлений.<br>• Пароль являє собою 4-значне число. Ви можете встановити
- \*Пароль являє собою 4-значне число. Ви можете встановити пароль із будь-якої комбінації цифр. Для відтворення файлів із папки S введіть пароль, який ви встановили.
- $\blacksquare$  У рядку MEMO ( $\rightarrow$  праворуч) запишіть пароль до цього пристрою (PASSWORD) щоб не забути.<br>• Якшо пароль не підходить, ви можете переносити файли з
- \*Якщо пароль не підходить, ви можете переносити файли <sup>з</sup> інших папок до папки S, але не можете переносити в жодну з інших папок файли з папки S.

### g **Якщо ви забули пароль**

Скиньте пароль, виконуючи кроки, наведені нижче.

- 1Розблокуйте усі заблоковані файли у папці S (➜ стор. 6).
- 2Видаліть усі файли із папки S. (Видалені файли відновити неможливо.)
- 3Увійдіть до меню безпеки та встановіть для пароля значення "OFF".

### **Як папка S відображається на екрані**

- SI Пароль не встановлено
- Пароль встановлено
- Під час введення пароля/скидання пароля/відтворення
- $\widehat{\mathbb{S}}$  Скидання пароля за 10 секунд

- **Встановлення пароля**<br>1 Натисніть кнопку [\*FOLDER/- MENU] і утримуйте її протягом щонайменше 1 секунди.
- 
- **2** Поверніть [عبر على الله عن الله عن الله عن ", а потім натисніть [ $\blacktriangleright$  | для підтвердження.<br>3 Поверніть [g/z], щоб вибрати "On", а потім натисніть [ $\blacktriangleright$  | для підтвердження.<br>4 ⊕ Повернітть [вс/за] на цифру.
- 
- **4** © Поверніть [  $\swarrow$  ] на цифру.<br>© Натисніть [  $\swarrow$  ] шоб перейти до наступної цифри. © Натисніть [▶/■], щоб перейти до наступної цифри.<br>Після введення четвертої цифри натисніть [▶/■] для підтвердження.<br>-

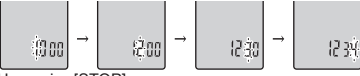

- © Натисніть [STOP].<br>• Шоб повернути пароль до початкового стану виберіть \*Щоб повернути пароль до початкового стану, виберіть "OFF" у кроці *3* та введіть встановлений пароль.
- \*Для переходу між цифрами <sup>у</sup> кроці *<sup>4</sup>* нахиляйте джойстик <sup>у</sup> напрямку  $\leq$ / $\geq$ ].

### **• Відтворення** з паролем

- Натисніть [•FOLDER/– MENU], щоб вибрати " S ]".
- 2 Поверніть [**∠/**а], щоб вибрати файл, а потім натисніть **[**≻/∎] для підтвердження.
- [▶/▇] для підтвердження.<br>3 Уведіть 4-значний пароль та натисніть [▶/■].<br>Якшо пароль підходить

#### **Якщо пароль підходить**

Пароль на деякий час скидається, і файл з папки S відтворюється.

#### **Якщо пароль не підходить**

Лунає подвійний звуковий сигнал (→ стор. 3), і рядок для введення пароля з'являється знову.

- П Якщо пароль підходить, функція безпеки, що використовує пароль, на 10 хвилин призупиняється.
- Якщо доступ через пароль надано і протягом 10 хвилин не виконується жодних операцій, автоматично встановлюється пароль і файли з папки S стають недоступними для відтворення.
- Якщо ввести неправильний пароль 5 разів поспіль, ğδ приймання пароля припиняється пристроєм на 15 хвилин. **LGLOS**

#### **MEMO**

# **PASSWORD**

**7**RQT9178

# **Технічні характеристики**

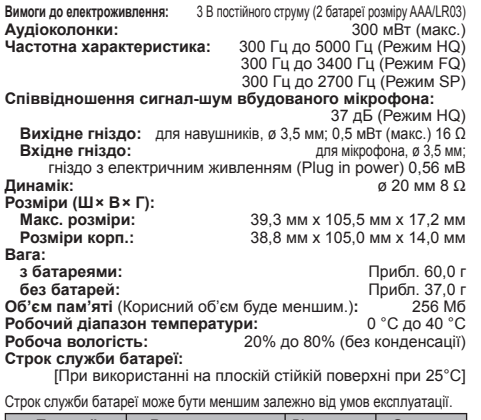

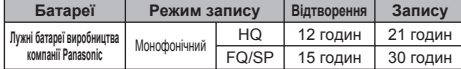

• Технічні характеристики можуть змінюватись без сповіщення.

### **Догляд та використання**

#### **Для чищення пристрою скористайтеся сухою м'якою тканиною.**

- У випадку значного забруднення видаліть бруд за RQT9178 допомогою змоченої у воді тканини, після чого витріть пристрій сухою тканиною.
	- Не використовуйте розчинники, такі як бензин, розріджувач, спирт, кухонні миючі засоби, хімічно оброблену тканину тощо. Це може призвести до деформування корпусу пристрою або відлущення покриття.

# **Догляд та використання**

- **Пристрій**<br>• Не використовуйте та не розташовуйте цей пристрій поряд із джерелами тепла.
- Аби уникнути пошкодження пристрою запобігайте потраплянню на нього дощових крапель, води та інших рідин.
- Динамік пристрою не обладнаний магнітним екраном. Не залишайте пристрій поблизу телевізора, комп'ютера, магнітних карток (банківських кредитних карток, пластикових постійних квитків) або інших пристроїв, які легко піддаються впливу магнітного поля.

- **Батареї**<br>• Не знімайте оболонку з батарей та не використовуйте батареї, якщо з них було знято оболонку.<br>• При вставлянні батарей правильно сполучайте полюси  $\oplus$  та  $\ominus$ .
- При вставлянні батарей правильно сполучайте полюси  $\oplus$  та  $\ominus$ .<br>• Не використовуйте батареї різних типів або старі батареї
- разом з новими.
- Виймайте батареї, якщо ви не плануєте використовувати пристрій протягом тривалого часу.
- Не можна нагрівати батареї або підносити до вогню.
- Не залишайте батареї упродовж тривалого часу в автомобілі під впливом прямих променів сонця при зачинених дверях та вікнах.
- Не намагайтесь перезарядити сухі батареї.
- Недотримання правил з використання батарей може призвести до витікання електроліту, внаслідок чого може бути пошкоджено предмети, на які він потрапить, та виникнути пожежа. У разі витікання електроліту зверніться до магазину, в якому було придбано пристрій. У разі контакту електроліту зі шкірою ретельно промийте уражене місце водою.
- Зберігайте батареї у місцях, недоступних для дітей.
- При перенесенні батарей у кишені або сумці переконайтесь, що разом з ними немає металевих предметів. Контакт з металом може привести до замикання, що може викликати появу вогню. З міркувань безпеки акумуляторні батареї слід носити в спеціальному футлярі.

# **В Алергічні реакції**

Припиніть використання пристрою, якщо відчуваєте дискомфорт від навушників або інших частин пристрою, які контактують зі шкірою.

Тривале використання може спричинити появу висипки або інші алергічні реакції.

- Для зменшення вірогідності появи радіоперешкод внаслідок використання кабелю навушників або мікрофона використовуйте лише відповідні аксесуари з довжиною шнура меншою за 3 метри.
- Цей виріб може приймати радіоперешкоди, що створюються мобільними телефонами під час їх використання. Якщо такі перешкоди є помітними, будь ласка, збiльшiть відстань між виробом та мобільним телефоном.

#### **Зауваження щодо акумулятора**

Акумулятор підлягає утилізації. Дотримуйтеся вашого місцевого законодавства з утилізації.

### **-За наявності цього знаку-**

**Інформація щодо утилізації в країнах, які не входять в Європейський Союз**

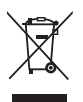

Даний символ дійсний тільки на території Європейського Союзу. При потребі утилізації даного виробу зверніться до місцевого керівництва або дилера щодо правильного методу її здійснення.

#### **Інформація для покупця**

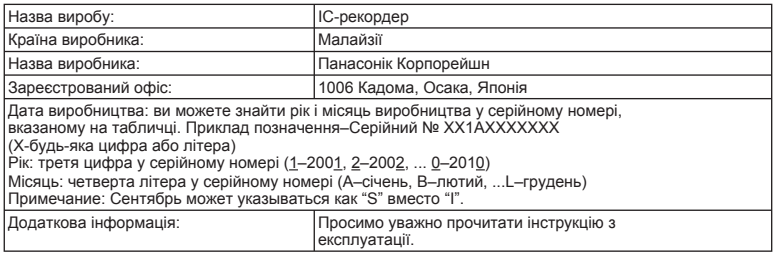

Встановлений виробником згідно п. 2 ст. 5 Федерального Закону РФ "Про захист прав споживачів" термін служби виробу становить 7 рокв з дати виготовлення за умови, що виріб використовується в суворій відповідності до даної інструкції з експлуатції та застосовуваних технічних стандартів.

Explosionsrisk förekommer om batteriet inte sätts i korrekt. Ersätt endast med samma eller likvärdig sort som rekommenderas av tillverkaren. Kassera använda batterier enligt tillverkarens anvisningar.

# **FORSIGTIG**

Fare for eksplosion, hvis batteriet ikke udskiftes korrekt. Udskift kun med den type, der anbefales af fabrikanten eller med en tilsvarende type. Bortskaf brugte batterier i overensstemmelse med fabrikantens anvisninger.

# **CUIDADO**

Há perigo de explosão, se a bateria estiver colocada incorrectamente.

Substituir apenas pelo mesmo tipo ou equivalente recomendado pelo fabricante. Eliminar as baterias usadas de acordo com as instruções do fabricante.

# **ПРЕДУПРЕЖДЕНИЕ**

Использование неподходящего аккумулятора сопряжено с опасностью взрыва.

Меняя аккумулятор, следуйте рекомендациям производителя и используйте только аккумуляторы рекомендованного или равноценного типа. Утилизируйте отработавшие аккумуляторы согласно инструкциям производителя.

### **POZOR**

Nebezpečí výbuchu v případě nesprávné výměny baterie. Vymìòujte pouze za stejný nebo ekvivalentní typ doporuèený výrobcem. Použité baterie likvidujte podle instrukcí výrobce.

### **УВАГА**

Якщо батарейка встановлена неправильно, існує небезпека вибуху.

Замінюйте ії тільки на аналогічну батарейку або батарейку подібного типу, відповідно до рекомендацій виробника обладнання. Використані батарейки утилізуйте згідно з інструкціями компанії-виробника.

# **OSTRZFŻENIE**

Wystêpuje niebezpieczeñstwo wybuchu w przypadku nieprawidłowej wymiany baterii.

Wymieniaj wyłacznie na ten sam lub równoważny typ zalecany przez producenta. Pozbywaj się zużytych baterii w sposób zgodny z zaleceniami producenta.

**BZL6LOE** RQT9178

# **MEMO**

# Panasonic Corporation<br>Web Site: http://panasonic.net

Pursuant to at the directive 2004/108/EC, article 9(2) Panasonic Testing Centre Panasonic Marketing Europe GmbH Winsbergring 15, 22525 Hamburg, Germany

Panasonic Corporation Ge It Fr Du Sp Cn Ar Sw Da Cz Po Pr Ru Ur

# RQT9178-1ME H0408TY2089